# *schneider*

aktiv

Das unabhängige Magazin für Schneider-Computer

**CPC 464-CPC 664** CPC 6128-JOYCE **Schneider-PC** DM 6,- ÖS 48,- SFR 6,-

**IM TEST: Werner**mach hin! **VERGLEICH TEST: Vier Mathe-**Programme VERGLEICHS TEST: Sieben **Vokabel** Trainer SONDER-TEIL: **Drucker Special** 

Nr. 1/Januar 87

3. Jahrgang

### **VII** I A

# Grüß Gott-Guten Tag

Wieder einmal war es so weit: Es durfte gewählt werden. Nachdem bereits die Software des Jahres gekürt wurde, mußten nun die<br>Computer "dran glauben". Wie heißt es.so schön? Sieben Fachjournalisten aus sieben Ländern stellen die Jury. Vielleicht ist nun einmal der Zeitpunkt gekommen, dem Ganzen etwas auf die Finger zu schauen.

Beginnen wir mit den Tatsachen: Der Amiga wurde als ,,Homecom- puter des Jahres" gewählt. Von einer Jury aus sieben Ländem. Diese Jury ist, nach eigenem Bekunden, unabhängig. Wie weit es jedoch wirklich mit dieser Unabhängigkeit bestellt ist, mag jeder selbst beurteilen, wenn er die Tatsache in Betracht zieht, daß vier dieser Journalisten derselben Zeitschriftengruppe angehören.

Wohlgemerkt, vier von insgesamt sieben Jurymitgliedern. Es mutet auch schon seltsam an, daß ein Computer der 16-Bit-Generation, mit einem 68000-Prozessor, MS-DOS-Kompatibilität sowohl per Soft- als auch per Hardwareemulator und so weiter und so weiter . . . in die Kategorie,,Homecomputer" eingeordnet wird. Wer sich ein Jahr zurück erinnert, kann sicherlich noch den Namen des damaligen Homecomputers des Jahres eruieren. Der hieß nämlich Schneider CPC. Wahrlich eine sehr weit gesteckte Computer-Kategorie, diese beiden Geräte ohne zu erröten in einem Atemzug zu nennen. Dies führt dem aufmerksamen Leser dieser betreffenden Zeitschrift wohl endgültig vor Augen, welchen wirklichen Stellenwert derartige Wahlen haben. Nun, der Preis des Amiga dürfte wohl weniger den Aus-

schlag für diese Beurteilung gegeben haben. Denn nicht zuletzt kostet dieser erst seit sehr kwzer Zeit (ohne Monitor) unter 2000 DM, in dieser Preisklasse tummeln sich be reits einige ausgewachsene PC (in klusive Monitor). Auch liegen die Zeiten, in denen Amiga jenseits der 5 000.-DM-Grenze bezahlt werden wollte, noch nicht einmal 11 Monate zurück. Es mutet zudem ziemlich seltsam an, wenn ein Münchener Computerhändler bereits knapp ei nen Monat vor der Entschleierung der ach so geheimen Wahl zum Com puter des Jahres bereits mit diesem Titel werben kann. Wo hier die Glaubwürdigkeit derartiger Veran staltungen bleibt, mag jeder für sich entscheiden. Wer aufmerksam die Anzeigen in betreffenden Compu termagazinen beobachtet, wird un schwer feststellen, daß ausgerech-<br>net derartig gekürte Produkte sehr oft mit mehrseitigen Inseraten in eben diesen Objekten auftreten. Dies ist dann eben der objektive Journalismus durch die Werbe abteilung . . .

Es bleibt zu hoffen, daß wenigstens die Zukunft von solchen Peinlich keiten verschont bleibt, jedenfalls können wir nur noch sagen: Gute Nacht! (T.S.)

### IN EIGENER SACHE

Sie haben, lieber Leser, diese lhre Zeitschrift Mitte Dezember vergeblich am Kiosk gesucht, als Abonhent nicht — wie gewohnt —<br>pünktlich erhalten. Dafür müssen wir uns entschuldigen. Die Gründe sind vielfältiger Natur. Sie begannen, es stimmt wirklich, in unserem eigenen Büro. Zum1.11. sollten die neuen Büroräume fertig sein. Ergo verpackte die Redaktion frohgemut ihre Computer zum Umzug. Nur: Wer nicht fertig war, waren die Handwerker. Dementsprechend saßen die. Redakteure vor ausgeräumten Schreibtischen und auf den Kisten mit den eingepackten Computern. Doch das ist nicht alles. In einer Nacht- und Nebelaktion wurde, in Privatwohnungen, das Heft gefer-

tigt. Allerdings drei bis vier Tage zu spät. Woraufhin unsere Drucke rei – mitten im November –

"April/April" rief. Weil nämlich bei<br>hr gerade mehrere Millionen Neckermann-Kataloge die Druck maschinen blockierten. Für mehrere Wochen. Hektische Versuche des Verlages, im ln- und Ausland eine Ersatzdruckerei zu finden, scheiterten. Alle Drucker waren randvoll mit Aufträgen für die kommende Weihnachtszeit,

Was dem Verlag bleibt, ist, sich zu entschuldigen.

Durch diese Verspätung verschie ben sich naturgemäß auch unsere<br>Erstverkaufstage im ersten Quartal, aber bis zur Ausgabe 3/87 werden wir diese zwei Wochen aufgeholt haben. Nachträglich noch ein frohes 1987.

### IMPRESSUM

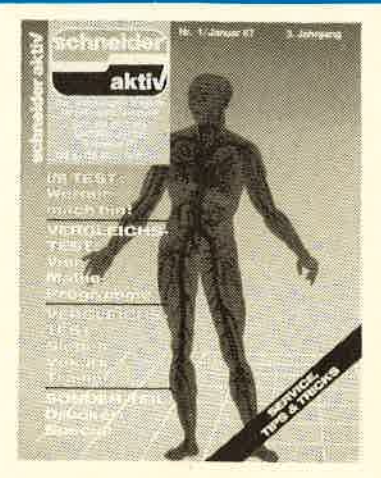

SCHNEIDER AKTIV erscheint monatlich in der CA-Verlags GmbH (i.G.)

VERANTWORTLICH FÜR DEN INHALT: Sigrid Giggl

GESCHAFTSFÜHRER (und verantwortlich für Anzeigen) : Werner E. Seibt

ANSCHRIFT FÜR ALLE VERANTWORTLICHEN: Postfach 1107 8044 Unterschleißheim Tel.:089/128014 Telex: 5214428 cav-d Es gilt Preisliste Nr. 6 v.1.10.86 Media-Unterlagen bitte anfordern.

© 1987 by CA-Verlags GmbH<br>(i.G.), Heßstraße 90, 8000 München 40. Für unaufgefordert eingesandte Manuskripte und Listings keine Haftung. Bei Einsendung von Texten, Fotos und Programmträgern erteilt der Autor dem Verlag die Genehmigung für den Abdruck und die Aufnahme in den Kassetten-Service zu den Honorarsätzen des Verlages. Alle in dieser Zeitschrift veröffentlichten Beiträge sind urheberrechtlich geschützt. Jedwede Verwendung ist untersagt. Namentlich gezeichnete Beiträge unserer Mitarbeiter stellen nicht unbedingt die Meinung der Redaktion dar.

**VERTRIEB:** Verlagsun ion Wiesbaden

<sup>E</sup>rstverkaufstag: 9. Januar 1987 © 1987 by CA-Verlags GmbH<br>(i.G.) Printed in Germany

### $\blacksquare$ INHALT SCHNEIDEF

### TEST & TECHNIK

Vergleichstest:

Vier Matheprogramme im Vergleichstest. Halten alle, was sie versprechen? Wir haben<br>die besten für Sie ermittelt ab Seite 6 die besten für Sie ermittelt

### Vergleichstest:

Vokabelpaukeh, eine nicht gerade beliebte Angelegenheit. Die Redaktion nahm sieben Vokabel-Trainer unter die Lupe und fand zum Teil eklatante Unterschiede. Welche sind ihr Geld wert? ab Seite <sup>g</sup>

Werner:

Die Kultfigur der Szene, der Comic-Held jetzt auch als Computer-Spiel, selbstverständlich mit allen seinen Freunden und Feinden ab Seite <sup>76</sup>

### SERIE & SERVICE

### Wettbewerb:

Der glückliche Gewinner ist gefunden. Der Schneider pC ging nach Tübingen. ab Seite <sup>4</sup>

Rat & Hülfe: F. W. gibt wieder mal Antworten auf Fragen, die

niemand gestellt hat! auf Seite 12

ab Seite 13

HiSoft-Pascal: Das Directory - das<br>Lexikon im Computer

### MS-DOS: Lernen Sie XCOPY kennen - und noch einige Befehle mehr F. W.: Merke: Ein Butterbrot ist keine Käsestulle, kann aber auch ein Matrixdrucker sein ab Seite 19 Polizei: ab Seite 16

ln Bayern fahren jetzt Streifenwagen mit eingebautem Computer auf Seite 73 Rückblick: Seit wann gibt es eigentlich Computer? ab Seite 74 ab Seite 39 Service: Alle Coupons Händler: Wo Sie lhren Schneiderexperten finden Börse: Vier Seiten private Angebote zum Suchen und Finden ab Seite 69

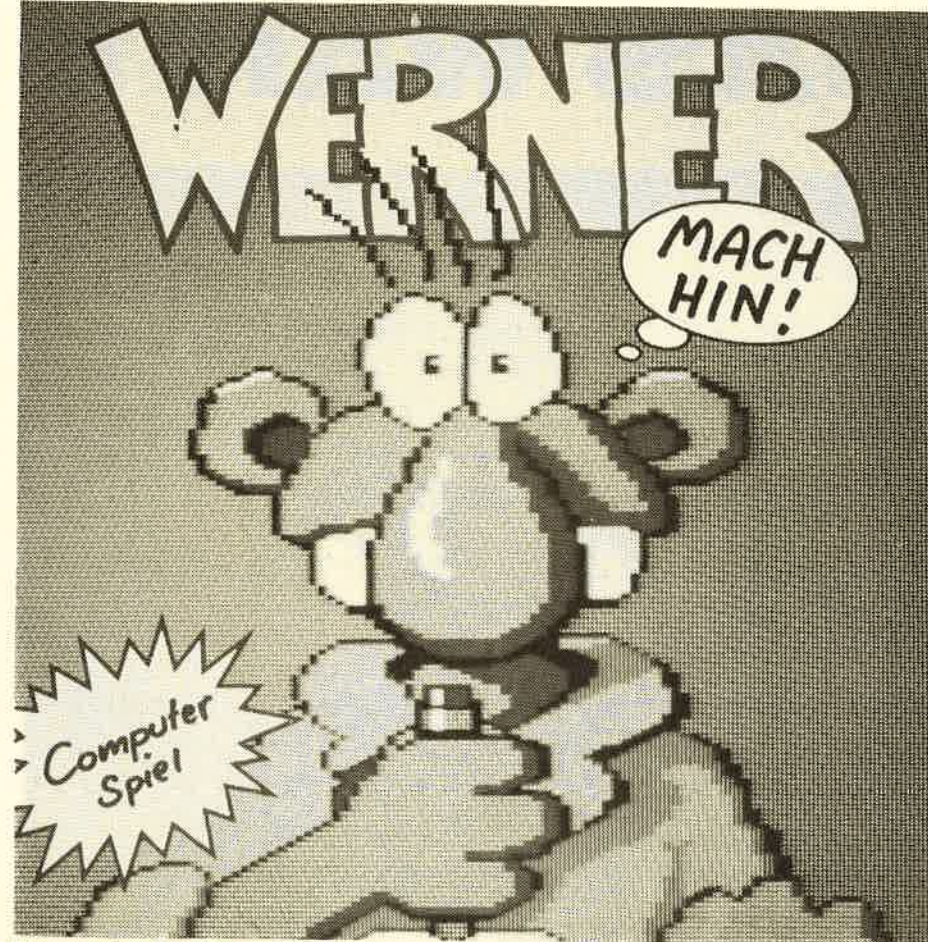

Werner, eine Kultfigur, treibt Fünf Programme, vom<br>jetzt auch auf dem Computer- Meiern bis zum Bau der<br>bildschirm sein Unwesen. Füngerschüssel", selbsty

Fünf Programme, vom ständlich mit allen Werner-<br>Meiern bis zum Bau der freunden – und Feinden! -<br>"Superschüssel", selbstver- für Sie getestet.

### **LISTINGS**

Lohnabrechnung: Ein Superprogramm, das lhnen bei der Buchhaltung in lhrem Betrieb wertvolle Dienste leisten kann. Fast schon<br>professionell ab Seite 30

### Terminkalender: <sup>D</sup>ieses Programm erinnert Sie zuverlässig ein Jahr lang<br>an alle Ihre Termine – nur eingeben müssen Sie diese<br>doch noch ab Seite 46

### Physik & Mathematik:

Ein in sich geschlossenes Programmpaket, das bei entsprechenden Schu laufgaben Hilfestellung gibt, aber auch als Gedächtnisstütze genutzt werden kann ab Seite 51

Dieses kleine Programm erleichtert das Beantragen und hilft beim Ausfüllen der Promille-Tester: Wissen Sie wirklich, ob Sie nach vier Bier noch fahrtüchtig sind? Bevor Sie eine Blutprobe riskieren, dieses Programm nennt lhren Alkoholspiegel ab Seite 65

### DRUCKER-**SPECIAL**

### SONDERTEIL DRUCKER

Alle, die sich in nächster Zeit einen Drucker zulegen wollen und noch nicht wissen, ob es ein Matrix-, Typenradoder Tintenstrahldrucker sein soil: Wir haben das Wissenswerte über diese drei Drucker-Arten zusammengestellt und schildern Vor- und Nachteile der jeweiligen Systeme.

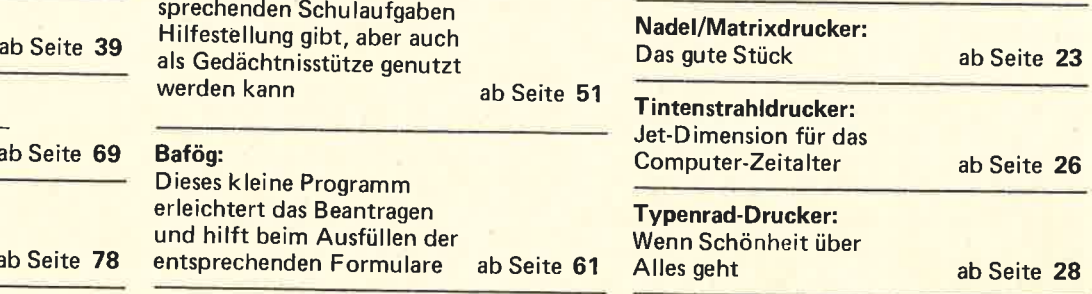

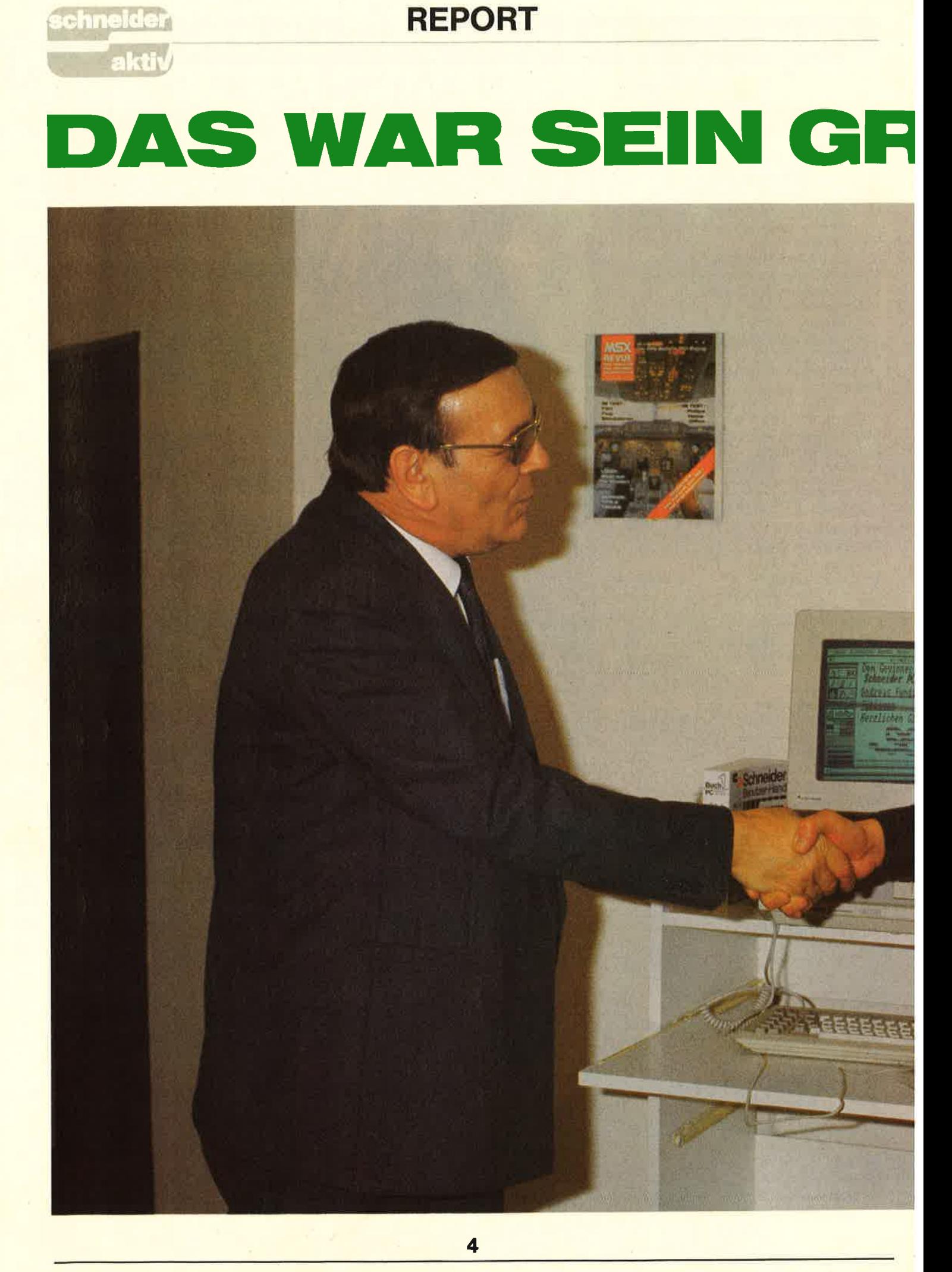

REPORT

**:chneide** akti

# ÖSSTER WUNSCH!

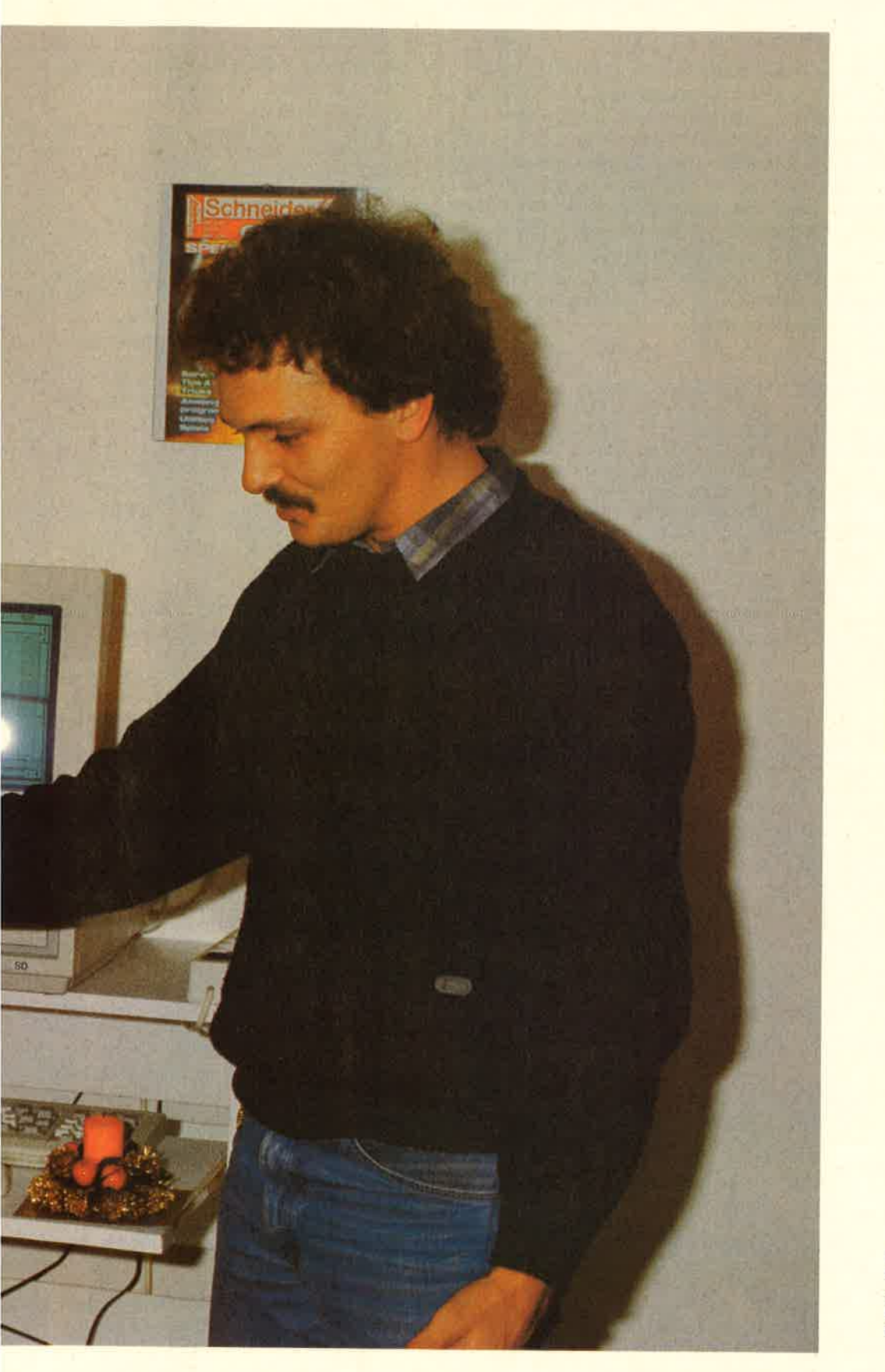

Der 12. Tag im 12. Monat des Jahres 1986 sollte für Andreas Fundinger aus Tübingen ein besonderer Tag werden: Sein<br>größter Wunsch, ein Schneider PC, ging – zwei Wochen vor Weihnachten — in Er-<br>füllung.

Doch beginnen wir am Antang. In der Ausgabe l1/86 hatte SCHNEIDER AKTIV seine Leser gebeten, einen vierseitigen Fragebogen aus-<br>zufüllen, um die Zeitschrift noch attraktiver machen zu können. Wir wollten einfach wissen, wer unsere Leser sind. Und damit es auch einen kleinen Anreiz gab, verlosten wir unter den Einsendern einen Schneider PC 1 512. Woraufhin unsere Post Überstunden machte. Waschkorbweise – wirklich –<br>schneiten uns die Fragebogen<br>ins Haus. Insgesamt – halten<br>Sie sich fest – waren es

7694.

Woraufhin unsere auswertende Crew erstmal den Geist aufgab. Andererseits aber sollte der PC noch vor Weihnachten dem Gewinner zukommen. Kurzer Entschluß: Wir ziehen als Erstes den Hauptgewinn. Und eben der fiel auf Andreas Fundinger aus Tübineen Herzlicheä Glückwunsch.

Andreas Fundinger, 29,<br>rechts, träumt schon von seinem neuen Computer. der selbstverständlich sofort mitgenommen wurde. Der Hobbyfotograf und Motor-<br>radfahrer ist im Übrigen kein Neuling: Beruflich<br>arbeitet er mit einem 380<br>von Digital

chneic

# PROBLEMLÖSER<br>MATHE SOFTWARE?

Geschichtlich besehen ist das mathematische Denken sicher aus quantitativen Überlegungen (Abzählen von Gegenständen und praktischen Problemen wie Landvermessung, Häuserbau o.ä. entstanden. Die alten Griechen jedenfalls gaben der Mathematik (früher die Bezeichnung für Wissenschaft überhaupt) ihren bis heute gültigen wissenschaftlichen Charakter, dem die Abkopplung der Gedankengänge von den anschaulichen Grundlagen hin zu einem abstrakten Denkmodell zu eigen ist. Kein Wunder also, daß Schüler jeder Altersstufe mit dieser Denkweise so ihre Probleme haben, und nur in Ausnahmefällen das entsprechende Schulfach hoch in ihrer Gunst liegt. Erfahrungsgemäß wandelt sich das Bild aber mit zunehmendem Alter und der lntensität der Beschäftigung.

Der Mathepack von RSE Software<br>ist ,,ein idealer Partner bei der Lösung mathematischer Probleme oder bei Mathe-Pauken". So jedenfalls verspricht es das ausreichend informative, aber keineswegs fehlerfreie Handbuch.

### MATHEPACK

Nach eingehender Prüfung kann dieser Behauptung vorsichtig zuge-<br>stimmt werden, wenn man unterstellt, daß der Nutzer mit den vielfältigen Optionen des Programms<br>verantwortungsvoll umgeht. Überzeugt hat mich grundsätzlich die durchgängige Menüsteuerung, die Bedienungslogik und die herrlich übe rsichtliche Bildschirmd arstellung im 8O-Zeichen-Modus. Besonders hervorzuheben ist in diesem Zusammenhang die Tatsache, daß sich der Programmautor, wo immer möglich, der geometrischen Anschauung ver- pflichtet fühlt. Die immer wiederkehrende Darstellung geometrischer Zusammenhänge, sei es unter abbildungsgeometrischen oder elementargeometrischen Gesichtspunkten. belegten dies. Kein Suchen im Handbuch also, wenn es um Berechnungen an Körpern oder ebenen geometrischen Figuren geht. Der Bezug bei jeder Eingabe ist direkt am Bildschirm gegeben. Wie üblich gelangt man aus einem Hauptmenü in die einzelnen Unterprogramme, die sich aus den Bereichen Algebra, Geometrie, Mengenlehre und Analysis zusammensetzen. Im algebraischen Teil werden Gleichungen und Gleichungssysteme angeboten, Binomische Formeln aufgelöst und Grundrechnungen am,,Taschenrech ner", ausgeführt. Beziehungen zwischen Mengen, die bis zu 50 Elemen- $(2)$  2 + (12) 2) = 196? Nun, die-

te enthalten können, lassen sich im<br>Teil 2 trainieren. Gelungen auch hier wieder die graphische Darstel lung der Vergleichskriterien und die Auswahl der Untermenüpunkte. Im nächsten Menüpunkt findet man abb ildungsgeometrisches ( Strahlen sätze) und eine Unzahl von Berech nungsmöglichkeiten vom rechtwink-<br>ligen Dreieck bis hin zu den Vielflächnern. Schließlich, schon in höheren Sphären, findet man sich im<br>Analysisteil wieder. Selbstverständlich hier: Kurvendiskussion mit Einzeloptionen wie Ableitungen. Werte tabellen, Funktionsgraphen und der Berechnung interessanter Funktions stellen. Besonders der Funktionsplot ter hat es mir angetan. Er über-<br>rascht nicht nur durch Schnelligkeit und Auflösung, die Funktionsdar-<br>stellung läßt sich auch auf Wunsch<br>mit einem Rasternetz unterlegen. Die Wahl der Einheit kann man dem ('omputer überlassen oder auch ma nuell eingeben, um nur Einiges zu<br>nennen. Überhaupt macht die Arbeit mit diesem Programm viel Freude, hat man doch allgegenwärtig Sonder-<br>funktionen wie Text- und Graphikhardcopy in verschiedenen Forma ten (komprimiert und <sup>1</sup>: 1) zur Ver fügung und auch die Druckeranpas sung funktioniert auf Knopfdruck wie geschmiert.

Verbesserungswünsche gibt es nur vereinzelt. So sind die Randbegren zung in der komprimierten Hard copy unvollständig, die Fehlerab- fangroutinen unbefriedigend und bei den Binomischen Formeln hat man sich ein mathematisches Mei sterstück erlaubt, das aus typischen Schülerarbeiten stammen könnte. Oder würden Sie glauben, daß etwa folgende Beziehung richtig ist:

se Unstimmigkeiten lassen sich leicht beheben und dürfen als Abstriche nicht zu hoch ausfallen, da alles übrige wohl zu gefallen weiß.

### MATHEMAT

Nach dem großen Erfolg des Mathemat auf dem C 64 fühlte man sich bei Data Becker berufen, dieses Programm auch dem Schneider CPC anzupassen. Was dabei herausgekommen ist, kann sich wirklich sehen lassen. Vollständig in Maschinensprache geschrieben, glänzt die Schneider-Version vor allem an Effektivität, Fehlerfreiheit und Geschwindigkeit. Das Rechenwerk des<br>CPC wurde (softwaremäßig) völlig überarbeitet, viele Funktionen neu definiert, um die Rechengenauigkeit<br>auf 14 Stellen intern zu erweitern.<br>Als ständiger Begleiter in Schule und Studium hat das Programm folgende Leistungsmerkmale anzubieten:

1. Einen integrierten wissenschaftlichen Taschenrechner mit vielen Sonderfunktionen wie Statistik,<br>Dreisatz- und Prozentrechnung, ggT und kgV, Primzahlen und Prim-<br>faktorzerlegung

2. Einen Geometrie- und Algcbra-<br>teil mit quadratischen Gleichungen,<br>Vektorrechnung und Flächenund Körperberechnungen

3. Einen umfangreichen Analysis-<br>teil, der neben der großen Kurvendiskussion bis zu 99 Ableitunger<br>beliebiger Funktionen offeriert. Bestimmte Integrale, mehrfarbige<br>graphische Funktionsdarstellungen<br>(und ihre Ableitungen) sind selbst-<br>verständlich möglich, falls gewünscht, auf Tastendruck auch entsprechende Hardcopyauszüge.

4. Ein umfangreiches Mathelexikon, das prägnant über viele Rechengesetze oder Beweisverfahren informiert. Überzeugt hat mich im Grundsatz führung und das gute Ausnutzen einer mehrfarbigen Bildschirmdarstellung im 40-Zeichen-Modus. Einen besonderen Reiz übt die Taschenrechneroption aus. Zunächst einmal ist die Bildschirmdarstellung untade-<br>lig; mehr als gelungen außerdem die Bedienung. Jede ZahI oder Funktion wird durch eine Inversdarstellung<br>über die Cursortasten angewählt über die Cursortasten angewählt<br>und durch <Enter> ausgeführt.<br>Eine Einrichtung, mit der jeder Anfänger auf Anhieb zurechtkommt. Nach der Einarbeitung kann auf die schnellere Tasteneingabe übergegangen werden. Eine prima Idee. Auch die übrigen Programmteile wissen im Aufbau, der schnellen

Programmausführung und im Leistungsumfang zu gefallen. Den Programmentwickler wird es freuen. Sorsteuerung bei Eingaben im Pro-<br>
gramm selbst. Gewohnheitsmäßig ist (division by zero) noch für 12/123\* Der Umfang und die inhaltlichen<br>
man immer wieder versucht, die (division by zero) noch für 12/123\* Der Umfang und d einblendungen, wie Funktionsvor schrift und gewählte Einheiten. Enttäuscht bin ich in diesem Zu sammenhang auch etwas über den<br>lahmen Funktionsplotter und die grobe Hardcopyausgabe. Das kann das RSE-Programm eindeutig bes ser. Farbmonitorbesitzer werden allerdings reichlich durch die Far bigkeit der Kurvendarstellung ent schädigt, und wenn man einmal sein Augenmerk auf die mathematische<br>"Sauberkeit" richtet, in der gearbeitet wird, so lassen sich auch die letztgenannten Unstimmigkeiten verschmetzen. Gewöhnungsbedürftig, wenn auch sehr effektiv, ist allerdings die Cursorsteuerung bei Eingaben im Pro-

Zum sehr positiven Gesamteindruck<br>trägt dann letztlich auch das gute Handbuch bei, das im Aufbau und Anhang (ausführliche Tabellen und Darstellungen zut Stereometrie) ebenso gewinnend ist wie im Informationsgehalt.

### MATHESTAR

Der Mathestar der Firma Star Division ist eine Sammlung von gängigen Unterprogrammen der Schulmathe- matik der Sekundarstufe I und II. Dem Programm ist anzusehen, daß es ein Schulpraktiker entworfen hat, der über intime Kenntnisse der in der Schule relevanten Themenbereiche verfügt. Das ändert allerdings nichts daran, daß mir im Programm- entwurf doch die ein oder andere Programmierfeinheit fehlt. Die Fülle<br>des Angebots macht schließlich nicht allein die Programmqualität aus. So kann ich mich z.B. nicht so recht mit der Fehlerabfangroutine anfreunden und die Anwenderfreundlichkeit wird für meinen Geschmack nicht groß genug geschrieben. Der monotone Bildschirm, ohne einen Wechsel in der Windowtechnik, ist dann auch nicht mehr der letzte Schrei. Nun mag auf diese Dinge so mancher Anwender wohl verzichten können. Wenn ich mich da anschließen darf, so verzichte ich auch gerne auf ein paar Programm-

routinen, wegen der Verwendung<br>Basic-interner Symbolik etwa auf<br>die Bruchrechnung, in der z.B. Un-<br>gereimtheiten wie 12/123\*43/12-<br>12 = 43/100 zugelassen werden, oder man trotz Fehlermeldung<br>
(division by zero) noch für l2/l23\*<br>  $\frac{43}{12-12}$  ein Ergebnis erhält.<br>
Seltsam finde ich auch die Eingabevorschrift für periodische Dezimalzahlen und so manchen Eingabe-<br>zwang, den man erst mit Hilfe des (eher bescheidenen) Handbuches aus-<br>tüfteln muß. Und da ich gerade dabei bin, Kritik zu üben: Lapsi wie  $\leq$ Fläche = 14 cm(!) $>$  bei der Drei-<br>ecksberechnung oder ein Koordinatensystem ohne Einheiten stehen einem Mathematiker nicht gerade gut zu Gesicht. Besonders schnell ist das Programm ohnehin nicht und von Anschaulichem in der Geometrie (2.8. Körperberechnung) fehlt im Handbuch oder auf dem Bildschirm leider jede Spur. Wer jetzt glaubt, das Programm sei die Diskette nicht wert, auf die es gespeichert ist, den muß ich beruhigen. Die meisten der angebotenen Routinen sind auf die intendierten Anwendungsbereiche wohl zugeschnitten. Die Berech-<br>nungsvielfalt am Dreicck zum Bei-

spiel ist wirklich nicht mehr zu über-<br>bieten und was da im abbildungsgeometrischen Bereich oder der vektoriellen Geometrie geboten wird, sucht<br>man bei der Konkurrenz vergeblich. Um es auf einen Nenner zu bringen:<br>Der Umfang und die inhaltlichen Der Umfang und die inhaltlichen<br>Komponenten des Programms stimmen wohl, was fehlt, sind die äußeren<br>positiven Randbedingungen, die schon genannt wurden, und, was ich für besonders wichtig halte, die Anschaulichkeit. Vielleicht sollte der Autor Grundsätzliches in dieser Richtung noch einmal überdenken.

### **MATHEGENIE**

Das Programmpaket Mathe-Genie von Escon ist eine reine Lern- und Nachhilfe für die vier Grundrech nungsarten im rationalen Zahl bereich.

Wie vom Anbieter nicht anders zu erwarten, brilliert auch dieses Paket<br>wieder durch eine ausgezeichnete didaktische Konzeption, die schon<br>dadurch gekennzeichnet ist, daß<br>auf die Altersstruktur des Anwenders (Grundschule oder Sekundar stufe I) Rücksicht genommen wurde.

**D** 

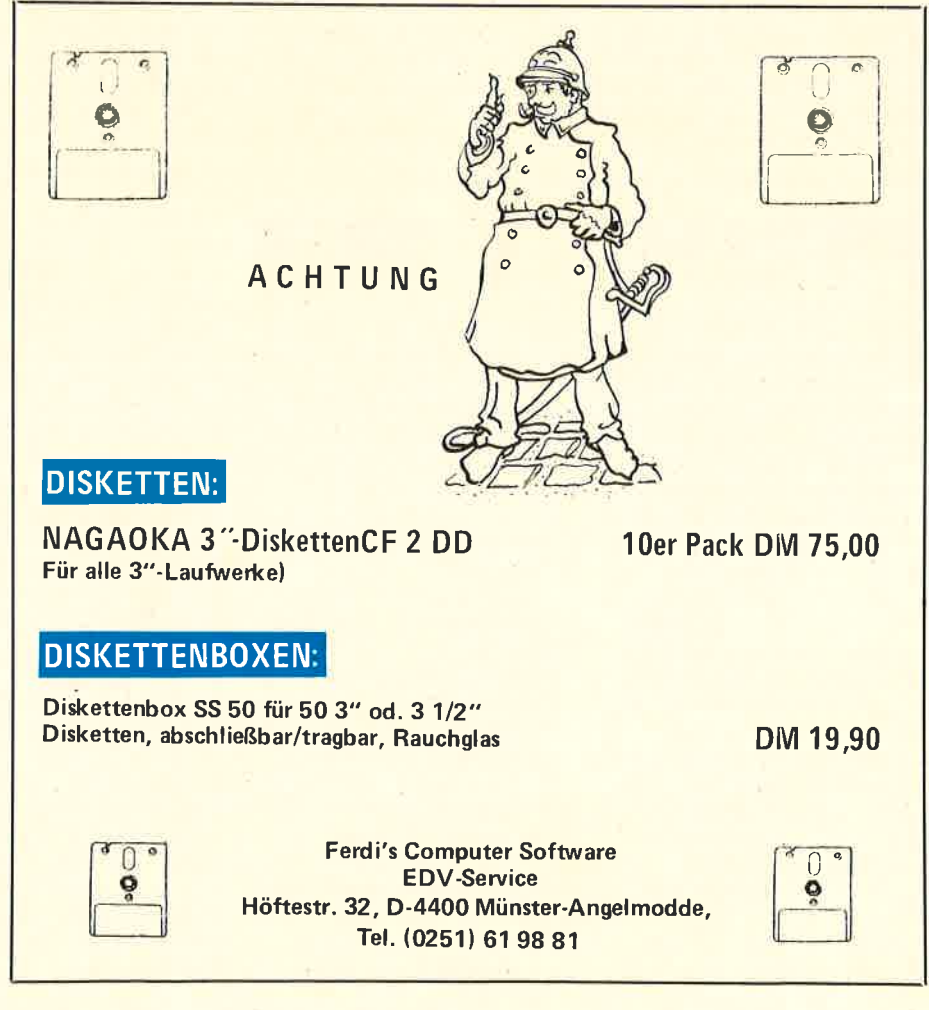

7

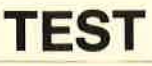

In Mathegenie I kann der Schüler seine Rechenfertigkeiten in Zahl-<br>raum bis 100 (wahlweise 1-10 oder 10-100) schulen. Die Aufgaben werden durch einen Zufallsgenerator ausgewählt und im Großschreibemodus (mode 0) auf dem Bildschirm nacheinander abgefragt. Die zur Lösung zur Verfügung stehende Zeit kann eingestellt (!) werden. Nach jedem Auf- gabenblock (10 Abfragen) erfolgt eine Auswertung der erbrachten Leistung. Wunderschön gelungen<br>ist die programmbegleitende Spielgrafik, die mit dem passenden Sound unterlegt ist. Was für Erwachsene wie eine dumme Kinderei aussehen mag und auch so manchem in Ehren ergrauten Pädago-<br>gen nur ein Kopfschütteln abringt, gen nur ein Kopfschütteln abringt, wird hier bewußt als spielerischer Lernanreiz eingesetzt. Die Begeisterung, mit der die Kinder an diesem Programm arbeiten, ohne daß ihnen überhaupt bewußt wird, daß sie emsthaft lernen, gibt dieser Behauptung recht. Das Kopfrechnen<br>in den vier Grundrechenarten jedenfalls - in der Schule lange zu<br>Unrecht vernachlässigt - läßt sich<br>mit diesem Programm trefflich trainieren.

chneid

In Mathe-Genie II wird der Zahlbereich auf 1000000 erweitert. Die Bildschirmdarstellung wechselt auf mode l. Sonst bleibt im Prinzip alles beim alten, wenn man von den schon happigen Aufgaben (versuchen Sie einmal 493 : 17 in 8 Sekun- statt "/"). Den individuellen Lernden (im Kopf natürlich) zu lösen) und der wirklich einfallsreichen Grafik-Sound-Begleitung absieht. Hinzugekommen ist auch noch eine Spielmöglichkeit (Kurzspiel! ), die man nur erreichen kann. wenn min destens 80% der Aufgaben richtig ge löst wurden. Erwähnenswert noch die statistische Auswertung, die al-<br>len Genies zu eigen ist. In Tabellenchen Sie einmal 493 : 17 in 8 Sekunstatt "/"). Den individuellen Lern-<br>den (im Kopf natürlich) zu lösen) fortschritten (Schnelligkeit) kann<br>und der wirklich einfallsreichen wiederum durch Anwahl der Lö-<br>Grafik-Sound-Beglei

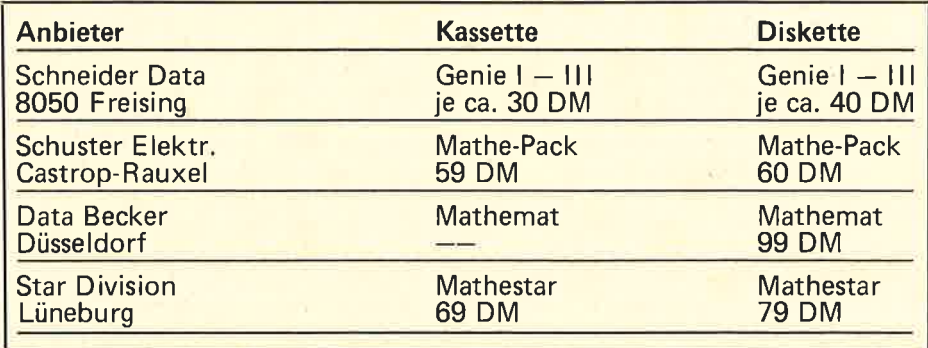

gelösten Aufgaben, die Zeit und der Erfolgskoeffizient au fgenommen. Dieser Ergebnismonitor kann aus dem Hauptmenü aufgerufen wer-<br>den. Speichern und Laden bei Programmunterbrechungen sind auf Wunsch möglich. Mathe-Genie III schließlich wendet sich der überaus wichtigen Bruchrechnung zu. Lobenswert die echte Bruchdarstellung auf dem Bild-<br>schirm und die Verwendung der üblichen Rechenzeichen (z.B. ":"

bung. In puncto Bruchrechnung bleibt das Programm wenig schuldig. Neben den vier Grundrechenarten sind Erweitern, Kürzen und Dezimalzahlen angesagt. Vermißt habe ich allenfalls die Primfaktorzerlegung (kgV, ggT). lnsgesamt ein durchweg erfreuliches Programmpaket, dessen Preis-<br>Leistungs-Relation stimmt. Empfehlenswert für alle, die ihre Rechenfertigkeiten verbessern möch- ten. (Wertenbach)

# PRTVAT Singabestelle durch Cur-<br>sorsteuerung zu jeder<br>Korrektur und Anderung

Das Programm Privat-86 leistet die Berechnung des zu versteuernden Einkommens und die Ausgabe dieser Berechnung, mit den dafür wichtigen Beträgen, über Bildschirm oder Drucker. Der Benutzer muß dafir die Daten, die auf den Lohn- bzw. Einkommensteuerformular AV und N eingetragen werden müssen, eingeben. Das Programm ist in Pascal geschrieben, hat 82 KB Umfang und arbeitet mit Overlay-Technik. Lauffähige Versionen für Schneider CPC 464, 664, 6128 und Joyce: Enter- prise 128 und Atari 260152O stehen zur Verfügung. Nach dem Start und Laden des Programms wird

vom Benutzer der "Name des zu bearbeitenden Datensatzes" verlangt. Anschließend gelangt der Benutzer über ein Hauptmenü zu den Programmteilen:

- Eingabe + Ändern der<br>Daten
- Berechnen + Ausgabe
- Datensatz "..." laden/ sichern
- Kirchensteuersatz 9%<br>ändern
- Programmende (zurück zum Betriebssystem)

Die Dateneingabe ist sehr benutzerfreundlich: Durch thematische Gliederung der Eingabeseiten bleibt die Übersicht erhalten. Es ist möglich, von jeder

der eingegebenen Daten sind daher sehr einfach. Zu erwähnen sind noch die beim Verlassen der Eingabezeile vorgenommene Plausibilitätsprüfung und die einfache Löschung eines Eingabefeldes per Tastendruck. Zudem wird die Eingabe grundsätzlich falscher Zeichen verhindert und akustisch angezeigt. Die mögliche Zeichenauswahl wird angezeigt.

Zu jedem Zeitpunkt der Eingabe (außer bei "Verburtsjahr") kann der Benutzer in die "Hauptauswahl" zurück, um seinen Datensatz auf Diskette zu speichern, zu laden oder die Berechnung vorzunehmen.

ben die noch nicht bearbeiteten Eingabefelder beim Wiederladen leer und sind bei der weiteren Bearbeitung leicht zu erkennen. Eine Fehleranalyse bei Jer Diskettenverarbeitung verhindert unbeabsichtigtes Überschreiben, bzw. führt beim Versuch, einen nicht existierenden Datensatz zu laden, den Benutzer zurück zu Eingabe des Datensatz-

Wird ein Datensatz unvollständig gespeichert, blei-

namens. Bei der Berechnung werden nicht ausgefüllte Ein- gabefelder als 0 behandelt.

Der Benutzer hat die Wahl, die Ausgabe auf dem Bildschirm oder über den Drucker vorzunehmen. Die Bildschirmausgabe erfolgt seitenweise.

8

# EFFEKTIVER<br>LERNEN: STEBEN VOKABELTRAINER<br>IM VERGLEICH

Um den Herausforderungen der neuen Technologien am Arbeitsplatz gewachsen zu sein, benötigen unsere Schüler vor allem eins: eine insgesamt breite Oualifikation. Das gilt vor allem für die Grundforderung nach ausreichenden Sprachkenntnissen.

ändern. Warum allerdings viele Programme von der gewohnten "Lern-<br>richtung", die von links (Fremdsprache) nach rechts (Muttersprache) verläuft, abweichen, wird^ mir unverständlich bleiben. Wenn ich trotzdem ein gutes Vokabellernprogramm für eine sinnvolle Anschaffung halte, dann sicher aus Gründen der Motivation und des im Schulbuch fehlenden Lerndialoges. Für das Vokabelabfragen<br>benötigt man zudem keinen "zwei ten Mann" mehr, jedes zu erlernennigstens einmal geschrieben wer- den (Festigung des Schriftbildes), und eine Selbstkontrolle des eige-

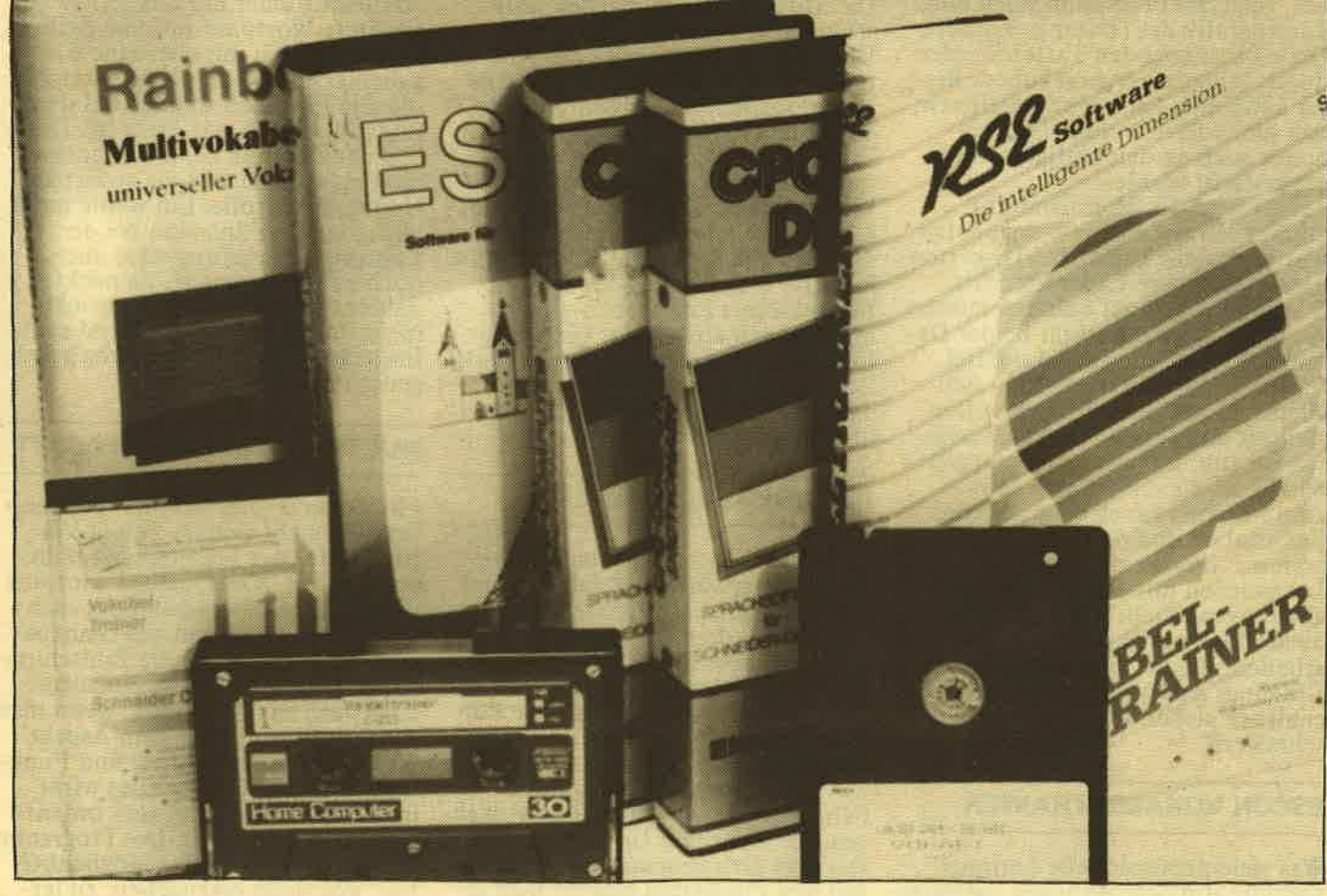

Um dieses Ziel zu erreichen, ist, trotz grundlegender Neuerungen in der Sprachdidaktik, eine systematische Wortschatzarbeit im Unterricht und in der Hausarbeit unverzichtbar. Da wundert es eigentlich niemanden, daß der Softwaremarkt im Bereich der Vokabeltrainer durchaus auf einer breiten Ange- botspalette steht. Viele Fachzöitschriften bieten zudem entsprechende Listings an. Lange nicht älle Programme können aber in ihrer Konzeption überzeugen. Fraglich ist auch, ob der Nutzeffekt dieser Pro-

gxamme die oft überzogenen Er wartungen erfüllen kann, denn die Nürnberger-Trichter-Mythologie<br>lebt ein wenig in uns allen fort. Im Vergleich zum Schulbuch, da sollte man sich nichts vormachen, hat ein Vokabellernprogramm we der eine Lautschriftkennzeichnung der Fremdsprache zu offerieren, noch werden die jeweiligen Voka beln in typischen Kontexten (Sät zen) vorgestellt. Diese Einschränkungen erklären sich aus dem Me dium Computer (2.B. viele Sonder zeichen) und sind schwerlich abzu-

erzogenen Er-<br>
In kann, denn die möglich.<br>
ter-Mythologie uns allen fort.<br>
Schulbuch, da<br>
rendens allen fort.<br>
The Schulbuch da<br>
rendens allen fort.<br>
The MICROLAND VOKABELTRAINER<br>
rendens allen fort.<br>
In gleicher Aufmachun

chn

gemein. Bis zu 100 Vokabeln pro<br>Lektion können eingegeben, gespeichert, geladen, geändert, gedruckt und geübt werden. Der Übungsteil arbeitet nach dem Prinzip der immanenten Wiederholung, so daß sich auch schwierige Wörter leicht einprägen lassen. Als weitere Pluspunkte können die spaltenweise Gegenüberstellung der Wortpaare auf dem<br>Bildschirm, die Steuerung des Programmablaufs durch CTRL-Funktionen (ständige Anzeige im Hinweisfeld), die Wahl zwischen mehreren Abfragemöglichkeiten sowie die nach jedem Übungsteil angezeigte<br>Auswertung (mit Angabe einer Schulnote!) angesehen werden. Ist Laden oder Speichern von Nö-<br>ten, zeigt das Programm sogar eine Tastengrafik des (Daten)rekorders. Die zu betätigenden Tasten werden durch Blinken hervorgehoben. Besser kann man kaum demonstrieren, daß hier wirklich einmal konsequent auch an den blutigen Anfänser eedacht wurde.

Leider wird das Microland-Prosramm nur auf Kassette angeboten, was aber nicht heißt, daß Diskettenuser nun längere ladezeiten (ca. <sup>6</sup>Minuten) in Kauf nehmen müssen. Auch die Kompatibilität beider Datenträger hat man berücksichtigt. Farbmonitorbesitzer werden sich allerdings mit der 80-Zeichen-Dar-<br>stellung auf dem Bildschirm etwas schwer tun. Ebenso gewöhnungsbedürftig ist die  $\langle$ Pfeiltaste links $\rangle$ zum Löschen falsch eingegebener Buchstaben und die'Unart des Programms, versehentlich eingegebene Leerzeichen hinter einem Wort mit abzufragen. Vielleicht kann man an diesen kleinen Ungereimtheiten noch arbeiten, die bei dem Programm allerdings den positiven Gesamteindruck sicher unwesentlich schmälern.

### ESCON VOKABELTRAINER

Was viele professionelle Lernpro-<br>gramme von den zahllosen "selbstgestrickten" dieser Art unterscheidet, ist die konsequente didaktischmethodische Durchdringung des Programmkonzeptes. Der Escon Voliabeltrainer hat sich der Grundlegung "spielend lernen ist effek-<br>tiver" verschrieben und liegt gut damit. Jeder deutliche Lemfortschritt in der Bearbeitung einer Lektion wird auf Wunsch mit einem wenn auch nicht sehr anspruchsvollen - Actionspiel belohnt. Das ist aber noch nicht alles. Die Auswertung des jeweiligen Übungsteils begleitet ein ausführlicher Kommen-

tar. den man nur als pädagogisch geluneen bezeichnen kann. Da fehlt weder die Leistungsangabe noch eine positive Verstärkung (2.B.

..Das nächste Mal schaffst Du bestimmt alle Vokabeln!"). Ebenso erfreulich ist die wirklich kinderge-<br>rechte Bedienerführung, die Vielzahl der wählbaren Lernoptionen und der ständig angezeigte französische Zeichensatz, der eine größere Anwendungsbreite des Programms sichert. Pro Lektion ist bei Escon die Eingabe von 150 Wörtern möglich. Alle Standardfunktionen wie Speichern, Laden, Andern usw. sind selbstverständlich vorhanden. Die 4o-Zeichen-Darstellung kann allerdings nicht befriedigen. Die Stiftfarbe der Eingaben unterscheidet sich nicht von der der tlberschriften, das sollte der Anbieter schnellstens ändern, um bereits in der optischen Lernkomponente alle Möglichkeiten auszuschöpfen. Eingabe- und Listfunktionen ermöelichen zudem immer nur ein Woftpaar gleichzeitig auf dem Bildschirm, das erleichtert nicht gerade den Ü6erblick. Warum außerdem bei ieder (!) Vokabeleingabe die Lektionsnummer eingegeben werden muß. ist mir auch nicht einsichtig. Insgesamt überwiegen aber die wirklich guten Programmanlagen, so daß öiner Kaufempfehlung nichts im Wege steht.

Mit zu den guten Vokabellernprogrammen gehört auch das Angebot von Schuster Elektronic. Wenn man einmal von dem einfallsarmen Vor spann absieht, gibt es wenig, was ich an diesem Programm verbessern würde. Der Bildschirmaufbau, der Edi tiermodus und die einfache Bedie nuns des Programms verraten durch aus professionelle Handschrift. Sehr schön ist vor allem das Verfahren, die einzelnen Unterprogramme aus'dem Hauptmenü anzuwählen. Mit den Pfeiltasten bewegt man einen wortgroßen "Cursor" auf den gewünschten Menüpunkt und bestäfigt anschließend seine Wahl mit<br><Enter>. Dieses Verfahren wird durchgängig im gesamten Programm (auch bei Sicherheitsabfragen) angewandt. Ein weiteres Lob verdient der Editiermodus. Aus einem Unter menü kann man hier eine Reihe von Funktionen auswählen, zu denen auch nicht gerade alltägliche, wie .Unit auf Disc löschen", gehören. Zu ändernde Vokabeln bringt man mit einem Suchstring auf den Bild schirm. Schon die Eingabe des An-

fangsbuchstabens genügt, um den Speicherinhalt zu durchforsten. Eine wirklich komfortable Option. Im Abfrage- oder Lernteil des Programms hat man die Wahl zwischen Zwei Modi. Im ersten ,,Lernschritt" wird zuerst das vollständige Wortpaat angezeigt und danach im Wechsel die Eingabe eines der vorher gezeigten Wörter verlangt. Im zweiten ..Lernschritt" fragt das Programm nur noch die Fremdwörter ab. Hier könnte man u.U. doch noch mehr tun und z.B. dem Anwender die Wahl der Abfragerichtungen überlassen. Weniger begeistert hat mich auch der Eingabemodus für neue Vokabeln. O6wohl das Programm in der 80-Zeichen-Darstellung arbeitet, erscheint immer nur das gerade bearbeitete Wortpaar auf dem Schirm. Hier würde ich mir eher eine Eingabemaske a la Microland wünschen, äie alle Eingaben solange auf dem Bildschirm läßt, wie Platz ist. Das erleichtert schon bei der Eingabe die Fehlersuche und die sofortige<br>Umfangskontrolle. Ein wenig mehr pädagogischer Spürsinn bei der<br>Leistungsauswertung wäre auch noch empfehlenswert, da nackte Zahlenangaben erfahrungsgemäß nicht unbedingt lernfördernd sind. Insgesamt aber ein durchweg gelungener Programmbeitrag.

### MULTIVOKABEL ARIOLASOFT

RSE VOKABELTRAINER Ein weiterer "universeller Vokabeltrainer" stellt sich im Ariola-Vertrieb unter der Bezeichnung Multi vokabel vor. Viel Qualität wird fürs Geld geboten, berücksichtigt man die Aufmachung und das Glanzpa-<br>pierhandbuch. Auch die Bildschirmführung und die Bildschirmaufteilung weiß zu überzeugen, wenn man das-Geschehen unter dem AsPekt Anwenderfreundlichkeit und Funktionalität betrachtet. Alles wirkt irgendwie aufgeräumt und ordentlich in Szene gesetzt. Das Programm verfüet über vielfältige Möglichkeiten. Vokabeln einzugeben, zu lernen. zu sortieren (!), zu listen oder zu drucken. Eine Suchfunktion und Lade- und Speichermöglichkeitenfehlen selbstverständlich auch nicht. Eine eleichzeitige Bearbeitung von 150 Vokabeh ünd bis zu 7(!) Einsaben in der Fremdwörterrubrik für äine einzelne Vokabel sind möglich. Wenn ich trotzdem mit diesem Prosramm nicht so ganz glücklich bin, 5o liest das zunächst einmal am Fehlen eines zweiten Zeichensatzes (deutsche Umlaute Fehlanzeige). Weiter wird die Eingabemaske durchgängg in allen Modi (2.B. Editier-

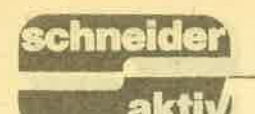

TEST

funktionen) verwendet. Diese Maßnahme kann z.B. beim Listen (die Vokabeln werden immer einzeln angezeigt) keine Begeisterungsstürme entfachen. Wenig komfortabel ist ebenso die Lösung, beim Andern von Vokabeln immer die Vokabelnummer eingeben zu müssen. Das können z.B. das Microland- oder das RSE-Programm bedeutend besser. Gestört hat mich auch, daß im Lernmitläuft und jede Vokabeleingabe<br>statistisch mit "plus" und "minus" quittiert wird. Da muß man ja nervös werden. Zu allem überfluß steigt das Programm dann auch noch aus

wenig eigenwillige Funktion der<br>Kontrolldatei zu informieren. Nach-<br>teile kann man allerdings daraus nicht ableiten, wenn einmal der Ge-<br>wöhnungseffekt eingetreten ist. Positiv wird man "Vokabi" die wirklich optisch und praktisch gelungene Bildschirmaufteilung anschreiben. Die 40-Zeichen-Därstelluns und der "Farbanzug" (auch auf' dem Grünmonitor) wird optimal genutzt. Als Programmvorgabe wer-<br>den Buchtitel, Lektionsnummer und Lernstand(! ?) im Arbeitsspei-<br>cher und auf Diskette festgehalten.<br>Den jeweils benötigten Zeichensatz<br>(es sind derer 5!) packt man gleich

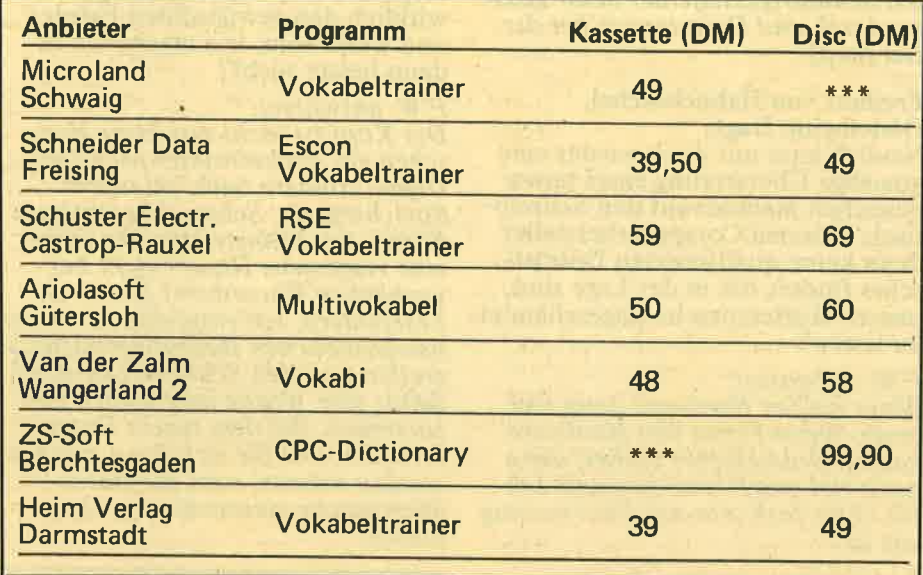

(6128), wenn die Option "Alle Vo kabeln löschen" angegangen wird. Ursache ist eine Fehlerabfangroutine im Listing, die einen Programm-<br>warmstart verhindert.

Fazit: Ein Vokabeltrainer mit vielen Möglichkeiten und guten Anlagen, den man auch unter pädagogischen Gesichtspunkten noch einmal überarbeiten sollte.

### VOKABI

Anwenderprogramme der Fa. Van der Zalm aus Ostfriesland haben sich mittlerweile einen guten Ruf erworben, vor allem, was das Preis/ Leistungsverhältnis angeht. Aus der Feder des gleichen Autors, wie das in Heft 8/86 vorgestellte "Textking".<br>stammt der Vokabeltrainer "Vokabi" Stand bei "Textking" die Bediener- freundlichkeit ganz hoch im Kurs. war ich hier etwas enttäuscht, mußte ich doch mehrmals im Handbuch nachschauen. Einmal um zu erfahren, wie man aus dem Eingabemo- dus wieder ins Hauptmenügelangt, zum anderen, um mich über die ein

### Die Anbieter

dazu. Der Aufwand beim Laden und Speichern reduziert sich somit auf ein Minimum. An den üblichen Programmfunktionen, wie sie bereits mehrfach genannt wurden, fehlt übrigens nichts. Editieren ist während des Listens oder durch Ein-Ein guter Kompromiß, wenn man mit dem "Einzellisting" (siehe Ariola, Escon) leben muß. Wo aber bleibt der pädagogische<br>Aspekt? Spickzettelausdruck gehört sicher nicht in diesen Rahmen. Überdenkenswert scheint mir auch die Lernauswertung zu sein, die lediglich darin besteht, daß man ein und dieselbe Vokabel so lange ab-<br>fragt, bis 5 "Richtige" vorliegen. Das ist ein antiquiertes Verfahren, das absolut keinen Mehrerfolg oder eine geeignete Motivation erwirtschaftet. Hieran sollte der Programmautor arbeiten und evtl. noch eine spielerische Lernmöglich- keit miteinbauen, dann steht sicher einem "Gut" in der Bewertung nichts mehr entgegen.

### CPC-DICTIONARY

An Ideen darf es Softwareanbietern schon aus Konkurrenzgründen nicht mangeln. So besehen ist das Ansinnen von ZS-Soft, ein 20000 Wörter umfassendes Deutsch/Englisch-Lexi- kon auf zwei 3'-Disketten zu offerieren, sicher einmalig, fällt es doch aus dem üblichen Vokabeltrainerrahmen deutlich heraus. Ein paar Anmerkungen zum Programmkonzept: Alle fest gespeicherten Wörter sind offen für Änderungen, Ergän-<br>zungen oder Erweiterungen. Das ist erfreulich. Eine schnelle Suchfunk-<br>tion, die ihre Aufgabe üblicherweise in  $4 - 5$  Sekunden versieht, um ein Wort zu finden (es können auch 10 bis ? sein, da nur die ersten Buchstaben unterschieden werden); wird den Intentionen des Herstellers ge-<br>recht, den üblichen Konversationslexika in puncto Schnelligkeit den Rang abzulaufen. Der auf die "ein- gebauten Wortlisten " zurückgreifende integrierte Vokabeltrainer kommt den Wünschen vieler Anwender entgegen, ihren Grundwortschatz stetig zu vervollkommnen. Am äußeren der F oder der Programmführung gibt es zudem keinen Ansatz zur , der Bildschirm-Soweit ist die ZS-Soft-Welt in Ordnung. Erlaubt sein muß grundsätz-Lexikonqualität bestellt ist. Und da hapert's dann auch, was sicher keinen Kenner der Szene überrascht, beschäftigen doch große Verlage ganze Personalstäbe qualifizierter Mitarbeiter in ihren Lexika-Abteilungen. Diesen Anforderungen kann ein Softwarehersteller in der Regel kaum gerecht werden. So findet man dann auch ohne großen Aufwand im Programm zweifelhafte falsche. Querverweise oder typische.<br>Kontexte (für jedes Lexikon selbstverständlich) fehlen vollständig wie sollten sie auch geleistet werden. Und so könnte man fortfahren und über die Frage philosophie-<br>ren, ob ein Programm, das ein Lexikon sein will, überhaupt eins sein kann. Nun kann man mir vorwerfen, ich hätte die Programmbe- schreibung nicht gelesen oder vergessen, daß ja alles nach eigenem Gutdünken geändert werden kann. Das ist richtig! Aber wer, bitte schön, soll diese Arbeit denn leisten? Etwa der geplagte Anwender, der im "Lexikon" Hilfe sucht?<br>Nein, ich glaube, man sollte auf dem Boden der Realität bleiben dem Boden der Realität bleiben<br>und sich auf das konzentrieren, was **DD** 

# TEST

ein Rechner der CPC-Klasse wirklich leisten kann. Die 100 DM (für 2 Disketten Deutsch/Englisch und Englisch/Deutsch) – unter Berück-<br>sichtigung der Entwicklungsarbeit wahrscheinlich nicht einmal zu hoch - lassen sich softwareseits sicher sinnvoller ausgeben, ein gutes Konversationslexikon ist allemal für die Hälfte des Preises zu erwerben. Zu empfehlen ist das Programm nur demjenigen, der seine Softwaresammlung um einen wei-<br>teren Exoten bereichern möchte.

### **VOKABELTRAINER HEIM VERLAG**

Zum guten Schluß noch ein Programm, bei dem man dem Anbieter eigentlich nur empfehlen kann, sein Angebot in der vorliegenden Version aus dem "Verkehr zu ziehen".<br>Das Programm erinnert in seiner Aufmachung sehr an die ersten ernstzunehmenden Gehversuche eines weniger erfahrenen Basicpro-<br>grammierers. Von funktionsgerechter Bildschirmaufteilung fehlt jede Spur und allein die Tatsache, daß man sich bei der Vokabeleingabe auf 10er-Wortblöcke festlegen muß, ist eine unverständliche Einschränkung. Schlimm wird es allerdings erst, wenn die Lektion (= x Blöcke) gelernt wird. Zwar stehen auch hier zwei Abfragevarianten zur Verfügung, in der Absicht aber, Arbeitserfolge durch ein breites Lob- und Tadelrepertoire zu unterstützen,<br>ist man weit über ein pädagogisch<br>sinnvolles Ziel hinausgeschossen. Üble Beschimpfungen wie<br>"Strohkopf" oder "Versager" dürften jedem Pädagogen wüste Magenschmerzen bereiten. Gleiches gilt für das wirklich frustrierende "Streber" im Falle einer richtigen Antwort. Da erübrigt sich jeder weitere Kommentar, selbst wenn sonst durchaus gute Ansätze wie<br>das Vokabelratespiel "Elephantenrennen" erkennbar sind.

### **FAZIT**

Unter Abwägung aller genannten Wertungskriterien liegen für mich die Programme von Microland,<br>Escon und RSE vorn. Gute Anlagen verzeichnen aber auch die Versionen von Ariola und Van der Zalm. Das CPC-Lexikon von ZS-Soft und das Angebot vom Heim<br>Verlag hingegen halte ich – aus<br>Gründen der Vergleichbarkeit aus<br>völlig unterschiedlicher Perspektive – für weniger bedenkenswert.

# RAT & HUL

**SERVICE** 

Stefan König, z.Z. USA:<br>In meinem Textprogramm werde ich aufgefordert, einen Druckertreiber zu installieren. Soll ich oder soll ich nicht, das ist die Frage.

### F.W. antwortet:

Lieber nicht. Sowohl der NLQ 401 als auch der DMP 2000 sind mit dem Tempo am äußersten ihrer mechanischen Leistungsfähigkeit angesiedelt. Sie weiter anzutreiben, hat gar keinen Sinn, Die Folge wären Schludrigkeitsfehler beim Textausdruck und Desinteresse bei der Hardcopy.

### Freiherr von Hahnebüschel, Dödelheim, fragt:

Neulich kam mir doch wieder eine grauslige Übersetzung eines taiwanesischen Manuals auf den Schreibtisch. Können Computerhersteller denn keine qualifizierten Dolmetscher finden, die in der Lage sind, unsere Muttersprache ungeschändet zu lassen?

### F.W. antwortet:

Wenn kaufen Hardware dann viel teuer. Wenn Firma von Hardware kaufen Dolmetscher vorher, dann<br>noch viel teurer und du mußt zahlen. Also froh sein mit Übersetzung wie ist.

Luigi da Vinschi, Pöseldorf, fragt: Bei einem ansonsten recht guten Zeichenprogramm vermißte ich die<br>Möglichkeit, die Grafik zu drehen.<br>Ist der CPC zu langsam für eine Rotierroutine?

### F.W. antwortet:

Er ist nicht zu langsam, sondern zu schwer. Den Monitor können Sie bestenfalls 10 Minuten halten und sich dabei umdrehen. Arnhold Schwarzenegger brachte es bei einem Besuch in Deutschland auf<br>sagenhafte 14.7 Minuten, stolperte dann jedoch über das Stromkabel, das sich um seine Füße gewickelt hat.

Fritz Morchel, Stuttgart, fragt: Man hört in letzter Zeit soviel von<br>PUBLIC DOMAIN Software. Mir ist diese Firma völlig unbekannt. Welche Programme sind denn unter diesem Label erhältlich?

F.W. antwortet:<br>PUBLIC DOMAIN (Öffentlicher Bereich) beliefert, wie der Name schon sagt, ausschließlich den öffentlichen Dienst. Für diese Anwen-<br>dergruppe wurden Programme ent-

wickelt, die extrem langsam laufen. so daß eine Textverarbeitung nicht plötzlich das komplette Arbeitssystem einer Behörde aus den Fugen sprengt, nur weil es möglich<br>wäre, einen Brief an einem Vormittag zu bearbeiten.

schne

### Clea Sil, Dortmund, fragt:

Nach einigen Übertragungsfehlern beim Laden vom Cassettenteil meines CPC's wurde mir geraten, den Kopf neu zu justieren. Bringt das wirklich den gewünschten Erfolg, und wenn nein, wie mache ich es dann besser nicht?

### F.W. antwortet:

Der Kopf ist nicht nur beim Menschen ein hochsensibles wichtiges<br>Organ, sondern auch bei jedem Speichergerät, Schon der winzigste<br>Pickel, der kleinste Mitesser oder eine vergessene Rasur (nicht bei<br>weiblichen Recordern) führen zu<br>Lesefehlern. Ich empfehle zu einem handelsüblichen Hautpflegemittel zu<br>greifen und den Schreib-/Lesekopf damit eine Woche lang täglich einzucremen. Bei dem neuen Datenrecorder, den Sie sich dann zulegen werden müssen, wird die Datenübertragung einwandfrei funktionieren.

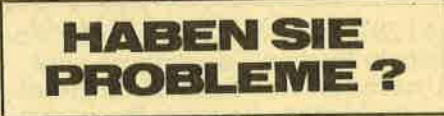

Michael Zank, Marburg, fragt: Als angehender Arzt - ich habe schon einen Warteplatz auf einen Studienplatz - würde ich gerne die Zeit für die Programmierung eines Expertensystemes auf dem CPC nutzen. Würden Sie mir mal erklären, was ein Expertensystem überhaupt ist?

### F.W. antwortet:

Ein Expertensystem ist nicht etwa von einem Experten programmiert,<br>da kann ich Sie beruhigen, sondern es ist ein Programm, das sich bei der Benutzung wie ein Experte<br>verhält. Durch den Dialog mit dem Anwender und gezielte Fragen,<br>kommt der Computer langsam zum Kern des Problemes und kann Hilfe leisten. Ein Expertensystem für den Arzt sieht etwa folgendermaßen<br>aus: Computer: "Wie geht's?"<br>Patient: "Schlecht!" Computer:<br>"Nehmen Sie zwei Aspirin und lassen Sie Ihren Krankenschein hier.

**SERIE** 

# DIRECTORIES: DAS LEXIKON I COMPUTER

Wie funktioniert eigentlich das Directory einer Diskette? Blöde Frage, werden Sie sagen. Es enthält zu jedem Programm den Dateinamen sowie die Startposition des Files auf der Disk. Was aber hat das mit unserem Thema zu tun, das da heißt "Dateiverwaltung in HiSoft-Pascal"?

 $deintrag = RECORD$ hinweis : string; file : dateiname END:  $directory = ARARY$  [1..20] OF deintrag;<br>text =  $ARRAY$ [1..25] OF string; **VAR** dir: directory;<br>txt: text wahl: INTEGER; Natürlich muß der Directory zuerst vorbereitet werden: PROCEDURE vorbereiten (VAR d:

 $directory);$ **VAR** 

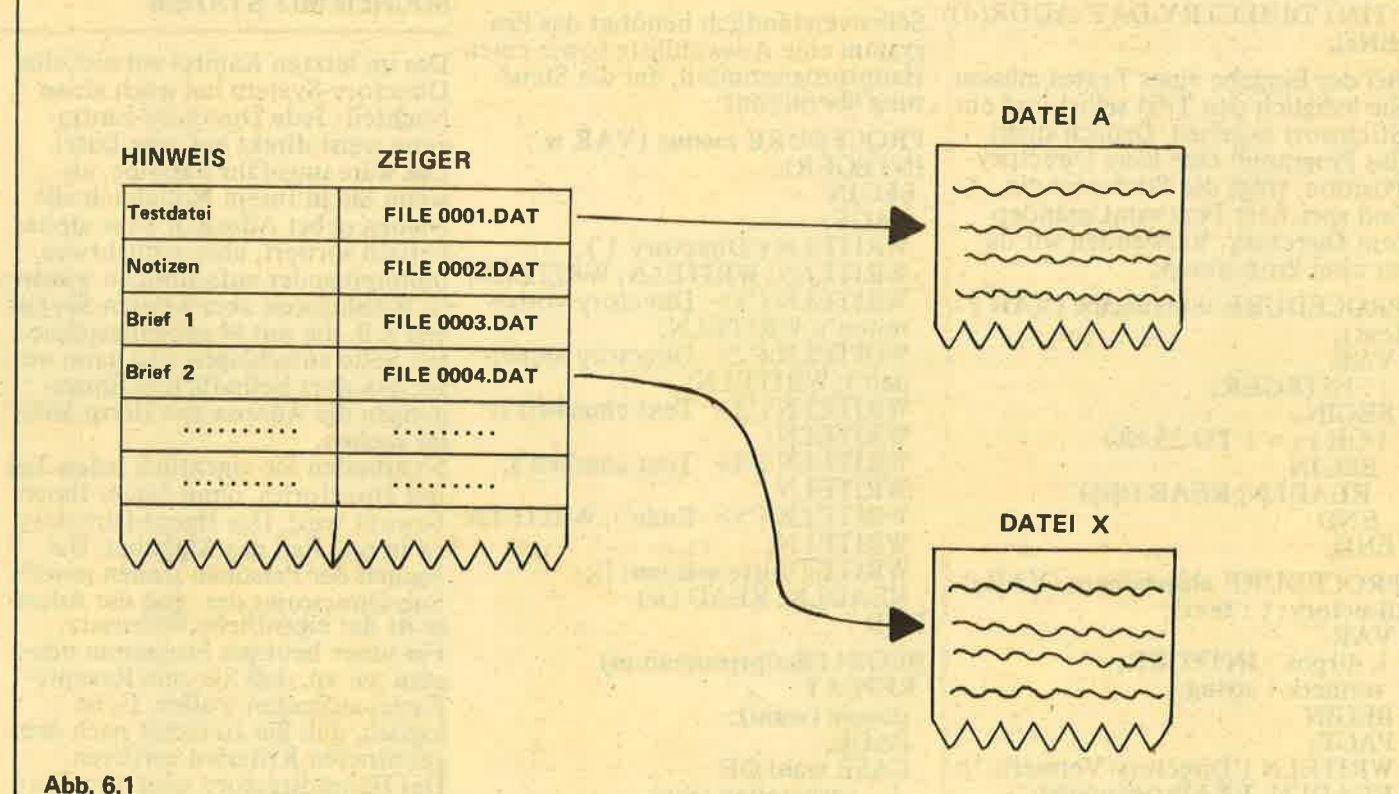

Die Antwort liegt nahe: Um eine bestimmte Datei anhand eines<br>Stichwortes zu finden, speichern wir in einer zusätzlichen Datei (richtig – dem Directory!) ebendieses Stichwort und den zugehörigen Filenamen ab. Das funktioniert wie beim Blättern im Lexikon: Stichwort im Index (bzw. dem Directory) suchen, zugehörige Seitennummer Suchen, zigenonge Bettemunimer<br>
(Dateinamen) lesen und Seite auf-<br>
schlagen (d.h. Datei einlesen), dann<br>
gewünschten Text lesen.<br>
Für unser heutiges Beispielpro-<br>
gramm sollen 20 Textdateien verwaltet werden. Jede dieser Dateien enthält 25 Strings, also eine Bildschirmseite. Als Namen reservieren wir FILE00??.DAT, wobei<br>"??" für 01 bis 20 stehen soll. Das Directory enthält entsprechend 20 Eintragungen, die aus je einem Stichwort und dem zugehörigen Filenamen bestehen. Die Filenamen können bereits von vornherein festgelegt werden, während die Suchbegriffe durch den Benutzer eingegeben werden.

Die verwendeten Datenstrukturen legen wir im Programmkopf fest:

PROGRAMM directory1; **TYPE**  $string = PACKED ARRAY$ [1.80] OF CHAR dateiname = PACKED ARRAY [1..12] OF CHAR;

i, j, z, p : INTEGER;<br>BEGIN  $FOR i := 1 TO 20 DO$ **BEGIN**  $FOR$  j : = 1 TO 80 DO d[i].hinweis[j] : = CHR(0);<br>d[i].file : = 'FILE0000.DAT';  $z := i;$ <br>IF  $z > 9$ **THEN BEGIN**  $p := z$  DIV 10  $d[i]$ .file[7] : = CHR (48+p); END: d[i].file  $[8]$  : = CHR (48+z)<br>END

Die allgemeine Struktur eines Directories zeigt Abb. 6.1: Zu jedem Stich-

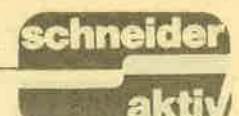

wort existiert ein Zeiger, in diesem Fall der Dateiname, der auf die eigentliche Eintragung weist. Daraus<br>wird ersichtlich, daß es keine besonderen Schwierigkeiten bereitet. z.B. das Directory alphabetisch zu sortieren. Man muß nur die Positionen der jeweiligen Zeiger ebenfalls<br>vertauschen. AMSDOS verfährt ja ähnlich, wenn Sie die Dateien alphabetisch aufgelistet bekommen. Das Einlesen eines Directorys in den Speicher ist höchst einfach – ganz im Gegensatz zu der Anmeldeprozedur unserer Schallplattendatei aus Folge 5:

**PROCEDURE** anmelden (VAR d: directory);

**BEGIN** TIN ('DIRECTRY.DAT', ADDR(d)) END;

Bei der Eingabe eines Textes müssen Sie lediglich den Text selbst und ein Stichwort angeben. Danach sucht das Programm eine leere Directory-Position, trägt das Stichwort ein und speichert Text samt geändertem Directory. Verwenden wir dazu zwei Prozeduren:

**PROCEDURE** texteingabe (VAR t: text); VAR

i: INTEGER; **BEGIN**  $FOR i := 1 TO 25 DO$ **BEGIN READLN; READ (t[i]) END** 

END:

PROCEDURE abspeichern (VAR d: directory; t : text); **VAR** i, dirpos : INTEGER; vermerk : string; **BEGIN PAGE** WRITELN ('Directory-Vermerk: ');<br>READLN; READ (vermerk);<br>FOR i : = 1 TO 20 DO IF  $d[i]$  hinweis  $[1] = CHR(0)$ THEN **BEGIN**  $d[i]$ .hinweis : = vermerk;  $dirpos := i$  $i : = 20$  (Schleife beenden) END:

TOUT (d<sub>[dirpos]</sub>.file, ADDR(t),  $SIZE(t)$ TOUT ('DIRECTRY.DAT', ADDR  $(d),$ SIZE $(d))$ END

Spätestens hier fällt Ihnen der Dateiname DIRECTRY.DAT für das Directory auf. Aus Platzmangel wur- zu sind nur geringfügige Änderun-<br>de das "0" einfach weggelassen. gen nötig! Wenn Sie sich nun einen bestimmten Text ansehen wollen, können Sie ihn mittels einer Nummer aus

dem angezeigten Directory wählen: PROCEDURE ansehen (d : directory);<br>VAR i, dnr: INTEGER; seite : text; **BEGIN** FOR  $i := 1$  TO 20 DO<br>WRITELN (i:2, '. ',d[i].hinweis); WRITELN WRITE ('Welche Nummer? ');<br>READLN; READ (dnr);  $TIN$  (d[dnr].file, $ADDR$ (seite)); **PAGE**  $FOR i := 1 TO 24 DO$ <br>WRITELN (seite[i]); WRITE (seite[25]); (verhindert Scrolling) END; Selbstverständlich benötigt das Programm eine Auswahlliste sowie einen Hauptprogrammteil, der die Steuerung übernimmt: PROCEDURE menue (VAR w : INTEGER); **BEGIN PAGE** WRITELN ('Directory 1');<br>WRITELN; WRITELN; WRITELN;<br>WRITELN ('1> Directory vorbereiten'); WRITELN;<br>WIRTELN ('2> Directory anmelden'); WRITELN WRITELN ('3> Text eingeben'); WRITELN WRITELN<sup>('4</sup>> Text ansehen'); **WRITELN:**  $WRITELN('5 > Ende'); WRITELN;$ WRITELN WRITE ('Bitte wählen: '); **READLN; READ (w) END BEGIN** (Hauptprogramm) **REPEAT** menue (wahl); PAGE; **CASE** wahl OF  $1:$  vorbereiten (dir);<br> $2:$  anmelden (dir); 3  $BEGIN$ texteingabe (txt); abspeichern (dir,txt) **END**  $4:$  ansehen  $\text{(dir)}$ **END** UNTIL wahl  $= 5$ END. Oben wurde erwähnt, daß alphabeti-

Soch wurde etwannt, das appnacen-<br>sches Sortieren des Directorys kein<br>großes Problem ist. Versuchen Sie<br>doch, eine solche Prozedur zu schreiben. Ideal wäre es natürlich, wenn Sie dazu Quicksort verwendeten. Dagen nötig!<br>Eine weitere Aufgabe für Sie ist das

Löschen einer Eintragung aus dem Inhaltsverzeichnis. Sehen Sie sich

dazu am besten die Prozedur "Abspeichern" an und überlegen Sie, weshalb es genügt, einfach d[dirpos].<br>hinweis mit CHR(0) aufzufüllen. Sollten Sie der Ansicht sein, daß das doch nicht ausreicht, so würde sich der Autor über einen schlagkräftigen Beweis dieser Behauptung freuen.

Im nächsten Kapitel bleiben wir beim Thema und verfeinern die Directory-Methode ein wenig. Üben Sie vorher das Zahlenjonglieren — in dieser Hinsicht werden Sie nämlich arg strapaziert werden!

### **VERKNÜPFTE DATEIEN** oder: **SUCHEN MIT SYSTEM**

Das im letzten Kapitel entwickelte Directory-System hat noch einen<br>Nachteil: Jede Directory-Eintragung weist direkt auf eine Datei. Das wäre ungefähr dasselbe, als wenn Sie in Ihrem Notizbuch alle Namen nebst Adressen zwar alphabetisch sortiert, aber schlichtweg hintereinander aufschreiben würden. In Wirklichkeit aber werden Sie zuerst z.B. die mit M gekennzeichne-Seite aufschlagen und dann unte ter den dort befindlichen Eintragungen die Adresse des Herrn Müller suchen.

So arbeiten Sie eigentlich jeden Tag mit Directories, ohne daß es Ihnen bewußt wird. Das Haupt-Directory ist in o.g. Fall das Alphabet. Die Namen der Personen stellen jeweils Sub-Directories dar, und die Adresse ist der eigentliche Datensatz. Für unser heutiges Programm nehmen wir an, daß Sie eine Rezepte-Kartei aufbauen wollen. Es ist logisch, daß Sie zunächst nach übergeordneten Kriterien sortieren Das Hauptdirectory wird also Hinweise wie "Geflügel" oder "Pizzas"<br>enthalten. In den zugehörigen Subdirectorys stehen dann die Namen

der Gerichte: "Ente a l'orange" "Geflügel-Risotto" bzw. "Pizza"<br>Salami", "Pizza funghi" usw.<br>Nachdem Sie dort gewählt haben, erscheint der Text des Rezepts. Haupt- und Subdirectorys sollen jeweils sechs Eintragungen aufnehmen können. Immerhin benötigen Sie dann bereits:

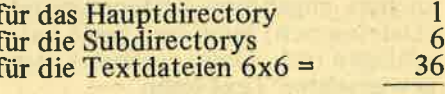

43 also insgesamt Files auf der Diskette. Sieben davon dienen allein der Verwaltung, die Ihnen ein schnelles Auffinden des gesuchten Textes ermöglicht!

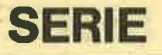

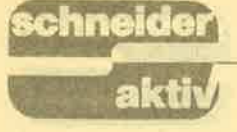

Die Dateinamen für die Files werden ähnlich wie im vorhergehenden<br>Absatz festgelegt. Das Hauptdirectory soll als DIRECTRY.DAT gespeichert werden, die Subdirectories als FILE0sO0.DAT. Statt s stehen dabei Ziffern von I bis 6. Die Texte zu jedem Subdirectory heißen<br>FILE0s0t.DAT – ein logisches<br>System, nach dem sich auch die Directories leicht vorbereiten lassen. Der dritte Text aus der fünften Subliste hieße folglich FILE0503.DAT<br>Hauptliste und Subdirectories müssen beim Vorbereiten der'Diskette als leere Listen gespeichert werden, wobei wir wieder die Eintragungen filr die Filenamen bereits vornehmen. Beim Abspeichern ist zu beachten, daß der Text eventuell zu einem bereits existierenden Punkt im Hauptdirectory gehört; zu jedem Text ist jedoch eine neue Eintragung in ein Subdirectory nötig, da diese ja direkt auf die Datei zeigt. Abb. 7.1 verdeutlicht dies.

Will man ein File ansehen, so muß zuerst ein Punkt im Haupt-, dann im Subdirectory gewählt werden.<br>Logisch, denn: Hauptliste zeigt auf Subliste, Subliste zeigt auf Text

Das Programm soll Ihnen hier einmal als Ganzes vorgestellt werden.<br>Da es dem aus der letzten Folge ähnelt, sollten Sie es mit Hilfe obiger Erläuterungen verstehen können.

PROGRAM directoryl; TYPE string = PACKED ARRAY [1..80]<br>OF CHAR; dateiname = PACKED ARRAY [1..12] OF CHAR deintrag = RECORD hinweis : string file : dateiname **END** directory = ARRAY [1..6] OF<br>deintrag; text = ARRAY [1..25] OF string;<br>VAR dir : directory;<br>txt : text;<br>wahl : INTEGER; PROCEDURE zeige ( : directory);<br>
VAR<br>
i: INTEGER; BEGIN PAGE;<br>FOR i : = 1 TO 6 DO WRITELN (i:2, '. ',d[i].hinweis) END; PROCEDURE vorbereiten (VAR d: directory);<br>VAR i, j : INTEGER;

subd : directory; BEGIN

FORj:lTO80DO d[i]-.hinweisfil : = CHR(0); d[i].file : ='FILE0000.DAT'; ,d[il.file[8] : = CHR(48+i) T9UT ('DIRECTRY.DAT., ADDR(d),SIZE(d)); (Sub-Directorys auf Diskette) subd : = d; FORi:=lTO6DO BEGIN FORj:=lTO6DO subd{il.file[6] : = CHR(48+i); TOUT (dI i]. file,ADDR(subd), FORi:=1TO6DO

TIN (d<sub>lhnr</sub>].file,ADDR(subd));<br>WRITE ('Subdirectory: Welcher<br>Vermerk?'); READLN; READ (vermerk);<br>FOR i: = 1 TO 6 DO IF subd [i].hinweis  $[1] = \text{CHR}(0)$ <br>THEN

**BEGIN**  $subd[i]$ .hinweis : = vermerk;

IF d[hnr].hinweis[ $l$ ] = CHR(0) THEN

BEGIN<br>WRITELN ('Welcher Vermerk?'); READLN; READ (d[hnr].hinweis) END:

 $dirpos$ : = i;

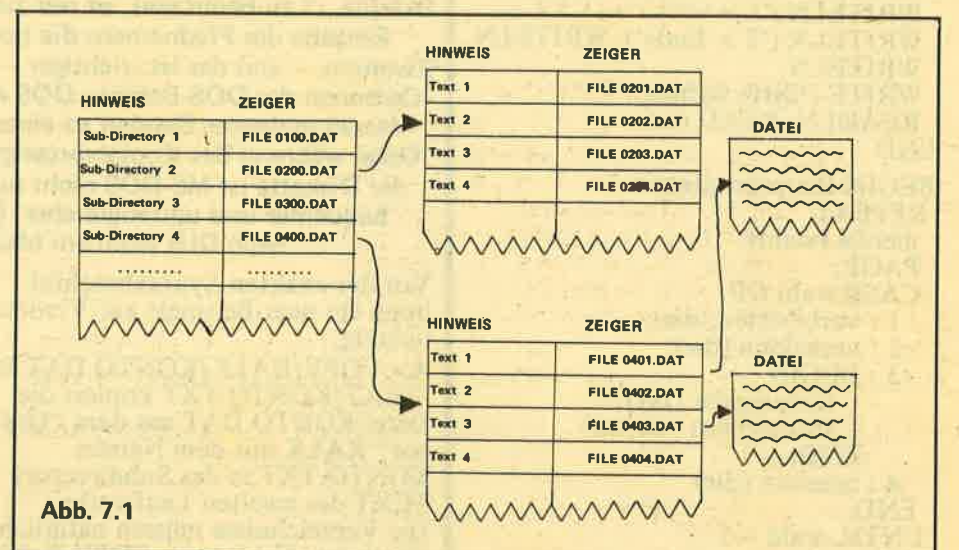

 $SIZE(subd))$ <br>
END<br>
END;<br>
END;<br>
TOUT ('DIRECTRY.DAT',<br>
ADDR(d),SIZE(d)); PROCEDURE texteingabe (VAR t : PROCEDURE ansehen (d : lext); lext), directory); VAR i: INTEGER;<br>
BEGIN i, hnr, snr : INTEGER;<br>
FOR i : = 1 TO 25 DO<br>
REGIN seite : text;<br>
NEGIN subd : directory; BEGIN<br>
READLN; READ (t[i])<br>
END<br>
END;<br>
PROCEDURE abspeichern (VAR d : Welche Nummer?');<br>
directory; t : text);<br>
READLN; READ (hnr); directory; t : text);<br>
WAR<br>
TIN (d[hnr].file,ADDR(subd));<br>
VAR<br>
i, hnr, dirpos : INTEGER;<br>
subd : directory;<br>
subd : directory;<br>
subd : directory;<br>
subd : directory;<br>
wRITELN;<br>
zeige (d);<br>
WRITELN;<br>
READLN; READ (sub-Direc

PROCEDURE anmelden (VAR d : TOUT (d[hnr] .file,ADDR(subd),<br>directory); SIZE(subd));<br>EGIN srzEGud)' file,ADDR(t),<br>TIN ('DIRECTRY.DAT',ADDR(d))  $\frac{\text{TOUT}}{\text{SIZE}(t)}$ ; eND;

**DD** 

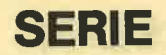

WRITE (seite $[25]$ ); READLN **END** PROCEDURE menue (VAR <sup>w</sup>: INTEGER); BEGIN PAGE WRITELN ('Directory 2'); WRITELN: WRITELN; WRTTELN; WRITELN ('1 > Directorys vorbe-<br>reiten'); WRITELN;<br>WRITELN ('2 > Directory<br>anmelden'); WRITELN; WRITELN (' $3 >$  Text eingeben')<br>WRITELN; WRITELN;<br>WRITELN ('4 > Text ansehen');<br>WRITELN; WRITELN<sup>'</sup>('5 > Ende'); WRITELN,<br>WRITELN; WRITE ('Bitte wählen: '); ' READLN; READ (w) END BEGIN Hauptprogramm REPEAT menue (wahl); PAGE;<br>CASE wahl OF 1 : vorbereiten (dir); 2 : anmelden (dir); 3 : BEGIN texteingabe (txt); abspeichem (dir,txt) END; 4 : ansehen (dir) END UNTIL wahl  $= 5$ END.

### **VERKNÜPFTE DATEIEN -**SUCHEN MIT SYSTEM

Zum Abschluß eine Aufgabe: Schreiben Sie eine Prozedur PROCEDURE sortiere (VAR d : directory) ; welche Directories alphabetisch sortiert. Bedenken Sie, daß die Nullstrings am-Schluß stehen sollen und daß Dateinamen ebenfalls vertauscht werden müssen. wenn das Ganze noch funktionieren soll. Überlegen Sie selbst, wo Sie die Prozedur aufrufen müssen, wenn Sie jedesmal eine sortierte Liste sehen wollen.

### SCHREIBEN SIE EINE PROZEDUR

Das genügt zum Thema "Dateiver-<br>waltung". Die nächsten beiden Folsen stehen unter dem Motto ].Rekursion - Unsinn oder Notwen- äiekeit?". Teil 8 beschäftigt sich dabei mit einem Problem, das schon die alten Griechen faszinierte. Na, erraten? Wenn nicht - lassen Sie sich überraschen!

 $(A$ lwin  $E$ rtl)

# lÜlIs-DOS I I PYLUXU

ln der letzten Folge ging es um die Baumstruktur der Datenhierarchie von DOS und um die sich daraus ergebenden Pfadnamen, d.h. den Weg vom Wurzelverzeichnis zur gewünschten Datei. Mit diesen Pfadnamen wird nun der COPY-Befehl zu dem, was ich als "COPY LUXUS" bezeichnet habe und damit ist es nunmehr möglich, Dateien auf derselben Diskette von einem Verzeichnis in ein anderes zu schieben (beispielsweise eine Kalkulationsdatei in den Textordner); um sie dort weiter zu verwenden. Der Einwand, dies sei auch bei GEM möglich (ohne die Option "DOS Bsfehle..." zu benutzen), ist nur zum Teil richtig. Erstens müssen statt der Eingabe des Pfadnamens die richtigen Fenster aufgeklickt werden,<br>Zweitens – und das ist wichtiger – fehlen dem GEM-Kopiervorgang einige Optionen des DOS-Befehls. DOS erlaubt unter anderem das Zusammenfassen mehrerer Dateien zu einer einzigen und das Umbenennen der Datei während des Kopiervorganges. Zum gelegentlichen Aufräumen auf der Diskette ist MS-DOS nicht nur schneller,,gebootet", sonilern auch bequemer und umfangreicher. Befassen wir uns also näher mit dem ' nach DIR wohlam häufigsten gebrauchten Befehl.

Vor der exakten Syntaxbeschreibung ein paar Beispiele zur Verdeutlichung:

A> COPY/KALK/KONTO.DAT <sup>B</sup>: /TEXT/KONTO.TXT kopiert die Datei KONTO.DAT aus dem "Ordner" KALK mit dem Namen KONTO.TXT in das Subdirectory TEXT des zweiten Laufwerks. Die Verzeichnisse müssen natärlich existieren. Fehlt beim COPY-Befehl die Angabe des Ziellaufwerkes, dann wird auf der gleichen Diskette kopiert. Dies ist auch dann möglich, wenn die Datei nicht umbenannt wird, also keine Namensangabe für die Zieldatei vorhanden ist, die Zieldatei aber in ein anderes Verzeichnis kommt. Hört sich kompliziert an, bedeutet aber nichts anderes, als daß sich zwei Dateien nicht mit gleichem Namen auf der gleichen Hierarchieebene der gleichen Diskette befinden dürfen. Alles andere ist erlaubt. Wer zum Beispiel mit kleinen Textdateien arbeitet, was ohnehin am vernihrftigsten ist, der wird hin und wieder mit COPY seine Texte zu einem neuen Gesamtabschnitt zusammenfassen. Dies geschieht aufs Einfachste mit dem Befehl A> COPY TEIL1.TXT=TE[L2. TXT+TEIL3.TXT GESAMT.TXT. In der angegebenen Reihenfolge werden die drei Textfiles aneinandergebunden und als GESAMT.TXT auf Diskette abgelegt. Klar, daß die drei Einzelteile weiterhin erhalten bleiben.

Die Syntax von COPY folgt der LPT1 "BEFEHL-QUELLE-ZIEL"-Regel. Soweit recht einfach, doch setzen sich Quelle und Ziel jeweils aus

LAUFWERK, PFADNAME, DATEINAME und OPTIONEN zusammen, so daß sich ein "ausgewachsener" Befehl recht umfangreich präsentiert:<br>COPY LW: PFADNAME DATEI

COPY LW: PFADNAME DATEI<br>(/A) (/B) LW: PFADNAME DATEI<br>(/A) (/B) (/V)<br>(Die Kopierquelle kann auch aus meh.

reren Dateien, verbunden mit "+", bestehen, um'diese in einer Zieldatei zusammenzufassen.) Der Parameter "/A" gilt für ASCII-<br>Dateien – das sind die "normalen" Textdateien - und wird standard-<br>mäßig von MS-DOS gewählt, "/B"<br>gilt dann logischerweise für Binäräateien. Beiäe Optionen gebraucht man am Besten mit einiger Vorsicht, um sich nicht selbst auszutricksen. Einmal eingestellt, gelten sie nämlich fär alle nachfolgenden Kopierbefehle. sofern sie nicht wiederum geändert werden. "/V" dagegen ist üngef?ihrlich. Es handelt sich um den bereits bekannten VERIFY-Schalter. der. wenn schon sonst nicht. dänn wenigstens beim COPY-Befelil angeschalfet sein sollte. Um die Verwirrung komplett zu machen. ist es unter MS-DOS auch möglich, auf ein Gerät oder von einem Gerät zu kopieren. Dabei gelten als Quelle oäer Ziel folgende Abkürzungen:

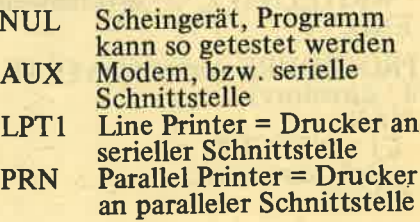

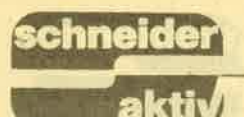

## SERIE

## LST Druckerbezeichnung unter<br>DOS Plus

CON Konsole oder Monitor Daß das Kopieren einer Datei auf ein Gerät kein ausgemachter Unsinn ist, wissen diejenigen am Besten, die etwas von DFü verstehen. Mit der CON als Quelle kann jedoch auch schnell einmal eine Batchdatei eröffnet werden, als Zieldatei angegeben, kann jedes File auf dem Monitor betrachtet werden. (Was natürlich nur Sinn bei ASCII-Dateien hat.) Soviel über COPY und seine Möglichkeiten. Die Fehlermeldungen will ich hier nicht erwähnen, nicht etwa, weil nichts passieren kann, sondern weil MS-DOS den Anwender im Klartext informiert. Sollte es auch mal nicht klappen: Ein Beinbruch ist's noch lange nicht.

### JOKER & WILDCARDS

Bei COPY, wie auch bei fast allen anderen Befehlen, können Dateinamen auch JOKER oder WILD-CARDS enthalten. die durch das Fragezeichen(?) oder den Multipli- kationsstern (\*) dargestellt werden. Kartenspieler wissen, daß der Joker eine Karte ist, die den Platz für alle anderen einnehmen kann und de-<br>ren Gültigkeit übernimmt. Ähnlich verhält es sich mit den DOS-Jokern. Dabei gilt das Fragezeichen stets nur als Ersatz für einen Buchstaben. der Stern für eine ganze Buchstabengruppe. Am besten läßt sich dies mit dem DIR-Befehl verdeutlichen. So listet DIR M?IER.TXT die Dateien MAIER.TXT und MEIER.TXT auf, nicht jedoch MAIER.BIN, da das Fragezeichen nur für den zweiten Buchstaben des Dateinamens gilt. Die Eingabe<br>DIR MAIER.\* bringt dagegen<br>MAIER.TXT und MAIER.BIN auf den Bildschirm, der Stem gilt für die gesamte Extension, den drei Buchstaben hinter dem Funkt. Natürlich lassen sich die beiden Symbole auch kombinieren, und um in unserem Fall an die drei MA(E)IERS, "heranzukommen", könnte man unter anderem DIR M?IER.\* abschicken. Das Fragezeichen hat dabei den Nachteil, daß es den richtigenPlatz im Dateinamen einnehmen und der restliche Teil korrekt sein muß. Das Gedicht MAI.TXT zum Wonnemonat würde mit dem letztbeschriebenen DIR-Befehl nicht aufgelistet, ebensowenig wie MAIER-I.TXT, hinter dem sich vielleicht etwas wichtiges zur Sache verbirgt.

Diese Probleme umgeht man mit dem Sternzeichen. DIR M\*.\* würde sämtliche Dateien auflisten, die mit dem Buchstaben M beginnen. Daß dabei der Anwender entscheiden muß, daß MAI.TXT nichts mit den Briefen an diverse Maiers zu tun hat, ist leichter zu verschmerzen als ein File zu übersehen. Joker helfen allerdings nicht nur bei einem übersichtlichen Directoryausdruck, son-dern sie sind auch in anderen Befehlen zu gebrauchen. Denkbar ist zum Beispiel, daß man seine Textdateien<br>mit der COPY-Option auf eine andere Diskette rettet, indem man statt eines gezielten Dateinamens den Joker \*.TXT verwendet. Damit sind wir auch' schon beim Thema EXTENSION, der Namenserweiterung hinter dem Punkt. Während die einen, z.B. das IBM-Bedienerhandbuch, von wahlfreien Buchstabenkombinationen sprechen, reden andere schon von geltenden Konventionen. In Wirklichkeit ist weder das eine noch das andere der Fall. Vorschreiben kann es natürlich niemand, doch ist es immer sinnvoll, sich an logische Abkürzungen zu halten. Insbesondere dann, wenn sich Programme (darunter auch MS-DOS) auf bestimmte Extensionen verlassen. Viele Anwen-<br>derprogramme - GEM PAINT ist den PC-1512-Besitzern als Beispiel<br>bekannt - listen vor dem Einlesen alle in Frage kommenden Dateien<br>auf, die sie natürlich nur an der richtigen Extension erkannt haben. Da man also nicht von Regeln sprechen kann, hier die Namenserweiterungen, die gebräuchlich sind: Von der Systemdiskette her sind ".EXE" und ".COM" bekannt, die gramme) kennzeichnen. Die Verwandtschaft von DOS Plus zu CP/ M-86 präsentiert uns, ebenfalls als Programm, den Typ ".CMD". Eine Batchdatei ist ein Stapel von Befehlen, die das Betriebssystem abarbeiten soll und wird unter den Buchsta-<br>ben ".BAT" geführt. Backupfiles (Sicherungskopien, die von DOS erstellt wurden), tragen das Kürzel<br>".BAK". Welcher Dateityp sich wirklich dahinter verbirgt, das muß dem<br>später mit gleichem Namen (vor dem Punkt) abgespeichertem File entnommen werden. BASIC-Programme mit ".BAS" zu versehen ist besonders wichtig, da ja, anders als beim Homecomputer, zuerst ein Interpreter geladen werden müßte, bevor sie ausgeführt werden. Die Extensionen, die Anwenderprogramme bei ihren Dateien bevorzugen, wurden einmal willkürlich vom Programmierer gewählt und es

besteht meist die Möglichkeit, diese zu ändern (nicht die Programmie-<br>rer – die Extensionen!). In der Voreinstellung arbeitet z.B. MSWord<br>mit ".TXT" und ".SIK" (Text- und Sicherungskopie). Und weil sich Digital Research so schön mit dem akademischen DR abkürzen läßt, verwendet das Textprogramm GEMWRITE der Firma bei den Dateien die Endung ".DOC", was allerdings - Spaß beiseite -<br>DOCUMENT bedeuten soll. Auch bei den Zeichenprogrammen wahren die beiden Konkurrenzfirmen den Unterschied. GEMDRAW tituliert mit ".GEM", GEMPAINT ".IMG". WINDOWS PAINT verwendet für MicroSoft Picture die Abkürzung ".MSP" und macht dadurch ein bißchen Werbung fürs Produkt. Soviel zu den bekanntesten Extensions, deren Aufzählung allerdings niemanden daran hindern soll, seine eigenen Buchstabenkombinationen zu verwenden. Letztlich gebracht werden, anderslautende Namen zu akzeptieren.

### RENAME UND DELETE

Ein einmal vergebener Dateiname ist nichts Endgültiges. Eine Form der Umbenennung haben Sie beim Kopieren kennengelernt, eine ande-re existiert in dem DOS-Befehl REN (RENAME). Der Befehl lautet REN (LW:) ALT NEU. Das Laufwerk muß nur dann angegeben werden, wenn sich die Datei nicht im aktuellen Laufwerk befindet. Auch die Verwendung von Jokern ist erlaubt, etwa wie bei A> REN<br>\*.TXT \*.DOC. Dieser Befehl würde alle MS-WORD-Texte in GEM WRITE-Texte umwandeln, unter Umständen eine praktische Sache, solange es sich um ASCII-Dateien handelt.

Der Löschbefehl DELETE (DEL, ERASE) ist mit Vorsicht zu genießen, erst recht, wenn mit Jokern oder Wildcards gearbeitet wird. Beim Einsatz von DEL \*.\* fragt MS-DOS zwar - in Sorge um Ihre Konzentration - noch einmal nach, der Befehl DEL \*,TXT dagegen wird akzeptiert, Sie haben es ja so gewollt. Exakt lautet die Syntax: DELETE (LW:) (PFAD) DATEI, auch hier muß das Laufwerk nur dann angegeben werden, wenn das File nicht auf dem Datenträger im aktuellen Laufwerk ist, der Pfadname nur dann, wenn es nicht im aktuellen Verzeichnis steht.

**DO** 

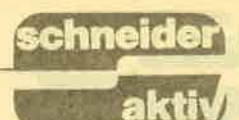

### **XCOPY**

Bisher mag Ihnen das meiste be- (/D) Erweist sich als sehr praktisch nicht vie<br>kannt vorgekommen sein, wenn Sie für Sicherheitskopien. Es setzt ist. ein wenig über MS-DOS gehört haben. Aber selbst die erfahrensten Hasen werden bei XCOPY stutzig, denn es ist eine der Veränderungen, besser gesagt Erweiterungen, der Version 3.2, die in 3.1 noch nicht vorhanden ist. Trotz der Ahnlichkeiten mit der BACKUP-OPtion ist auch XCOPY für den Diskettenbetrieb interessant. Worum geht es?

Um mehrere Dateien zu kopieren, haben Sie bereits den Umgang mit Jokern kennengelernt. Bei allen Vorteilen, die diese Methode in sich birgt, ist es natürlich umständlich, wenn Sie mal eben nur ein komplettes Verzeichnis (Ordner) auf eine andere Diskette übertragen wollen, um sie zu sichern. Sie müßten darüber informiert sein, welche Dateien dieses Directory enthält und welche Unterdateien enthalten sein können. Diese dann alle mit dem COPY-Befehl und den Platzhaltem "?" und "\*" abzuarbeiten, ist schlicht und einfach zuviel verlangt. Wie leicht es gehen kann, erleben Sie ja bei GEM, wo Sie nur einen Ordner auf die gewünschte Diskette schieben milssen, und alles, was darin enthalten ist, wird kopiert. Ich will natürlich nicht behaupten, daß die GEM-Methode der Anlaß zu XCOPY war, aber die DOS-Entwickler machten sich ans Werk. Was dabei herauskam, ist, wie gehabt, durch eine Menge zusätzlich einzugebender Parameter verwirrender, aber auch komfortabler, und liest sich so:

xcoPY QLJELLE ZIEL(lA\ (/M) (/D) (/s) (/E) (/v) (/P) (/w) Bedenkt man, daß QUELLE und ZIEL jeweils aus Laufwerk und Pfadnamen zusammengesetzt wurden, kann es einem schon gruseln, aber das Ganze hat auch seine Vorteile, die bei den Parametern be-

ginnen:<br>(/A) Dateien können unter anderem<br>'' durch den externen Befehl ATTRIB mit Flags (Signalen) versehen werden, durch die sichergestellt wird, daß die Datei nur gelesen oder auch bearbeitet werden kann. Ich werde im Anschluß noch darauf zurückkommen, bei XCOPY hier jedoch bedeutet ''/A'', daß nur eingeschaltete Attribute ko-<br>piert werden, die nach der Kopie nicht ausgeschaltet werden.

- UM) Entspricht "/A", die Attribute werden nach dem Kopieren wieder in den Ursprungszustand versetzt.
- (/D) Erweist sich als sehr praktisch für Sicherheitskopien. Es . werden nur jene Files kopiert, die nach einem (hinter "/D" einzugebenden) Datum verändert wurden.
- (/S) Alle Subdirectories (Unterverzeichnisse), die im Verzeichnis des Quellnamens enthalten sind, werden ebenfalls übertragen. Das Setzen des Para-meters "/M" entspricht konkret dem Verschieben des Ordners bei GEM.
- (/E) Voraussetzung für "/E", durch den auch leere Unterverzeich' nisse kopiert werden, ist der vorgenannte Parameter "/S".
- (/V) Ist der bereits bekannte VERIFY-Schalter.
- (/P) Auf dem Monitor wird der Vollzug für jedes File gemeldet.
- (/W) Der Kopiervorgang beginnt erst nach einem Tastendruck. Besitzen Sie nur ein Laufwerk, dürfte dies die wichtigste Ergän zung zu XCOPY sein.

### ATTRIB

Geben Sie doch einfach einmal den (extemen!) Befehl ATTRIB \*.\* ein. Keine Angst, es passiert nichts, was<br>Sie bereuen müßten. Lediglich eine Art Directory (bei dem vor den Dateinamen ein A oder ein R stehen

kann), wird aufgelistet.<br>R DATEI-1 (Nur lesbar)<br>- DATEI-2 (Lesen und Schreiben)<br>A DATEI-3 (Es wird keine Kopie

durch XCOPY vorgenommen)

Soweit die Anzeige, die Erläuterung in Klammern sehen Sie natürlich nicht. Andern können Sie diese Dateiattribute mit dem entsprechenden Befehl:

 $ATTRIB (+R) (-R) (+A) (-A)$ NAME. Mit "+R" kann die Datei in Zukunft nur noch gelesen werden und ist gegen versehentliches Löschen gesichert. Alternativ dazu er-hält die Datei mit "-R" den Schreib- & Lese-Status, den sie standardmäßig ohnehin hat. Geben Sie "+A" ein, dann wird beim Gebrauch von XCOPY eine Sicherungskopie erstellt. XCOPY rührt aber<br>die mit ''—A'' versehenen Dateien<br>nicht an, auch dann nicht, wenn sie nicht an, auch dann nicht, wenn sie<br>geändert wurden.

Sie sollten auf jeden Fall die ersten Gehversuche von XCOPY mit dem

Parameter "/P" vornehmen, um zu sehen, welche Dateien kopiert werden. Fehlt lhnen ein File, dann überprüfen Sie mit ATTRIB, ob nicht vielleicht der "-A"-Status ge-

### **RAMDISC**

Die Ramdisc hat mit DOS an sich nichts zu tun. Die meisten Be-Computer können auf diese virtuelle (scheinbare) Diskette zugreifen. bei den wenigsten läßt sich diese jedoch so einfach erstellen wie mii dem PC 15 12. Zuständig ist hierfür das NVR-Utility, mit dem sich neben einigen anderen - eben-<br>so wichtigen Parametern - auch die Größe der RAM-Discs einstellen läßt. Falls Sie es schon probiert haben. dann kennen Sie wahrscheinlich auch die Einschränkung auf 34 KB unter GEM. SPätestens hier taucht dann auch der erste Gedanke an eine Erweiterung auf, um die Ramdisc auf 128 KB zu er' höhen. Kommen wir also wieder auf DOS zu sprechen, denn solange - Sie nur mit dem Betriebssystem arbeiten, können Sie das Laufwerk <sup>C</sup>unbesorst vergrößem. Ent die Benutzung eines Programmes holt Sie vielleiCht auf den Boden der Tatsachen zurück, denn diese benötigen vielleicht mehr Speicher, als Ihnen lieb ist. Trotzdem ist und bleibt das "Pseudolaufwerk" eine feine Sache.

### ÜBUNGSBEISPIEL XCOPY

Starten Sie also das NVR (NON VOLATILE RAM) Programm, mit dem Sie die Einstellungen für das batteriegepufferte RAM vornehmen können. Bestimmen Sie selbst eine etwas größere Kapazität für Laufwerk C, die voreingestellt bei 34 KB liegt. Nunmehr scheiden sich die Geister. Wenn Sie nur ein Laufwerk besitzen, können Sie sich umständliche Diskettenwechsel ersparen. Laden Sie erst alle gewünschten Dateien in die Ramdisc, wechseln Sie den Datenträger nur einmal und kopieren Sie alles aus dem RAM ins Laufwerk. Aber auch bei zwei Laufwerken zeigt sich der Nutzen. Wenn Sie häufig benötigte, externe MS-DOS-Optionen in der Rafndisc haben (geht natürlich auch mit einem Laufwerk) können Sie sich die Systemdiskette während der Arbeit sparen und sind flexibler. Als Übüngsbeispiel bietet sich XCOPY geradezu an.

# **GLOSSE**

aktiv

chneider

# F.W.'s COMPUTER-KUR TEIL II VON TEIL IV

Wir schmieden die Adreßdateien oder versprochen ist versprochen und wird verbrochen

Ich beginne am Anfang, was sich ohnehin als didaktisches Hilfsmittel bewährt und durchgesetzt hat und knalle Euch den ersten Merksatz hin<sup>-</sup>

Aller Anfang ist schwer! Lassen wir's deshalb lieber bleiben und fahren gleich mit der Zeile<br>100 fort. Doch zuvor ein paar Erklärungen- Diese Adreßdatei läuft auf allen Anfängermaschinen (IBM-AT, SPERRY, FITSU, nee<br>FUITSI, nee FIUTSIU, ach ist ja<br>auch egal, nehmen wir OLIFETTI). Mit ein paar Änderungen funktioniert das Ganze auch auf Geräten der gehobenen Klasse, etwa<br>dem STINKLAER ZX81, konzi-<br>piert wurde die Adreßdatei allerdings zu Ehren Alan Shugar's (der weiß noch gar nichts davon) auf dem CPC 464. Natürlich handelt es sich bei dieser enormen Ausbaufähigkeit nur um die - allerdings funktionierende - Basis einer Datei.<br>Wer mag, kann sich ja seine eigenen Farben einbauen, von rosa/grün bis lila/ocker stehen geschmackvolle Kombinationen zur Verfügung. Zu-<br>sätzlich können Fenster definiert<br>werden, je nach Wunsch mit oder ohne Gardinen. Eine Jalousie zusätzlich sorgt dann für den Programmschutz, damit kein Hacker<br>mehr in das Programm schauen kann. Bei der Ausgabe der Daten sollte für die Adressen von Schwiegermüttern eine Umrandung aus<br>Herzchen programmiert werden, für Zahnärzte empfiehlt sich die Bombe im Zeichensatz des Schneider CPC. Umgekehrt geht es natürlich auch. Kurz gesagt, den ganzen Firlefanz könnt Ihr selber verzapfen, ich bleibe – wie Ihr es von mir erwartet - sachlich bis zum Exzeß. Wir könnten jetzt mit Zeile 100 beginnen, doch die ist uns ja (siehe oben) fortgefahren. Nehmen wir also die 110 und passen in Zukunft auf, daß uns so etwas nicht noch mal passiert.

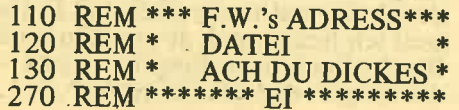

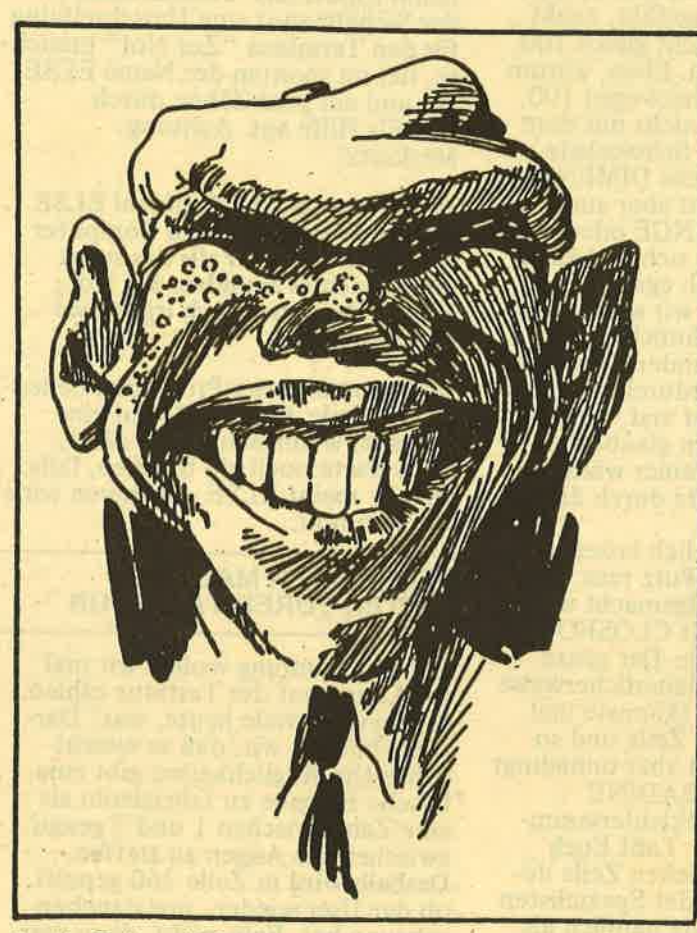

In die Zeilen 110 bis 270 gehört das Copyright. Während früher ein namentlicher Urheberschutz genügte, gehört es heute zum guten Ton, auch die Adresse, nähere Angaben zur Person und ein polizeiliches Führungszeugnis einzutippen. Dafür stehen Euch die Zeilen 130-270 zur freien Verfügung, ich brauche sie ohnehin nicht mehr. Vergeßt aber nicht, ein REM (REMake

### **DER COMPUTER IGNORIERT EUCH EINFACH**

- Alles schon mal da gewesen) voranzustellen. Der Computer ignoriert dann zwar Euer schönes Copyright, das ist aber immer noch nicht so schlimm, als wenn er Euch (ohne<br>
REM) ganz wüst als STINKFAX<br>
ERROHR beschimpft. Vergeßt auch nicht, das komplette Copyright mit Sternchen zu umranden. Warum, das weiß keiner, aber wir<br>wollen doch nichts falsch machen, oder?

- F.W. beim unermüdlichen Einsatz für die **Leser von SCHNEIDER AKTIV**
- 
- 280 DIM nam\$(99), gasse\$(99),<br>wo\$(99),tel\$(99):zae=0<br>285 OPENOUT"wutz":MEMORY HIMEM-1:CLOSEOUT:
- RANDOMIZE TIME<br>300 adr\$(1)="Name: ":adr\$(2)<br>="Strasse: ":adr\$(3)="Ort: "<br>:adr\$(4)="Telefon:"
- 310 REM\*\*\*Menue\*\*\*
- 320 CLS:PRINT"1.EINLESEN"<br>:PRINT:PRINT"2.ABSPEI CHERN":PRINT<br>330 PRINT"3. WEDER / NOCH"
- :PRINT:PRINT"4. EINGEBEN :PRINT:PRINT" 4. EINGEBEN":PRINT<br>
:PRINT"5. SUCHEN":PRINT<br>
340 PRINT"6. LISTE":PRINT<br>
:PRINT"Zusatzzahl:
- SONSTIGES<sup>®</sup>

Jetzt habe ich aber zugelangt, was? In Zeile 280 wurde der Platz für unsere Adressen - Eure Adressen, ich kenne die Leutchen ja gar nichtbestehend aus vier Strings reserviert (bei fünf Strings: reserfünft). Den

Bedarf, hier 99, errechnet (ja leider) män nach dem Merksatz:

Für  $DM(x)$  ist x gleich Milliliter Bier/je programmierte Zeile multipliziert mit dem Cognacverbrauch nach dem Lesen von F.W.

Macht in unserem Fall ziemlich genau, fast beinahe ungefähr, exakt runde 99. Warum nicht gleich 100, wird mancher fragen. Eben, warum nicht? Schreibt meinetwegen 100, aber verwechselt es nicht mit dem Gewicht einer Tafel Schokolade. DIM bedeutet übrigens DIMENSIO-NIERLJNG. vielleicht aber auch DATEN INPUT MENGE oder sonst was. So recht kennt sich da keiner aus und es ist ia auch egal. In 280 (soweit sind wir schon!) machen wir so etwas ähnliches wie DATA Zeilen, nur anders, wir sind ia was besseres. Hierdurch weiß der Computer überhaupt erst, was eine Adresse ist, bis dahin glaubt die CPU nämlich, unsereiner würde ohne festen Wohnsitz durch die Lande tingeln. In Zeile 285 schließlich lassen wir

mal ordentlich die Wutz raus. Mit OPENOUT wird aufgemacht und rausgeschmissen, mit CLOSEOUT schließen wir die Tür. Der ganze Spaß kostet uns bedauerlicherweise 4'KB Speicherplatz (kannste mal sehen: so 'ne kleine Zeile und so 'ne Schweinerei), ist aber unbedingt nötig, um die GARBADINE CONNECTION (Altkleidersammlung) zu verhindern. Laßt Euch<br>nicht den in der gleichen Zeile demonstrierten Trick der Spezialisten entgehen. Hier wurde nämlich als Zeile 285 definiert, was als Zeile 290 eedacht war. In der Tat schafft dieser geniale Schachzug Platz für<br>wichtigere Dinge in 290, etwa einer Strichliste für den Bierkonsum (REM nicht vergessen). Jetzt erst, inZeile 310 (in Worten: Dreihundert Zehen), beginnt das eigentliche Programm mit dem Häuptmenü. Wer von Euch jemals in der Hauptsaison auf Majorka war daßein Menü nicht immer etwas mit Essen zu tun hat und so ist es auch hier bei der Adreßdatei. Menü bedeutet schlicht und einfach Auswahl. Der Anwender hat also in 310 die Wahl, ob er den Computer ausschaltet oder nicht. Tut er es nicht, ist er selber schuld und muß folgende Zeilen eingeben :

- 350 a\$=INKEY\$:IF a\$=" "THEN
- 350 ELSE a=VAL(a\$)<br>360 IFa< 1 OR a>7 THEN 350<br>ELSE ON a GOTO 370,440,310, 530,590,810,980

In Zeile 350 wartet das Programm auf eine Eingabe. Nun, soll es, wir fragen uns mittlerweile, was es mit dieser ELSE auf sich hat. ELSE war die Geliebte des BASIC-Erfinders Basil Sichelmann und als'solche nur eine Notlösung. Als Basil Sichelmann (Spottvers: Picheln kann -<br>der Sichelmann) eine Umschreibung für den Terminus "Zur Not" brauchte. fiel im spontan der Name ELSE ein und ein paar Zähne durch ELSE's Hilfe aus. Achtung: Merksatz!

GLOSSE

IF Bedineune THEN Befehl ELSE noch'n Befehl sagt dem Computer laut Pichelmann: Falls das so ist dann mach es soundso, zur Not kannst Du's aber auch irgendwie anders machen.

Übersetzt in unser Programm bedeutet die Zeile 350: Warte auf eine Eingabe, wenn sich nichts rührt, dann warte noch ein bißchen, falls doch - meint ELSE - nehmen wir's wie's kommt.

### **ZÄHLT DOCH MAL DIE** TASTEN EURER TASTATUR

Zur Entspannung wollen wir mal die Tasteh auf der Tastatur zählen. Sind wieder viele heute, was? Daraus schließen wir, daß es wesentlich mehr Möglichkeiten gibt eine falsche Eingabe zu fabrizieren als eine Zahl zwischen 1 und 7 genau zwischen die Augen zu treffen. Deshalb wird in Zeile 360 geprüft, ob der User wieder mal daneben sehauen hat. Falls nicht, dann marächiert ELSE zu den Zeilennummern, in die wir der Reihe nach die Routinen (routiniert wie wir eben sind — gelle) abgelegt haben.<br>Stellt Euch mal vor, Ihr sucht in der Adreßdatei den Herrn Maier (Red.: Name wurde von der Redaktion geändert, in Wirklichkeit meint F.W. Herrn Schulze) in Frankfurt (Red.: Name wurde von der Red. beibehalten). Dann tippt Ihr zuerst das Adreßbuch von Frankfurt in den ComPuter und sucht dann nach Herrn Maier (Red.: Name wurde . . .). Wenn Ihr las dreimal gemacht habt, dann wünscht Ihr Euch sicherlich, man könnte die Daten einlesen statt sie immer einzutippen, stimmt doch oder? Ja wißt lhr denn etwa immer noch nicht, wo dieser Maier (Red.: Name wurde . . . ) wohnt?!!! Aber bitte, mit folgenden Zeilen kann man Daten einlesen, auch wenn es in Eurem Fall überflüssig<br>ist.

370 REM\*\*\*Einlesen (Bei DoPPel-flooov: Zweilesen)\* \* \* <sup>380</sup>CtS':PRlNT"Nix'wie Arbeit

schneide

aktiv

- hott mer!"
- 390 zae=1:OPENIN "adress.dat"
- 400 INPUT #9,nam\$(zae):INPUT.  $#9$ ,gasse\$(zae): $\text{INPUT} \#9$ ,wo\$<br>(zae): $\text{INPUT} \#9$ ,tel\$(zae)<br>410 IF EOF THEN GOTO 420
- ELSE zae=zae+1:GOTO 400
- 420 CLOSEIN:CLS:PRINT "Fertisch nach";zae;"Adresse" :PRINT
- 430 PRINT"Knoepche drigge!!!" -<br>CALL &BB06:GOTO 310

Alles was wir benötigen, war ein Zähler, kurz "zae" genannt. Ein Nenner wird nicht nur seltener gebraucht, er führt sogar bei gedankenloser Eingabe zum Bruch und sowas wollen wir ja vermeiden. Diese Zählvariable wird vor jedem String von ELSE um 1 erhöht, womit diese Adresse dann ein echtes Nümmerli hat. Trifft unsere Routine auf ein EOF (Ende Oder Feierabend) dann<br>ist – wie der Name schon sagt – Feierabend. Mit einer Taste kommt man dann wieder in das Hauptmenü. das sich vom Untermenü dadurch unterscheidet, daß wir letzteres noch gar nicht (aber schon überhaupt nicht!) programmiert haben. Die Wahl irgendeiner Taste - wobei es wirklich egal ist, welche man be-<br>nutzt – führt bei unentschlossenen Gemütern zur Qual und kostet Zeit.

### **MÄNNER RECHTS --**FRAUEN LINKS

Um das Tastenangebot etwas kleiner und übersichtlicher zu machen, lautet mein Vorschlag: Männliche Personen und solche, die sich dafür halten, benutzen die rechte Hälfte des Tastenfeldes, weibliche Personen. und solche die es sind, die linke Hälfte. Es geht natürlich auch umgekehrt, das kann sich jeder selbst zurechtiegen. Man kann nattirlich auch nür die Tasten einer Reihe benutzen oder nur das Zahlenfeld oder.

Bleibt allerdings die Frage, was wir einlesen wollen. wo wir doch noch gar nichts abgespeichert haben. Ist Euch wohl völüä entgangen? Deshalb gleich ein Merksatz zum Merken und Merken lassen:

Wer das Speichern nicht ehrt, ist den Rest nicht wert. Oder auch: Haste was, biste was los.

Die nötige Routine zur Datensicherune schieib ich noch, erklären werde ich Sie erst in der nächsten Folge, weil ich heute noch abwaschen muß. Brecht Euch beim Eingeben nicht die Finger, der Rest ist egal.

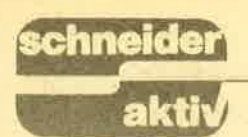

# chneider GLOSSE

In der Wunschliste der Peripherie- enonn gesteigert wurde. Zu guter geräte steht bei Euch sicherlich der Letzt wurde noch die Dampfma-Matrixdrucker an oberster Stelle. Kein Wunder, denn schließlich will schem Strom betriebenen Motor ieder, der gerade programmieren ersetzt, und der Printer verließ das eder, der gerade programmieren ersetzt, und der Printer verließ das kann, Schwarz auf Weiß sehen, was Fließband. Mit diesen unwesentlikann, Schwarz auf Weiß sehen, was Fließband. Mit diesen unwesentlier da wieder mal geleistet hat chen Verbesserungen stand das erste (selber schuld). Obwohl mich Eure Gerät im Laden, wo es heute noch (selber schuld). Obwohl mich Eure Gerät im Laden, wo es heute noch Wunschliste nichts angeht - ich stehen würde, hätte es nicht jemand<br>bin schließlich nicht der Weihnachts- gekauft. mann – befassen wir uns in der heu- Heute schwankt das Aussehen der<br>tigen Folge mit diesem Gerät. elektronischen Schreiberlinge zwitigen Folge mit diesem Gerät. Beit eine kommt der Nadeldruk- schen Hausbriefkasten und Aktenker, wie er auch genannt wird? Natür- koffer, jedoch befinden sich weder lich aus dem Laden oder von Klek- Post noch eine Butterstulle darin. kermann, aber das war ja gar nicht gefragt, vielmehr, wer das Ding erfunden hat. Na seht Ihr, keine Ahnung! Es war ein Liverpooler Tätowierer in der Mitte des vorigen Jahrhunderts. Um seine Arbeit zu rationalisieren, erfand er eine Maschine, bestehend aus 8l Stück Fünfzoll-Nägel, die auf die Haut aufgesetzt wurden und durch den sanften Anschlag eines Dampfhammers ein reizendes Muster prägten. Beim Kunden konnte sich das Gerät nicht recht durchsetzen, was an der Feineinstellung des Hammers lag. Für den Computer dagegen gab es wieder ein Stück Peripherie mehr, schade, daß er noch nicht erfunden war.

Später war es dann soweit. Der Tischrechner, wie man ihn anfangs nannte, kam doch noch auf den Markt und konnte sich dank ausgezeichneter Software wie WORD-STAR (wer lacht da?) durchsetzen. Jedoch gerade Wordstar machte Schwierigkeiten. Wohin mit den Wörtem, die sich da so schön auf dem Monitor präsentierten? Irgendwann waren es die User leid, Ihren Text immer vom Bildschirm abzuschreiben, nachdem er editiert war und sie erinnerten sich des Matrixdruckers. Wo war er? Nun, nachdem unser genialer Täto-<br>wierer ein Opfer seiner eigenen Erfindung geworden war, verkaufte seine Witwe die Maschine an die Londoner Times, um ihre karge Hinterbliebenenrente aufzubessern. In der großen englischen Zeit- schrift tauchte der Urdrucker denn auch in jedem Sommer in der Rubrik ,,Da staunt der Erfinder"<br>auf und verstaubte während des restlichen Jahres beim Hausmeister.<br>Jetzt nahm sich jedoch die High-Tech-Industrie der Kiste an und ver-<br>paßte ihr ein schmuckes Design. Zu allem Überdruß wurde auch der Druckkopf geändert. Statt der sperrigen Nägel tat nun eine wohlausgewogene Mischung ungebrauchter Nähnadeln ihren Dienst, deren Wirkungsgrad durch ein Farbband

### MICROSCHALTER? \_ DER SCHLAGBOHRER HILFT

Kennzeichnend sind daher auch eher die sogenannten oder auch DIP SWITCHES. Das sind mikroskopisch kleine Schalter, an deren Bedienung selbst Professor Brinkmann aus der Schwarzwaldklinik scheitern würde. Und der ist immerhin Chirurg. Die Sehalterchen sind so klein, daß man sie mit bloßem Auge gar nicht sieht. Wer also von Euch nach dem Öffnen des Aktenkoffers keine Mikroschalter findet, hat mit Sicherheit einen Matrixdrucker und jetzt auch noch einen Merksatz:

Ein Matrixdrucker ist am Fehlen von Post, Butterstullen und DII SWITCHES zu erkennen. Das Vorhandensein von Butterstullen im Briefkasten läßt dagegen auf eine Fehlleistung der Post schließen.

Es kann, darf aber nicht, vorkommen, daß die Schalter leicht zu finden und gut zugänglich sind. Hierbei handelt es sich um den Pfusch eines ausländischen Produzenten, dessen schlechter Rufder ganzen Computerbranche schaden kann. Der Kunde tut gut daran, sich zu überzeugen, ob er nicht einen gefälschten Aktenkoffer gekauft hat (Butterstulle suchen!). Der Blick ins Handbuch bleibt Euch also nicht erspart. Dieses Manual ist ebenfalls miniaturisiert und wird zwischen Kassenbon und' Garantiekarte versteckt. Der glückliche Finder unter Euch wird mit einer ausführlichen Anleitung zur<br>Demontage seines neuen Gerätes belohnt. Mit Vaters Schlagbohrmaschine und Mutters Büchsenöffner sollte das Innenleben des Printers kein Geheimnis für Euch bleiben, und wer in der Bedienung eines Hammers versiert ist, der hat überhaupt keine Sorgen.

Kaum habt Ihr die DIP SWITCHES gefunden, eröffnet sich fir Euch die

Wunderwelt der Mathematik. Die Hersteller von Printern haben an nichts gespart und dem ahnungslosen Kunden gleich acht Mikroschalter mit auf den Weg gegeben. Die Schalter könnten jeweils AN oder AUS geschaltet werden, wer hätte das gedacht. Auf Deutsch heißt es natürlich ON und OFF, aber wir wollen uns an Fremdsprachen gewöhnen, haben wir doch gerade ein Handbuch aus dem Taiwanesischen übersetzen können, was uns anspornte.

Also acht mal AN oder AUS, daraus ergeben sich 256 Möglichkeiten. Das wollen wir mal kurz überprüfen: Die erste Möglichkeit habt lhr, indem alle Schalter auf AUS stehen. . Die zweite, indem der erste auf AN, die restlichen auf AUS stehen. Möglichkeit Nummer drei besteht, wenn Schalter zwei AN, die restlichen jedoch AUS sind, Nummer vier. ... und schließlich Möglichkeit 256, wenn alle Schalter AN sind. Also, wenn die letzten drei Seiten nicht gekürzt werden, dann ist mir ein dickes Zeilenhonorar sicher.

### LASST DIE FINGER DAVON

Von diesen 256 Kombinationsmöglichkeiten ist nur eine richtig, die 257ste. Wenn man dies gemerkt hat, ist es allerdings zu spät und die Nacht vorbei. Am Besten, man läßt die Finger von derlei Firlefanz und versucht, das Problem mit der Software zu lösen. Wie immer, gibt es eben auch einen einfacheren Weg. Die zweite Nacht wird der stolze Druckerbesitzer dazu verwenden, sein Gerät wieder zusammenzubauen und schon kann's losgehen. Dazu muß natürlich erst der Drukker verbunden werden. Nicht wegen<br>Eurer hemmungslosen Demontage mit der Mullbinde, sondern mit dem Computer per Kabel. Als Druckerkabel bezeichnet man das flache, breite Band, das um genau l0 cm kürzer ist als die Entfernung zwischen Keyboard und Printer. Sinnvollerweise nehmt Ihr erst mal Platz (setzt Euch!), damit der Drukker denselben auf Eurem Schoß findet. Jetzt müßt lhr nur noch alles einschalten und die Verwandtschaft zusammentelefonieren, damit die auch mal was erlebt. Jetzt ist der große Moment, gebt ein: PRINT L8,"DIES WIRD ZUM DRUCKER GESCHICKT". Jetzt

noch kurz ENTER drücken und was passiert?

PAPER Error!!! Da habe ich doch glatt etwas vergessen. Was, sage ich Euch vielleicht im nächsten Heft.

# REPORT

aktiv

**:chneider** 

# DERSTOFF. DENDRUGKER BRAUGHEN

Ob man den Computer im Betrieb oder zu Hause, als Arbeitsgerät oder kreatives Spielzeug verwendet te zur üblichen Konfigu-<br>ration. Um ihn optimal nutzen zu können, benötigt man zweckmäßige gefalztes Endlospapier<br>gibt es in breiter Vielfalt. So stellt allein schon der bekannte Paperware-Spezialist Sigel über 100 verschiedene Sorten zur Auswahl. Zur Orientierung über dieses vielfültige Marktaneebot dient die nachfolgende Übersicht.

### 1. FORMAT

Anforderungen an das Papierformat hängen sowohl von Drucker und Programm als auch von den gestalterischen Gesichtspunkten ab. Eine breite Auswahl von Formaten erlaubt maßge-Üblicherweise wird die Breite des Blattes in Millimeter, die Höhe in Zoll (l Zoll = 25,4 mrn) angegeben. Die gebräuchlichsten Höhen-Abmessungen betragen 4, <sup>6</sup> und 12 Zoll. Für die Breite lauten die Maße 180, 240,250,330,375 und 44O mm. Dank solcher Vielfalt kann der Anwender individuelle Ansprüche leicht erfüllen.

### 2. AUFDRUCK

Je nach Aufgabe ist eine unbedruckte oder bedruckte Ausführung<br>zweckmäßig (übrigens gibt es unbedrucktes Endlospapier nicht nur in Weiß, sondern auch in Farbe). Während für Textausgaben vor allem Blanko-Papier in Frage kommt, verbessert Papier mit grünen Lesestreifen oder -linien die Lesbarkeit von Listen und Tabellen. Speziell für die Korres- pondenz eignet sich gemit farbigem Rahmen-<br>druck. In Endlosanordnung gibt es außerdem Standardvordrucke für Post- und Bahnversand, Zahlungsverkehr usw.

### 3. PAPIERSTÄRKE

Computer-Endlospapier kann man in den Stärken 60,70,80, 100, 120 und 170 g/qm beziehen. Für<br>Kontrollausdrucke am Arbeitsplatzdrucker genügt beispielsweise eine<br>leichtere Qualität, während für Unterlagen oder externe Korrespondenz ein stärkeres Papier empfehlenswert ist. Angeboten wird sogar Bütten- papier mit Wasserzeichen, das dem Computerausdruck ein besonders hochwertiges Erschei- nungsbil{ verleiht.

### 4. LÄNGSPERFORA-TION

Endlospapier gibt es in Ausführungen mit oder ohne Längsperforation am beidseitigen Führungslochrand. Neben der normalen Schnitt-Steg-Per- foration steht die besonders hochwertige Mikro-Perforation zur Wahl: Beim Abtrenhen des Führungslo chrandes entsteht eine besonders saubere Kante ohne Perforationsrückstände.

### 5. BLATTZAHL

Werden - wie bei vielen kommerziellen Anwen dungen erforderlich –<br>Computer-Ausgaben in mehrfacher Ausfertigung<br>benötigt, so lassen sich schon beim Druck die erforderlichen Kopien herstellen. Angeboten wird EndloSpapier in Zwei-, Drei- und'Vierfachsätzen. Erhältlich sind sowohl Ausführungen mit Kohlepapier als auch mit selbst durchschreibender, chemisch-reagierender Beschichtung.<br>6. SONDER-

### **AUSFÜHRUNGEN**

Spezielle Lösungen für spezielle Zwecke: Mit Endlos-Karteikarten kann man Datenbestände einfach in Karteien übertragen, Kontrollpapier er- leichtert die Prüfung von EDV-Ausdrucken, Adreß-Computer-Papiere ermöglichen kostengünstige Testausdrucke von Adreß-Dateien. Zu den Spezialprodukten gehören auch Computer-Entwurfblocks<br>(zur Gestaltung von EDV-Ausdrucken), Statistikpapier (für Statistik- und Grafikausdrukke) und Computer-Trennsätze (Standard-Schnelltrennsätze für Einzelformular-Einzug). Briefumschläge auf Trägerband erm öglichen praktische, direkte Computerbeschriftung.

### 7. PACKUNGS-EINHEITEN

Sowohl für den häuslichen wie auch für den kommerziellen Einsatz sollen die Packungseinheiten möglichst gut dem Bedarf entsprechen. Speziell bei Homecomputer-Freunden sind folienmit 250 Blatt beliebt. PC-Anwender können Mengen von 500 oder 1000 Blatt (im Tragekar-<br>ton) und 2000 Blatt (im<br>Normkarton) wirtschaftlich disponieren.

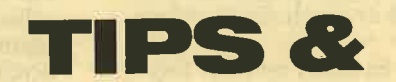

### LESERANFRAGE:

Gibt es das Spiel "Lady Bac" für den Schneider CPC 464? Wer vertreibt es und zu welchem Preis? Wenn jemand helfen kann; bitte wenden an Hans-Ioachim Becker Hafengasse 3<br>7910 Ulm Tel. 0731/76585

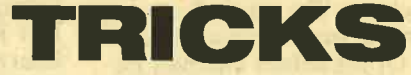

### BIS ZU 255 USER.BEREICHE AUF DEM CPC!!

Dies läßt sich durch einen einfachen POKE verwirklichen, der die gewtinschte USER-Nummer einstellt. POKE &A701,Usernummer

Volker Hilsenstein 6940 Weinheim

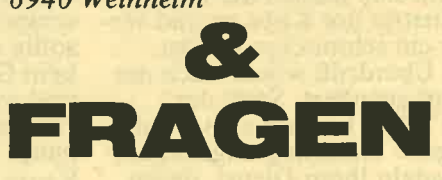

### NADELDRUCKER

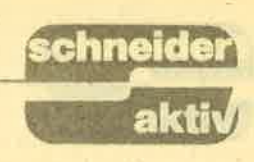

# für alle s oo Computer

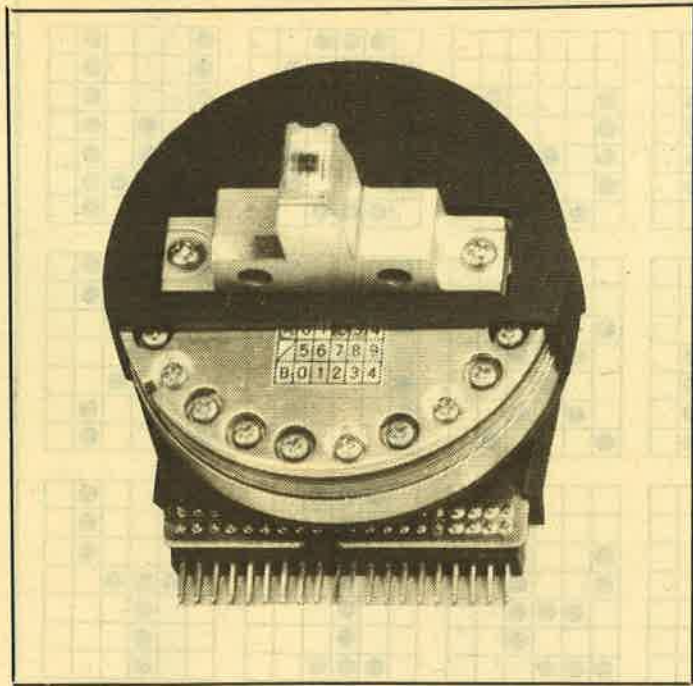

Es gibt Leute, die beinahe entsetzt abwinken, wenn sie das Wort "Nadeldrucker" hören. Das kommt daher, daß dieser Druckertyp einen schlechten Ruf, ,,Vorleben" hat. Aus seinen Flegeljahren, als er unbändig laut war und miserabel schrieb, jedes Zeichen aus im Schriftbild deutlich sichtbaren Punkten zusammensetzte. lnzwischen ist der Nadeldrucker erwachsen geworden  $-$  und kultiviert dazu. Doch das Vorurteil gegen ihn ist vielfach geblieben. Völlig zu unrecht. Man muß sogar sagen, daß der Nadeldrucker eigentlich das ,,Standardwerkzeug" neben dem Computer und unersetzlich ist. Keiner kann so viel wie er und kein anderer kann es so billig.

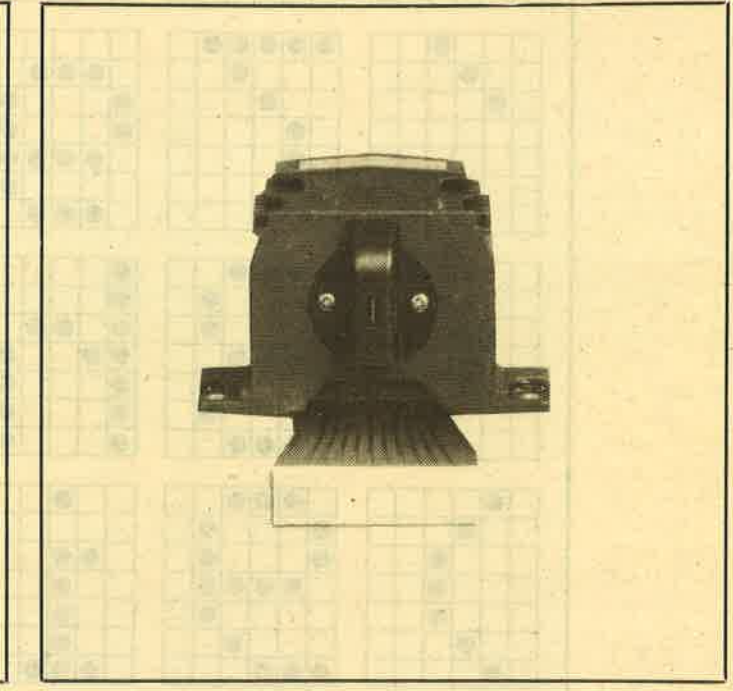

Der Druckkopf des Fujitsu hat 24 Nadeln (links), der eines "normalen" Druckers 9 (rechts). Das ergibt schon Qualitätsunterschiede.

Der Nadeldrucker ist ein sogenannter Matrixdruk- ker. Diese Eigenschaft hat er mit dem Tintenstrahldrucker gemeirisam. In beiden Fällen werden die darzustellenden Zeichen aus Einzel- punkten zusammengesetzt. Stellt man sich eine 5x7 Matrix vor, so ist das ein Muster, das aus sieben senkrecht angeordneten Punkten besteht, von denen jeder in fünf waagerechten Positionen angebracht werden kann. Betrachten wir uns ein L

und ein E in dieser Matrix.

Im Prinzip also ganz einfach. In den Anfangszeiten des Nadeldruckers hat man es aus technischen Gründen etwas zu einfach gemacht - daher<br>kam die sehr schlechte Darstellung komplizierter Zeichen wie etwa des R oder einer 8. Ursprünglich schaffte ein 5x5 Matrixdrucker nur Großbuchstaben. Ein ,,g" etwa war gar nicht zu bewerk-

md ein Ein dieser Ma- oder 9x9-Matrix der sich, wie der Name sagt, "Standard auch schon in der Matrix entsprechend<br>Im Prinzip also ganz den niedrigtsten Preisklas- sieben, neun oder auch minfach. In den Anfangs-<br>sen; jedes

**NADELDRUCKER**<br>Gilder Gilder Gilder Gilder Gilder Gilder Gilder Gilder Gilder Gilder Gilder Gilder Gilder Gilder Gilder Gilder<br>Gilder Gilder Gilder Gilder Gilder Gilder Gilder Gilder Gilder Gilder Gilder Gilder Gilder Gild

Zum Vergleich: Hier sehen Sie, wie eine einfache Nadelmatrix aufge-<br>baut wird. **Jeder Punkt** sitzt in einem 6x7-Ouadret.

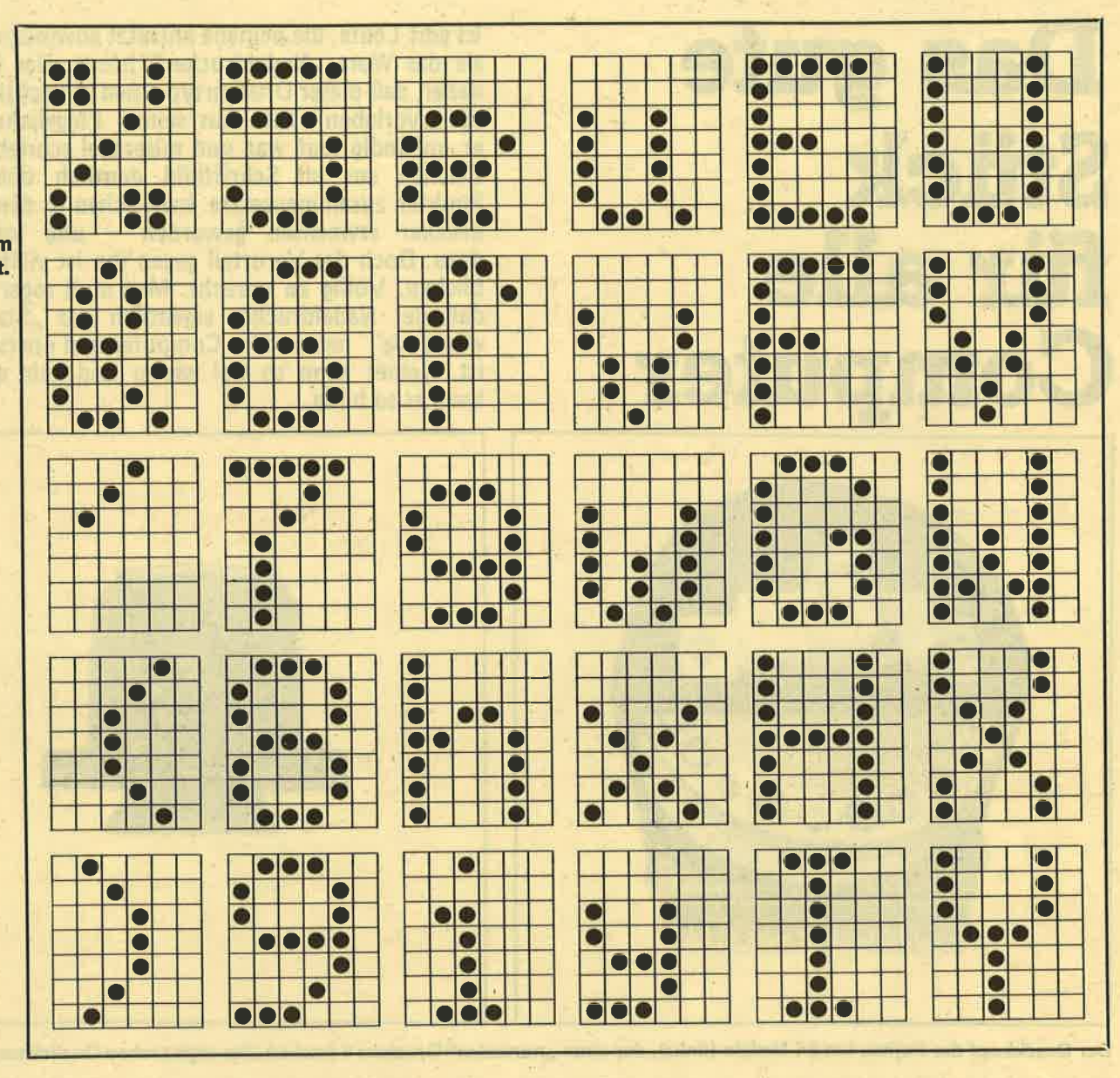

te,,Abbildung" (nichts anders ist ja ein Buchstabe, eine Zahl, ein Sonderzeichen) entsteht, dann werden die benötigten Nadeln per magnetischer Kraft aus dem Druckkopf "herausgeschossen", treffen. auf das Farbband und pressen dieses in der gewünschten Form auf das Papier. Das alles passiert in unvorstellbar kurzer<br>Zeit – bei einer 7x7-Ma-<br>trix und 160 Zeichen pro Sekunde sage und schreibe ie nach Zeichen bis zu 7840 mal in einer Sekun-

de. Und jedesmal muß die zu jeder Nadel gehö- rende KraftfeldSpule wieder aufgeladen wer- den. Deshalb wird der Druckkopf unter der Ar- beit so heiß, daß er bei jedem Nadeldrucker mit

### **Heiße Ware**

einer entsprechenden Warnung versehen ist. Man kann sich sonst ganz schön die Finger verbren-

de. Und jedesmal muß der Drucker dann eine Pica, Kursiv), sondern die zu jeder Nadel gehö-<br>Pause macht, ein paar Se- auch mehrere Schriftgrö-<br>eende Kraftfeld-Spule kunden lang. Dem An- ßen und alle nur denk-<br>wieden uver- w

## NADELDRUCKER

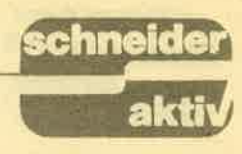

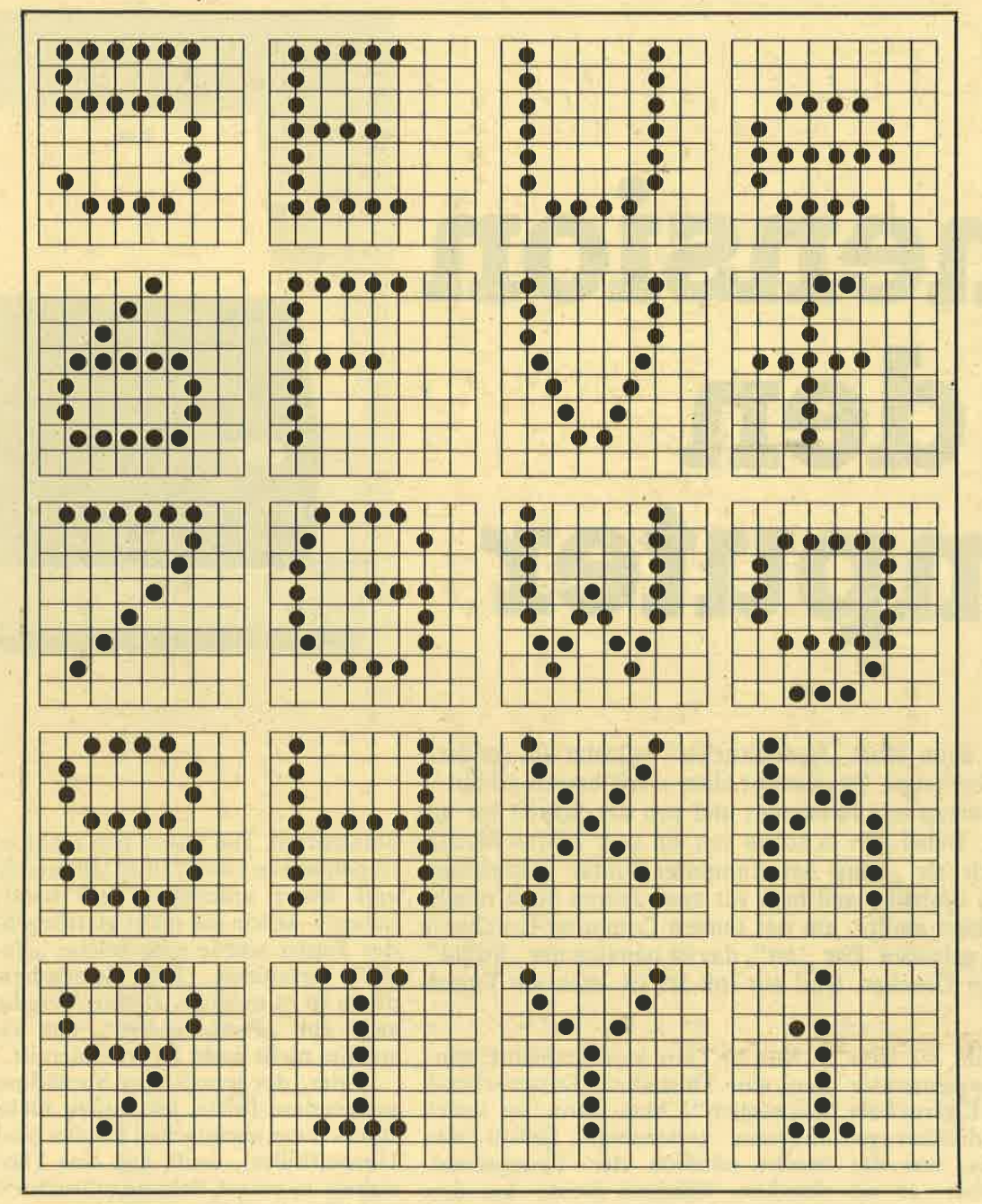

Ganz anders dagegen die Punktverteilung bei einem der heute üblichen 8x8 oder 9x9-Matrizen: Hier kann die Nadel auch auf die ,,Linien" der einzelnen Oudrate drucken. Das eryibt ein erheblich besseres Druckbild.

deldrucker von heute so schnell, wie sie es früher<br>in ihrer Primitivschrift waren. Das wurde mit einem einfach anmutenden, aber doch genialen Kunstgriff erreicht, dem bidirektionalen Dmck: Nicht nur auf dem normalen Weg des Druck-

kopfes von links nach rechts (wie jede Schreib maschine es macht) wird<br>gedruckt, sondern auch<br>auf dem Rückweg. Das schilderte Vorgang des kopres von IInks nach Drucker "druckwegop-<br>rechts (wie jede Schreib- timiert" – sie drucken<br>maschine es macht) wird die jeweils nächste Ziele<br>gedruckt, sondern auch in der Richtung, für die<br>auf dem Rückweg. Das der Kopf de gekehrt ablaüfen muß. Das aber machen die heißt, daß der oben ge-Zeichenbildens dann um-

Drucker timiert" die jeweils nächste Ziele<br>in der Richtung, für die<br>der Kopf den kürzesten Weg zurücklegen muß.

Man kann hier von einem technischen Wunder- werk sprechen, das den Anwender manchmal mehr beeindruckt als der Computer selbst. Dazu kommt noch,

daß die Drucker heute viel leiser arbeiten als früher. Nicht gerade lautlos, aber doch erträglich, leiser als eine Schreibmaschine.

Wie gesagt, der Nadel-<br>drucker kann unglaublich viel. Von der lupenkleinen Schrift bis zur Schlagzeile. Normale Zeilen, komprimierte. Normaler<br>Zeichenabstand, enger.<br>Dazu noch Blockgrafik. Im Normalfall 100 bis rund 200 Zeichen pro Sekunde schnell.

Dabei ist er sparsam. Fast alle modernen Nadeldrucker sind so ausgestattet, daß sie sowohl normale Einzelblätter je-<br>der beliebigen Stärke<br>vom Durchschlagpapier bis zum Postkartenkarton als auch Endlospapier mit Traktorführung verarbeiten. Papiersalat bei letzterem gibt es auch kaum<br>noch, seitdem die Druk-<br>ker mit einer Papierzu-<br>führung von der Druckerunterseite ausgestattet<br>sind: Man kann den Drucker auf den Papier- karton stellen, das beschriebene Papier kann ohne Berührung mit dem<br>zulaufenden Papier abgeführt werden. Letzter,<br>nicht zu unterschätzender Vorteil: Genau wie auf einer Schreibmaschine kann man Durchschläge herstellen.

Womit der Nadeldrukker wirklich ein Universalgerät ist. Es gibt kaum einen Computeranwender, der ihn nicht voll einset-Zen könnte und kaum ein Einsatzgebiet, auf dem er nicht zufriedenstellend arbeiten würde.  $(b)$ 

**De** 

25

# NTENSTRAHL-DRUCKER

**Jet** I o de la construcción de la construcción de la construcción de la construcción de la construcción de la construcción de la construcción de la construcción de la construcción de la construcción de la construcción de la const ension für den Gomputer

schönes "Vorleben" hat. Dabei gibt es schon seit ein paar Jahren Matrix- Stahlstiften. Die lassen sich nicht in Viele winken nicht nur beim Wort ,,Nadeldrucker" entsetzt ab, sondern beim Begriff "Matrix" überhaupt. Das kommt eben - wie bereits erklärt daher, däß dieser Druckertyp sein lärmendes und von der Schrift her undrucker, die gelegentlich als ,,King der Computer'Printer" bezeichnet wurden. Vielleicht auch deshalb, weil man vor zwei Jaliren noch mindestens 10 000 Mark bezählen mußte, um mit seinem Computer-Drucker in den begehrten Jet-Set zu gelangen. Der "Jet", das ist nämlich der "Strahl". Beim Flugzeug wie beim Drucker. Und ein lnk-Jet ist eben ein Tintenstrahl.

Auch der Tintenstrahl - alias Nun ist Tinte kein Stahlstift, son-<br>Inkjet-Drucker ist ein sogenannter dern eine Flüssigkeit. Entsprechend<br>Matrixdrucker. Diese Eigenschaft "beweglich". Man kann sie unter Matrixdrucker. Diese Eigenschaft ,,beweglich". Man kann sie unter hat er mit'dem Nadeldrücker ge- anderem zerstäuben. Genau das meinsam. Er kann alles, was der macht nämlich der Tintenstrahlmeinsam. Er kann alles, was der macht nämlich der Tintenstrahl-Nadeldrucker kann, aber er ist drucker. Während heute bei den

zustellenden Zeichen aus Einzelpunkten zusammengesetzt. Stellt<br>man – um es aus dem Kapitel über man – um es aus dem Kapitel über<br>Nadeldrucker zu wiederholen – sich eine 5x7 Matrix vor, so ist das ein Muster, das aus sieben senkrecht angeordneten Punkten besteht, von denen jeder in fünf waagerechten Positionen drucken kann. Betrachten Sie sich noch einmal die betreffenden Abbildungen im Abschnitt ,,Nadeldrucker".

schneller und präziser. Nadeldruckern die 7x7- oder 9x9- In beiden Fällen werden die dar-

### Tinte ist beweglicher

Matrix der Standard ist, sieben oder neun Nadein im Druckkopf untergebracht werden können, lassen sich beim Tintenstrahldrucker bis zu 30 Düsen auf dem gleichen<br>Raum unterbringen. Einfach deshalb, weil bei Zerstäuberdüsen eine andere Präzision möglich ist als bei bringt er zu Papier.

Dimensionen von 1/1000 Millimeter<br>und feiner anfertigen und hand-<br>haben – schon ein nicht glattliegendes Papier würde eine solche "Na-<br>del" zerstören. Bei Zerstäuberdüsen ist es möglich. Dadurch ergibt sich ein ,,Punktmuster", das als solches nicht mehr zu erkennen ist.

**Bandari** 

 $x \sim$ 

Jeder, der jemals eine Sprühdose<br>verwendete (bitte, jetzt nicht mehr tun - diese chemischen Keulen sind Umweltkiller), weiß, daß eine Flüssigkeit in einem Sekundenbruchteil in Milliarden kleinster Teilchen zerstäubt werden kann.

Das tut der Inkjet-Drucker. Das Ergebnis ist einerseits ein scharfes Schriftbild, von dem eines Typenraddruckers kaum zu unterscheiden. Andererseits sind diese Drucker dank der physikalischen Eigen-<br>schaften des Farbüberträgers, des Farbüberträgers, nämlich der Tinte, sehr schnell. Weshalb der Inkjet-Drucker zur ganz schnellen Truppe gehört. Bis zu fast 7O0 Zeichen pro Sekunde

# TINTENSTRAHL- DRUCKER

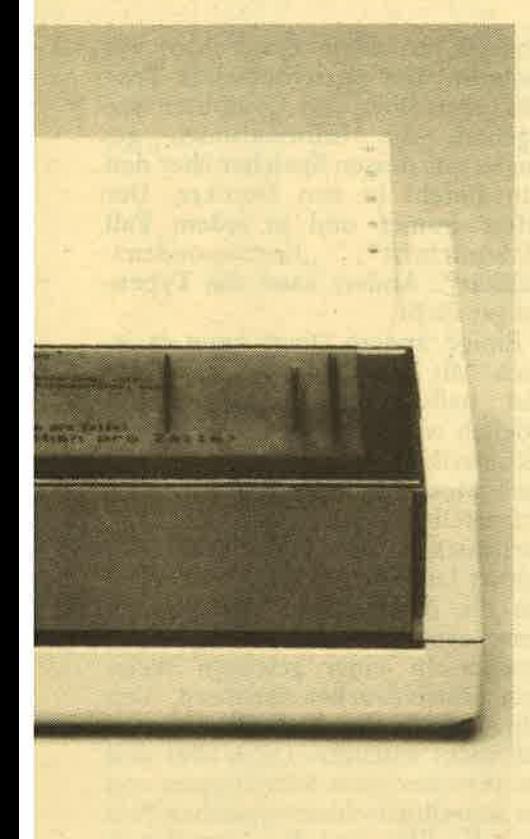

**Druckkanal** Piezo-**Verschluß Tintenflasche** röhrchen $\overline{\mathbf{H}}$ **Düsenplatte**  $\bullet$ Versorgungs kanal Elektrode für Tintenüberwachung Aufbau des Tintendruckkopfes

Allerdings, und da beginnen die<br>Nachteile, nicht auf jedem Papier. In den meisten Fällen ist ein besonders saugfähiges Spezialpapier notwendig – die Tinte darf sich<br>darauf gar nicht erst "ausbreiten" –<br>nicht mal um winzigste Millimeterbruchteile, weil es sonst nur Klecks-<br>reihen statt lesbarer Zeichen gäbe. Neuerdings gibt es auch Tintenmalem satiniertem Papier gedruckt werden kann, dem gleichen Papier, das auch die Thermo-Transfer-Drukker verlangen und bei dem der<br>Begriff "normal" doch sehr ge-<br>schmeichelt ist. Man bekommt es allenfalls in wirklich großen und gut sortierten Bürobedarfsgeschäflen und eventuell bei Druckereibedarfshandlungen, die aber an Direktverbraucher meist nicht verkaufen.

Nun, für den "normalen" An-<br>wender sind Tintenstrahldrucker nicht gedacht, wenn auch ihre Preise deutlich nachgegeben haben. Man kann nun schon mit 2000 bis 3000 Mark dabei sein, wobei man

allerdings doch erhebliche Abstriche bei der Geschwindigkeit machen muß. Die Spitze liegt in dieser

### Für,,Normal-Anwendef' nicht gedacht

Preisklasse bei 150 cps, die meisten<br>Inkjets schaffen nur 20 bis 80 cps da ist man von der Qualität her<br>beim Typenraddrucker besser aufgehoben. Will man die beste Tintenstrahlqualität und dazu auch die hohe Geschwindigkeit bis zu 400 cps haben, so muß man immer noch um die 8000 Mark ausgeben. Die Höchstgeschwindigkeit von <sup>600</sup> und mehr Zeichen pro Sekunde ist vom Preis her für den Anwender mit dem Personal-Computer unerschwinglich; er liegt in der Preisklasse, mit der man bei Groß-EDV-Anlagen rechnen kann. Daß Inkjet-Drucker nach zwei

verschiedenen Methoden arbeiten, nämlich entweder nach dem Unterdruck- oder dem Dampfblasenprinzip, ist unter diesen Umständen nicht erörterungsbedürftig.<br>Das Angebot ist auch sehr klein

- offenbar trauen die Anbieter<br>dieser Technik keinen breiten Technik keinen breiten Durchbruch zu.

Sie ist zudem bereits überholt. Das, was der Tintenstrahldrucker besser kann als der Nadeldrucker und was er mehr kann als der Typenraddrucker, haben neue Techfähigkeit, Lautlosigkeit, bestes<br>Schriftbild und dazu Graphikfähig-<br>keit, schließlich die Fähigkeit, auf Folien zu schreiben.

Seine ,,Blütezeit" hat der ,,Jet" unter den Druckern nie erlebt. In der oberen Leistungsklasse ist er -<br>der erforderlichen komplizierten<br>Technik und Elektronik wegen nach wie vor für PC-Anwender zu teuer. In der Normalklasse aber hat er viel Konkurrenz in neueren Techniken.

Für Technik-Feinschmecker oder für Technik-Verliebte ist er allerdings eine Delikatesse. (A.R.)

## Wenn Schönheit über alles (Alles) geht

Es gibt Anwender, die ihren Computer in Verbindung mit einem der zahlreichen ausgefeilten Programme mehr oder weniger ausschließlich zur Textverarbeitung einsetzen. Das sind die Leute, die nach wie vor entsetzt abwinken, wenn sie das Woft ,,Nadeldrucker" hören. Das kommt daher, daß auch der beste Nadeldrucker immer ein Matrixdrucker bleibt - auch in Korrespondenzqualität kann er nie gestochen scharfe Schönschrift liefern, die einer Schreibmaschinentype eigen ist. Darauf kommt es aber rad gar nicht. bei der Textverarbeitung sehr oft an.

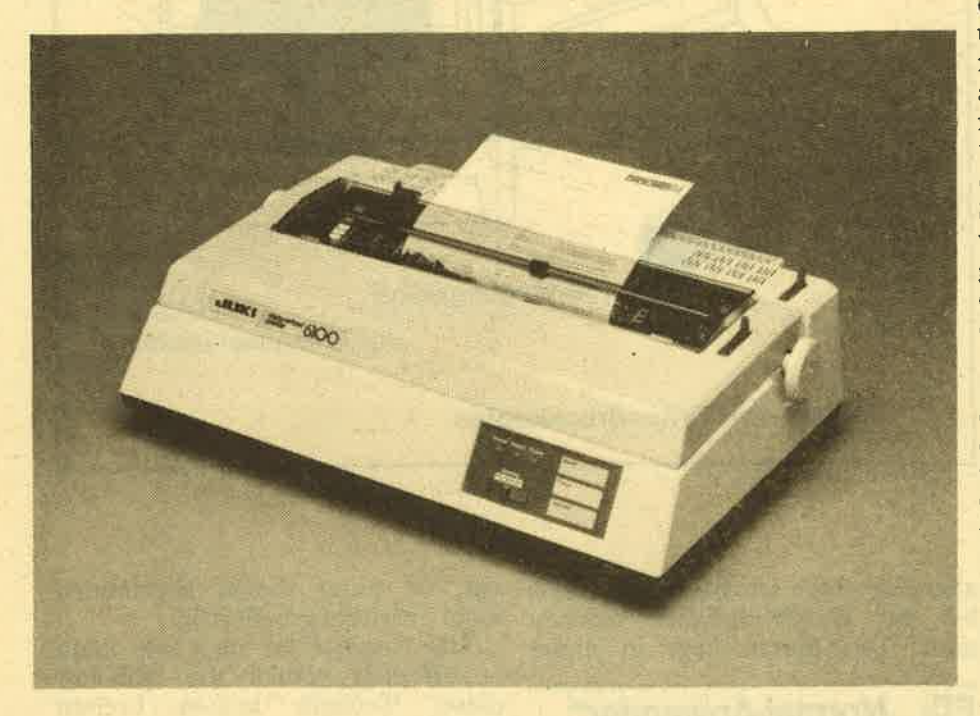

Niemand rümpft die Nase, wenn die Öl- oder Gasrechnung oder auch ein Rentenbescheid mit einem Matrixdrucker zu Papier gebracht sind. Dem Leser dieser Zetlen ist es hoffentlich auch gleichgültig, daß das Manuskript auf dem Computer in Data-Processing-Mode ausge-<br>druckt wurde. Doch Bewerbungsschreiben und Glückwunschbriefe, Doktorarbeiten, Schriftsätze an das Gericht, Angebote, Geschäfts- oder<br>auch Liebesbriefe – alle diese Schriftstücke können zwar auf dem Computer mit dem Textprogramm XY hergestellt werden, aber man darf es fünen nicht ansehen. Der Absender könnte Nachteile haben.

Hier liegt die Domäne des Typenraddruckers. Er ist nämlich eine richtiggehende Schreibmaschine und eine der technisch höchstent-

wickelten dazu. Das Typenrad eine Weiterentwicklung der Typenhebel und später des Kugelkopfes ist auch das Herzstück modernster Schreibmaschinen. Das Typenrad liefert ein kompaktes, also nicht gerastertes Druckbild, sauber und schon vor der Anschaffung des<br>konturenscharf, aus - buchstäb- Druckers achten muß: Typenräder

lich – einem Guß.<br>Deshalb ist es jedem Matrixdrucker in der Schriftqualität eindeutig überlegen. Insbesondere in der Schäirfe, denn bei der Konespondenz-Qualität wird zwar beim Nadeldrucker die Punktmatrix weitgehend unterdrückt, aber das er-<br>folgt über einen technischen Trick zweimaliges Drucken jedes Zeichens), der die Abbildung ,,unscharf" macht.

Der Typenraddrucker kennt da keine Konzessionen, und was ihn von der Schreibmaschine unter-

scheidet, ist allein das Fehlen der Tastatur. Der zu schreibende Text wird eben über den Computer eingegeben, die Informationen gelangen aus dessen Speicher über den Print-Befehl in den Drucker. Der liefert immer und in jedem Fall<br>"Schönschrift", "Korrespondenzqualität". Anders kann das Typen-

Einige andere Dinge kann es jeund halbfette Schriften ebenso möglich wie Hervorhebungen durch autömatische Unterstreichung. Je nach Modell sind auch hoch- oder tiefgestellte Zeichen möglich. Zeichenabstände im 10er- oder 12er Schritt lassen sich ebenso einstellen wie die Zeilenabstände - alles Eigenschaften, die den Typenrad-<br>drucker in einer gewissen Weise dem Matrixdrucker annähern. Verschiedene Buchstabenbreiten lassen sich nicht erzeugen. Dafür aber sind die verschiedenen Schrifttypen von der schreib maschinentypischen Pica über die Elite und die ,,vornehme" Courier bis hin zu Sonderschriften wie Gothic und der frakturähnlichen Bold oder der großen, für Preisschilder und Aushänge besonders geeigneten Orator und nicht zuletzt für Proportionalschriften wesentlich leichter als beim Matrixdrucker zu wechseln. Der Matrixdrucker ver- .langt ein Umprogrammieren auf der Hard- und/oder Softwareseite; beim Typenraddrucker wird mit einem Handgriff das Typenrad gewechselt

- fertig. Hier ist ein Punkt, auf den man schon vor der Anschaffung des mit weitgehend gleichen Eigenschaften haben höchst unterschiedliche Preise zwischen - orientiert<br>an der Liste eines Händlers - 19. und 119,- DM, je nach Kompa-<br>tibilität. Es gibt Diablo-, Olivetti-, Triumph-Adler-, Qume- und Xerox-Diablo-kompatible Typenräder. Auf den jeweiligen Drucker, gleich welchen Herstellers, paßt immer nur eine Typenrad-Serie. In dieser Hinsicht sollte man sich die Auswahl an Typenrädern anschauen — auch<br>die ist höchst unterschiedlich.

Typenraddrucker sind heute

## YPENRADDRUCKER

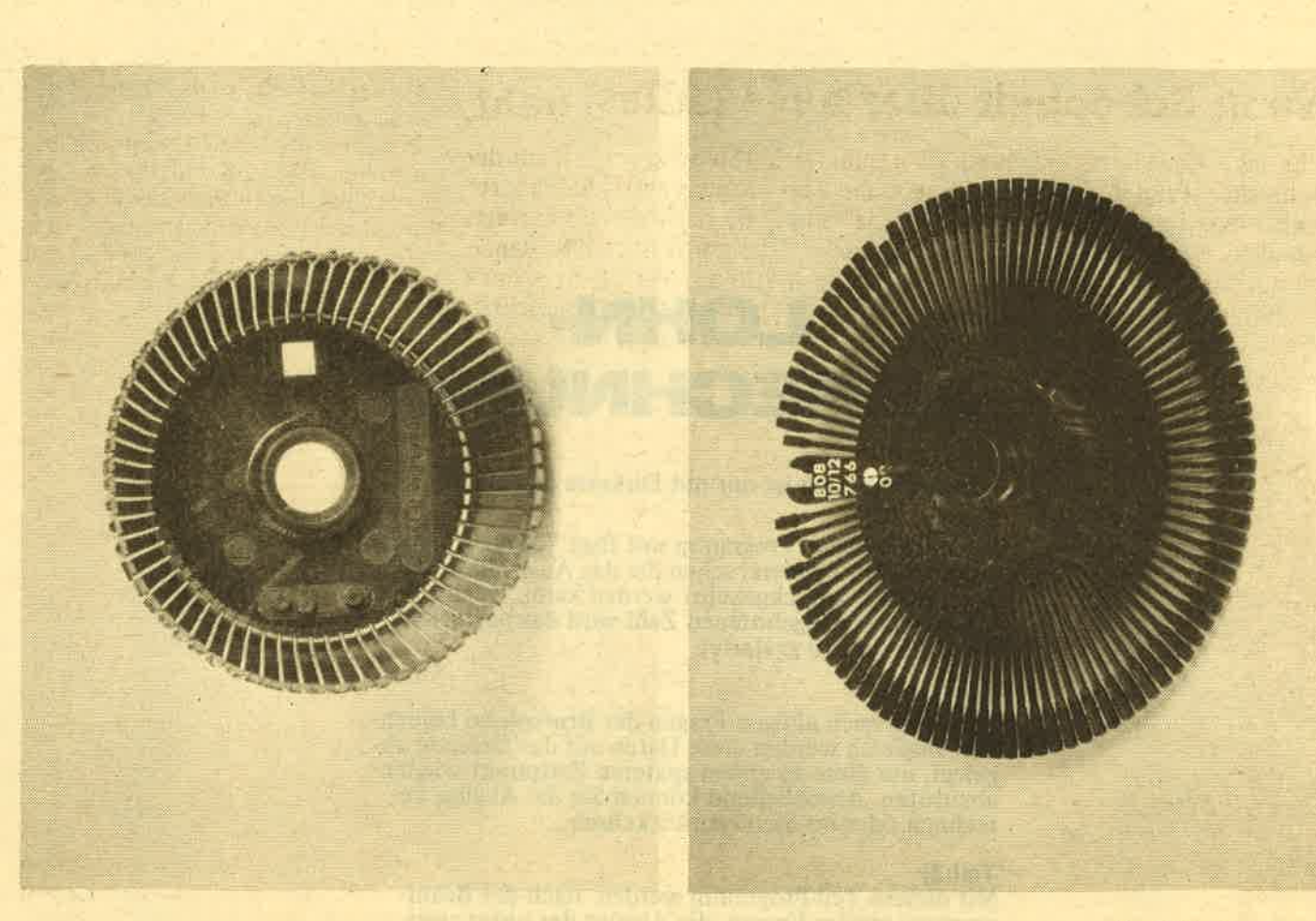

kaum noch teurer als leistungs- fähige Nadeldrucker. Dieser Umstand könnte zu der Überlegung<br>führen, sich doch gleich einen<br>Typenraddrucker zu kaufen.

Da gibt es einen Haken: Typen-raddrucker gind erheblich langsamer als Matrixdrucker. Zwar nicht mehr so langsam wie in ihren 20 Zeichen pro Sekunde arbeiteten, aber bei etwa 40 bis 60 cps liegt der<br>Leistungsdurchschnitt. Das bedeutet, daß sie für die Datenverarbeitung doch zu langsam sind. Außer- dem sind sie nicht graphikfähig. Zudem sind sie nicht gerade leise. Sie erzeugen ein typisches Schreibmaschinenklappern.

### Standardwerkzeug

Man muß hier noch einmal<br>sagen, daß der Nadeldrucker eigentlich das "Standardwerkzeug" neben dem Computer und unersetzlich ist,<br>sofern der Anwender neben der Text- auch Datenverarbeitung betreibt. Tut man beides, so dürfte man nicht umhin können, sich entmit Schönschreibfähigkeiten oder aber für beides zu entscheiden. Die doppelte Ausgabe für die Anschaf-<br>fung kann sich durchaus – und<br>auch für den reinen Textverarbeiter

### Erst Probe-Druck per Nadel, dann die Schönschrlft

- bezahlt machen. Längere Texte,<br>die noch überarbeitet werden müssen, lassen sich auf dem Matrixdrucker in Datenqualität und auf Endlospapier blitzschnell und farbbandsparend ausdrucken. Nach der letzten überarbeitung, wenn die "Reinschrift" fällig ist, kommt<br>dann der Typenraddrucker zum Zuge. Zu diesem Zeitpunkt kann dieser wieder wirtschaftlicher sein. Während nämlich der Nadeldrucker im (doppelt gedruckten) Schönschreibmodus seine meist teuren, nur bei wenigen EDV-Fachhändlern

vorrätigen Spezialfarbbänder geradezu frißt und bei sehr umfangreichen Texten ein dennoch immer blasser werdendes Schriftbild liefert, bleibt beim in den. meisten Schreibwarengeschäften erhältlichen Kohleband<br>des Typenraddruckers das Schriftbild bis zum letzten Band-Zentimeter gleichmäßig ,,satt". Müssen mehr als drei Durchschläge gemacht werden, so ist auch da dei Typenraddrucker im Vorteil drucker schafft in einem Druckvorgang allerhöchstens drei Kopien. Für weitere ist ein neuer bandfressender Durchgang notwendig.

chn

Wer viel "Schönschreiben" muß und seine Korrekturen mehr auf dem Bildschirm als auf Papier macht, findet im Typenraddrucker die bessere Wahl. In allen anderen Fällen muß sich der Anwender zumindest für die Priorität entscheiden.

Wie beim Auto, wo es auch keinen schwimmffüigen Geländewagen mit höchstem Autobahn-Fahrkomfort gibt. (A.R.)

# LOHN-ABREGHNUNG

### Dieses Programm ist nur mit Diskette lauffähig!! Teil 1)

Sie starten dieses Programm mit Run"MENUE". nach einer kleinen Spielerei sehen Sie das Auswahlmenü, in das später zurückgekehrt werden kann. Durch die Eingabe einer angebotenen Zahl wird das betroffene Hauptprogramm gestartet.

### Teil2)

Hier wird nach einigen Fragen der Bruttolohn berech-<br>net. Zugleich werden diese Daten auf der Diskette abgelegt, um diese zu einem späteren Zeitpunkt wieder äbzürufen. Anschließend können Sie die Abzüge berechnen oder ins Menü zurückkehren.

Teil3) Mit diesem Teil-Programm werden nach der Beantwortung einiger Fragen, die Abzüge des unter zwei berechneten oder vorher geänderten Bruttolohns berechnet. Auch hier können Sie wieder zurück ins Menü oder zu Teil 4 gelangen.

tudo? ud makuridus

afan artistino

اتعلني لساستيب ومادى

**JOURNAL IN SUPERING** 

Teil4) Mit diesem Teil können Sie sich das bis dahin berechnete auf dem Bildschirm ansehen oder nach der letzten J/N-Abfrage einen Ausdruck mit N(ein) machen lassen und kehren dann automatisch ins Menü zurück.

### Teil 5)

Sollten Sie sich die Abrechnung vom Mai im August ansehen wollen, so müssen Sie diesen Teil auch mit abschreiben, ansonsten ist er nicht unbedingt von Wichtigkeit.

(Siegfried Goik)

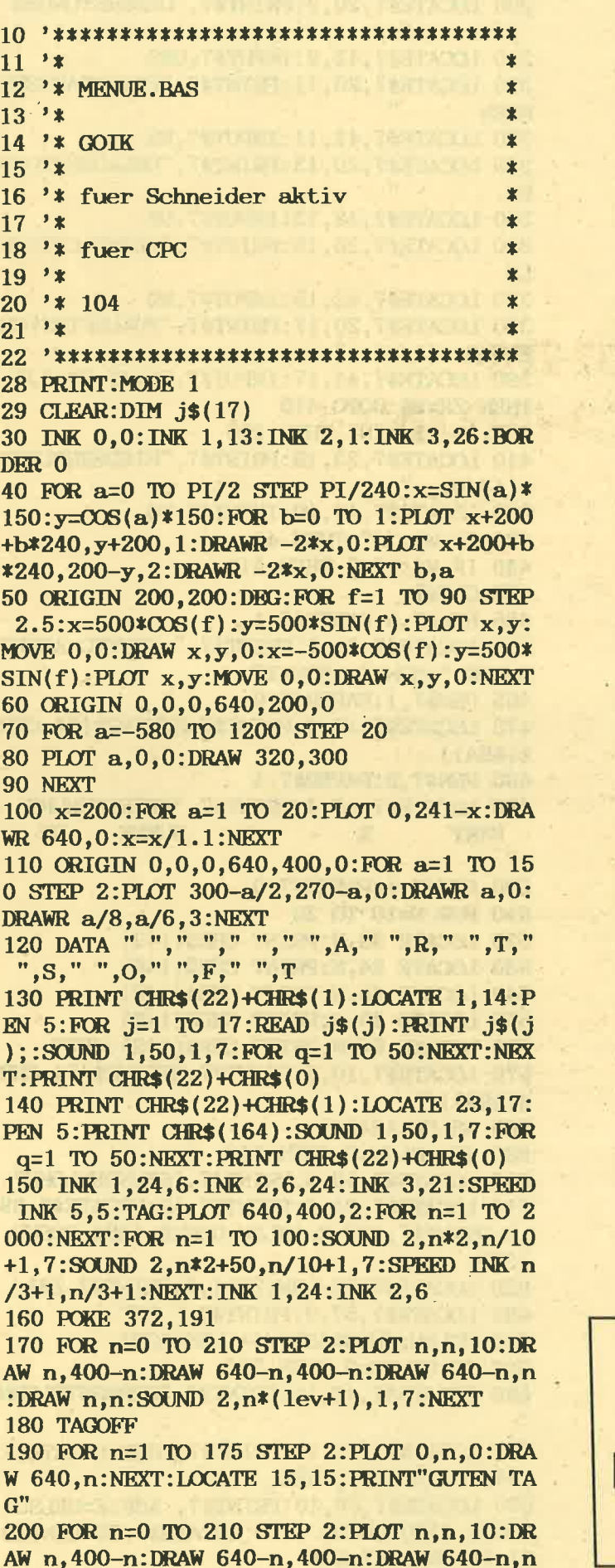

:DRAW n.n:SOUND 2.n\*(lev+1).1.7:NEXT 210 CLS:MODE 2:WINDOW#1,3,78,3,3:WINDOW# 3, 1, 80, 4, 4: WINDOW#7, 2, 78, 5, 25 220 PRINT CHR\$(&96); STRING\$(78, CHR\$(&9A) ); CHR\$(&9C); CHR\$(&95): LOCATE 80, 2: PRINT CHR\$(&95);CHR\$(&95):LOCATE 80,3:PRINT CH R\$(&95);CHR\$(&93);STRING\$(78,CHR\$(&9A)); CHR\$(&99) 230 LOCATE 11, 1: PRINT CHR\$ (&A4);"  $C$   $P$ C 464 LOHN und GEHALTSABRECHNUNG ver sion  $1.1$  von ": 240 LOCATE 1,25 250 PRINT" SIEGFRIED GOIK 1986  $H$ **AMBURG "** 260 FOR X%=33 TO 286 STEP 0.5 270 FOR Y%=1 TO 18 STEP 1.5 280 IF TEST (X%, Y%) THEN PLOT X%\*2, Y%\*2+ 346,3 290 NEXT: NEXT 300 FOR n=5 TO 24 310 LOCATE 80, n: PRINT CHR\$(149): NEXT 320 FOR n=5 TO 24 330 LOCATE 1, n: PRINT CHR\$(149): NEXT 340 CLS#7 350 PLOT 160, 90: DRAWR 250, 0: DRAWR 0, 180: DRAWR -250, 0: DRAWR 0, -180: PLOT 410, 90: DR AWR 12, 12: DRAWR 0, 180: PLOT 410, 270: DRAWR 12,12: DRAWR -250, 0: PLOT 160, 270: DRAWR 1 2,12: PLOT 159, 90: DRAWR 0, 180: PLOT 411, 90 :DRAWR 0,180:PLOT 421,102:DRAWR 0,180 360 PLOT 160, 15: DRAWR 250, 0: DRAWR 0, 22: D RAWR -250, 0: DRAWR 0, -22: PLOT 410, 15: DRAW R 12, 12: DRAWR 0, 22: PLOT 410, 37: DRAWR 12, 12: DRAWR -250, 0: PLOT 160, 37: DRAWR 12, 12: PLOT 411, 15: DRAWR 0, 22 370 LOCATE#7, 22, 8: PRINT#7, "1 ... ABRECHN UNG" 380 LOCATE#7, 22, 10: PRINT#7, "2 ... ABRECH NUNG SUCHEN" 390 LOCATE#7, 22, 12: PRINT#7, "3 ... ABZUEG **E BERECHNEN"** 400 LOCATE#7, 22, 20: PRINT#7, "BITTE WAEHLE **N SIE..."** 410 LOCATE#7, 40, 20: INPUT#7, WAHL 420 IF WAHL<1 OR WAHL>3 THEN 400 430 IF WAHL=1 THEN RUN "ABRECH" 440 IF WAHL=2 THEN RUN "ALTEBAR" 450 IF WAHL=3 THEN RUN "ABZ"

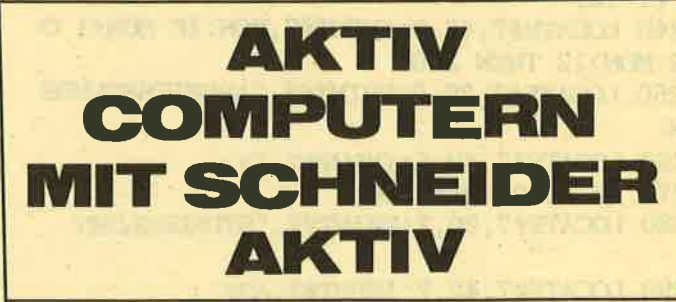

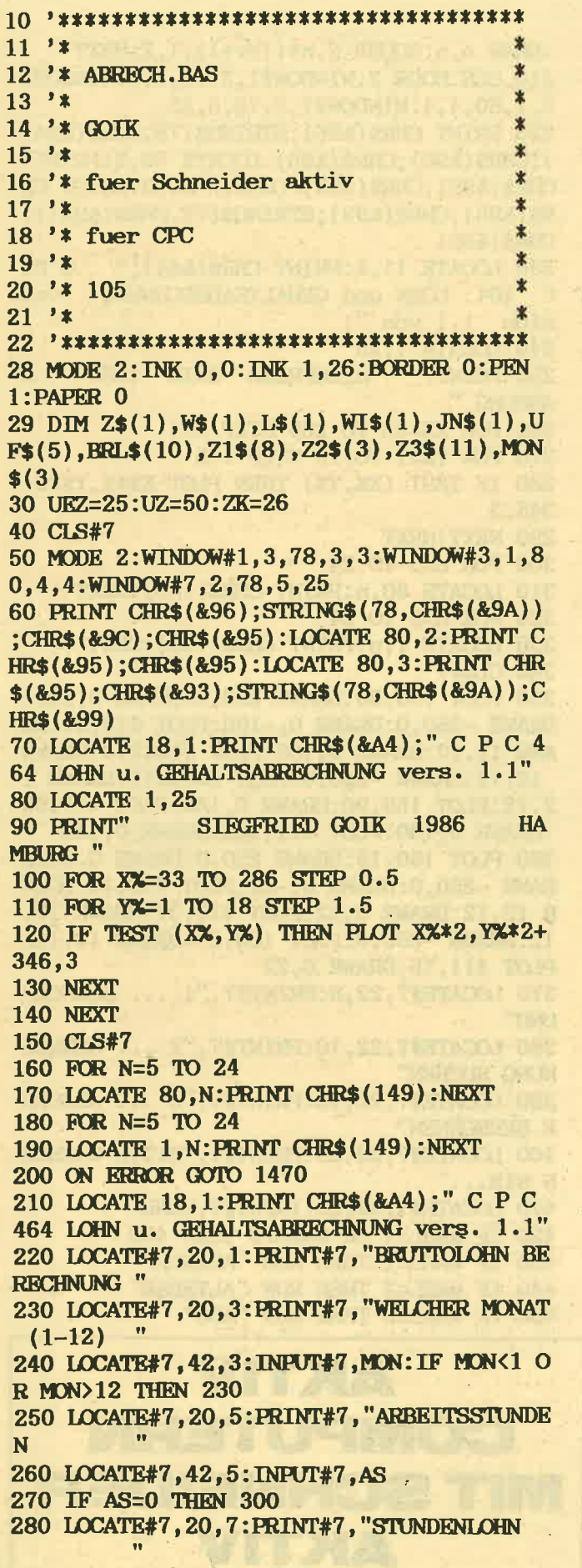

290 LOCATE#7, 42, 7: INPUT#7, ASF

300 LOCATE#7, 20, 9: PRINT#7, "UEBERSTUNDEN 310 LOCATE#7, 42, 9: INPUT#7, UES 320 LOCATE#7, 20, 11: PRINT#7, "FEIERTAGSSTU **NDEN** 330 LOCATE#7, 42, 11: INPUT#7, FS 340 LOCATE#7, 20, 13: PRINT#7, "URLAUBSSTUND EN 350 LOCATE#7, 42, 13: INPUT#7, US 360 LOCATE#7, 20, 15: PRINT#7, "WEIHNACHTSGE LD 370 LOCATE#7, 42, 15: INPUT#7, WG 380 LOCATE#7, 20, 17: PRINT#7, "ZUKUNFTSSICH ERUNG  $(J/N)$ 390 LOCATE#7, 44, 17: INPUT#7, Z\$: IF Z\$="J" **THEN ZK=26: GOTO 410** 400 IF Z\$<>"N" THEN 380 410 LOCATE#7, 23, 19: PRINT#7, "WIEDERHOLUNG  $(J/N)$ 420 LOCATE#7, 44, 19: INPUT#7, W\$ 430 IF W\$="J" THEN 40 440 IF W\$<>"N" THEN 410 450 CLS#7 455 PEN#7, 0: PAPER#7, 1 460 LOCATE#7, 21, 1: PRINT#7," BRUTTO ABREC HNUNG "; MON; ". MONAT" 465 PEN#7, 1: PAPER#7, 0 470 LOCATE#7, 10, 3: PRINT#7, STRING\$ (54, CHR  $$(89A))$ 480 PEN#7, 0: PAPER#7, 1 490 LOCATE#7, 10, 4: PRINT#7, "BEZEICHNUNG **FAKT**  $\boldsymbol{\chi}$ **SUMME DM**  $\pmb{v}$ 500 PEN#7, 1: PAPER#7, 0 510 FOR N=10 TO 20 520 LOCATE 32, N: PRINT CHR\$ (149) 530 LOCATE 24, N: PRINT CHR\$ (149) 540 LOCATE 48, N: PRINT CHR\$ (149) 550 LOCATE 39, N: PRINT CHR\$ (149) 560 LOCATE 64, N: PRINT CHR\$ (149): NEXT 570 LOCATE#7, 10, 5: PRINT#7, STRING\$ (54, CHR  $$$  $(&9A)$ 580 ASLSU=AS\*ASF 590 IF ASLSU=0 THEN 640 600 LOCATE#7, 10, 9: PRINT#7, "STUNDENLOHN" 610 LOCATE#7, 24, 9: PRINT#7, AS: LOCATE#7, 39 , 9: PRINT#7, ASF: Z=ASLSU: GOSUB 1380: GOSUB 1390 620 LOCATE#7, 56-LEN(Z3\$), 9: PRINT#7, Z3\$ 630 LOCATE#7, 57, 9: PRINT#7," DM" 640 UELSU= (UES\*ASF)/4+ (UES\*ASF) 650 IF UELSU=0 THEN 700 660 LOCATE#7, 10, 10: PRINT#7, "UEBERSTDLOHN 670 LOCATE#7, 25, 10: PRINT#7, UES: LOCATE#7 , 34, 10: PRINT#7, UEZ 680 LOCATE#7, 39, 10: PRINT#7, ASF: Z=UELSU: GOSUB 1380: GOSUB 1390: LOCATE#7, 56-LEN(Z3  $$), 10: PRINT#7, Z3$$ 

690 LOCATE#7, 57, 10: PRINT#7, "DM" 700 FLSU=FS\*ASF 710 IF FLSU=0 THEN 760 720 LOCATE#7, 10, 11: PRINT#7, "FEIERTAGSL." 730 LOCATE#7, 25, 11: PRINT#7, FS: LOCATE#7, 3 9, 11: PRINT#7, ASF: Z=FLSU: GOSUB 1380: GOSUB 1390 740 LOCATE#7, 56-LEN(Z3\$), 11: PRINT#7, Z3\$ 750 LOCATE#7, 57, 11: PRINT#7," DM" 760 UF=ASF: ULSU=US\*UF 770 IF ULSU=0 THEN 870 780 LOCATE#7, 10, 12: PRINT#7, "URLAUBSLOHN' 790 LOCATE#7, 25, 12: PRINT#7, US: LOCATE#7, 3 9,12: PRINT#7, UF 800 Z=ULSU: GOSUB 1380: GOSUB 1390: LOCATE# 7,56-LEN(Z3\$),12:PRINT#7,Z3\$ 810 LOCATE#7, 57, 12: PRINT#7," DM" 820 LOCATE#7, 10, 13: PRINT#7, "URLAUBSZUSCH 830 UZLSU=ULSU/2 840 LOCATE#7, 25, 13: PRINT#7, US: LOCATE#7, 3 4,13: PRINT#7, UZ 850 LOCATE#7, 39, 13: PRINT#7, UF: Z=UZLSU: GO SUB 1380: GOSUB 1390: LOCATE#7, 56-LEN(Z3\$) ,13: PRINT#7, Z3\$ 860 LOCATE#7, 57, 13: PRINT#7," DM" 870 IF Z\$="J" THEN 890 880 ZK=0: GOTO 920 890 LOCATE#7, 10, 14: PRINT#7, "ZUKUNFTSICH. 900 Z=ZK:GOSUB 1380:GOSUB 1390:LOCATE#7, 56-LEN(Z3\$), 14: PRINT#7, Z3\$ 910 LOCATE#7, 57, 14: PRINT#7," DM" 920 IF WG=0 THEN 960 930 LOCATE#7, 10, 15: PRINT#7, "WEIHNACHTSG. 940 Z=WG:GOSUB 1380:GOSUB 1390:LOCATE#7, 56-LEN(Z3\$), 15: PRINT#7, Z3\$ 950 LOCATE#7, 57, 15: PRINT#7," DM" 960 BRLSU=CH+PSU+ASLSU+UELSU+FLSU+ULSU+U ZLSU+ZK+WG 970 LOCATE#7, 10, 17: PRINT#7, STRING\$ (54, CH  $R$(&3A))$ 980 PEN#7, 0: PAPER#7, 1 990 LOCATE#7, 10, 18: PRINT#7, "BRUTTOLOHN ";MON;". MONAT 1000 Z=BRLSU: GOSUB 1380: GOSUB 1390: LOCAT E#7,56-LEN(Z3\$),18:PRINT#7,Z3\$ 1010 LOCATE#7, 55, 18: PRINT#7," **DM** 1020 PEN#7, 1: PAPER#7, 0 1025 LOCATE#7, 10, 19: PRINT#7, STRING\$ (54, C  $HR$$  (&9A)) 1030 OPENOUT"BRLSU.DAT" 1040 BRL\$=STR\$(BRLSU): PRINT#9, BRL\$: MON\$= STR\$(MON): PRINT#9, MON\$: PRINT#9, Z\$

1050 CLOSEOUT

1060 GOSUB 1180: REM DATEN ABSPETCHERN 1070 LOCATE#7, 19, 20: PRINT#7, "ABZURGE BER  $(J/N)$  " **ECHNEN** 1080 LOCATE#7, 48, 20: INPUT#7, L\$: IF L\$="J" **THEN 1170** 1090 IF L\$="N" THEN 1120 1100 GOTO 1070 1110 IF WI\$="N" THEN 1130 1120 LOCATE#7, 19, 21: PRINT#7, "WIEDERHOLUN  $(J/N)$  "  $\mathbf{G}$ 1130 INPUT#7, WI\$: IF WI\$="J" THEN 40 1140 IF WI\$="N" THEN 1160 1150 GOTO 1120 1160 RUN "MENUE" 1170 RUN "ABZ" 1180 REM DATEN ABSPEICHERN 1190 IF MON=1 THEN OPENOUT"JAN.DAT":GOSU **B** 1320 1200 IF MON=2 THEN OPENOUT"FEB.DAT":GOSU **B** 1320 1210 IF MON=3 THEN OPENOUT"MAE.DAT":GOSU **B** 1320 1220 IF MON=4 THEN OPENOUT"APR.DAT":GOSU **B** 1320 1230 IF MON=5 THEN OPENOUT"MAI.DAT":GOSU **B** 1320 1240 IF MON=6 THEN OPENOUT"JUN.DAT":GOSU **B** 1320 1250 IF MON=7 THEN OPENOUT"JUL.DAT":GOSU **B** 1320 1260 IF MON=8 THEN OPENOUT"AUG.DAT":GOSU **B** 1320 1270 IF MON=9 THEN OPENOUT"SEP.DAT":GOSU **B** 1320 1280 IF MON=10 THEN OPENOUT"OKT.DAT":GOS **UB 1320** 1290 IF MON=11 THEN OPENOUT"NOV.DAT":GOS **UB 1320** 1300 IF MON=12 THEN OPENOUT"DEZ.DAT":GOS **UB 1320** 1310 RETURN 1320 REM DATENAUSCHBEN 1330 PRINT#9, AS, ASF, UES, FS, US, WG, BRLSU 1340 PRINT#9, Z\$ 1350 CLOSEOUT 1360 RETURN 1370 REM ABRUNDEN 1380 Z=INT(Z\*100+0.5)/100:RETURN 1390 IF  $Z=INT(Z)$  THEN 1430 1400 IF Z\*10=INT(Z\*10) THEN 1440 1410 Z3\$=STR\$(Z) 1420 RETURN 1430 Z1\$=STR\$(Z):Z2\$=".00":GOTO 1450 1440 Z1\$=STR\$(Z):Z2\$=".00" 1450 Z3\$=Z1\$:Z3\$(LEN(Z3\$)+1)=Z2\$ 1460 GOTO 1420 1470 MODE 2: INK 1, 24: PAPER 0: PEN 1: PRINT "Fehler"ERR"in"ERL:END

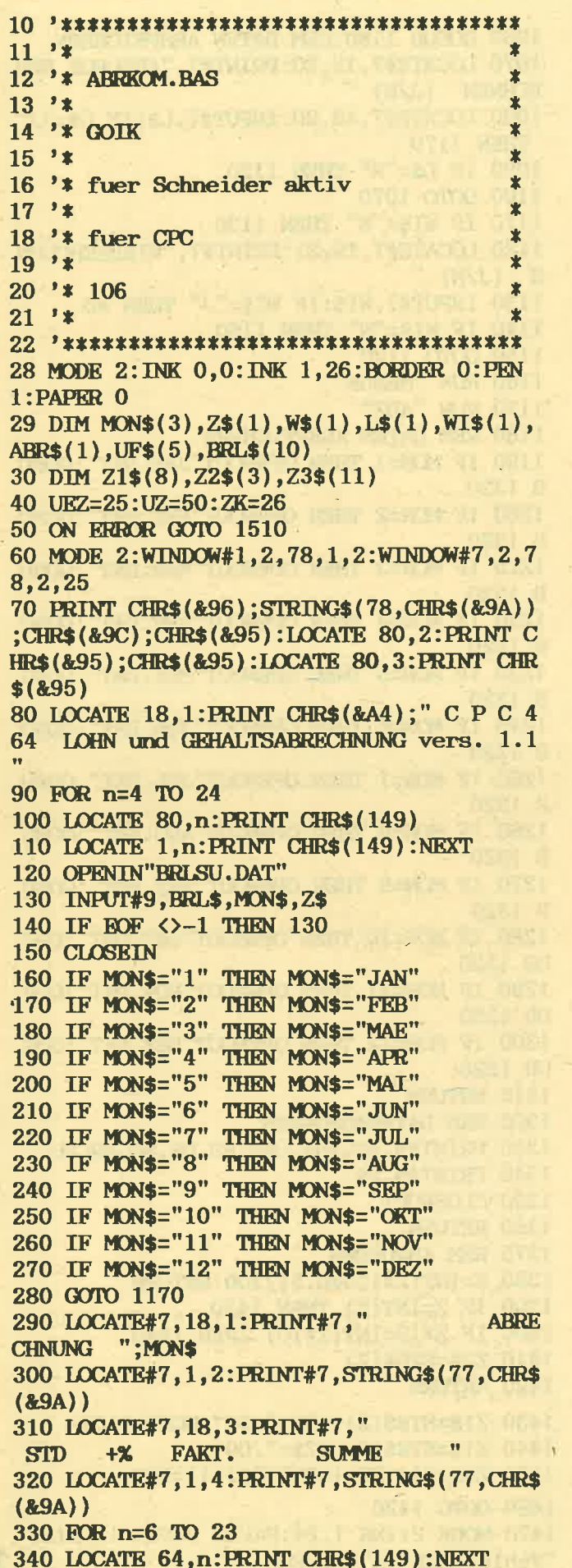

350 FOR n=6 TO 13 360 LOCATE 50.n: PRINT CHR\$ (149) 370 LOCATE 42, n: PRINT CHR\$(149) 380 LOCATE 37, n: PRINT CHR\$(149) 390 LOCATE 31, n: PRINT CHR\$ (149): NEXT 400 ASLSU=AS\*ASF: Z=ASLSU: GOSUB 1420 410 IF ASLSU=0 THEN 460 420 LOCATE#7.6.5: PRINT#7, "STUNDENLOHN" 430 LOCATE#7, 31, 5: PRINT#7, AS: LOCATE#7, 42 ,5:PRINT#7,ASF 440 LOCATE#7, 59-LEN(Z3\$), 5: PRINT#7, Z3\$ 450 LOCATE#7, 59, 5: PRINT#7," DM" 460 UELSU=(UES\*ASF)/4+(UES\*ASF):Z=UELSU: **GOSUB 1420** 470 IF UELSU=0 THEN 520 480 LOCATE#7, 6, 6: PRINT#7, "UEBERSTDLOHN" 490 LOCATE#7, 31, 6: PRINT#7, UES: LOCATE#7, 3 7,6: PRINT#7, UEZ 500 LOCATE#7, 42, 6: PRINT#7, ASF: LOCATE#7, 5 9-LEN(Z3\$), 6: PRINT#7, Z3\$ 510 LOCATE#7, 59, 6: PRINT#7, "DM" 520 FLSU=FS\*ASF: Z=FLSU: GOSUB 1420 530 IF FLSU=0 THEN 580 540 LOCATE#7, 6, 7: PRINT#7, "FEIERTAGSL." 550 LOCATE#7, 31, 7: PRINT#7, FS: LOCATE#7, 42 ,7:PRINT#7,ASF 560 LOCATE#7, 59-LEN(Z3\$), 7: PRINT#7, Z3\$ 570 LOCATE#7, 59, 7: PRINT#7, "DM" 580 UF=ASF: ULSU=US\*UF: Z=ULSU: GOSUB 1420 590 IF ULSU=0 THEN 690 600 LOCATE#7, 6, 8: PRINT#7, "URLAUBSLOHN" 610 LOCATE#7, 31, 8: PRINT#7, US: LOCATE#7, 42  $, 8:$  PRINT#7, UF 620 LOCATE#7, 59-LEN(Z3\$), 8: PRINT#7, Z3\$ 630 LOCATE#7, 59, 8: PRINT#7," DM" 640 LOCATE#7, 6, 9: PRINT#7, "URLAUBSZUSCH" 650 UZLSU=ULSU/2:Z=UZLSU:GOSUB 1420 660 LOCATE#7, 31, 9: PRINT#7, US: LOCATE#7, 37 ,9: PRINT#7, UZ 670 LOCATE#7, 42, 9: PRINT#7, UF: LOCATE#7, 59  $-LEN(Z3$)$ , 9: PRINT#7, Z3\$ 680 LOCATE#7, 59, 9: PRINT#7," DM" 690 IF Z\$="J" THEN 710 **700 GOTO 740** 710 LOCATE#7, 6, 10: PRINT#7, "ZUKUNFTSICH." 720 Z=ZK:GOSUB 1420:LOCATE#7,59-LEN(Z3\$) , 10: PRINT#7, Z3\$ 730 LOCATE#7, 59, 10: PRINT#7," DM" 740 IF WG=0 THEN 780 750 LOCATE#7, 6, 11: PRINT#7, "WEIHNACHTSG." 760 Z=WG:GOSUB 1420:LOCATE#7,59-LEN(Z3\$) ,11:PRINT#7,Z3\$ 770 LOCATE#7, 59, 11: PRINT#7, "DM" 780 IF Z\$="N" THEN ZK=0 790 BRISU=GH+PSU+ASISU+UELSU+FLSU+ULSU+U ZLSU+ZK+WG 800 LOCATE#7, 6, 12: PRINT#7, STRING\$ (57, CHR

 $$({\&}9A)$ 810 PEN#7.0:PAPER#7.1 820 LOCATE#7, 6, 13: PRINT#7, "BRUTTOLOHN ";MON\$;" .MONAT 830 Z=BRLSU: GOSUB 1420: LOCATE#7, 59-LEN(Z 3\$), 13: PRINT#7, Z3\$ 840 LOCATE#7, 59, 13: PRINT#7, " DM" 850 PEN#7, 1: PAPER#7, 0 860 OPENIN "ABZUEGE.DAT" 870 INPUT#9, LST, KSTEU, KRAV, RENV, ARLV 880 CLOSEIN 890 Z=LST:GOSUB 1420 900 LOCATE#7, 6, 14: PRINT#7, "LOHNSTEUER  $-11$ 910 LOCATE#7, 59-LEN(Z3\$), 14: PRINT#7, Z3\$; " DM" 920 Z=KSTEU: GOSUB 1420 930 LOCATE#7, 6, 15: PRINT#7, "KIRCHENSTRUER 940 LOCATE#7, 59-LEN(Z3\$), 15: PRINT#7, Z3\$; " DM" 950 Z=KRAV: GOSUB 1420 960 LOCATE#7, 6, 16: PRINT#7, "KRANKENVERSIC H. 970 LOCATE#7, 59-LEN(Z3\$), 16: PRINT#7, Z3\$; " DM" 980 Z=RENV:GOSUB 1420 990 LOCATE#7, 6, 17: PRINT#7, "RENTENVERSICH 1000 LOCATE#7, 59-LEN(Z3\$), 17: PRINT#7, Z3\$ :" DM" 1010 Z=ARLV: GOSUB 1420 1020 LOCATE#7, 6, 18: PRINT#7, "ARBEITSLOSEN  $\mathbf{H}$ VERS. 1030 LOCATE#7, 59-LEN(Z3\$), 18: PRINT#7, Z3\$ :" DM" 1040 IF Z\$<>"J" THEN 1080 1050 LOCATE#7, 6, 19: PRINT#7, "SPARZULAGE  $\Omega$  ,  $\Omega$  $\ddot{\phantom{1}}$ 8.40":" DM" 1060 LOCATE#7, 6, 20: PRINT#7, "VERMOECENS B ":"5 **ILDUNG**  $2.00$ ";" DM" 1070 IF Z\$="J" THEN 1100 1080 NEL=BRLSU-LST-KSTEU-KRAV-RENV-ARLV 1090 GOTO 1110 1100 NEL=BRLSU-LST-KSTEU-KRAV-RENV-ARLV+  $8.4 - 52$ 1110 LOCATE#7, 6, 20: PRINT#7, STRING\$ (57, CH R\$(&9A)); 1120 Z=NEL: GOSUB 1420 1130 PEN#7, 0: PAPER#7, 1 1140 LOCATE#7, 6, 22: PRINT#7, "NETTOLOHN ;MON\$;" ":MON **AUSZAHLUNG 30.** \$:LOCATE#7,59-LEN(Z3\$),22:PRINT#7,Z3\$:LO CATE#7, 59, 22: PRINT#7," DM" 1150 PEN#7, 1: PAPER#7, 0 1160 GOTO 1360

1170 REM DATENE INFLUEEN

1180 IF MONS="JAN" THEN OPENIN "JAN.DAT" :GOSUB 1310 1190 IF MONS="FEB" THEN OPENIN "FEB. DAT" :GOSUB 1310 1200 IF MON\$="MAE" THEN OPENIN "MAE.DAT" :GOSUB 1310 1210 IF MON\$="APR" THEN OPENIN "APR.DAT" :GOSUB 1310 1220 IF MON\$="MAI" THEN OPENIN "MAI.DAT" :GOSUB 1310 1230 IF MON\$="JUN" THEN OPENIN "JUN.DAT" :GOSUB 1310 1240 IF MON\$="JUL" THEN OPENIN "JUL.DAT" :GOSUB 1310 1250 IF MON\$="AUG" THEN OPENIN "AUG.DAT" :GOSUB 1310 1260 IF MON\$="SEP" THEN OPENIN "SEP.DAT" :GOSUB 1310 1270 IF MON\$="OKT" THEN OPENIN "OKT.DAT" :GOSUB 1310 1280 IF MON\$="NOV" THEN OPENIN "NOV.DAT" :GOSUB 1310 1290 IF MON\$="DEZ" THEN OPENIN "DEZ.DAT" :GOSUB 1310 1300 GOSUB 290 1310 REM DATEN EINLESEN 1320 INPUT#9, AS, ASF, UES, FS, US, WG, BRLSU 1330 INPUT#9; Z\$ 1340 CLOSEIN 1350 RETURN 1360 LOCATE#7, 20, 23: PRINT#7, "WIEDERHOLUN  $(J/N)$  ": G. 1370 LOCATE#7, 42, 23: INPUT#7, WI\$: IF WI\$=" J" THEN RUN "ABRECH" 1380 IF WI\$="N" THEN 1400 1390 GOTO 1360 1400 GOTO 1520 1410 REM ABRUNDEN 1420 Z=INT(Z\*100+0.5)/100 1430 IF Z=INT(Z) THEN 1470 1440 IF Z\*10=INT(Z\*10) THEN 1480 1450 Z3\$=STR\$(Z) 1460 RETURN 1470 Z1\$=STR\$(Z):Z2\$=".00":GOTO 1490 1480 Z1\$=STR\$(Z):Z2\$="0" 1490 Z3\$=Z1\$:Z3\$(LEN(Z3\$)+1)=Z2\$ 1500 GOTO 1460 1510 MODE 2: INK 1,24: PAPER 0: PEN 1: PRINT "Fehler"KRR"in"KRL: KND 1520 PRINT#8, CHR\$(9); CHR\$(14); "ABRECHNUN G  $f$ } $r$  "MON\$;CHR\$(27);CHR\$(0) 1530 PRINT#8, STRING\$(70,42) 1540 PRINT#8 1550 PRINT#8, TAB(17) "STD"; TAB(25) "+%"; TA B(33) "FAKT."; TAB(41) "SUMME". 1560 PRINT#8, CHR\$(13); CHR\$(10); : PRINT#8, STRING\$(70,45) 1570 IF Z=0 THEN 1590 1580 PRINT#8, "STUNDENLOHN"; TAB(16)AS; TAB

(33) USING"##.##"; ASF;: ST=AS\*ASF: PRINT#8, TAB(40)USING"####.##";ST 1590 PRINT#8, "UKBERSTDLOHN"; TAB(16)UKS; T AB(24)UEZ;TAB(33)USING"##.##";ASF;:UELSU  $=(UBS*ASF)/4+(UBS*ASF):PRINT#8, TAB(40)US$ ING"####.##";UELSU 1600 IF FLSU=0 THEN 1620 1610 PRINT#8, "FEIERTAGSL."; TAB(16)FS; TAB (33) USING"##.##"; ASF; : FLSU=FS\*ASF: PRINT# 8, TAB(40) USING"####.##": FLSU 1620 PRINT#8, "URLAUBSLOHN"; TAB(16)US; TAB (33) USING"##.##"; UF; : ULSU=US\*UF: PRINT#8, TAB(40)USING"####.##";ULSU 1630 PRINT#8, "URLAUBSZUSCH"; TAB(16)US; TA B(24)UZ;TAB(33)USING"##.##";UF;:UZLSU=UL  $SU/2$ : PRINT#8, TAB(40) USING"####.##"; UZLSU 1640 IF Z\$="J" THEN 1660 1650 IF ZK=0 THEN 1670 1660 PRINT#8, "ZUKUNFTSICH."; : Z=ZK: PRINT# 8, TAB(40) USING"####.##"; ZK 1670 IF WG=0 THEN 1690 1680 PRINT#8, "WEIHNACHTSG."; : Z=WG: PRINT# 8, TAB(40) USING"####.##"; WG 1690 IF Z\$="N" THEN ZK=0 1700 PRINT#8, STRING\$(70,45) 1710 PRINT#8, "BRUTTOLOHN  $"$ : MON\$;: BRLSU=ST+UELSU+FLSU+ULSU+UZLSU+ZK+WG:PRI NT#8, TAB(40) USING"####.##"; BRLSU 1720 PRINT#8, STRING\$(70,61) 1730 PRINT#8, CHR\$(27); "W"; CHR\$(1) "ABZ] GE ":PRINT#8,CHR\$(27); "W";CHR\$(0); 1740 PRINT#8, STRING\$(70,61) 1750 PRINT#8, "LOHNSTEUER"; : Z=LST: PRINT#8 ,TAB(40)USING"####.##";LST 1760 PRINT#8, "KIRCHENSTEUER"; : Z=KSTEU: PR INT#8, TAB(40)USING"####.##";KSTEU 1770 PRINT#8, "KRANKENVERSICH.";: Z=KRAV: P RINT#8, TAB(40)USING"####.##";KRAV<br>1780 PRINT#8, "RENTENVERSICH.";:Z=RENV:PR INT#8, TAB(40) USING"####.##"; RENV 1790 PRINT#8, "ARBEITSLOSENVERS."; : Z=ARLV : PRINT#8, TAB(40) USING"####. ##"; ARLV 1800 IF ZK=0 THEN 1840 1810 PRINT#8, "SPARZULAGE"; TAB(42)"+8.40" 1820 PRINT#8, "VERM\GENSBILDUNG"; TAB(41)"  $-52.00"$ 1830 IF Z\$="J" THEN 1850 1840 NEL=BRLSU-LST-KSTEU-KRAV-RENV-ARLV: **GOSUB 1860** 1850 NEL=BRLSU-LST-KSTEU-KRAV-RENV-ARLV+  $8.4 - 52$ 1860 PRINT#8, STRING\$(70,45) 1870 PRINT#8, "NETTOLOHN "; MON\$; " AUSZA HLUNG 30."; MON\$; : Z=NEL: PRINT#8, TAB(40)US ING"####.##";NEL 1880 PRINT#8, STRING\$(70,61) 1890 PRINT#8 1900 PRINT#8, CHR\$(15); "DER BETRAG WIRD A

UF THR KONTO ] BERWIESEN. NS FIR THRE MITARBETT" 1910 PRINT#8, CHR\$(18); 1920 RUN"menue"

### **PROFESSIONAL SERIE** FÜR IBM-PC U. **KOMP. UND JOYCE**

Die KHS Professional Serie ist die Programmserie für alle Anwender. die von ihrem Computersystem ein hohes Maß an Flexibilität, Geschwindigkeit und Speichervolumen erwarten. Durch den modularen Aufbau der Programmserie, können Sie sich Ihre Softwarelösung, für Sie individuell, nach dem Baukastenprinzip, zusammenstellen. Alle Programme, beziehen ihre Daten von einer gemeinsamen Quelle,<br>der Datenbank. Dadurch werden Mehrfacheingaben vermieden, und Aktualisierungen der Daten müssen nur einmal vorgenommen werden. Alle Programme der **KHS Professional Serie** sind in der Programmsprache "C" geschrieben, die sich zunehmender Beliebtheit erfreut. Sie sind wie die Sprache selbst, aus dem Betriebssystem<br>"UNIX" entstanden, und lassen damit eine größtmögliche Portabilität auf andere Rechnersysteme zu. Dies bedeutet, daß diese Programme auch auf vielen anderen Rechnersystemen verfügbar sein können, und damit ein späteres Umsteigen auf einen anderen Computer, wesentlich erleichtern wird. Alle Programme haben Bedienerführung und Helpmenü, und sind in<br>Deutsch. Sie werden auf Diskette, mit deutschem Handbuch, in einer Softbox geliefert. In dieser Programmserie gibt es folgende Programme: Hercules I Datenbank **STAMM Stammdaten**verwaltung **Auftrag-Fakt Bestell**und Rechnungswesen,

**WIR BEDANKEN U** 

**Fakt Fakturierung** Lager Lagerverwaltung **Fabrik Produktions**steuerung FIBU Finanzbuchhaltung<br>Die Professional Serie gibt es für folgende Computer: Schneider CPC 6128, Joyce, IBM-PC und komp.,<br>Atari ST, Amiga.

### QUICK+SERIE FÜR **IBM U. JOYCE**

Die KHS QUICK-plus-Serie ist eine Programmserie, die sich besonders für den Einsteiger und für Kleinbetriebe eignet. Alle Programme der Quick-plus-Serie von KHS Software sind in Farbe, und durch den Einsatz der Windowtechnik sehr einfach zu bedienen. Die einzelnen Programmmodule sind aufeinander abgestimmt, und erlauben so den Datenaustausch zwischen den einzelnen Programmen sowie mit Fremdprogrammen Alle Programme sind in Deutsch, und werden auf Diskette mit deutschem Handbuch in einer Softbox, geliefert. Die Quick-plus-Serie be-

steht aus folgenden Programmen:<br>Quickdata+Dateiverwal-

tung

Quickfast+Fakturierung Quickfibu+Finanzbuchhaltung

Quickmask+Maskengenerator

Quickwrite+Schreibprogramm Die Ouick-plus-Serie gibt es für folgende Computer:

Schneider CPC, Joyce IBM-PC und komp. Olivetti, Atari ST, C128D, Amiga. Der Preis/Progr. DM 98,- $CPC/C128D$ DM 198,alle anderen  $(u.Pr.E.)$
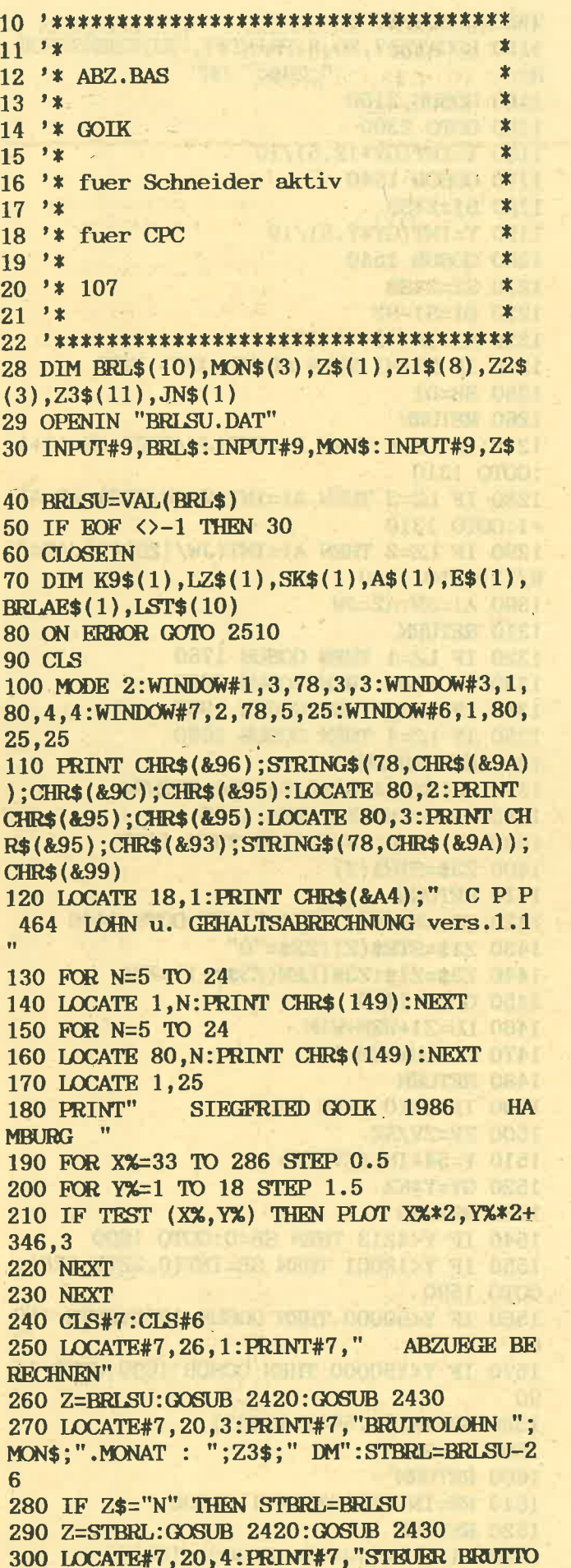

: Tremos ": Z3\$: " DM" 310 RE=STBRL:RE=RE\*100 320 LOCATE#7, 20, 5: PRINT#7, "BRUTTOLOHN AE  $(J/N)$ : " **NDERN** 330 LOCATE#7, 48, 5: INPUT#7, BRLAE\$: IF BRLA E\$="J" THEN 360 340 IF BRLAE\$="N" THEN 380 350 IF BRLAE\$<>"J" AND BRLAE\$<>"N" THEN 330 360 LOCATE#7, 20, 6: PRINT#7, "BRUTTOLOHN AE NDERN: DM "; 370 LOCATE#7,48,6: INPUT#7, RE: RE=RE-26: RE =RE\*100: IF RE<0 THEN 370 380 CLS#7:LOCATE#7, 20, 2: PRINT#7, "FREIBET RAG: ": 390 LOCATE#7, 48, 2: INPUT#7, WF: WF=WF\*100: P RINT#7 400 LOCATE#7, 20, 3: PRINT#7, "RENTENVERS. F REI J/N ": 410 LOCATE#7, 48, 3: INPUT#7, K9\$: IF K9\$<>"J " AND K9\$<>"N" THEN 410 420 LOCATE#7, 20, 4: PRINT#7, "MONAT NR 1-12  $\mathbb{R}^n$ 430 LOCATE#7, 48, 4: INPUT#7, MO 440 IF MO>10 THEN WF=WF+60000 450 IF MO<1 OR MO>12 THEN 420 460 LOCATE#7, 20, 5: PRINT#7, "ZEITRAUM: ": LO CATE#7, 29, 5: PRINT#7, "1-JAHR 2-MONAT 3-WO CHE 4-TAG " 470 LOCATE#7,60,5: INPUT#7, LZ: IF LZ<1 OR LZ>4 THEN 470 480 LOCATE#7, 20, 7: PRINT#7, "STEUERKLASSE  $(1-6)$ :"; 490 LOCATE#7, 48, 7: INPUT#7, SK: IF SK<1 OR **SK>6 THEN 490** 500 IF SK<2 OR SK>4 THEN 530 510 LOCATE#7, 20, 9: PRINT#7, "KINDERZAHL:"; 520 LOCATE#7, 48, 9: INPUT#7, ZK 530 LOCATE#7, 20, 11: PRINT#7, "VERSORGUNGSB EZUG:"; 540 LOCATE#7, 48, 11: INPUT#7, VB: VB=VB\*100: PRINT#7 550 LOCATE#7, 20, 13: PRINT#7, "AELTER ALS 6 4 JAHRE (J/N): "; 560 LOCATE#7, 48, 13: INPUT#7, A\$: IF A\$<>"J" AND A\$<>"N" THEN 560 570 AL=ABS(A\$="J"):PRINT#7 580 LOCATE#7, 20, 16: PRINT#7, "EINGABEN RIC HTIG  $(J/N)$  "; 590 LOCATE#7, 48, 16: INPUT#7, E\$: IF E\$="J" **THEN 620** 600 IF E\$="N" THEN 90 610 IF E\$<>"J" AND E\$<>"N" THEN 580 620 BB=60000 630 FV=INT(VB\*0.4+0.5) 640 JW=480000 650 GOSUB 1270 660 IF FV>A2 THEN FV=A2

670 IF AL=1 THEN BM=RE-VB:AE=INT(BM\*0.4+ 0.5): JW=300000: GOSUB 1270: IF AE>A2 THEN AE=A2:GOTO 700 680 IF AL=1 AND AE<=A2 THEN 700 690 AE=0 700 R4=RE-FV-AE-WF 710 IF SK=1 THEN ZT=1314: GOTO 790 720 IF SK=2 AND ZK=0 THEN 780 730 IF SK=2 AND ZK>0 THEN ZT=5526+ZK\*432 :GOTO 790 740 IF SK=3 THEN ZT=1584+ZK\*432:GOTO 790 750 IF SK=4 THEN ZT=1314+ZK\*216:GOTO 790 760 IF SK=5 THEN ZT=1044:GOTO 790 770 IF SK=6 THEN ZT=18:GOTO 790 780 LOCATE#7, 20, 8: PRINT#7, "STEUERKLASSE FALSCH": GOTO 480 790 GOSUB 1320 800 IF SK=5 OR SK=6 THEN VS=0:ZS=0:FA=0: V1=0:V2=0:GOTO 970 810 IF SK=3 THEN V1=469000:V2=234000:IF K9=1 THEN V1=200000:V2=V1:GOTO 850 820 IF SK=3 THEN 850 830 V1=234000: V2=117000: IF K9=1 THEN V1= 100000: V2=V1 and the fact 840 IF SK=4 THEN FA=1:GOTO 860 850 FA=2 860 V1=V1+30000\*FA\*ZK 870 V2=V2+15000\*FA\*ZK 880 RO=RO/100 890 IF RO>BB THEN RO=BB 900 ZS=9\*RO 910 IF ZS>V1 THEN 930 920 V1=ZS 930 IF ZS>V2 THEN 950 940 V2=ZS 950 VS=INT((V1+V2)/100) 960 VS=54\*INT(VS/54) 970 TA=ZT+VS 980 ZV=RU/100-TA 990 IF SK=3 THEN KZ=2:GOTO 1010  $1000$  KZ=1 1010 GOSUB 1490 1020 IF SK=5 OR SK=6 THEN GOSUB 1160:GOT O 1040 1030 GOSUB 1540 1040 JW=SB\*100 1050 GOSUB 1270 1060  $LS=INT(A1+0.5)$ 1070 CLS#7:LOCATE#7,20,2:PRINT#7:IF Z\$=" J" THEN Z=RE/100+26:GOTO 1090 1080 Z=RE/100 1090 GOSUB 2420:GOSUB 2430:LOCATE#7, 20, 3 : PRINT#7, "BRUTTOLOHN:<br>Z3\$; "DM" 1100 LOCATE#7, 20, 4: PRINT#7: Z=LS/100: GOSU **B 2420:GOSUB 2430** 1110 LOCATE#7, 20, 6: PRINT#7, "LOHNSTEUER: "; Z3\$; " DM" 1120 KSTEU=(LS/100)/100\*8:2=KSTEU:GOSUB

2420:GOSUB 2430 1130 LOCATE#7, 20, 8: PRINT#7, "KIRCHENSTEUE ";Z3\$;" DM"  $R:$ 1140 GOSUB 2160 1150 GOTO 2300 1160 Y=INT(GY\*12.5)/10 1170 GOSUB 1540 1180 S1=2\*SB 1190 Y=INT(GY\*7.5)/10 1200 GOSUB 1540 1210 S2=2\*SB 1220 DI=S1-S2 1230 MI=INT(GY\*0.22) 1240 IF DIKMI THEN SB=MI:GOTO 1260 1250 SB=DI 1260 RETURN 1270 IF LZ=4 THEN A1=INT(JW/360):A2=A1+1 :GOTO 1310 1280 IF LZ=3 THEN A1=INT(7\*JW/360):A2=A1  $+1:GOTO$  1310 1290 IF LZ=2 THEN A1=INT(JW/120)\*10:A2=J W/12:GOTO 1310 1300  $A1 = JW: A2 = JW$ 1310 RETURN 1320 IF LZ=1 THEN GOSUB 1760 1330 IF LZ=2 THEN GOSUB 1860 1340 IF LZ=3 THEN GOSUB 1960 1350 IF LZ=4 THEN GOSUB 2060 1360 REM ABRUNDEN 1370 Z=INT(Z\*100+0.5)/100:RETURN 1380 IF Z=INT(Z) THEN 1420 1390 IF Z\*10=INT(Z\*10) THEN 1430 1400  $Z3\frac{1}{2}STRS(Z)$ 1410 RETURN 1420 Z1\$=STR\$(Z):Z2\$=".00":GOTO 1440 1430 Z1\$=STR\$(Z):Z2\$="0" 1440 Z3\$=Z1\$:Z3\$(LEN(Z3\$)+1)=Z2\$ 1450 GOTO 1410 1460 LU=Z1+W2M+W1M 1470 LO=LU+W2M-1 1480 RETURN 1490 IF ZV<0 THEN ZV=0 1500 ZV=ZV/KZ 1510  $Y=54*INT(ZV/54)$ 1520 GY=Y\*KZ 1530 RETURN 1540 IF Y<4213 THEN SB=0:GOTO 1600 1550 IF Y<18001 THEN SB=INT(0.22\*Y-926): GOTO 1590 1560 IF Y<60000 THEN GOSUB 1630: GOTO 159  $\Omega$ 1570 IF Y<130000 THEN GOSUB 1690:GOTO 15 90 1580 SB=INT(0.56\*Y-14837) 1590 SB=SB\*KZ 1600 RETURN 1610 RW=INT(1000\*RW\*Y1)/1000 **1620 RETURN** 1630 Y1= $(INT(10*Y) - 180000)/100000$ 

# NZE CENSERVIC

Die große Börse für jeden Zweck in SCHNEIDER AKTIV. Kostenlos für Privat-Inserenten. Spottbillig für gewerbliche Anbieter. Einfach Coupon ausschneiden, fotokopieren o.ä., ausfüllen und ab die Post - Freimachen nicht vergessen! - Unsere Adresse steht auf dem Coupon, ebenso die Preise für gewerbliche Anbieter! Achtung! Wir weisen ausdrücklich darauf hin, daß wir offensichtlich gewerbliche Anzeigen nicht kostenlos veröffentlichen und uns jedweden Abdruck kostenloser Anzeigen vorbehalten müssen, insbesondere, wenn deren Inhalt gegen geltendes Recht verstößt. Private Chiffreanzeigen werden nicht aufgenommen. Für Privatanbieter: etwa bis zu acht Zeilen à 28 Anschläge. Für gewerbliche Anbieter: 5 DM p.mm. bei beliebiger Größe.

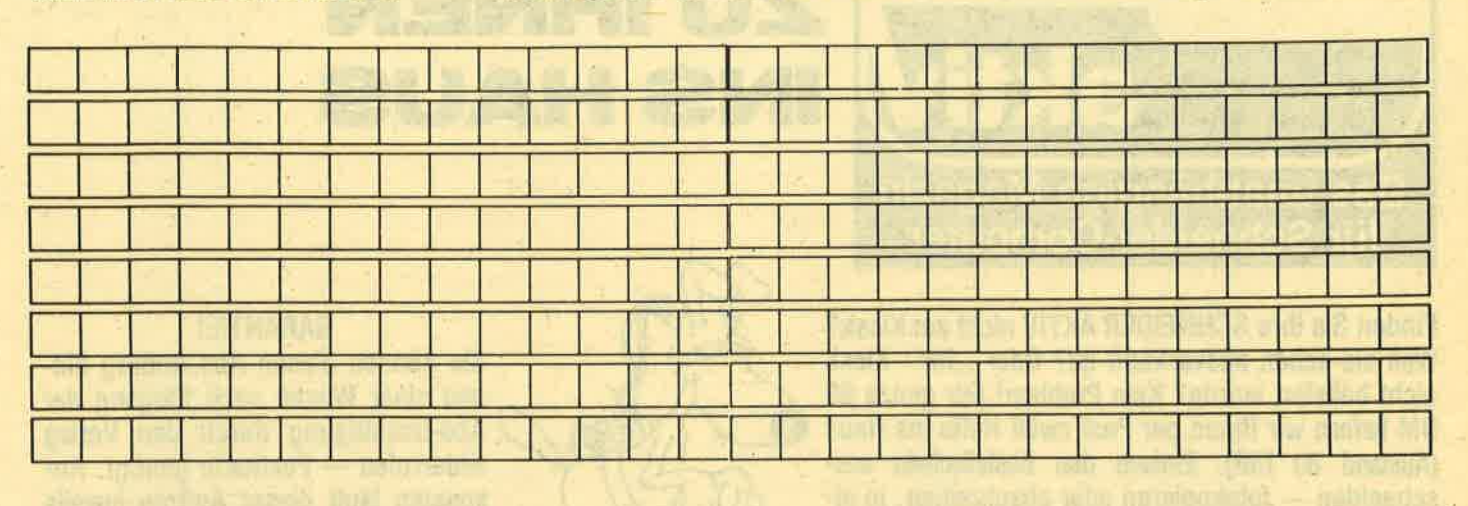

**SCHNEIDER AKTIV** Anzeigenabteilg. Postfach 1107 8044 Lohhof

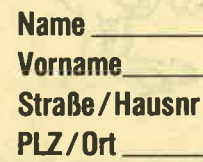

## **DAS SONDERANGEBOT:** PRIVATE KLEINANZEIGEN SIND KOSTENLOS

Das bietet Ihnen ab sofort SCHNEIDER AKTIV: KLEINAN-ZEIGEN SIND KOSTENLOS FÜR PRIVATANBIETER! Suchen Sie etwas, haben Sie etwas zu verkaufen, zu tauschen, wollen Sie einen Club gründen? Coupon ausfüllen, auf Postkarte kleben oder in Briefumschlag stecken und abschicken. So einfach geht das. Wollen Sie das Heft nicht zerschneiden, können Sie den Coupon auch fotokopieren. Oder einfach den Anzeigentext uns so schicken, auf Postkarte oder im Brief. Aber bitte mit Druckbuchstaben oder in Schreibmaschinenschrift!

Und: Einschließlich Ihrer Adresse und / oder Telefonnummer sollten acht Zeilen à 28 Anschläge nicht überschritten werden.

**ACHTUNG: WICHTIGER HINWEIS!** 

Wir veröffentlichen nur Kleinanzeigen privater Inserenten

kostenlos, gewerbliche Anzeigen kosten pro Millimeter DM 5.00 plus Mehrwertsteuer!

Wir versenden für Privat-Inserenten keine Beleg-**Exemplare!** 

DIE INSERTION IST NICHT VOM HEFTKAUF ABHÄNGIG! Chiffre-Anzeigen sind nicht gestattet! Wir behalten uns vor, Anzeigen, die gegen rechtliche, sittliche oder sonstige Gebote verstoßen, abzulehnen!

Anzeigenabdruck in der Reihenfolge ihres Eingangs, kein Rechtsanspruch auf den Abdruck in der nächsten Ausgabe!

Wir behalten uns vor, Anzeigen, die nicht zum Themenkreis des Heftes — Computer — gehören, nur insoweit zu berücksichtigen, wie es der Umfang des kostenlosen Anzeigenteils zuläßt.

**NUTZEN SIE UNSEREN BEQUEMEN POSTSERVICE** 

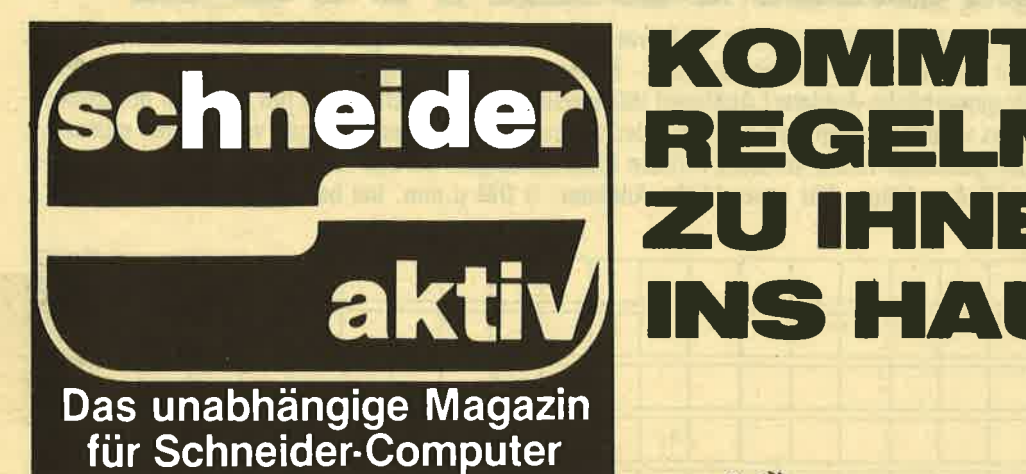

Finden Sie Ihre SCHNEIDER AKTIV nicht am Kiosk? Weil sie schon ausverkauft ist? Oder "Ihr" Kiosk nicht beliefert wurde? Kein Problem! Für ganze 60 DM liefern wir Ihnen per Post zwölf Hefte ins Haus (Ausland 80 DM). Einfach den Bestellschein ausschneiden — fotokopieren oder abschreiben, in einen Briefumschlag und ab per Post (Achtung: Porto nicht vergessen). SCHNEIDER AKTIV kommt dann pünktlich ins Haus.

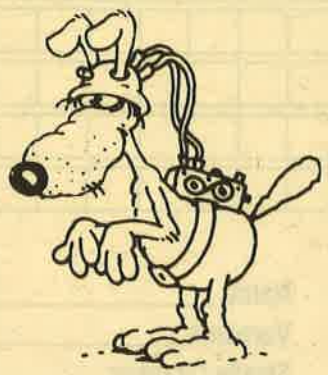

ZU IHNEN

VS HAUS

#### **GARANTIE!**

MASS

Sie können diesen Abo-Auftrag binnen einer Woche nach Eingang der Abo-Bestätigung durch den Verlag widerrufen — Postkarte genügt. Ansonsten läuft dieser Auftrag jeweils für zwölf Ausgaben, wenn ihm nicht vier Wochen vor Ablauf widersprochen wird, weiter.

# $= 0$   $= 5 = 1$   $\sqrt{10} = 7$

Ich nehme zur Kenntnis, daß die Belieferung erst beginnt, wenn die Abo-Gebühr dem Verlag zugegangen ist!

**SCHNEIDER AKTIV Abo-Service 1/87** Postfach 1107 8044 Unterschleißheim Ja, ich möchte von Ihrem Angebot Gebrauch machen.

**Bitte senden Sie mir bis auf Widerruf** ab sofort jeweils die nächsten zwölf Ausgaben an untenstehende Anschrift. Wenn ich nicht vier Wochen vor Ablauf kündige, läuft diese Abmachung automatisch weiter.

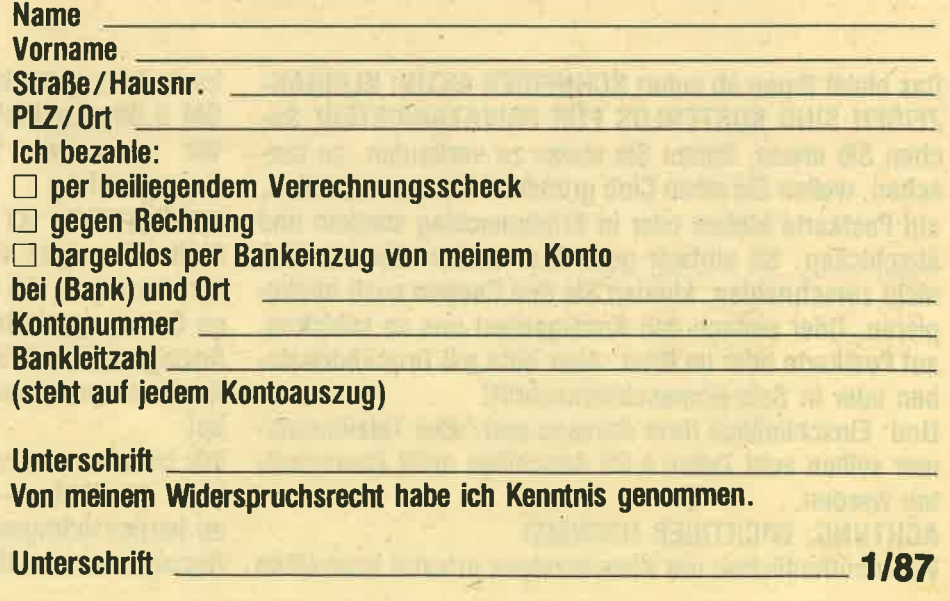

# PROGRAMMSERVICE

Hiermit bestelle ich in Kenntnis Ihrer Verkaufsbedingungen die Listings dieses Heftes auf

 $\Box$  Kassette (20 DM)  $\Box$  Diskette (30 DM)

Ich zahle: (Zutreffendes bite ankreuzen!) per beigefügten Scheck a Schein

Gegen Bankabbuchung am Versandtag Meine Bank (mit Ortsname) Meine Kontonummer Meine Bankleitzahl (steht auf jedem Bankauszug) Vorname and the contract of the contract of the contract of the contract of the contract of the contract of the 

Nachname<br>PLZ/Ort

Verkaufsbedingungen: Lieferung nur gegen Vorkasse oder Bankabbuchung. Keine Nachnahme. Umtausch bei Nichtfunktionieren.

**Unterschrift** Bitte ausschneiden und einsenden an

**SCHNEIDER AKTIV KASSETTENSERVICE 1/87** Postfach 1107 8044 Unterschleißheim

**LESER WERBEN LESER** 

**GEWINNEN SIE EINE COMPUTER-**UHR! Und zusätzlich eventuell noch ein großes Commodore-Buch. Oder ein Paket Disketten. ODER **AUCH EINEN SCHNEIDER DRUK-**KER - ODER EINE DISKETTEN-**STATION! Wie? Sie werben einen** Abonnenten. Dann haben Sie auf jeden Fall schon die Computer-Uhr gewonnen. Zusätzlich verlosen wir unter allen, die mitmachen, jeden Monat vier weitere wertvolle Preise. Und alle sechs Monate gibt es einen Hauptpreis unter allen Abo-Werbern zu gewinnen. Also: Mitmachen. Mitgewinnen.

Ja, ich mache mit beim Abo-Wettbewerb. Ich habe

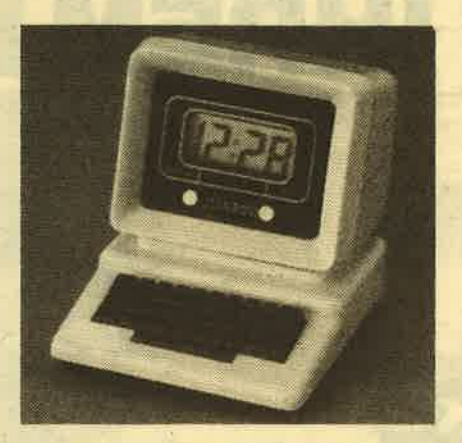

Herrn/Frau

Straße/Hausnr.

PLZ/Ort PLZ/Ort PLZ/ORT PLZ

als neuen Abonnenten für SCHNEI-**DER AKTIV geworben.** 

Der neue Abonnent war bisher noch nicht Bezieher dieser Zeitschrift.

1/87

Als Prämie erhalte ich nach Eingang des Abo-Entgeltes auf jeden Fall eine Computer-Uhr, wie abgebildet, und nehme zusätzlich noch an der Verlosung des Monats sowie der halbjährlichen Hauptpreise teil. Mir ist bekannt, daß der Rechtsweg ausgeschlossen ist. Meinen Preis senden Sie an

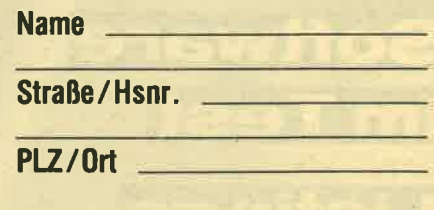

(Bitte ausschneiden und zusammen mit der Abo-Bestellkarte links einsenden!) 1/87

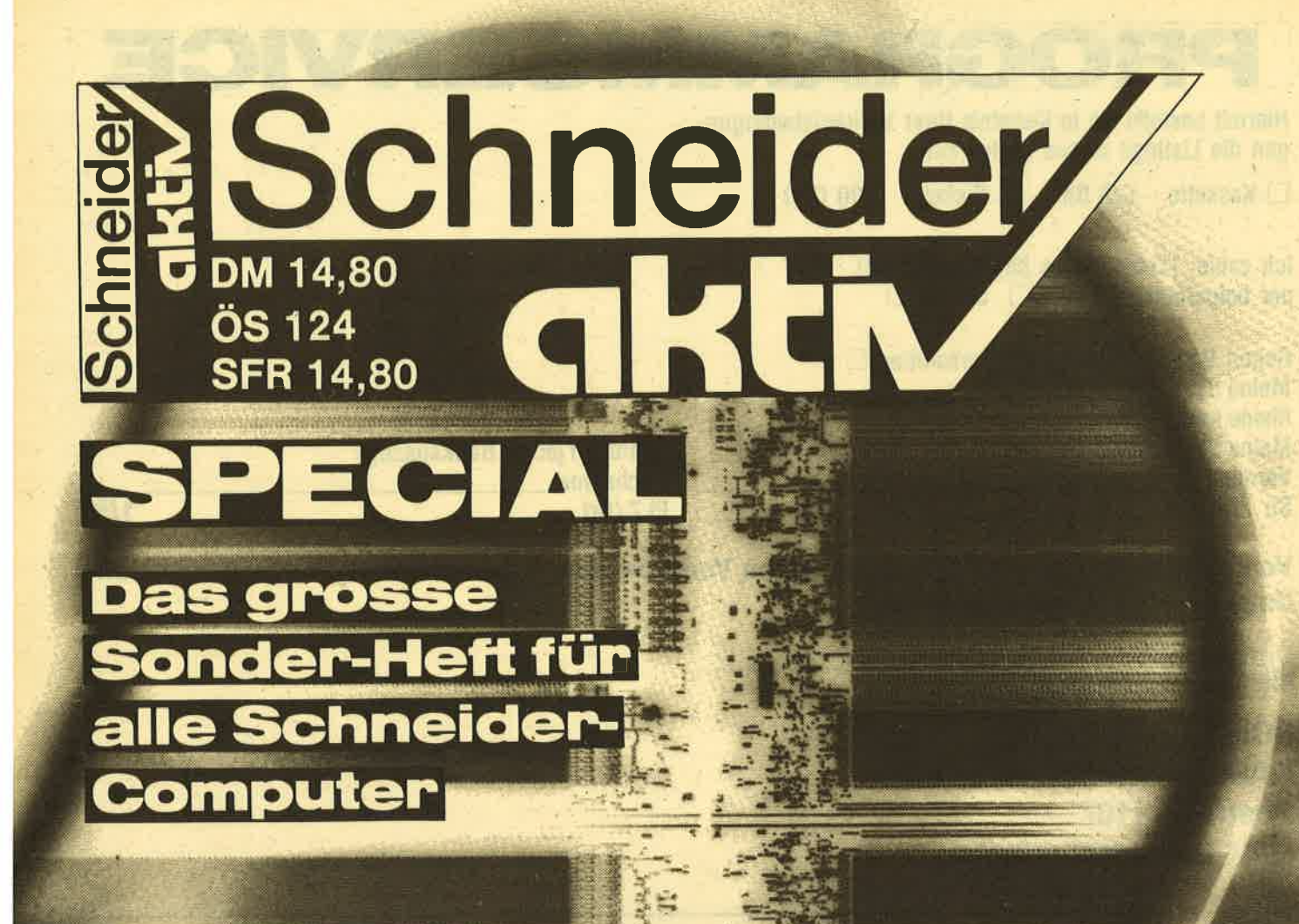

# 74 M KIOSK #

**Service Tips & Tricks Software im Test** Listings

## Ab 28. November am Kiosk

1640 RW=3.05:GOSUB 1610 1650 RW=RW-73.76:GOSUB 1610 1660 RW=RW+695:GOSUB 1610 1670 RW=RW+2200:GOSUB 1610 1680 SB=INT(RW+3034): RETURN 1690 Y1=(INT(10\*U)-600000)/100000 1700 RW=0.09:GOSUB 1610 1710 RW=RW-5.45:GOSUB 1610 1720 RW=RW+88.13:GOSUB 1610 1730 RW=RW+5040:GOSUB 1610 1740 SB=INT(RW+20018) 1750 RETURN 1760 W1J=1800:W1M=150:W1W=35:W1T=5 1770 W2J=5400:W2M=450:W2W=105:W2T=15 1780 ZW=W1J+W2J 1790 IF R4<ZW THEN RU=0:RO=0:LU=ZW-1:GOT O 1480 1800 Z1=INT( $(R4-W1J)/W2J$ ) 1810 RU=Z1\*5400+1800 1820 RO=RU+5300 1830 LU=Z1+W2J+W1J 1840 LO=LU+W2J-1 1850 RETURN 1860 W1J=1800:W1M=150:W1W=35:W1T=5 1870 W2J=5400:W2M=450:W2W=105:W2T=15 1880 ZW=W1M+W2M 1890 IF R4<ZW THEN RU=0:RO=0:LU=0:LO=ZW-1:GOTO 1480 1900 Z1=INT ((R4-W1M)/W2M) 1910 RU=Z1\*5400+1800 1920 RO=RU+5300 1930 LU=Z1+W2M+W1M 1940 I.O=LU+W2M-1 1950 RETURN 1960 W1J=1800:W1M=150:W1W=35:W1T=5 1970 W2J=5400:W2M=450:W2W=105:W2T=15 1980 ZW=W1W+W2W 1990 IF R4<ZW THEN RU=0:RO=0:LU=0:LO=ZW-1:00TO 1480 2000 Z1=INT((R4-W1W)/W2W) 2010 RU=Z1\*5400+1800 2020 RO=RU+5300 2030 LU=Z1+W2W+W1W 2040 LO=LU+W2W-1 2050 RETURN 2060 W1J=1800:W1M=150:W1W=35:W1T=5 2070 W2J=5400:W2M=450:W2W=105:W2T=15 2080 ZW=W1T+W2T 2090 IF R4<ZW THEN RU=0:RO=0:LO=ZW-1:GOT O 1480 2100 Z1=INT( $(R4-W1T)/W2T$ ) 2110 RU=Z1\*5400+1800 2120 RO=RU+5300 2130 LU=Z1+W2T+W1T 2140 LO=LU+W2T-1 2150 RETURN 2160 REM SOZ. VERSICHERUNGEN BERECHNEN  $2170$  BRL= $(RE/100)$ 2180 KRAV=BRL/100\*6.2:Z=KRAV:GOSUB 2420:

**GOSUB 2430** 2190 LOCATE#7, 20, 10: PRINT#7, "KRANKENVERS ICHERUNG: ";Z3\$;" DM" 2200 RENV=BRL/100\*9.6: Z=RENV: GOSUB 2420: **GOSUB 2430** 2210 LOCATE#7, 20, 12: PRINT#7, "RENTENVERSI ";Z3\$;" DM" **CHERUNG:** 2220 ARLV=BRL/100\*2:Z=ARLV:GOSUB 2420:GO **SUB 2430** 2230 LOCATE#7, 20, 14: PRINT#7, "ARBEITSLOSE NVERSICHERUNG: ";Z3\$;" DM" 2240 LST=LS/100 2250 ABZSU=LST+KSTEU+KRAV+RENV+ARLV:Z=AB ZSU:GOSUB 2420:GOSUB 2430 2260 LOCATE#7, 20, 15: PRINT#7, STRING\$ (42, C  $HR$$  (&9A)) 2270 LOCATE#7, 20, 16: PRINT#7," ABZUEGE GE ";Z3\$;" DM" SAMT: 2280 LOCATE#7, 20, 17: PRINT#7, STRING\$ (42, C  $HR$$  $(&9A)$ ) 2290 RETURN 2300 REM ABZUEGE ABSPEICHERN 2310 REM ZURUECK ZUR ABRECHNUNG 2320 OPENOUT "ABZUECE.DAT" 2330 PRINT#9, LST, KSTEU, KRAV, RENV, ARLV, AB **ZSU** 2340 CLOSEOUT 2350 LOCATE#7, 26, 19: PRINT#7, "ZUR ABRECHN UNG (J/N) :";:INPUT#7, JN\$:IF JN\$="J" THE N 2400 2360 IF JN\$="N" THEN 2370:GOTO 2350 2370 LOCATE#7, 26, 20: PRINT#7, "WIEDERHOLUN  $G$   $(J/N)$ :";: $NPUT#7$ ,  $JN$$ : IF  $JN$$ =" $J"$  THEN **RUN** 2380 IF JN\$="N" THEN RUN "MENUE" 2390 GOTO 2370 2400 RUN "ABRKOM" 2410 REM ABRUNDEN 2420 Z=INT(Z\*100+0.5)/100:RETURN 2430 IF Z=INT(Z) THEN 2470 2440 IF Z\*10=INT(Z\*10) THEN 2480  $2450$   $Z3\frac{235}{21}RS(2)$ 2460 RETURN 2470 Z1\$=STR\$(Z):Z2\$=".00":GOTO 2490 2480 Z1\$=STR\$(Z):Z2\$="0" 2490 Z3\$=Z1\$:Z3\$(LEN(Z3\$)+1)=Z2\$ 2500 GOTO 2460 2510 MODE 2: INK 1, 24: PAPER 0: PEN 1: PRINT "Fehler"KRR"in"KRL:KND

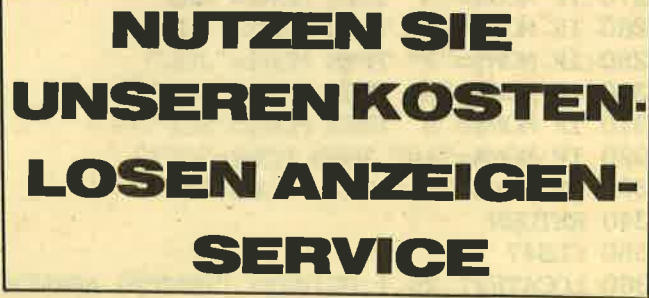

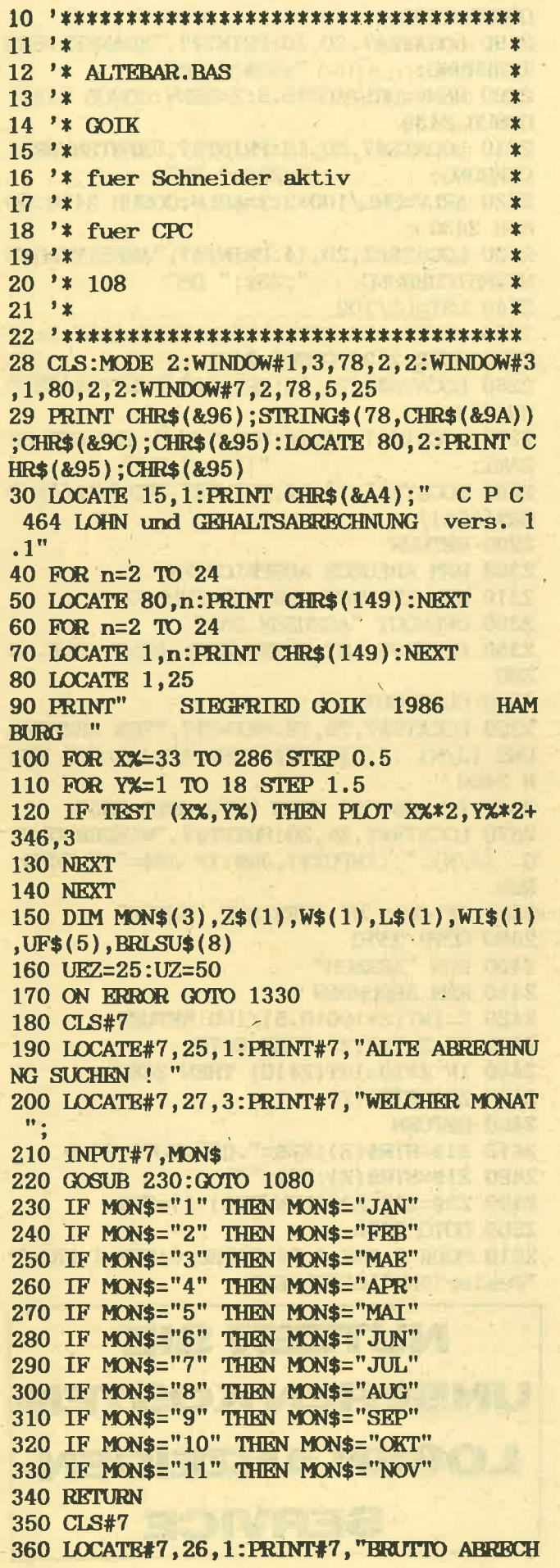

NUNG ": MON\$ 370 LOCATE#7, 1, 2: PRINT#7, STRING\$(77, CHR\$  $(8.9A)$ 380 LOCATE#7, 20, 3: PRINT#7," **STD** FAKT.  $+$ % **SUMME** 390 LOCATE#7, 1, 4: PRINT#7, STRING\$ (77, CHR\$  $(89A)$ 400 FOR n=9 TO 15 410 LOCATE 61, n: PRINT CHR\$(149): NEXT 420 FOR n=9 TO 15 430 LOCATE 48, n: PRINT CHR\$(149): NEXT 440 FOR n=9 TO 15 450 LOCATE 40, n: PRINT CHR\$(149): NEXT 460 FOR n=9 TO 15 470 LOCATE 34, n: PRINT CHR\$(149): NEXT 480 FOR n=9 TO 15 490 LOCATE 27, n: PRINT CHR\$(149): NEXT 500 ASLSU=AS\*ASF 510 IF ASLSU=0 THEN 560 520 LOCATE#7, 3, 5: PRINT#7, "STUNDENLOHN" 530 LOCATE#7, 27, 5: PRINT#7, AS: LOCATE#7, 40 ,5: PRINT#7, ASF 540 LOCATE#7, 48, 5: PRINT#7, ASLSU 550 LOCATE#7, 56, 5: PRINT#7, "DM" 560 UELSU= (UES\*ASF)/4+ (UES\*ASF) 570 IF UKLSU=0 THEN 620 580 LOCATE#7, 3, 6: PRINT#7, "UEBERSTDLOHN" 590 LOCATE#7, 27, 6: PRINT#7, UES: LOCATE#7, 3 4,6: PRINT#7, UEZ 600 LOCATE#7, 40, 6: PRINT#7, ASF: LOCATE#7, 4 8,6: PRINT#7, UELSU 610 LOCATE#7, 56, 6: PRINT#7, "DM" 620 FLSU=FS\*ASF 630 IF FLSU=0 THEN 690 640 LOCATE#7, 3, 7: PRINT#7, "FEIERTAGSL." 650 LOCATE#7, 27, 7: PRINT#7, FS: LOCATE#7, 40 ,7:PRINT#7, ASF 660 LOCATE#7, 48, 7: PRINT#7, FLSU 670 LOCATE#7, 56, 7: PRINT#7, "DM" 680 GOSUB 1280 690 UF=ASF: ULSU=US\*UF 700 IF ULSU=0 THEN 800 710 LOCATE#7, 3, 8: PRINT#7, "URLAUBSLOHN" 720 LOCATE#7, 27, 8: PRINT#7, US: LOCATE#7, 40  $, 8$ : PRINT#7, UF 730 LOCATE#7, 48, 8: PRINT#7, ULSU 740 LOCATE#7, 56, 8: PRINT#7, "DM" 750 LOCATE#7, 3, 9: PRINT#7, "URLAUBSZUSCH" 760 UZLSU=ULSU/2 770 LOCATE#7, 27, 9: PRINT#7, US: LOCATE#7, 34 ,9:PRINT#7, UZ 780 LOCATE#7, 40, 9: PRINT#7, UF: LOCATE#7, 48 ,9:PRINT#7,UZLSU 790 LOCATE#7, 56, 9: PRINT#7, "DM" 800 IF Z\$="J" THEN 820 810 ZK=0:GOTO 850 820 LOCATE#7, 3, 10: PRINT#7, "ZUKUNFTSICH." 830 ZK=26: LOCATE#7, 52, 10: PRINT#7, ZK 840 LOCATE#7, 56, 10: PRINT#7," DM"

850 IF WG=0 THEN 890 860 LOCATE#7, 3, 11: PRINT#7, "WEIHNACHTSG." 870 LOCATE#7, 48, 11: PRINT#7, WG 880 LOCATE#7, 56, 11: PRINT#7, " DM" 890 BRLSU=CH+PSU+ASLSU+UKLSU+FLSU+ULSU+Z K+WG 900 LOCATE#7, 2, 11: PRINT#7, STRING\$(77, CHR  $$({}8.9A)$ 910 LOCATE#7.3.13: PRINT#7. "BRUTTOLOHN 920 LOCATE#7, 40, 13: PRINT#7, MON\$: LOCATE#7 ,48,13: PRINT#7, BRLSU 930 LOCATE#7, 56, 13: PRINT#7," DM" 940 OPENIN"BRLSU.DAT" 950 BRLSU\$=STR\$ (BRLSU) 960 INPUT#9, BRISU\$, MON\$, Z\$ 970 IF BOF<>-1 THEN 960 980 CLOSEIN 990 LOCATE#7, 20, 15: PRINT#7, "ABZUECE BERE CHNEN (J/N)";: INPUT#7, WI\$ 1000 IF WI\$="J" THEN RUN "ABZ" 1010 IF WI\$="N" THEN 1030 1020 GOTO 990 1030 WI\$="":LOCATE#7,24,17:PRINT#7, "WIED **ERHOLUNG (J/N) ":** 1040 INPUT#7, WI\$: IF WI\$="J" THEN 180 1050 IF WI\$="N" THEN 1070 1060 GOTO 1030 1070 RUN "MENUE" **1080 REM** 1090 IF mon\$="JAN" THEN OPENIN "JAN.DAT" :GOSUB 1220 1100 IF MON\$="FEB" THEN OPENIN "FEB.DAT" :GOSUB 1220 1110 IF MON\$="MAE" THEN OPENIN "MAE.DAT" :GOSUB 1220 1120 IF MON\$="APR" THEN OPENIN "APR.DAT" :GOSUB 1220 1130 IF MON\$="MAI" THEN OPENIN "MAI.DAT" :GOSUB 1220 1140 IF MON\$="JUN" THEN OPENIN "JUN.DAT" :GOSUB 1220 1150 IF MON\$="JUL" THEN OPENIN "JUL.DAT" :GOSUB 1220 1160 IF MON\$="AUG" THEN OPENIN "AUG.DAT" :GOSUB 1220 1170 IF MON\$="SEP" THEN OPENIN "SEP.DAT" :GOSUB 1220 1180 IF MON\$="OKT" THEN OPENIN "OKT.DAT" :GOSUB 1220 1190 IF MON\$="NOV" THEN OPENIN "NOV. DAT" :GOSUB 1220 1200 IF MON\$="DEZ" THEN OPENIN "DEZ.DAT" :GOSUB 1220 1210 GOTO 350 **1220 REM** 1230 INPUT#9, AS, ASF, UES, FS, US, WG, BRISU 1240 INPUT#9, Z\$ 1250 IF BOF<>-1 THEN 1230

**1260 CLOSEIN** 1270 RETURN 1280 UF\$=STR\$(UF) 1290 UF=VAL(UF\$) **1300 RETURN** 1310 LOCATE#7, 1, 24: PRINT#7, "AUF DIESEN M ONATSNAMEN SIND KEINE DATEN GESPEICHERT ! VERSUCHEN SIE ES NOCH EINMAL" **1320 RETURN** 1330 MODE 2: INK 1,24: PAPER 0: PEN 1: PRINT "Fehler"ERR"in"ERL:END

#### **NEWS OF THE WORLD**

Was gibt's denn Neues. dieser Satz steht lange Zeit ungefragt im Raum, wenn ich mich mit Anwendern unterhalte. Da ich jetzt mal lüften muß (wie schnell doch ein Jahr vergeht!), habe ich mich an die Beantwortung derselben gewagt. Meine ungezählten Agenten, die ich in den gängigsten Reinigungstrupps der Welt habe, sammelten das Material. Wochenlang stapelten sich die Inhalte dutzender Mülleimer neben meinem Schreibtisch, bis ich die Unterlagen gesichtet hatte. Aber die Plage ist vorbei. Das Schweigegeld der meisten Firmen ist mittlerweile auf meinem Konto, der Rest wird, wie angedroht, veröffentlicht.

#### **DER ERSTE IBM-**KOMPATIBLE VON<br>SCHNEIDER **IM HANDEL**

Brombertsheim: Im neueröffneten Computershop der friesischen Kleinstadt ist die Sensation von Schneider zum ersten Mal im Handel zu besichtigen. Fachleute, die den Ort seither anpilgern, stellen mit Verwunderung fest, daß es AMSTRAD **SCHNEIDER** gelungen ist, den IBM bis ins kleinste Teil zu kopieren. Sogar das Firmenemblem der Türkheimer fehlte und wurde durch die Aufschrift IBM XT ersetzt.

\*\*\*\*\*\*\*

#### SINCLAIR SCHLÄGT **WIEDER ZU**

Cambridge: Auch nach dem Kauf durch **AMSTRAD** brachte der QL nicht den erhofften<br>Gewinn. Sir Clive, der Unverbesserliche, schob deshalb einen aufgearbeiteten QL/2 nach. Nicht<br>nur das Außere änderte sich, der Neue ist jetzt weiß, sondern dem Prozessor wurde als Leistungsverstärker noch ein<br>SCHWUPPDICH-**OPTIMIZER** zugefügt Sinn und Zweck der Erweiterung ist noch nicht bekannt, doch sie funktioniert ausgezeichnet. Bleibt abzuwarten, was der Konkurrenz dazu einfällt, bevor der Optimizer wieder ausfällt.

\*\*\*\*\*\*\*

#### **IBM SCHLUG ZURÜCK**

**Chicago: Der Markt wird** immer härter. Zum gleichen Zeitpunkt wie der **IBM-kompatible Schnei**der auf den Markt kommen soll, wird IBM mit<br>einem CPC 464-kompatiblen Gerät zurückschlagen. "Dies sei der erste, aber noch nicht der letzte Schritt", warnte IBM-<br>Pressesprecher Motzpichel, als Endziel sei ein cp/Mfähiger ZX 81 ins Auge<br>gefaßt. Alan Shugar bemerkte nur, dies könne auch ins Auge gehen. In dieser Richtung sei **AMSTRAD** schon immer schneller gewesen.

\*\*\*\*\*\*\*

**Information** 

TEMPERAT XXI.E DON USE

196. Tag/Juli 23 Arbeitstage<br>
Dienstag 196. Tag/Juli 23 Arbeitstage<br>
SA 4.22 SU 20.33

MINISTERS PATION (1985) SECRET

**NEWS OF A REAL PROPERTY OF A PROPERTY** 

050 37 08

Vormerkungen

**TIDSTEL WARTER** 

G.

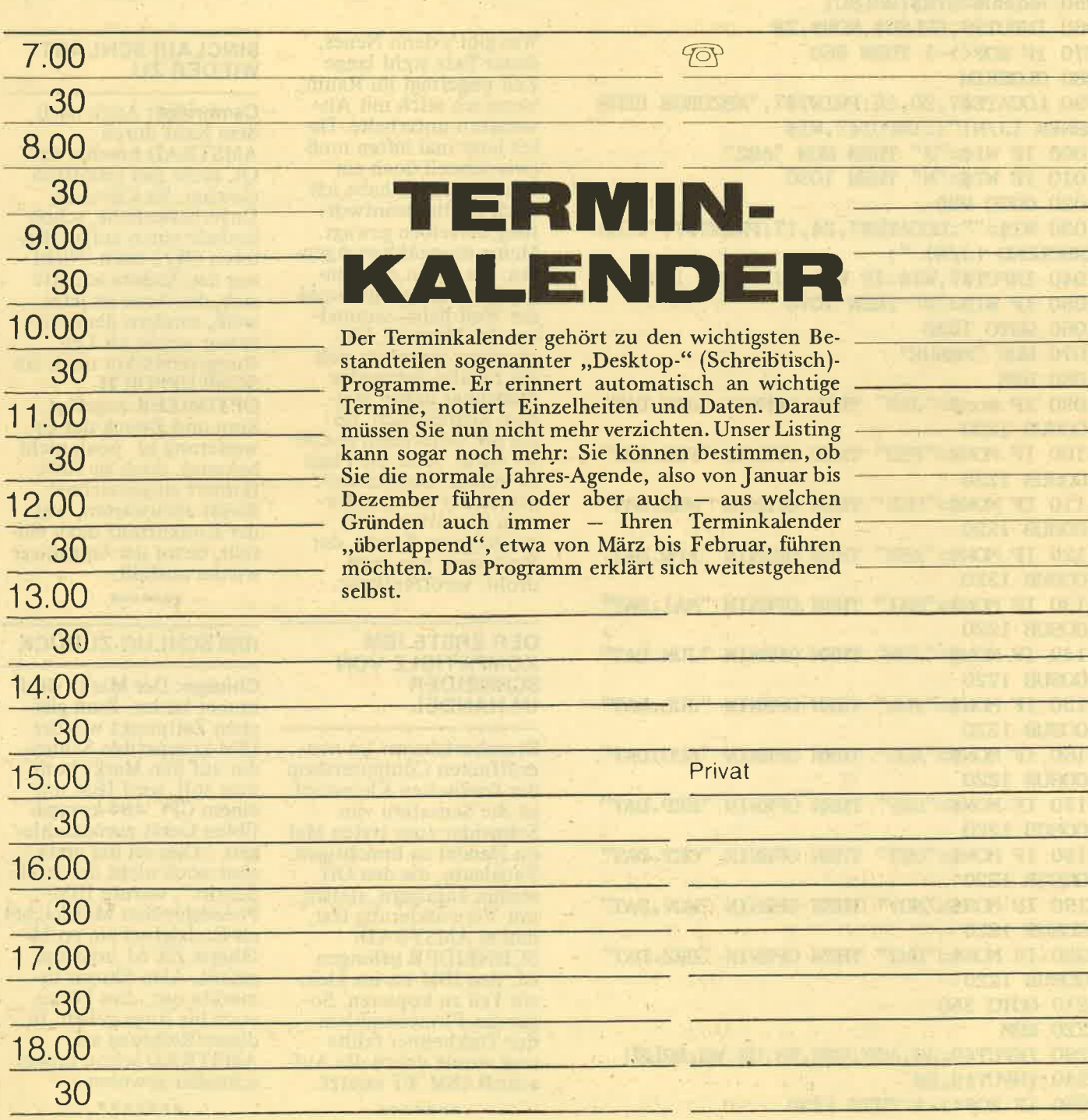

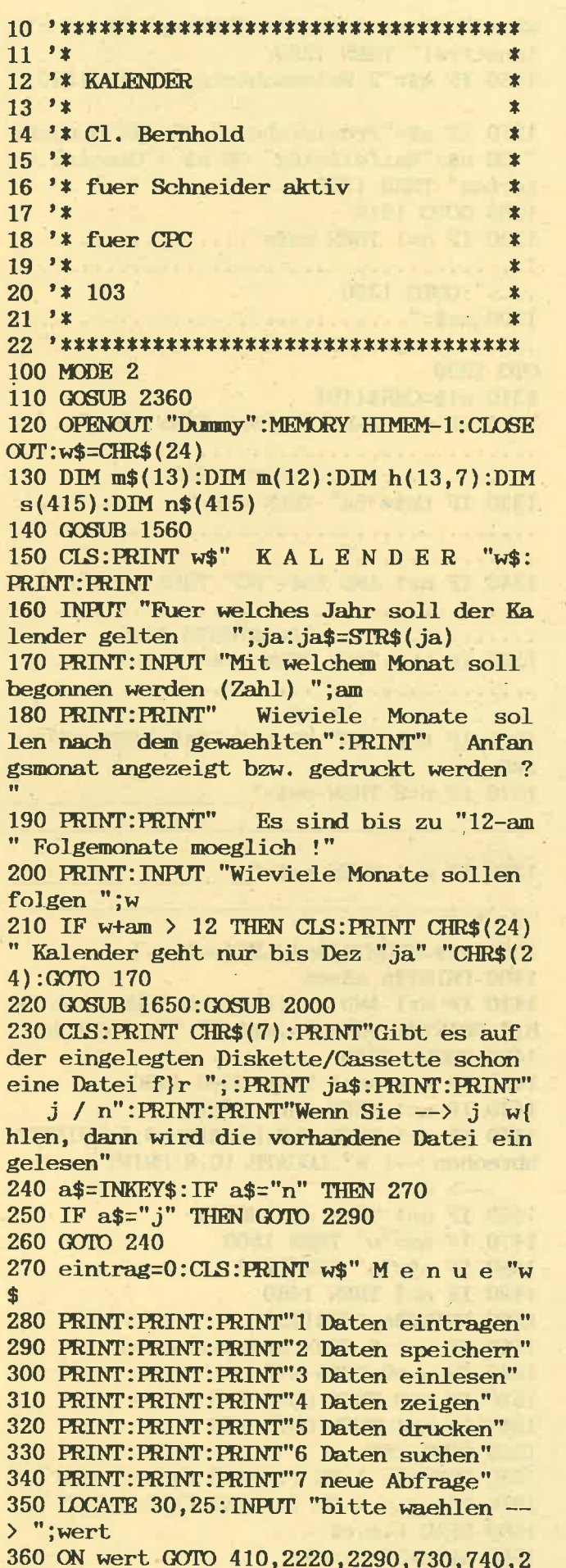

#### 460,370

370 CLS: PRINT CHR\$(7): PRINT"Vor der neue n Abfrage m}ssen erst alle bisher eingeg ebenen": PRINT: PRINT"Daten gespeichert we rden ! Haben Sie dies getan j / n ?" 380 a\$=INKEY\$: IF a\$="j" THEN RUN 120 390 IF a\$="n" THEN 270 400 GOTO 380 410 GOSUB 610 420 IF  $fd = 1$  THEN GOTO 270 430 GOSUB 450 440 GOTO 410 450  $de=0$ 460 IF  $n$ \$(tm)="" THEN  $n$ \$(tm)=e\$:RETURN 470 m=INT(tm/32):t=tm-32\*m 480 CLS: PRINT"Fuer diesen Tag ("t"."m".) gibt es schon einen Eintrag" 490 : 500 PRINT: PRINT: PRINT"und zwar --> 1:" 510 PRINT: PRINT n\$(tm) 520 PRINT: PRINT: PRINT"neu ist --> 2:" 530 PRINT: PRINT: PRINT e\$ 540 PRINT: PRINT: PRINT"welche Eingabe gil  $t > 1 - 2 < ?''$ 550 a\$=INKEY\$: IF a\$="" THEN GOTO 550 560 IF a\$="1" THEN de=1:RETURN 570 IF a\$="2" THEN n\$(tm)=e\$:RETURN 580 GOTO 550 590 CLS: PRINT CHR\$(7);: PRINT w\$" F e h 1 e r ! "w\$:PRINT:PRINT" Sie haben einen Fehler bei der Eingabe gemacht !": PRINT : PRINT" Bitte wiederholen Sie. Moment .. 600 FOR  $i = 1$  TO 3000:NEXT 610  $fd=0:x$ \$="" 620 : 630 CLS: PRINT: PRINT: PRINT"Zum Eintragen von Terminen geben Sie jetzt den Tag und den Monat ein.": PRINT: PRINT"Die Eingabe erfolgt in Zahlen. z.B. Monat Januar -- $> 1$  usw." 640 PRINT: PRINT"Soll die Eingabe beendet werden, dann dr}cken Sie 2 x ENTER !" 650 PRINT: PRINT: INPUT "Tag  $"$ ;t  $"$ ; m: tm=m 660 PRINT: PRINT: INPUT "Monat **\*32+t** 670 IF  $t=0$  AND  $m=0$  THEN  $fd = 1:e$ \$="":RETU **RN** 680 IF m<1 OR m>12 OR t<1 OR t >m(m) THE N 590 690 PRINT: PRINT: PRINT"Eintrag (Text) od er  $(* )$  zum L'schen des bisherigen Eint rags":PRINT 700 INPUT e\$ 710 IF LEFT\$ $(e\$  1) ="\*" THEN  $e\$  =RIGHT\$ $(e\$  $,LEN(e$)-1):s(tm)=1$ 720 RETURN 730 n=1:GOTO 790  $740 n=8$ 

750 CLS:PRINT "Druck Normalschrift --> 1":PRINT:PRINT"Druck Kleinschrift --> 2": PRINT: PRINT: PRINT"Bitte w{hlen ..." 760 xx\$=INKEY\$:IF xx\$="1" THEN PRINT#8,C HR\$(27)CHR\$(73)CHR\$(1)CHR\$(18);:GOTO 790 770 IF xx\$="2" THEN PRINT#8, CHR\$(27)CHR\$ (73) CHR\$(1) CHR\$(15); : GOTO 790 780 GOTO 760 790 CLS: PRINT: PRINT: PRINT: PRINT"Bitt e warten" 800 IF  $am = 1$  THEN  $ja=ja-1:am=13:a-j=1$ 810 IF am =12 THEN  $z_j = 1$ 820  $m=1:t=1$ 830 GOSUB 1880 840 IF m <>am-1 THEN GOSUB 2040:GOTO 840 850 IF n=1 THEN GOTO 870 860 PRINT: PRINT: PRINT: PRINT"D r u c k v organg" 870 FOR xx= 1 TO 13 880 FOR  $y = 1$  TO 7 890 h(xx, y)=0 900 NEXT y 910 NEXT  $xx:t=1:x=1$ 920 FOR  $y = wt$  TO 7 930  $h(x,y)=t$  $940 t=t+1$  $950$  IF  $t>m(m)$  THEN  $990$ **960 NEXT**  $970 \text{ wt}=1: x=x+1$ 980 GOTO 920 990 IF fl THEN 1080 1000 IF aj THEN ja =  $ja+1:GOSUB$  2000 1010 x=x+2:wt=y+1:m=m+1:tw=wt 1020 IF m=13 THEN m=1:am=1 1030 wt=m(m)-7\*INT(m(m)/7)+wt 1040 IF wt > 7 THEN wt=wt-7  $1050$  t=1: $m=m+1: f1=1$ 1060 IF m=13 THEN m=1 1070 GOTO 920 1080 fl=0:a,j=0:z,j=0 1090 FOR  $y = 1$  TO 7 1100 FOR  $x = 1$  TO 13 1110  $x$ \$=STR\$(h(x,y)) 1120 IF  $x\$  =" 0" THEN  $x\$  =" " 1130 IF  $h(x,y)$  < 10 THEN  $x\$ {=}" "+ $x\$ 1140 NEXT x 1150 NEXT y 1160 wt=tw:t=1:m=am:GOSUB 2070 1170 PRINT#n, m\$(m)" "ja: PRINT#n 1180 IF  $t < 10$  THEN  $tt\$  =" "+STR\$(t)+". " 1190 IF  $t > 9$  THEN  $tt\text{st} = STR\text{$\mathfrak{s}$}(t) +$ ". " 1200 th\$=t\$(wt)  $1210:$  $\mathbf{H}$ 1220 PRINT#n,  $th$ \$;  $tt$ \$;" 1230  $s\frac{20}{1230}$   $m*32+t$  :  $x=LEN(s\frac{20}{1230}$ 1240 IF s\$="Karfreitag" OR s\$="Ostermont ag" OR s\$="Himmelfahrt" OR s\$ ="Pfingstm ontag" THEN 1290 1250 IF s\$="Allerheiligen" OR s\$="Heilig abend" OR s\$="1. Weihnachtstag" OR s\$ ="d ienstfrei" THEN 1290 1260 IF s\$="2. Weihnachtstag" THEN 1290 1270 IF s\$="Fronleichnam" OR s\$="Neujahr " OR s\$="Maifeiertag" OR s\$ ="Gesetzl.Fe iertag" THEN 1290 1280 GOTO 1310 1290 IF n=1 THEN ss\$="..................  $\ldots$ .":GOTO 1390 1300 ss\$="...............................  $^{\prime}$  : G ОТО 1390 1310  $s1$ \$=CHR\$(10) 1320 IF n=1 AND th\$="SA" THEN ss\$="..... 1330 IF th\$="SA" THEN ss\$="............ . . . . . . . . . . . . . . . <sup>. .</sup> . 1340 IF n=1 AND th\$="SO" THEN ss\$=".....  $\cdots \cdots \cdots \cdots \cdots \cdots$  "+s1\$:GOTO 1390 1350 IF th\$="SO" THEN ss\$="............ .............."+s1\$ 1360 IF th\$="SO" OR th\$="SA" THEN GOTO 1 390 1370 IF  $n=8$  THEN  $sss =$ "

1380 IF n=1 THEN ss\$="

 $\overline{\mathbf{u}}$ 

```
1390 ss\ = RIGHT$ (ss\, LEN(ss\) -x)
1400 PRINT#n, s$ss$
1410 IF n=1 AND VAL(tt$)=20 THEN CALL &B
B18: PRINT#n: PRINT#n, m$(m) " j$a: PRINT#n1420 GOSUB 2040
1430 IF m < am+1 THEN GOTO 1180
1440 IF n=1 THEN CALL &BB18
1450 IF n=1 THEN CLS: LOCATE 10, 5: PRINT"A
bbrechen ---> a":LOCATE 10,8:PRINT"weiter
   \rightarrow w"
1460 IF n=1 THEN a$=INKEY$
1470 IF a$="w" THEN 1500
1480 IF a$="a" THEN 270
1490 IF n=1 THEN 1460
1500 PRINT#n, CHR$ (12)
1510 IF w > 0 THEN am=am+1:w=w-11520 IF w = 0 THEN 270
1530 IF n=8 THEN GOTO 790
1540 IF n=1 THEN GOTO 730
1550 GOTO 150
1560 FOR i = 1 TO 7: READ f$(i): NEXT
1570 FOR i = 1 TO 7: READ f(i): NEXT
1580 READ t,m,e$
1590 n$(m*32+t)=e$
```
1600 IF  $t > 0$  AND  $m > 0$  THEN GOTO 1580 1610 FOR  $i = 1$  TO 7: READ  $ts(i)$ : NEXT 1620 FOR  $i = 0$  TO 13: READ  $ms(i)$ : NEXT 1630 FOR  $i = 1$  TO 12: READ  $m(i)$ : NEXT 1640 RETURN 1650 IF ja < 1800 THEN RETURN 1660 IF ja > 1800 THEN r=23:s=4 1670 IF  $ja > 1900$  THEN  $r=24:s=5$ 1680 IF ja > 2100 THEN  $r=24:s=6$ 1690 IF ja > 2200 THEN r=25:s=0 1700 IF  $ja > 2300$  THEN RETURN 1710 f1= $r+19*(j_{a}-19*INT(j_{a}/19))$ 1720  $f=f1-30*INT(f1/30)$ 1730 g1=ja-4\*INT(ja/4) 1740 g2=ja-7\*INT(ja/7) 1750  $g3=2*g1+4*g2+6*f+s$ 1760  $g=f+g3-7*INT(g3/7)$ 1770 IF g=35 THEN g=28 1780 IF g=34 AND f=28 AND ja-19\*INT(ja/1 9) > 10 THEN  $g=27$ 1790 FOR  $i = 1$  TO 7 1800  $x=g-f(i)$ 1810 IF  $x \le 1$  THEN  $x=x+30.9$ 1820 IF x <= 1 THEN x=x+29.9 1830  $x=320*x-319*INT(x)$ 1840  $x=INT(x+0.5)$ 1850  $n$(x)=f$(i):s(x)=1$ **1860 NEXT i** 1870 RETURN 1880 x1=ja-28\*INT(ja/28) 1890 IF  $x1 = 0$  THEN  $x1=28$ 1900 IF  $x1$  > 14.5 THEN  $x2=x1-14$ : GOTO 192  $\Omega$ 1910 ON x1 GOTO 1990, 1930, 1940, 1950, 1970 , 1980, 1990, 1930, 1950, 1960, 1970, 1980, 1930 ,1940 1920 ON x2 GOTO 1950, 1960, 1980, 1990, 1930 , 1940, 1960, 1970, 1980, 1990, 1940, 1950, 1960 ,1970 1930 wt=1:GOTO 2000 1940 wt=2:GOTO 2000 1950 wt=3:GOTO 2000 1960 wt=4:GOTO 2000 1970 wt=5:GOTO 2000 1980 wt=6:GOTO 2000 1990 wt=7:GOTO 2000  $2000 \text{ m}(2) = 28$ 2010 IF  $ja/4 \leftrightarrow INT(ja/4)$  THEN RETURN 2020 IF ja/100 <> INT(ja/100) OR (ja/100 =TNT( $ja/100$ ) AND  $ja/400$  = TNT( $ja/400$ )) T HEN  $m(2)=m(2)+1$ 2030 RETURN 2040 IF  $t=m(m)$  THEN  $t=0:m=m+1$  $2050$  t=t+1 2060 wt=wt+1 2070 IF wt=8 THEN wt=1 2080 RETURN 2090 DATA "Ostern", "Karfreitag", "Ostermo ntag", "Himmelfahrt", "Pfingsten", "Pfingst montag", "Fronleichnam" 2100 DATA 8.6, 10.6, 7.6, 30.4, 20.4, 19.4, 9.  $\mathbf{A}$ 2110 DATA 1, 1, "Neujahr", 1, 5, "Maifeiertag ", 17, 6, "Gesetzl. Feiertag", 1, 11, "Allerhei ligen" 2120 DATA 24, 12, "Heiligabend", 25, 12, "1.W eihnachtstag", 26, 12, "2. Weihnachtstag" 2130 DATA 21, 3, "Fruehlingsanfang", 22, 6, " Sommeranfang", 23, 9, "Herbstanfang" 2140 DATA 22, 12, "Winteranfang", 0, 0,<br>2150 DATA "Mo", "Di", "Mi", "Do", "Fr", "SA", "SO" 2160 DATA "Dezember ", "Januar ", "Febru ", "April ", "Mai ar ", "Maerz<br>", "Juni ", "Juli ", "August ", "September", "Oktober ", "November", " Dezember ", "Januar  $\bullet\bullet$ 2170 DATA 31, 28, 31, 30, 31, 30, 31, 31, 30, 31, 30.31 2180 REM  $---$ > Hinweis: in Zeile 2220 en tfaellt bei Cassettenbetrieb 2190 REM der Abschnitt > ERA, @ja\$< . Dieser bewirkt bei Betrieb **2200 REM** mit Disc-Laufwerk das Loe schen der ueberholten Datei. **2210 REM**  $!=$ SHIFT+Klammeraffe \*  $\left\{\right.=\right.$ K lammeraffe 2220 SPEED WRITE 1: ERA, @ja\$:OPENOUT ja\$ 2230 FOR  $t = 1$  TO 31 2240 FOR  $m = 1$  TO 12 2250  $\tan = m*32+t$ 2260 PRINT#9, n\$(tm) 2270 NEXT m:NEXT t 2280 CLOSEOUT: GOTO 270 2290 OPENIN ja\$ 2300 FOR  $t = 1$  TO 31 2310 FOR  $m = 1$  TO 12  $2320 \text{ } \text{tm} = \text{m} \times 32 + t$ 2330 INPUT #9, n\$(tm) 2340 NEXT m:NEXT t 2350 CLOSEIN: GOTO 270 2360 SYMBOL AFTER 90 2370 SYMBOL 123, 198, 0, 120, 12, 124, 204, 118  $, 0$ 2380 SYMBOL 125, 198, 0, 102, 102, 102, 102, 62  $\cdot$ <sup>0</sup> 2390 SYMBOL 124, 198, 0, 60, 102, 102, 102, 60,  $\Omega$ 2400 SYMBOL 126, 120, 198, 198, 252, 198, 198, 248,192 2410 SYMBOL 91,219,60,102,102,126,102,10  $2,0$ 2420 SYMBOL 93, 198, 0, 198, 198, 198, 198, 60,  $\mathbf{0}$ 2430 SYMBOL 92, 198, 56, 198, 198, 198, 198, 56  $, 0$ 

2440 KEY DEF 17, 1, 91, 123: KEY DEF 19, 1, 93

,125:KEY DEF 26,1,92,124: KEY DEF 24,1,1 26 2450 RETURN 2460 CLS: PRINT"Bitte geben Sie den Suchb egriff ein !" 2470 PRINT: PRINT: INPUT ""; such\$ 2480 PRINT: PRINT: PRINT"Suchergebnis auf dem Bildschirm zeigen  $\rightarrow$  b" 2490 PRINT: PRINT: PRINT" auf Drucker ausgeben -------> d" 2500 a\$=INKEY\$:IF a\$="b" THEN n=1:GOTO 2 530 2510 IF a\$="d" THEN n=8:GOTO 2690 2520 GOTO 2500 2530 REM\*\*\*\*\*\*\*\*\*\*\*\*\* teile einer zeile suchen \*\*\*\*\*\*\*\*\*\*\*\*\*\*\*\*\*\*\*\*\*\*\*\*\* 2540 FOR m=1 TO 12 2550 FOR t=1 TO 31: tm=m\*32+t: IF INSTR(n\$  $(tm)$ , such\$) THEN 2570 2560 GOTO 2640 2570 IF n=8 THEN 2800 ELSE CLS: LOCATE 3, 2:PRINT"Gesucht wird nach ---> "such\$:10 CATE 3,5: PRINT"Folgender Eintrag wurde g efunden :":LOCATE 3,8:PRINT t"."m".  $"n$  $$ (tm)$ 2580 LOCATE 1,25: PRINT w\$" Weitersuchen Abbrechen  $\rightarrow$  a Bitte w<sub>fh</sub>  $\rightarrow$  w len ! "w\$ 2590 IF n=1 THEN a\$=INKEY\$ 2600 IF a\$="w" THEN 2640 2610 IF a\$="a" THEN 270 2620 IF n=1 THEN 2590 2630 CALL &BB18:GOTO 2640 2640 NEXT t 2650 NEXT m 2660 CLS: PRINT CHR\$(7)w\$" Keine weiteren Daten entsprechend dem Suchkriterium ge funden ! "w\$ 2670 PRINT: PRINT: PRINT TAB(40) $\text{w$''}$  >>> bi tte Taste "w\$ 2680 CALL &BB18:IF n=8 THEN PRINT#8:PRIN T#8: PRINT#8, "Letzte Eintragung !"; : PRINT #8, CHR\$(12): GOTO 270 ELSE 270 2690 CLS: LOCATE 3, 10: PRINT"Druckausgabe in Normalschrift  $\rightarrow$  n":LOCATE 3,12:PRI  $NT''$ Kleinschrift  $---\rangle$  k" 2700 LOCATE 3, 14: PRINT" N LQ-Schrift  $---\$  r" 2710 a\$=INKEY\$:IF a\$="n" THEN PRINT#8, CH R\$(27)CHR\$(73)CHR\$(1)CHR\$(18);:GOTO 2750 2720 IF a\$="k" THEN PRINT#8, CHR\$(27)CHR\$ (73) CHR\$(1) CHR\$(15); : GOTO 2750 2730 IF a\$="r" THEN PRINT#8, CHR\$(27)CHR\$ (73) CHR\$(3); : GOTO 2750 2740 GOTO 2710 2750 PRINT#8, STRING\$(75,"=")<br>2760 PRINT#8, "TERMINAUSWAHL "ja" "such\$ 2770 PRINT#8, STRING\$(75,"=")

2780 PRINT#8: PRINT#8 2790 GOTO 2530 2800 IF eintrag=51 THEN PRINT#8:PRINT#8 STRING\$(75, "="): PRINT#8: PRINT#8," Fortsetzung folgt mit Teil 2 ----->";:PRINT#8,CHR\$(12);:PRINT#8 STRI NG\$(75,"="):PRINT#8,"TERMINAUSWAHL "ja "such\$" Teil 2": 2810 IF eintrag=102 THEN PRINT#8:PRINT#8  $:$ PRINT#8." Fortsetzung f olgt mit Teil 3 ------->";:PRINT#8,CHR\$( "ja" 12);:PRINT#8,"TERMINAUSWAHL "such\$" Teil 3":PRINT#8:PR INT#8: PRINT#8: PRINT#8 2820 IF eintrag=51 THEN PRINT#8 STRING\$( 75, "="): PRINT#8: PRINT#8 2830 IF eintrag=102 THEN PRINT#8:PRINT#8 Fortsetzung f  $:$ PRINT#8," olgt mit Teil 3 ------->";:PRINT#8,CHR\$( 12);:PRINT#8, "TERMINAUSWAHL "ja" "such\$" Teil 3":PRINT#8:PR INT#8: PRINT#8: PRINT#8 2840 PRINT#8, USING "##";t;:PRINT#8,"."; : PRINT#8, USING "##"; $m$ ; : PRINT#8,".  $"n$ \$ (tm):eintrag=eintrag+1 2850 GOTO 2640

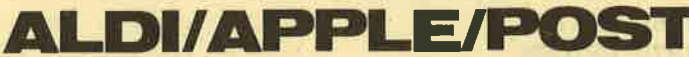

#### **ALDI RETTET COMMODORE**

Frankfurt: Nach einer zwölfminütigen Geheimsitzung war es raus. **Commodores Finanzpro**bleme werden bei der Übernahme der Firma durch die ALDI-Kette gelöst. Verlierer im zähen Verhandlungsringen wurde TSCHIBO, die dem<br>geschulten ALDI-Fachpersonal nichts Gleichwertiges entgegenzuset-<br>zen hatten. Die Commodore-Produktpalette soll in den Geschäften ein eigenes Regal gleich neben den Büchsenbohnen erhalten.

\*\*\*\*\*\*\*

#### **APPLE SENKT DIE PREISE**

Los Angeles: Um wettbewerbsfähig zu bleiben, entschloß sich APPLE (der Mercedes der Computer) zu einer Preissenkung. Vergangenen Montag wurden alle Vertragshändler angewiesen, die Preisschilder nicht mehr auf die Monitoren, sondern tiefer auf die Tastatur zu<br>legen. APPLE's Boss Woitznak dazu: "Tiefer kann man nicht mehr sinken.

\*\*\*\*\*\*\*

#### **COMPUTER-TECHNOLOGIE FÜR DIE POST**

Bonn: Durch einen persönlichen Großeinkauf bei ALDI (s. oben) konnte Bundespostminister<br>Schwarz Schilling 8431 Commodore C16 an Land ziehen. Wie er bekanntgab, seien nun einige tausend freiwillige Briefträger dabei, die mitgelieferte BASIC-Kassette zu studieren. Technologisch sei die<br>Post damit auf der Höhe der Zeit und könne ihrem Defizit in das nächste Jahrtausend folgen. \*\*\*\*\*\*\*

STOCKTONING! The SECTION TO CONFIDENTIAL CITY

 $\sim 3-5$ 

 $144501 - 555$ **ANDELSEL** 

**The bay Light** 

**TV.COM.** 

**THE REAL PROPE** 

 $(379 - 177)$ 

VERSCHILDERER BEWEREN MERGEN BEWEREN TEMPLET

HERE THE S. K. S. & MIRRIED? IN A . GOLD

**DESK THE** 

the of the control duct

the art territori

VILLAGE RESERVATION (IS)

THE RAN METER ROO

ANYANE CUTTERED AND

Kita both, Fight **THE TRAINING** 

**DELWY - ORT** 

**AT GOLD** 

UTI-CSS

**Prennie** 

 $\pm 1$  m/

**BANKY** 

3 8 11

#### **PHYSIK &** a family family for the car **MATHEMATIK**

Sie gehören nicht gerade zu den beliebtesten Schulfächern: Physik und Mathe. Die folgenden Programme helfen Ihnen, Ihr Wissen zu vertiefen, zu erweitern und abzufragen. Im Dialog mit dem Computer können so spielend gewisse Hemmschwellen überwunden werden. Die Programme sind voll menuegesteuert und erklären sich selbst.

> 一般的 . Turket

> > Tailt

**CONTRACTOR** (CA)

a kara kada

三、九、子、一、六、子

**Samt Time Street** 

 $\mathcal{X}_{\mathcal{C}}$ 

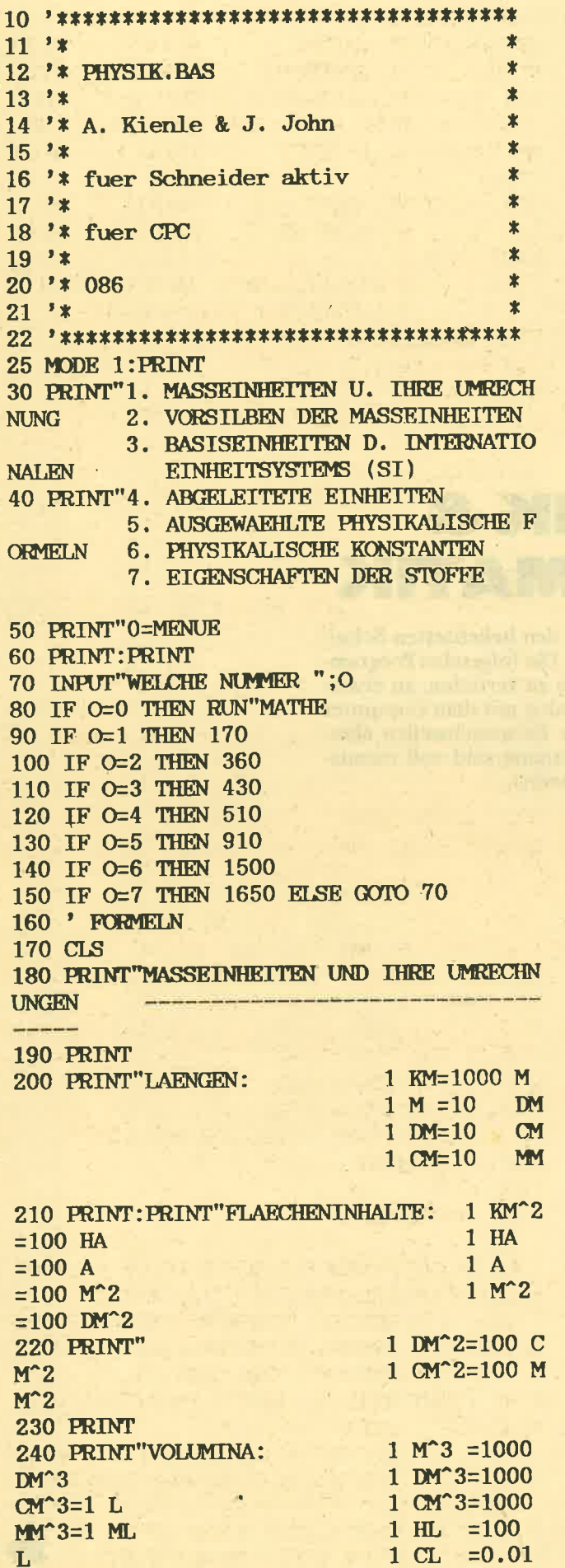

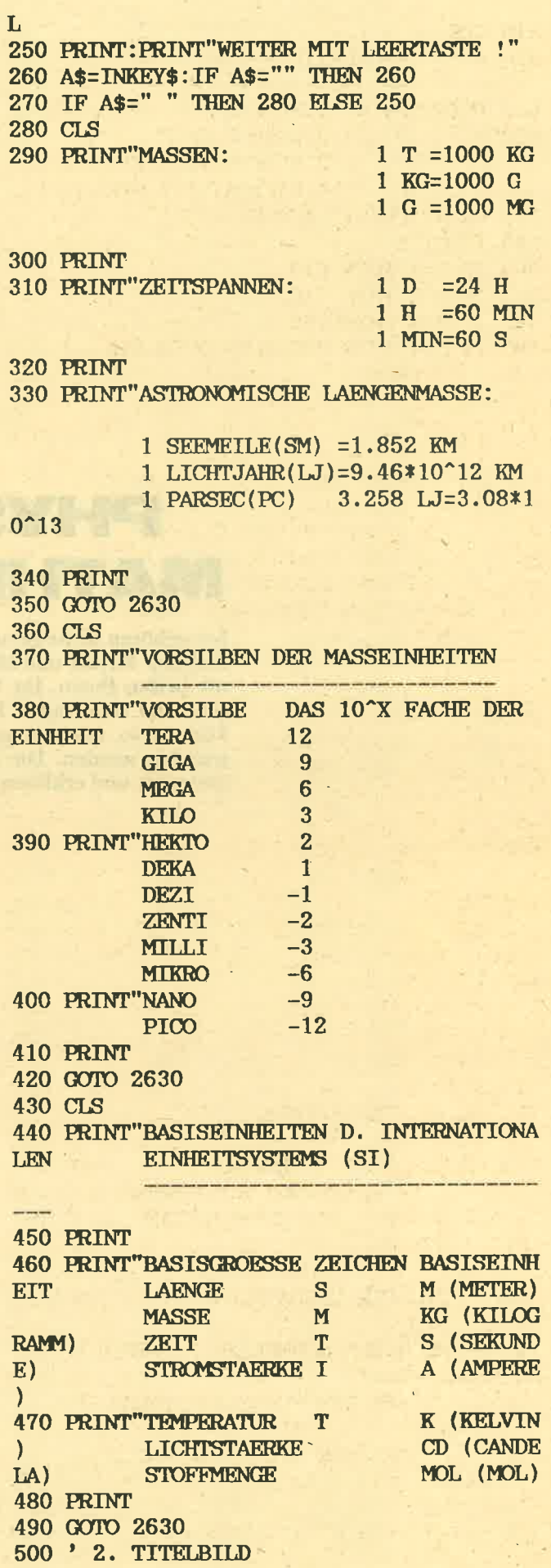

510 CLS 520 PRINT"ABGELETTETE EINHEITEN 530 PRINT: PRINT"1. MECHANIK U. SCHWINGUNG 2. WAERMELEHRE **SLEHRE** 3. ELEKTRITZITAETSLEHRE **4. RADIOAKTIVE STRAHLUNG** 540 PRINT: PRINT"WAEHLEN SIE !" 550 INPUT E 560 IF E=1 THEN 610 570 IF E=2 THEN 710 580 IF E=3 THEN 760 590 IF E=4 THEN 830 ELSE GOTO 550 600 ' FORMELN 610 CLS 620 PRINT"MECHANIK **Continued in the Continued State** 630 PRINT"FLAECHE  $A=L*B$   $M^{\wedge}$  $V=L*B*H$  $\overline{\mathbf{2}}$ VOLUMEN  $M^{\sim}$ GESCHWINDIGKEIT v=s/t  $M/$  $3<sup>1</sup>$  $S$ BESCHLEUNIGUNG a=v/t  $M/$  $S^2$ WINKELGESCHW.  $W=Q/T=2PIF$  RA D/S (@=WINKELGROESSE IM BOGENMASS) 640 PRINT"FREQUENZ F=N/T=W/2PI HZ UMLAUFDAUER  $T=T/N=1/F$  $S$  $(HFRZ)$  $RHO=M/V$ KG **DICHTE**  $M^3$ **KRAFT**  $F=M*A$  $N($ NEWTON) GEWICHTSKRAFT G=M\*G N 650 PRINT: PRINT"WEITER MIT LEERTASTE": WH ILE INKEY\$="":WEND:GOTO 660 660 CLS 670 PRINT"RICHTGR.E.FEDER D=F/L  $N/$  $M$ **DRUCK**  $P=$ F/A PA (PASCAL) **BA**  $R$  (BAR) ARBEIT (ENERGIE)  $W=F/S$  $J($ **JOULE**) LEISTUNG  $P=W/T$ W( WATT) 680 PRINT"DREHMOMENT  $M = F * R$ **NM** 690 PRINT 700 GOTO 2630 710 CLS 720 PRINT"WAERMELEHRE and the control of the company of the 730 PRINT"CELSIUS TEMPERATUR **THETA** WAERMEMENGE E.KOERPERS @=C\*M\*D ELTA T J SPEZ. WAERMEKAPAZITAET C=@/M\*D ELTA T J/KG\*K SPEZ.SCHMELWAERME S=@s/M J/GSPEZ.VERDAMPFUNGSW. R=@r/M  $J/G$ 740 PRINT"@=ZUM SCHMELZEN NOTWENDIGE WAE RMEMWNGW  $\text{e}_{S} = \frac{1}{2}$  $9<sup>3</sup>$ BEI DER SCHMELZTEMPERATUR  $Q_T = 11$  $99$  $\frac{1}{2}$  $\overline{\phantom{a}}$ BEI DER SIEDETEMPERATUR 750 PRINT: GOTO 2630 **760 CLS** 770 PRINT"ELEKTRIZITAETSLEHRE

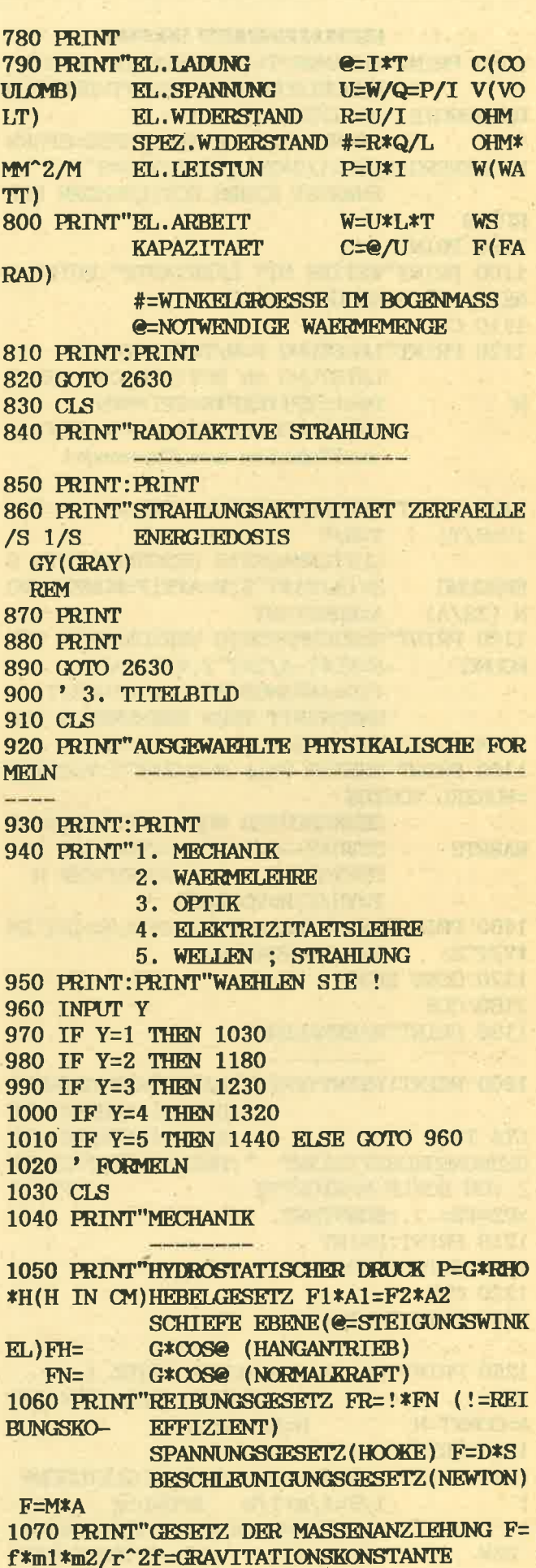

REIBUNGSARBEIT WR=FR\*S 1080 PRINT"HUBARBEIT=LAGEENERGIE WH=G\*H BESCHLEUNIGUNGSARBEIT=BEWEGUN WR=1/2\*M\*V^2 **GSENERGIE** SPANNARBEIT EINER FEDER=SPANN UNGSENERGIEWSP=1/2\*Fmax\*S=1/2\*D\*S^2 ENERGIE EINES ROTIERENDEN KOE **RPERS 1090 PRINT** 1100 PRINT"WEITER MIT LEERTASTE": WHILE I NKEY\$="":WEND:GOTO 1110 1110 CLS 1120 PRINT"LEISTUNG P=W/T=F\*S/T=F\*V LEISTUNG AN ROTIERENDEN WELLE N Prot=2PI\*R\*F\*N=2PI\*M\*N WIRKUNGSGRAD ETA=We/Wa=Pe/Pa e=effektiev a=aufgewendet 1130 PRINT"GLEICHFOERMIGE BEWEGUNG S=V\*T  $T = S/V$  $:V=S/T$ **GLEICHMAESSIG BESCHLEUNIGTE B EWECLING** S=(A/2)\*T^2;V=A\*T;T=WJRZEL VO **A=KONSTANT**  $N(2S/A)$ 1140 PRINT"GLEICHMAESSIG VERZOEGERTE BEW S=VO\*T-A/2\*T^2; V=VO=AT0 **EGUNG** (VO=ANFANGSGESCHWINDIGKEIT) BREASZEIT TBZW BREASWEG S BIS ZUM STILL-STAND T=VO/A:S=VO^2/2A 1150 PRINT"FREIER FALL S=G/2\*T^2;V=G\*T;V =WURZEL VON2GS SENKRECHTER WURF AUFWAERTS: AB S=VO\*T+-G/2\*T^2;V=VO+-G\*T **WAERTS** STEIGZEIT T BZW WURFHOEHE H T=VO/G; H=VO^2/2G 1160 PRINT"ZENTRALKRAFT FZ=MV^2/R=4PI^2M **\*V/T^2** T=UMLAUFDAUER 1170 GOTO 2630 1180 CLS 1190 PRINT"WAERMELEHRE والأناد والمستحقة ومتستحدث ومحتمل 1200 PRINT: PRINT: PRINT" LAENGENAUSDEHNUNG DELTAL=ALPHA\*L\*DE  $\ddot{\bullet}$ LTA T **ALPHA=LINEARE AUS** DEHNUNGSKOEFFIZIENT ": PRINT: PRINT"GESET Z VON BOYLE-MARIOETTE : **P1\*V1**  $=$ P2\*V2=...=KONSTANT 1210 PRINT: PRINT 1220 GOTO 2630 1230 CLS 1240 PRINT"OPTIK **Sand Common** 1250 PRINT: PRINT"BRECHUNGSGESETZ : C1/C2=SIN ALPHA/SIN BET A=CONST=N N=BRECHZAHL **1260 PRINT** 1270 PRINT"LINSEN- UND SPIEGELGLEICHUNG  $1/F=1/g+1/b$  $B:G=b:g$ f=BRENNWEITE g, b=GEGENSTANDS-G, B=GEGENSTANDS-**BILDWEITE BZW** 

**RZW BILDGROESSE** 1280 PRINT: PRINT"BRECHKRAFT (DIOPTRIE) :  $D=1/F(1DPT=1/M)$ **1290 PRINT 1300 PRINT** 1310 GOTO 2630 1320 CLS 1330 PRINT"ELEKTRIZITARISLEHRE 1340 PRINT: PRINT" EL. LEISTUNG  $\mathbf{P}$ =U\*I=R\*I^2=U^2/R EL.ARBEIT W EL. WIDERSTAND EINES LET  $=U*T*T=P*T$ **TRRS**  $\mathbf R$  $=$ RHO\*L/Q Q=DRAHTQUERSCHNITT IN M M 1350 PRINT"OHMSCHES GESETZ  $R=U/I:I$ =U/R:U=R\*I HINTEREINANDERSCHALTEN VON WI U=U1+U2; R=R1+R2; U1/U2=R1 **DERSTAENDEN** /R2=P1/P2 PARALLELSCHALTEN VON WIEDERST **AENDEN**  $T = I1 + I2$ :  $I1/I2 = R1/R2$ :  $1/R =$  $1/R1+1/R2$ **ERSATZWIEDERSTAND R=R1 \*R**  $2/R1 + R2$ 1360 PRINT"EFFEKTIEFWERT DES SINUSFOERMI GEN WECHSELSTROMS S=SCHEITELWERTE Ueff=Us/WURZEL VON 2; Ief f=Is/WURZELVON 2:Peff=1/2Us\*Is TRANSFORMATORENGESETZE N1:N2= WINDUNGS-ZAHL DER PRIMAER-BZW SEKUNDAE **RSPULE 1370 PRINT"**  $UI/U2=N1/N2:I1/I2=N1/N2$ U1\*I1=U1\*I2 INDIKUTIEVER WIDERSTAND EINER **SPULE** RL=W\*L (L=EIGENINDUKATIE VITAET) WEITER MIT LEERTASTE ! 1380 WHILE INKEY\$="":WEND:GOTO 1390 1390 CLS 1400 PRINT"KAPAZITIVER WIDERSTAND EINES KONDEN-**SATORS** RC=1/W\*C=1/2PI\*F\*C ENERGIE EINES GELADENEN KONDE WC=1/2@\*U=1/2C\*U^2 **NSATORS** @=BENOETIGTE WAERMEMENGE 1410 PRINT"HINTEREINANDERSCHALTEN VON KO **NDENSATOREN** U=U1+U2;1/C=1/C1+1/C PARALLELSCHALTEN VON KONDENSA  $\overline{2}$ **TOREN**  $C= C1+C2$ 1420 PRINT: PRINT 1430 GOTO 2630 1440 CLS 1450 PRINT"WELLEN ; STRAHLUNG 1460 PRINT: PRINT"WELLENENERGIE :  $C=LA$ **MDA\*V** STRAHLUNGSENERGIE: E=M\*  $C^2$ RELATIVISTISCHE MASSENV **ERAENDERLICHKEIT**  $M=MO$ /WURZEL VON

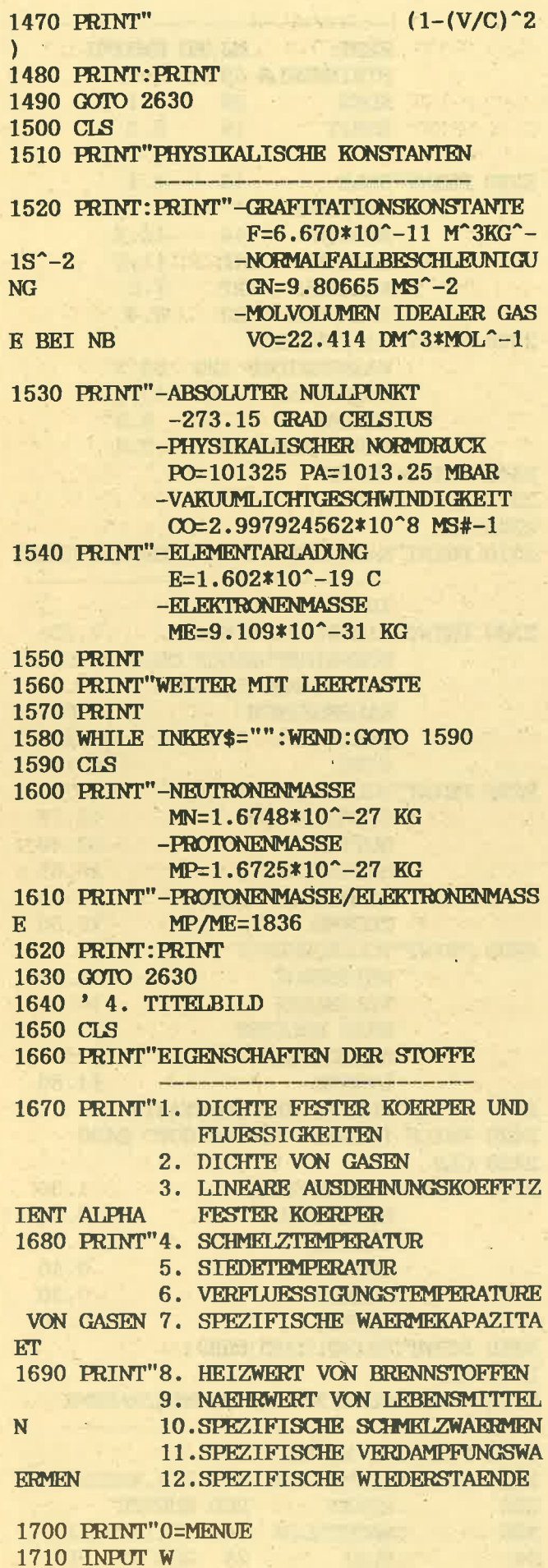

1720 IF W=0 THEN GOTO 10 1730 IF W=1 THEN 1860 1740 IF W=2 THEN 1910 1750 IF W=3 THEN 1970 1760 IF w=4 THEN 2040 1770 IF W=5 THEN 2100 1780 IF W=6 THEN 2160 1790 IF W=7 THEN 2230 1800 IF W=8 THEN 2300 1810 IF W=9 THEN 2360 1820 IF W=10 THEN 2460 1830 IF W=11 THEN 2520 1840 IF W=12 THEN 2580 ELSE GOTO 1710 1850 ' FORMELN 1860 CLS: PRINT"DICHTE FESTER KOERPER UND FIJESSIGKEITEN-------------------------21.4 GOLD 1870 PRINT: PRINT" PLATIN 21.4 GOLD<br>19.3 WOLFRAM 19.3 QUEC **KSILBER** 13.55 BLEI 11.3 SILB<br>
ER 10.5 KUPFER 8.9 EISE 1880 PRINT" ZINK 7.1 ALUMINIUM 2.7 JENAER GLAS 2.6 PORZELLAN<br>2.3 QUARZGLAS 2.2 WASSER **QUARZGLAS 2.2 WASSER**  $1.00$ BENZOL 0.88 ALKOHOL 0.79 1890 PRINT: PRINT 1900 GOTO 2630 1910 CLS 1920 PRINT"DICHTE VON GASEN and the company of the company of the company of the company of the company of the company of the company of the 1930 PRINT"BEI G/L BEI 0 GRAD CELSIUS UN D 1013 MBAR": PRINT 1940 PRINT"PROPAN 2.01 KOHLENDIOXID 1.98 SAUERSTOFF 1.43 LUFT 1.29 STICKSTOFF 1.25 METHAN (ERDG. )0.72 HELIUM 0.18 WASSERSTOFF 0.09 1950 PRINT: PRINT 1960 GOTO 2630 1970 CLS 1980 PRINT"LINEARER AUSDEHNUNGSKOEFFIZIE NT ALPHA FESTER KOERPER **Contract** ----------1990 PRINT"IN 1/K 2000 PRINT"ZINK 0.000026 ALLUMINIUM 0.000024 MESSING 0.000019 KUPFER 0.000017 EISEN<br>0.000012 CHROM 0.000012 BETON 0.000009 PLATIN 0.000009 2010 PRINT"JENA-GLAS 0.000008 PORZELLAN 0.00003 INVARSTAHL 0.0000015 QUARZGLAS 0.0000006 2020 PRINT: PRINT 2030 GOTO 2630 2040 CLS 2050 PRINT"SCHMELZTEMPERATUR IN GRAD C

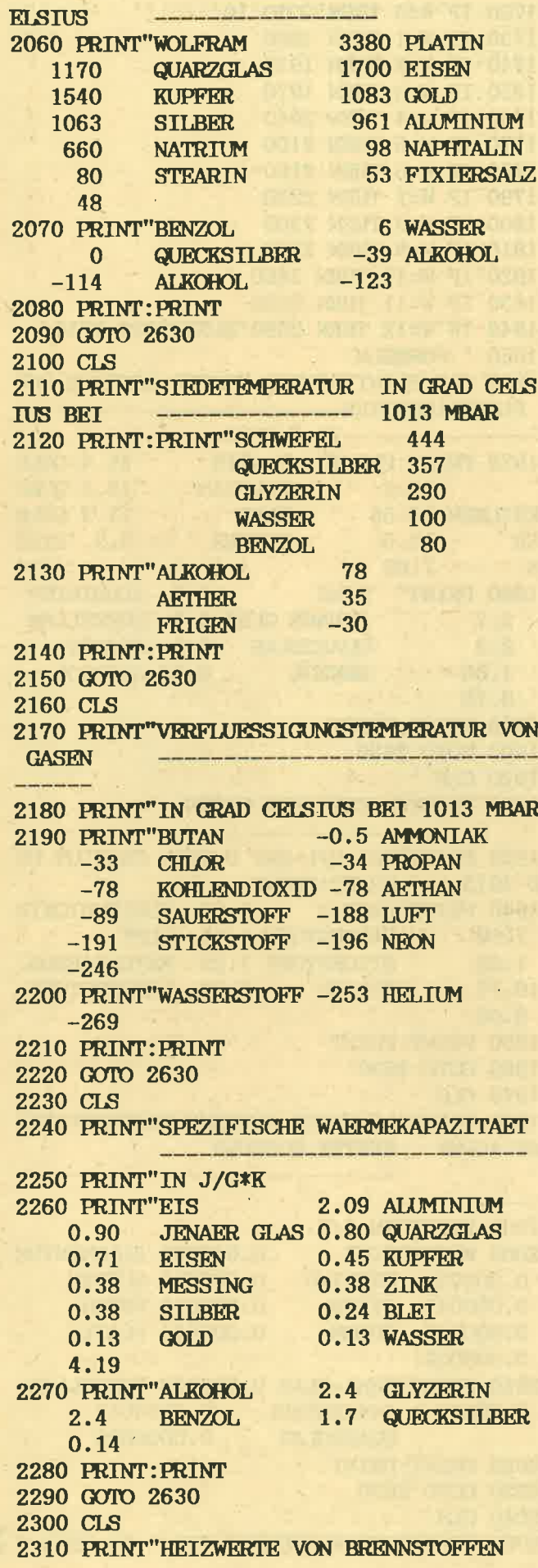

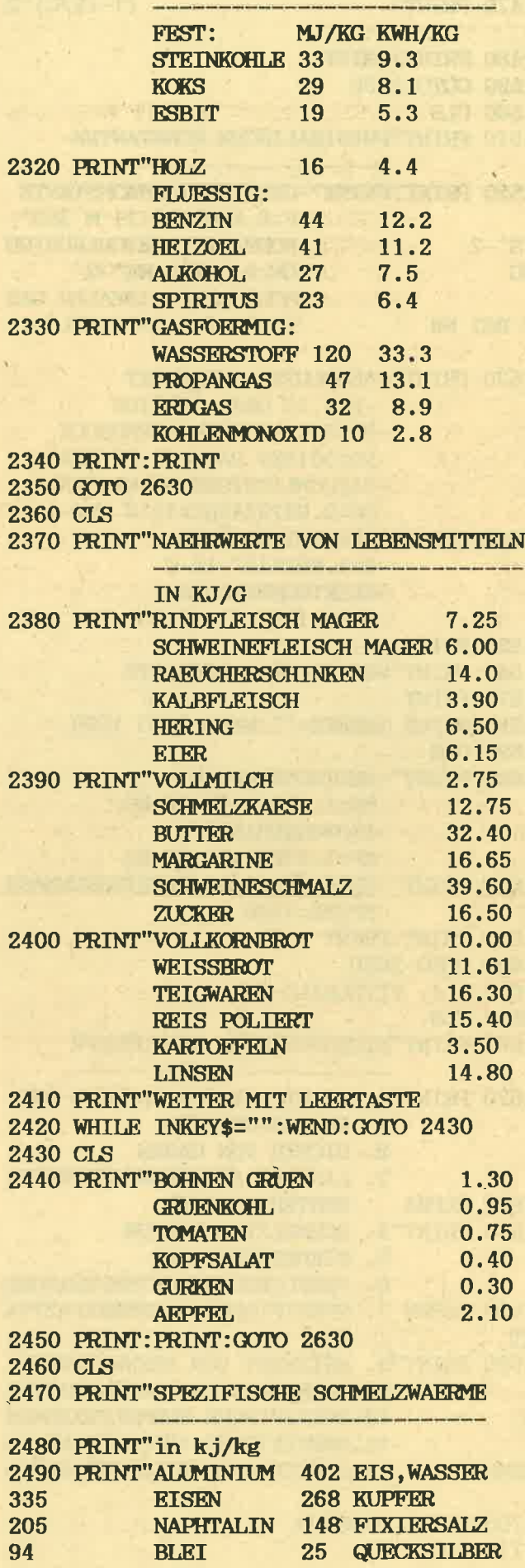

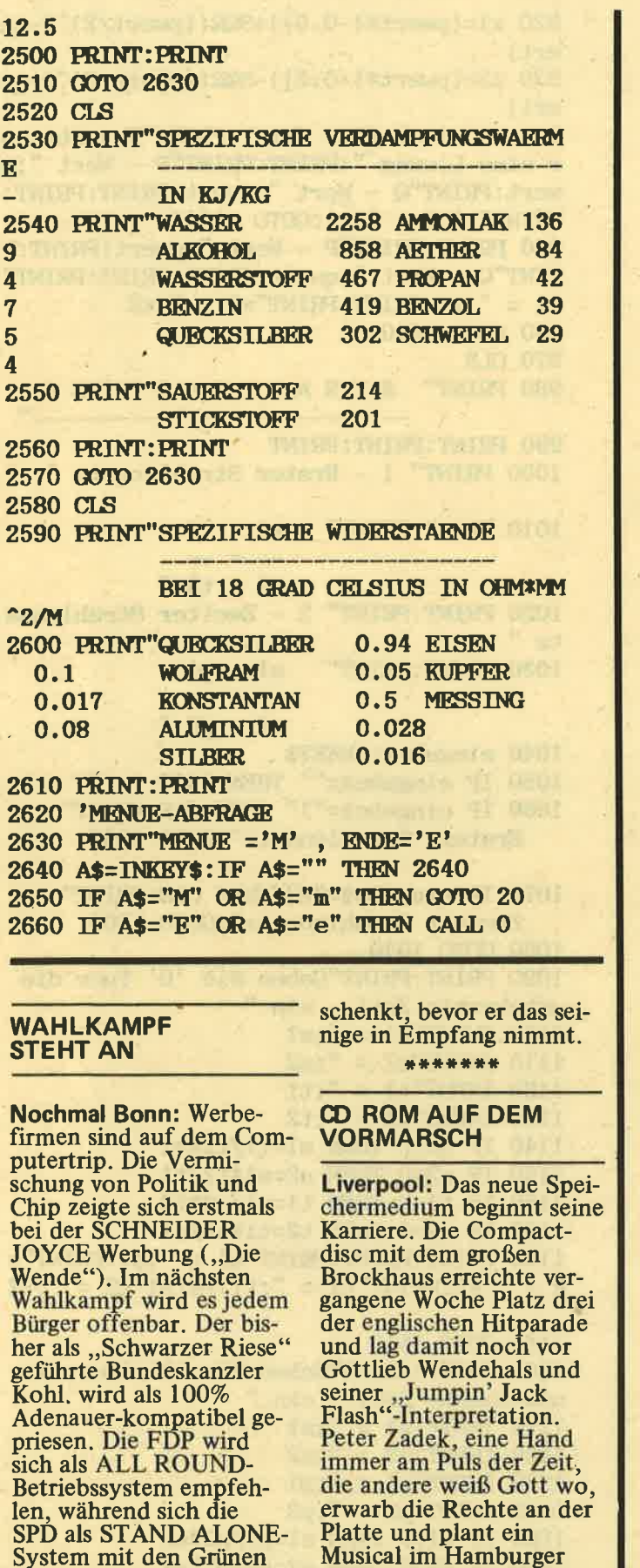

als Schnittstelle zum An-

Bleibt abzuwarten, wem

wender feiern läßt.

der User das Kreuz

 $11^{3*}$  $\overline{\mathbf{x}}$ 12 '\* MATHEPR. BAS  $\mathbf{r}$  $13$   $*$  $\blacktriangleright$ 14 '\* A. Kienle & J. John  $\ast$  $15$   $*$  $\overline{\mathbf{x}}$ 16 '\* fuer Schneider aktiv  $\mathbf{\ast}$  $17$  '\*  $\star$ 18 '\* fuer CPC  $\overline{\mathbf{x}}$  $19'$  $\mathbf{\hat{z}}$  $20$  '\* 088  $\ast$  $21$  '\* 士 50 CLS: PRINT: PRINT 60 PRINT" MATHMATIK <u> militar menghari dengan dengan penghari</u>  $-$  PROGRAMM <u> 19 mai - Andrew Mars III (f</u> 70 PRINT: PRINT: PRINT 80 PRINT" 1 - Prozentrechnen": PRINT: PRIN  $T''$  2 - P - Q Formel": PRINT: PRINT" 3 - S trahlens{tze":PRINT:PRINT" 4 - Satzreihe des Pythagoras" 90 PRINT: PRINT: PRINT: PRINT"Bitte w{hlen  $(1-4)$  " 100 eingabe\$=INKEY\$ 110 IF eingabes=" $1"$  THEN 200 120 IF eingabe\$="2" THEN 830 130 IF eingabe\$="3" THEN 970 140 IF eingabe\$="4" THEN 1310 150 IF eingabe\$="" THEN 100 160 GOTO 100 170 ' 180 ' \*\*\*\*\* Prozentrechnen  $190$  ' 200 CLS: PRINT" PROZENTRECHNE N --- " 210 PRINT: PRINT" 1 - Grundwert gesucht " 220 PRINT" 2 - Prozentsatz gesucht " 230 PRINT" 3 - Prozentwert gesucht " 240 PRINT: PRINT: PRINT: PRINT"Bitte w{hlen  $(1-3)$ " 250 eingabe\$=INKEY\$ 260 IF eingabe $\frac{250}{100}$  THEN 250 270 IF eingabe\$="1" THEN 330 280 IF eingabe\$="2" THEN 490 290 IF eingabe\$="3" THEN 670 300 GOTO 250  $310$  $320$  ' 330 REM \*\*\*\*\*\*\*\*\*\*\* Grundwert gesucht \*\*  $340$  $350$ 360 CLS 370 INPUT"Prozentwert "; prozwert 380 IF prozwert=0 THEN 360 390 INPUT"Prozentsatz ";prozsatz 400 IF prozsatz=0 THEN 390

57

Schlachthof, Als Dreh-

buchautor wurde J. M.

\*\*\*\*\*\*\*

Simmel umworben.

410 GOSUB 770 420 PRINT: PRINT: PRINT" Prozentwert : "; pr **OZWART** 430 PRINT"Prozentsatz : ";prozsatz **440 PRINT** 450 PRINT"Grundwert : ";grundwert 460 GOTO 1610 470 ' 480 ' 490 REM \*\*\*\*\*\*\*\*\* Prozentsatz gesucht \*  $500$  $510$   $'$ 520 CLS 530 INPUT"Prozentwert ";prozwert 540 IF prozwert=0 THEN 520 550 INPUT"Grundwert ";grundwert 560 IF grundwert=0 THEN 550 570 GOSUB 790 . 580 PRINT: PRINT: PRINT" Prozentwert : "; pr ozwert 590 PRINT"Grundwert : "; grundwert 600 PRINT: PRINT"Prozentsatz: "; prozsatz 610 GOTO 1610  $620$  ' 630 ' 640 REM \*\*\*\*\*\*\*\*\* Prozentwert gesucht \* 650 ' 660 ' **670 CLS** 680 INPUT"Prozentsatz ";prozsatz 690 IF prozsatz=0 THEN 670 700 INPUT"Grundwert "; grundwert 710 IF grundwert=0 THEN 700 720 GOSUB 810 730 PRINT: PRINT: PRINT" Prozentsatz: "; pr  $$ 740 PRINT"Grundwert : "; grundwert 750 PRINT: PRINT"Prozentwert : "; prozwert 760 GOTO 1610 770 grundwert=prozwert\*100/prozsatz 780 RETURN 790 prozsatz=prozwert\*100/grundwert 800 RETURN 810 prozwert=grundwert\*prozsatz/100 820 RETURN 830 CLS 840 ' 850 ' 860 ' 870 PRINT"  $P - Q F O R M E L$ 880 PRINT: PRINT: PRINT 890 INPUT"P - Wert "; pwert 900 INPUT"Q - Wert "; qwert 910 IF (pwert/2)^2-qwert<0 THEN PRINT"Ke ine L'sung, da unter der Wurzel eine Mi

nuszahl steht": GOTO 890

920 x1=(pwert\*(-0.5))+SQR((pwert/2)^2-qw ert) 930 x2=(pwert\*(-0.5))-SQR((pwert/2)^2-aw  $ert)$ 940 IF x1=x2 THEN PRINT: PRINT"Es gibt nu r eine L'sung ": PRINT: PRINT" $P - Wert$ "; p wert:PRINT"Q - Wert ";qwert:PRINT:PRINT: PRINT"x1.2 = ";x1:GOTO 1610 950 PRINT: PRINT"P - Wert "; pwert: PRINT: P RINT"Q - Wert "; qwert: PRINT: PRINT: PRINT"  $x1 =$  "; $x1$ :PRINT:PRINT" $x2 =$  "; $x2$ 960 GOTO 1610 **970 CLS** 980 PRINT" STRAHLENS [TZE The company of the company of 990 PRINT: PRINT: PRINT 1000 PRINT" 1 - Erster Strahlensatz "  $1010$  PRINT: PRINT"  $\blacksquare$  s1  $\blacksquare$  t1  $\frac{1}{2} \frac{1}{2} \frac{$  $s2$   $t2$  " 1020 PRINT: PRINT" 2 - Zweiter Strahlensa  $tz$ " 1030 PRINT: PRINT"  $s1$   $p1$  $\frac{1}{2} \left( \frac{1}{2} \frac{1}{2} \right) \left( \frac{1}{2} \frac{1}{2} \frac{1}{2} \right) \left( \frac{1}{2} \frac{1}{2} \frac{1}{2} \frac{1}{2} \frac{1}{2} \right)$ VICIO s2 p2 " **ALCULA** 1040 eingabe\$=INKEY\$ 1050 IF eingabe $$="="=""$  THEN 1040 1060 IF eingabe\$="1" THEN CLS:PRINT" Erster Strahlensatz": GOTO 1090 1070 IF eingabes="2" THEN CLS: PRINT" Zweiter Strahlensatz": GOTO 1200 1080 GOTO 1040 1090 PRINT: PRINT"Geben Sie '0' fuer die unbekannte Zahl ein " 1100 INPUT"s1 = ";s1 1110 INPUT" $s2 =$  "; $s2$ 1120 INPUT" $t1 =$  ":t1 1130 INPUT"t2 = ";t2 1140 IF s1=0 THEN s1=t1/t2\*s2 1150 IF s2=0 THEN s2=s1\*t2/t1 1160 IF t1=0 THEN t1=s1/s2\*t2 1170 IF t2=0 THEN t2=t1\*s2/s1 1180 PRINT: PRINT: PRINT" $s1 =$ "; $s1$ : PRINT" $s$  $2 = "; s2: PRINT" t1 = "; t1: PRINT" t2 = "; t2$ 1190 GOTO 1610 1200 PRINT: PRINT" Geben Sie '0' fuer die unbekannte Zahl ein " 1210 INPUT"s1 = ";s1 1220 INPUT"s2 = ";s2 1230 INPUT"p1 = ";p1 1240 INPUT" $p2 =$  "; $p2$ 1250 IF s1=0 THEN s1=p1/p2\*s2 1260 IF  $s2=0$  THEN  $s2=s1*p2/p1$ 1270 IF p1=0 THEN p1= $s1/s2*p2$ 1280 IF p2=0 THEN p2=p1\*s2/s1 1290 PRINT: PRINT: PRINT" $s1 =$ ";  $s1$ : PRINT" $s$ 

 $2 = "is2:PRINT"p1 = "p1:PRINT"p2 = "p2$ 1300 GOTO 1610 1310 REM \*\*\*\*\*\* Satzreihe des Pytagoras \*\*\*\*\* 1320 CLS: PRINT: PRINT" 1 - Erster Kathete nsatz des Euklid" 1330 PRINT: PRINT"  $\overline{2}$  $a = c * p$  $\mathbf{u}$ 1340 PRINT: PRINT: PRINT" 2 - Zweiter Kath etensatz des Euklid" 1350 PRINT: PRINT"  $\mathbf{2}$  $b = c * q$  $\mathbf{W}$ 1360 PRINT: PRINT: PRINT" 3 - Satz des Pyt hagoras"  $\overline{2}$ 1370 PRINT: PRINT"  $\overline{2}$  $a +$  $\overline{2}$  $c =$  **"** 1380 PRINT: PRINT: PRINT" 4 - H¦hensatz de s Euklid" 1390 PRINT: PRINT"  $\overline{2}$  $h = p *$  $\mathbf{q}$ " 1400 eingabe\$=INKEY\$ 1410 IF eingabe<sup>\$=""</sup> THEN 1400 1420 IF eingabe\$="1" THEN 1470 1430 IF eingabe\$="2" THEN 1660 1440 IF eingabe\$="3" THEN 1830 1450 IF eingabe\$="4" THEN 2130 1460 GOTO 1400 1470 CLS: PRINT"Erster Kathetensatz des E uklid" 1480 PRINT: PRINT"  $\overline{\mathbf{2}}$  $a = c * p''$ 1490 PRINT: PRINT: PRINT" Geben Sie '0' fue r die unbekannte Zahl ein":PRINT 1500 INPUT"A - Wert "; awert 1510 INPUT"C - Wert "; cwert 1520 INPUT"P - Wert "; pwert 1530 IF awert=0 THEN awert=SQR(cwert\*pwe  $rt)$ 1540 IF cwert=0 THEN cwert=(awert^2)/cwe rt 1550 IF pwert=0 THEN pwert=(awert^2)/cwe rt. 1560 PRINT: PRINT" $A - Wert = "; awert$ 1570 awert2=awert<sup>-2</sup> 1580 PRINT: PRINT" 2  $A - Wert =$ ";awert2 1590 PRINT: PRINT" $C - Wert$  = "; cwert 1600 PRINT: PRINT" $P - Wert =$ ";pwert 1610 PRINT: PRINT: PRINT: PRINT"Noch mehr R echnungen ?" 1620 eingabe\$=INKEY\$ 1630 IF eingabe\$="" THEN 1620 1640 IF eingabe\$="J" OR eingabe\$="j" THE N RUN

1650 IF eingabe\$="n" OR eingabe\$="N" THE N CLS: RND 1660 CLS: PRINT" Zweiter Kathetensatz des Euklid" 1670 PRINT: PRINT"  $\overline{2}$  $b = c *$  $q''$ 1680 PRINT: PRINT"Geben Sie '0' fuer die unbekannte Zahl ein":PRINT 1690 INPUT"B - Wert "; bwert 1700 INPUT"C - Wert "; cwert 1710 INPUT"Q - Wert "; qwert 1720 IF bwert=0 THEN bwert=SQR(cwert\*qwe  $rt)$ 1730 bwert2=bwert^2 1740 IF cwert=0 THEN cwert=(bwert^2)/awe rt. 1750 b=SQR(cwert\*qwert) 1760 IF qwert=0 THEN qwert=(bwert^2)/cwe rt 1770  $b2=b^2$ 1780 PRINT: PRINT"B - Wert = "; bwert 1790 PRINT: PRINT: PRINT" 2  $B - Wert = "; bw$  $<sub>ert2</sub>$ </sub> 1800 PRINT: PRINT"C - Wert = ": cwert 1810 PRINT: PRINT" $Q - Wert$  = "; qwert 1820 GOTO 1610 1830 REM \*\*\*\* Satz des Pythagoras \*\*\*\* 1840 CLS 1850 PRINT" Satz des Pythagoras 1860 PRINT: PRINT" 2 2 2 2  $a + b = c$  ": P **RINT** 1870 PRINT"Geben Sie '0' fuer die unbeka nnte Zahl ein":PRINT 1880 INPUT"A - Wert "; awert 1890 INPUT"B - Wert "; bwert 1900 INPUT"C - Wert "; cwert 1910 REM \*\*\*\*\*\*\* P-Q Formel 1920 IF awert=0 THEN 1960 1930 IF bwert=0 THEN 2030 1940 IF cwert=0 THEN 2080 1950 PRINT"Falsche Eingabe !!": FOR t=1 T O 3000:NEXT:GOTO 1840 1960 bwert2=bwert^2 1970 cwert2=cwert^2 1980 awert=SQR(cwert2-bwert2) 1990 awert2=awert<sup>2</sup>2 2000 GOTO 2310  $\overline{2}$ 2010 PRINT" 2020 PRINT"A - Wert = ";awert;:PRINT"  $A - Wert = "; awert2$ 2030 awert2=awert^2 2040 cwert2=cwert^2 2050 bwert=SQR(cwert2-awert2) 2060 bwert2=bwert^2 2070 GOTO 2310

2080 awert2=awert<sup>2</sup> 2090 bwert2=bwert^2 2100 cwert=SQR(awert2+bwert2) 2110 cwert2=cwert^2 2120 GOTO 2310 2130 CLS: PRINT"H; hensatz des Euklid" 2140 PRINT: PRINT"  $\mathbf{2}$  $h$  $=$   $p * q$ 2150 PRINT: PRINT: PRINT" Geben Sie '0' fue r die unbekannte Zahl ein":PRINT 2160 INPUT"H - Wert "; hwert 2170 INPUT"P - Wert "; pwert 2180 INPUT" $Q - Wert$ "; qwert 2190 IF qwert<0 OR hwert<0 OR pwert<0 TH EN PRINT"Falsche Eingabe": FOR t=1 TO 300 0:NEXT:GOTO 2130 2200 IF hwert=0 THEN hwert=SQR(pwert\*qwe  $rt)$ 2210 IF pwert=0 THEN pwert=(hwert^2)/qwe rt 2220 IF qwert=0 THEN qwert=(hwert^2)/pwe rt 2230 hwert2=hwert<sup>2</sup>2 2240 PRINT: PRINT" 2  $H - Wert = "; hwert2$ 2250 PRINT: PRINT" $H - Wert = "; hwert$  $2260$  ' 2270 ' 2280 PRINT"P - Wert = "; pwert 2290 PRINT"Q - Wert = "; qwert 2300 GOTO 2430 2310 REM \*\*\*\*\*\*\* Ergebnis \*\*\*\*\*\*\*\*\*\*\*\*\* 2320 PRINT"A - Wert = "; awert 2330 PRINT" 2" 2340 PRINT"A - Wert = "; awert2 **2350 PRINT**  $2360$  PRINT"B - Wert = "; bwert 2370 PRINT" 2"  $2380$  PRINT"B - Wert = "; bwert2 **2390 PRINT** 2400 PRINT"C - Wert = "; cwert 2410 PRINT" 2" 2420 PRINT"C - Wert = ";  $c$ wert2 2430 PRINT: PRINT"Noch mehr Rechnungen ?" 2440 eingabe\$=INKEY\$ 2450 IF eingabe\$="" THEN 2440 2460 IF eingabe\$="J" OR eingabe\$="j" THE N RUN 2470 IF eingabe\$="N" OR eingabe\$="n" THE N CLS:END 2480 GOTO 2440 SKOSKOSKOSKO

**CONTRACTOR** 

 $8569.$ 

326

 $10$  '\*\*\*\*\*\*\*\*\*\*\*\*\*\*\*\*\*\*\*\*\*\*\*\*\*\*\*\*\*\*\*\*\*\*\*  $11$  '\*  $\ast$ 12 '\* MATHEPRO.BAS  $\overline{\mathbf{x}}$  $13'$  $\overline{\mathbf{x}}$ 14 '\* A. Kienle & J. John  $\ast$  $15$   $*$ 16 '\* fuer Schneider aktiv  $\overline{\mathbf{x}}$  $17$   $*$ 18 '\* fuer CPC  $19$  '\*  $\star$  $20$  '\* 089  $\overline{\mathbf{x}}$  $21$   $*$ 100 SYMBOL AFTER 64  $110$ ' 120 'Zeichenbeschreibungen der deutschen Sonderzeichnen 130 SYMBOL 64, &3C, &60, &3C, &66, &3C, &6, &3 C, &0:'Paragraph  $140$ Umlaute: 150 SYMBOL 91, &6C, &10, &38, &66, &C6, &FE, &C  $6.80:$ 'Ae 160 SYMBOL 92, &66, &38, &6C, &C6, &C6, &6C, &3  $8.80:70e$ 170 SYMBOL 93, &66, &0, &66, &66, &66, &66, &3  $C.$  &  $0$ : 'Ue 180 SYMBOL 123, &6C, &0, &78, &C, &7C, &CC, & 76, &0:'ae 190 SYMBOL 124, &66, &0, &3C, &66, &66, &66, & 3C, &0:'oe 200 SYMBOL 125, & 66, & 0, & 66, & 66, & 66, & 66, & 3B, &0:'ue  $210$  ' 220 SYMBOL 126, &78, &C6, &C6, &FC, &C6, &C6, & F8,&C0 :'scharfes ss  $230$  ' 240 'Umwandlung der amerikanischen zur D eutschen Tastatur 250 FOR i=1 TO 17 READ taste, normal, shift, x\$ 260 270 KEY DEF taste, 1, normal, shift **280 NEXT i** 290 DATA 17, 43, 42, #, 19, 35, 39, #, 22, 60, 62,# 300 DATA 24, 94, 96, #, 25, 126, 63, #, 26, 125,  $93,#$ 310 DATA 28, 123, 91, #, 29, 124, 92, #, 30, 45,  $95,#$ 320 DATA 31, 46, 58, #, 32, 48, 61, #, 39, 44, 59.# 330 DATA 41, 55, 47, #, 43, 122, 90, #, 56, 52,  $36.4$ 340 DATA 57, 51, 64, #, 71, 121, 89, #  $350$  ' 360 RUN"mathepr

b.

 $H^{\text{H}}$  ,  $H^{\text{H}}$  ,  $H^{\text{H}}$  ,  $H^{\text{H}}$  ,  $H^{\text{H}}$  ,

National Still You and **12 Service Andrew Order** 

un grundsche koste 31 it

**SIX September 1051-003** 

**Barbara 1989 1989** 

الإدامة مهاك

non in the million me cas

New York, PHI 038

, securitari non con

If you'll busen you but

a with the Associate 1988 000

**THE OL** 

**STATIO** 

**Contract of the Contract of the Contract of the Contract of the Contract of the Contract of the Contract of th** 

CATAGOR TELEPTOTEC OVA

但如此了"对公式是你没关系分以多人

**Straited** 

**STAYE DE LA GENERAL DEL** 

**NESSERINIES OR "** 

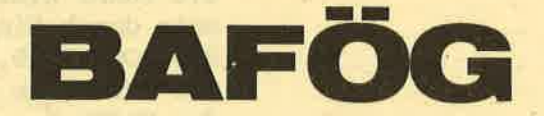

Das Thema ist für Studierende - und davon gibt es unter den Lesern von SCHNEIDER AKTIV etliche - nicht neu: Wenn überhaupt die Eltern das Studium finanziell unterstützen können, reicht es doch vorne und hinten nicht. Also muß "Bafög" beantragt werden. Dieses Programm hilft beim Ausfüllen der diversen Formulare, die entsprechenden Wege allerdings kann es Ihnen nicht abnehmen. Es ist selbsterklärend, so daß bei der Anwendung keine Probleme entstehen sollten.

**PER THE ATT** 

 $-12.1$ 

**With the Part Three ORU** 

**These finite contrary bulk** 

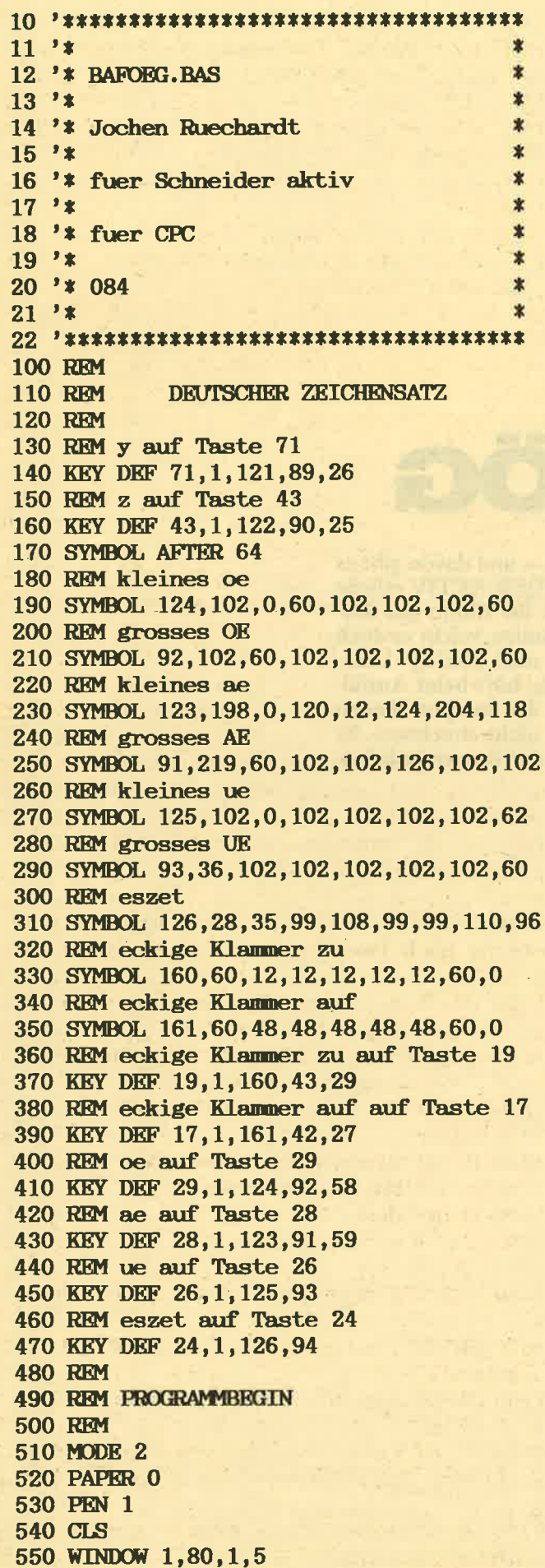

560 PRINT STRING\$(80,"\*"); 570 PRINT"\*\*\*\*\*" TAB(76) "\*\*\*\*\*": 580 PRINT" \*\*\*\*\*  $\overline{\mathbf{R}}$ AF \GPROGRAMM"TAB(76) "\*\*\*\*\*  $\mathbf{w}_n$ 590 PRINT"\*\*\*\*\*" TAB(76) "\*\*\*\*\*": 600 PRINT STRING\$(80."\*"): 610 WINDOW 1,80,6,25 620 LOCATE 10.4 630 PRINT"Im folgenden werde die Bedarfs  $s$ {tze nach dem Baf¦g," 640 LOCATE 10.5 650 PRINT"beginnend mit der 10.Klasse, a bgedruckt" 660 LOCATE 10,7 670 PRINT"W{hlen Sie bitte Ihren Bedarfs satz durch Eingabe" **680 LOCATE 10,8** 690 PRINT"der neben dem DM-Betrag stehen den Ziffer" 700 LOCATE 10,12 710 PRINT"Falls Ihr Fall nicht dabei ist , dr}cken sie ENTER" 720 LOCATE 10,20 730 PRINT"Bitte drlcken Sie eine Taste" **740 CALL &BB18 750 MODE 2 760 LOCATE 1,2** 770 PRINT"DIE BEDARFSS[TZE NACH DEM BAF\ G SIND (JEWEILS BEGINNEND MIT DER 10.KLA **SSE):" 780 LOCATE 40.4** 790 PRINT"Bei den Eltern" 800 LOCATE 60,4 810 PRINT "Nicht bei den Eltern" 820 LOCATE 40,5 830 PRINT"wohnend" 840 LOCATE 60.5 850 PRINT"wohnend" 860 PRINT STRING\$(80,"-"); 870 PRINT"Sch}ler von weiterf}hrenden al lgemein-" 880 PRINT"bildenden Schulen, Berufsfachs ch}ler" 890 PRINT" (einschlie"lich Berufsgrundsch ul- oder" 900 PRINT"Berufsgrundbildungsjahr), Fach  $-$  und" 910 PRINT"Fachobersch}ler(beim Besuch vo n Klassen" 920 PRINT", die eine abgeschlossene Beru fsausbil-" 930 PRINT"dung nicht voraussetzen" TAB(4 5) "---  $(1)$ " TAB(65) "510 (2) \*" **940 PRINT** 950 PRINT"Sch}ler von Abendhaupt- und Ab endreal-" 960 PRINT"schulen" TAB(45) "510 (3)" TAB  $(65)$  "620 (4) \*"

**970 PRINT** 980 PRINT"Sch}ler von Berusaufbauschulen Fachober" 990 PRINT"sch}ler(beim Besuch von Klasse n. die eine" 1000 PRINT"abgeschlossene Berufsausbildu ng voraus-" 1010 PRINT"setzen" TAB(45) "--- (5)" TAB  $(65)$  "620 (6) \*" 1020 PRINT STRING\$(80,"-"): 1030 PRINT"\* F¦rderung wird nur geleiste t, wenn der Sch}ler wegen der Ausbildung 1040 PRINT"nicht bei seinen Eltern wohne n kann" 1050 LOCATE 1,25 1060 WINDOW 1,80,25,25 1070 PAPER 1 1080 PEN 0 1090 CLS 1100 INPUT"Ihre Wahl bitte (bei Nichtzut ".bedarf reffen ENTER) 1110 IF bedarf=1 OR bedarf=2 OR bedarf=3 OR bedarf=4 OR bedarf=5 OR bedarf=6 THE N 1410 1120 GOTO 1130 1130 MODE 2 **1140 PAPER 0** 1150 PEN 1 1160 LOCATE 1,2 1170 PRINT"DIE BEDARFSS[TZE NACH DEM BAF **\G SIND (JEWETLS BEGINNEND MIT DER 10.KL** ASSE):" 1180 LOCATE 40,4 1190 PRINT"Bei den Eltern" 1200 LOCATE 60,4 1210 PRINT "Nicht bei den Eltern" 1220 LOCATE 40,5 1230 PRINT"wohnend" 1240 LOCATE 60,5 1250 PRINT"wohnend" 1260 PRINT STRING\$(80,"-"): 1270 PRINT"Fachsch}ler (beim Besuch von  $Each="$ 1280 PRINT"schulklassen, die eine abgesc hlos-" 1290 PRINT"sene Berufsausbildung vorauss etzen)," 1300 PRINT"Abendgymnasiasten, Kollegiate n" TAB(45) "520 (7)" TAB (65) "650 (8)" **1310 PRINT** 1320 PRINT"Studenten an H; heren Fachschu len, " 1330 PRINT"Akademien und Hochschulen" TA  $B(45)$  "560 (9)" TAB(65) "690 (10)" 1340 WINDOW 1,80,25,25 1350 PAPER 1 1360 PEN 0 1370 CLS

".bedarf 1380 INPUT"Thre Wahl Bitte 1390 IF bedarf=7 OR bedarf=8 OR bedarf=9 OR bedarf=10 THEN GOTO 1410 1400 GOTO 510 1410 WINDOW 1,80,1,5 **1420 PAPER 0** 1430 PEN 1 1440 CLS 1450 PRINT STRING\$(80,"\*"); 1460 PRINT"\*\*\*\*\*" TAB(76) "\*\*\*\*\*"; 1470 PRINT" \*\*\*\*\* BAF\GPROGRAMM"TAB(76) "\*\*\*\*  $*$ "; 1480 PRINT"\*\*\*\*\*" TAB(76) "\*\*\*\*\*": 1490 PRINT STRING\$(80,"\*"); 1500 WINDOW 1,80,6,25 1510 CLS 1520 LOCATE 1,2 1530 IF bedarf  $= 1$  OR bedarf  $= 5$  THEN PR **INT"Keine F¦rderung nach dem BAf¦G":END** 1540 PRINT"Einkommen der Eltern oder des Ehepartners im Sinne des BAf!G" 1550 PRINT" (Berechnungsgrunglage ist die Summe der positiven Einklnfte im Sinne von" 1560 PRINT"Paragraph 2 Abs.1 und 2 des E inkommensteuergesetzes. Davon sind die St euern" 1570 PRINT"und Aufwendungen f}r die sozi al Sicherung abzuziehen. Bei selbstgenut zen" 1580 PRINT"Eigentumswohnungen und Einfam ilienh {usern (nicht bei Zweifamilienh {us  $erm)$ " 1590 PRINT"kann au erdem die erh; hte Abs etzung nach Paragraph 7b des Einkommenst  $euer-$ " 1600 PRINT"gesetzes abgezogen werden. Be rechnungsgrundlage bildet das Einkommen" 1610 PRINT"der Eltern oder des Ehepartne rs im vorletzen Kalenderjahr vor dem" 1620 PRINT"Bewilligungszeitraum.)" **1630 PRINT** 1640 PRINT"Eingabe Einkommen der Eltern (Vater und Mutter zusammen) oder" 1650 PRINT"des Ehepartnes" 1660 INPUT elterneinkommen **1670 PRINT** 1680 PRINT"Eingabe des eigenen Einkommen  $\mathbf{s}$ " 1690 PRINT" (das aktuelle Einkommen ist m a<sup>"</sup>gebend)" 1700 INPUT eigeneinkommen **1710 PRINT** 1720 PRINT"Falls der Sie vom Einkommen d er Eltern leben, geben Sie folgendes ein 1730 PRINT"leben die Eltern zusammen und sind verheiratet  $(1)$ "

1740 PRINT"lebt der Auszubildende vom Ei nkommen eines alleinstehenden Elternteil  $s(2)$ " 1750 PRINT"Der Auszubildende lebt nicht vom Einkommen der Eltern (3)" 1760 INPUT elternstand **1770 PRINT** 1780 PRINT"Existieren Geschwister oder a ndere Unterhaltberechtigte der Eltern (j  $/n)$ 1790 a\$=INKEY\$ 1800 IF a\$="" THEN 1790 1810 IF a\$="j" THEN PRINT: INPUT "Anzahl der Geschwister oder Unterhaltsberechtig te unter 15 Jahre ", untergeschwister 1820 IF a\$="j" THEN PRINT: INPUT "Anzahl der Geschwister oder Unterhaltsberechtig te }ber 15 Jahre ", uebergeschwister 1830 IF a\$="j" THEN PRINT: INPUT "Wieviel e davon sind keine Geschwister, sondern nur Unterhaltsberechtigte ? ", unterhalt sberechtigte **1840 PRINT** 1850 PRINT"ist der Auszubildende verheir atet  $(j/n)$ " 1860 verheirat \$=INKEY\$ 1870 IF verheirat\$="" THEN 1860 1880 IF verheirat\$="j" THEN PRINT:PRINT" Ist der Ehepartner erwerbst $\{tig (j/n)\}$ 1890 erwerbheirat\$=INKEY\$ 1900 IF erwerbheirat\$="" THEN 1890 1910 IF verheirat\$="j" THEN PRINT: INPUT" wieviele Kinder hat der Auszubildende , kinder 1920 IF verheirat\$="j" THEN PRINT:PRINT" hat der Auszubildende mindestens 1 Kind unter zehn Jahren  $(j/n)$ " 1930 zehnkind\$=INKEY\$ 1940 IF zehnkind\$="" THEN 1930 **1950 PRINT** 1960 PRINT"erh{lt der Antragsteller Wais enrente  $(j/n)$ " 1970 a\$=INKEY\$ 1980 IF a\$="" THEN 1970 **1990 PRINT** 2000 IF a\$="j" THEN INPUT "Wieviel Waise nrente bekommt der Antragsteller ", wai senrente 2010 IF erwerbheirat\$="j" THEN freibetra  $g=1050$ 2020 IF elternstand=1 THEN freibetrag=15 40 2030 IF elternstand=2 THEN freibetrag=10 50 2040 FOR i=1 TO untergeschwister 2050 untergeschwisterfrei = untergeschwi sterfrei + 360 2060 NEXT i 2070 FOR i=1 TO uebergeschwister

2080 uebergeschwisterfrei= uebergeschwis  $terfrei + 470$ **2090 NEXT i** 2100 grundfreibetrag = elterneinkommen-fr eibetrag-85-untergeschwisterfrei-ueberge schwisterfrei 2110 IF bedarf=2 AND eigeneinkommen<>0 T HEN grundfreibetrag =elterneinkommen-fre ibetrag-85-untergeschwisterfrei-ueberges chwisterfrei+eigeneinkommen-130 2120 IF (bedarf=3 OR bedarf=4 OR bedarf= 6) AND eigeneikommen<br />
20 THEN grundfreib etrag = elterneinkommen-freibetrag-85-unt ergeschwisterfrei-uebergeschwisterfrei+e igeneinkommen-190 2130 IF(bedarf=7 OR bedarf=8 OR bedarf=9

OR bedarf=10) AND eigeneikommen<>0 THEN grundfreibetrag = elterneinkommen-freibe trag-85-untergeschwisterfrei-uebergeschw isterfrei+eigeneinkommen-260

2140 IF waisenrente<>>><>>0 THEN grundfreibet rag=grundfreibetrag+waisenrente-130

 $2150$  FOR  $i=1$  TO kinder 2160 kinderfrei= kinderfrei+360

2170 NEXT i

2180 grundfreibetrag=grundfreibetrag-kin derfrei

2190 IF erwerbheirat\$<>"j" AND zehnkind\$ ="j" THEN grundfreibetrag=grundfreibetra g-660:GOTO 2210

2200 IF erwerbheirat\$<>"j" AND eigeneink ommen<>0 THEN grundfreibetrag=grundfreib etrag-450

2210 IF elternstand=1 OR elternstand=2 T HEN freieltern=0.25\*grundfreibetrag

2220 freibetragazubi=0.1\*grundfreibetrag 2230 IF freibetragazubi>50 THEN freibetr agazubi=50

2240 geschwister=untergeschwister+ueberg eschwister

2250 freibetraggeschwister=(geschwisterunterhaltsberechtigte) \*0.1\*grundfreibetr ag

2260 freiwaisenrente=waisenrente-130 2270 zusatzfreibetrag=freieltern+freibet ragazubi+freibetraggeschwister

2280 anrechnungsbetrag=grundfreibetrag-z usatzfreibetrag

2290 CLS

2300 LOCATE 1,4

2310 IF bedarf=2 THEN bedarfssatz=510 2320 IF bedarf=3 THEN bedarfssatz=510 2330 IF bedarf=4 THEN bedarfssatz=620 2340 IF bedarf=6 THEN bedarfssatz=620 2350 IF bedarf=7 THEN bedarfssatz=520 2360 IF bedarf=8 THEN bedarfssatz=650 2370 IF bedarf=9 THEN bedarfssatz=560 2380 IF bedarf=10 THEN bedarfssatz=690 2390 foerderung = bedarfssatz-anrechnung

shetrag

2400 PRINT"Der Auszubildende erhilt mona tlich "; foerderung; " DM nach dem BAf; G." 2410 LOCATE 1,15

2420 IF bedarf =  $2$  OR bedarf =  $4$  OR beda  $rf = 6$  OR bedarf = 8 OR bedarf = 10 THEN **GOTO 2430 ELSE END** 

2430 PRINT"Wenn die Miete der Wohnung de s Auszubildenden 190 DM } bersteigt, kann  $er''$ 

2440 PRINT"au"erdem noch 75 Prozent des 190 DM lbersteigenden Betrages, h;chsten  $\mathbf{s}$ "

2450 PRINT"aber 60 DM bekommen" **2460 RND** 

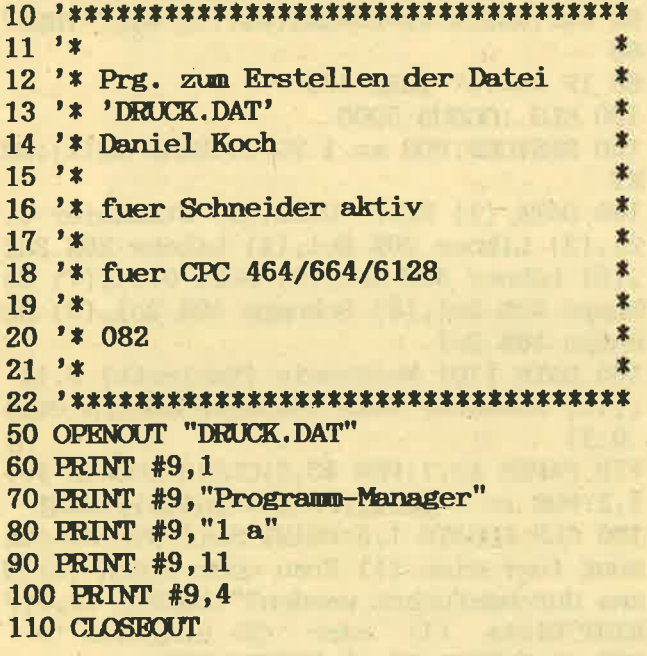

#### **DER MIRAGE-IMAGER**

Neu für alle CPC-User ist das TRANSFER-<br>INTERFACE für den CPC 464, 664, 6128, ein Hardware-Utility zum Transfer von Programmen von Kassette auf Diskette. Sicherheitskopien eigener gekaufter Software können mit diesem Interface hergestellt werden. Ähnlich wie beim Micro-Driver wird das Kassettenprogramm hardwaremä-Big, mit Knopfdruck am Transfer-Interface, ge-<br>stoppt. Mit dem auf dem Bildschirm erscheinenden Transfer-Menü. kann

der Transfervorgang vollautomatisch eingeleitet werden. Durch die hardwaremä-Bige Lösung, ist jedes Programm übertragbar. Preis: DM 249,-

#### **HINWEIS DER REDAKTION:**

Wir weisen ausdrücklich darauf hin, daß nach dem Urhebergesetz (UrhG),<br>die Vervielfältigung eines Programms für die Datenverarbeitung oder wesentlicher Teile davon ohne ausdrückliche Einwilligung des Berechtigten verboten ist.

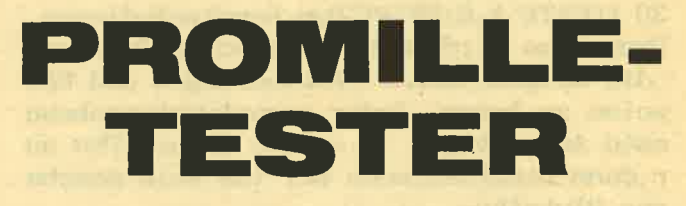

Sie wissen doch: Schon ab 0,8 Promille ist der Führerschein in Gefahr, ab 1,5 ist er weg. Davor kann Sie dieses Programm wenigstens etwas schützen. Es sagt Ihnen nämlich, welchen Promillewert Ihre Blutprobe ergeben würde (sofern Sie ehrlich sind und allen getrunkenen Alkohol korrekt eingeben!). Dabei rechnet dieses kurze Programm rück und nennt die entsprechenden Werte bis zu acht Stunden nach dem Alkoholgenuß. Also: Vor dem Fahren nach Alkoholgenuß den Computer fragen! Ein<br>Taxi könnte in vielen Fällen billiger sein.

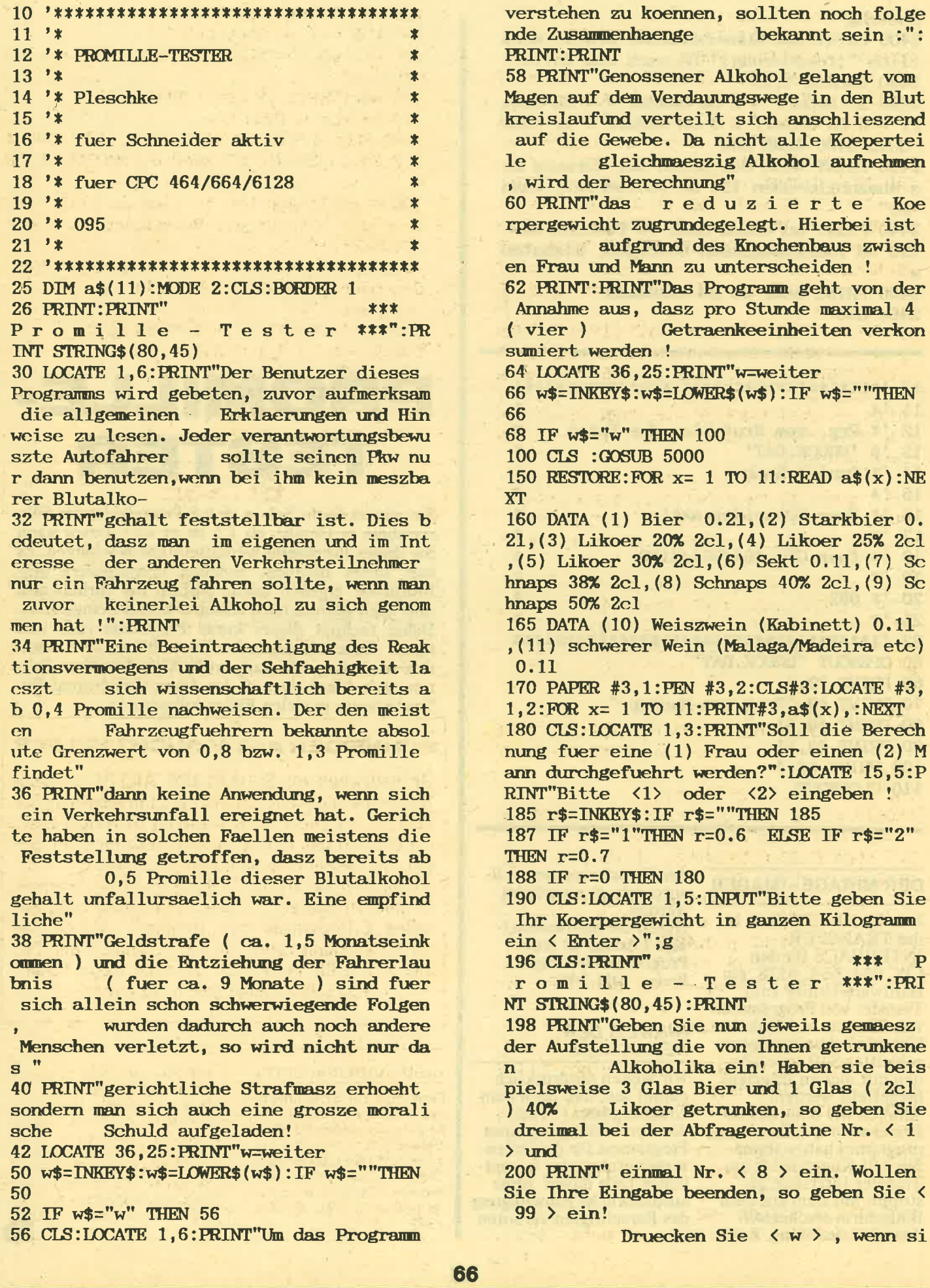

DATA (10) Weiszwein (Kabinett) 0.11 ) schwerer Wein (Malaga/Madeira etc) PAPER #3,1:PEN #3,2:CLS#3:LOCATE #3, FOR  $x = 1$  TO 11: PRINT#3, a\$ $(x)$ , : NEXT CLS:LOCATE 1,3:PRINT"Soll die Berech fuer eine (1) Frau oder einen (2) M durchgefuehrt werden?":LOCATE 15,5:P "Bitte  $\langle 1 \rangle$  oder  $\langle 2 \rangle$  eingeben !  $r$ \$=INKEY\$:IF  $r$ \$=""THEN 185 IF  $rs="1"$ THEN  $r=0.6$  ELSE IF  $rs="2"$  $r = 0.7$ IF  $r=0$  THEN 180 CLS:LOCATE 1,5:INPUT"Bitte geben Sie Koerpergewicht in ganzen Kilogramm < Enter >";g **CLS: PRINT"** \*\*\* P mille - Tester \*\*\*":PRI TRING\$(80,45): PRINT **PRINT"Geben Sie nun jeweils gemaesz** Aufstellung die von Ihnen getrunkene Alkoholika ein! Haben sie beis sweise 3 Glas Bier und 1 Glas (2cl Likoer getrunken, so geben Sie imal bei der Abfrageroutine Nr. < 1 PRINT" einmal Nr. < 8 > ein. Wollen Thre Eingabe beenden, so geben Sie <  $\angle$  ein! Druecken Sie  $\langle w \rangle$ , wenn si

die Gewebe. Da nicht alle Koepertei gleichmaeszig Alkohol aufnehmen

reduzierte

aufgrund des Knochenbaus zwisch

Likoer 30% 2cl, (6) Sekt 0.11, (7) Sc

Getraenkeeinheiten verkon

Koe

tunden ";USING c\$;k8 e beginnen wollen ! 290 FOR w=1 TO 5500:NEXT 201 i=0:w\$=TNKEY\$:IF w\$=""THEN 201 300 CLS #3:LOCATE#3, 30, 4: PRINT#3, "w=wied 203 IF w\$="w"THEN 205 205 CLS:LOCATE 36, 1: PRINT"  $\langle 99 =$  Ende >" erholen" 305 w\$=INKEY\$: IF w\$=""THEN 305 :LOCATE 1,7:INPUT"getrunkene Alkoholart  $\langle$  Enter  $\rangle$ ";a:IF a=99 THEN 250:IF a $\langle$ 1 OR 310 IF w\$="w"THEN RUN 5000 MODE 2:WINDOW #1,1,80,1,18:WINDOW # >11 THEN PRINT" Fehlerhafte Eingabe":FO 3, 3, 78, 19, 25: WINDOW SWAP 0, 1: CLS#1: RETUR  $R$  v= 1 TO 250:NEXT 210 IF a=1 THEN pr=7.2 ELSE IF a=2 THEN N  $pr=10$  ELSE IF  $a=3$  THEN  $pr=3.2$  ELSE IF  $a=$ 10000 Z\$="! ACHIUNG ! - Aus rechtlichen 4 THEN pr=4 ELSE IF a=5 THEN pr=4.8 ELSE Gruenden erfolgt die Berechnung ohne Gewaehr !" IF  $a=6$  THEN  $pr=10$  ELSE IF  $a=7$  THEN  $pr=6$ 10010 Z\$="! ACHTUNG ! - Aus rechtlichen .1 KLSE IF  $a=8$  THEN  $pr=6.4$  ELSE IF  $a=9$  T HEN Dr= 8 ELSE IF a=10 THEN pr=8 ELSE IF Gewaehr !"  $a=11$  THEN  $pr=1$ 213 IF a=1 THEN a1=a1+1 ELSE IF a=2 THEN a2=a2+1 ELSE IF a=3 THEN a3=a3+1 ELSE I  $F$  a=4 THEN a4=a4+1 ELSE IF a=5 THEN a5=a 5+1 ELSE IF a=6 THEN a6=a6+1 ELSE IF a=7 10050 LOCATE 1,4\*J THEN a7=a7+1 ELSE IF a=8 THEN a8=a8+1 E LSE IF  $a=9$  THEN  $a9=a9+1$  ELSE IF  $a=10$  THE N a10=a10+1 214 IF a=11 THEN a11=a11+1 219 LOCATE #3,22,2:PRINT#3,a1:LOCATE #3, 48,2:PRINT #3,a2:LOCATE #3,73,2:PRINT#3, a3:LOCATE #3,22,3:PRINT#3,a4:LOCATE #3,4 \*Q-DIR Diskettenverwaltung\* 8,3:PRINT #3,a5 Für alle CPC Mod. + Joyce. Verwaltet bis 2200 Files, ist 220 LOCATE #3,73,3: PRINT#3, a6: LOCATE #3, superschnell, läuft unter CPM, 22, 4: PRINT#3, a7: LOCATE #3, 48, 4: PRINT #3, a8:LOCATE #3,73,4:PRINT#3,a9:LOCATE #3,3 3,5:PRINT#3,a10:LOCATE #3,48,6:PRINT #3,  $H.W.$ a11 221 gs=gs+pr 225 GOTO 205 250 CLS: GOSUB 10000: LOCATE 19, 2: PRINT"\*\* \* Promille-Test-Berechnung \*\*\*": PRINT ST RING\$(80,45) 255  $p=gs/(g*r):c$ \$="##.##" 260 IF r=0.6 THEN g\$="eine Frau" ELSE IF r=0.7 THEN g\$="einen Mann" 265 LOCATE 25,6: PRINT"Die Berechnung wur de fuer ";g\$ 270 LOCATE 18,7: PRINT"mit einem Koerper gewicht von";g;" kg durchgefuehrt !" 271 k3=p-0.24:k5=p-0.48:k8=p-0.84 272 IF  $p \ge 0.7$  THEN BORDER 1,24 278 PRINT: PRINT"Bezogen auf den Zeitpunk t des letzten Alkoholkonsums wuerde der im Blut feststellbare Promillewe rt betragen :" 279 LOCATE 25, 13: PRINT" nach einer (1) S tunde ";USING c\$;p 280 LOCATE 25, 14: PRINT" nach drei (3) S tunden ";USING c\$;k3 281 IF k5<=0 THEN 290 282 LOCATE 25, 15: PRINT" nach fuenf (5) S tunden ";USING c\$;k5 283 IF k8<= 0 THEN 290 284 LOCATE 25, 16: PRINT" nach acht

Gruenden erfolgt die Berechnung ohne 10020 z\$=SPACE\$(80)+Z\$+SPACE\$(80) 10030 FOR I= 1 TO LEN(Z\$)-79 10040 FOR J= 1 TO 3:PEN J 10060 PRINT MID\$(z\$, I,79) 10070 NEXT J, I: RETURN **BÖRSE** Top-Preise telef. bestellen bei 0821/91115 M + K Software

so haben Sie immer Ordnung! Info gegen Freiumschlag. Körber, Dornhaus. CH-8777 Diesbach (Schweiz)

Gunfright 33 DM / S. Fox Strip Poker 32 DM / Bomb Jack 28 DM, Mission Elevator 34 DM / Cas.<br>M + K Software Volker Mayer Römerstädterstraße 2a 8900 Augsburg 22

#### **SCHNEIDER AKTIV SUCHT HELFER**

Die Redaktion von SCHNEIDER AKTIV hat neue Räume bezogen und residiert jetzt in München. Sie sucht einen (oder auch mehrere) Schneider-User, die sich mit den CPC-Modellen auskennen und bereit sind, regelmäßig ein bis zwei Stunden am Nachmittag oder am Abend in der Redaktion Leserprogramme zu sichten, zu testen und auf die redaktionellen Erfordernisse zu "trimmen". Haben Sie Interesse? Dann rufen Sie (ab 7. Januar) an. Tel. 089 / 129 80 11. Fragen Sie nach Herrn Seidel. PS: Selbstverständlich nicht umsonst.

#### \*NEU\*\*VIDEO-ARCHIV\*\*

Programm zur Erstellung eines VIDEO-ARCHIVS mit Etikettenausdruck für Ihre Videocassette. Für CPC 464+DD1-664 oder 6128. DM 70,-.Ohne Etiketten-<br>drucker DM 60,-. Bestel. ab 18.00 Uhr. Tel.: 07146/ 43520.

Schneider-RS232 + Beschr. 99 DM, Orig. CPC-Termy 3 "-<br>Disk 39 DM, orig. Devpac-<br>Ass-Deb/Kass. 79 DM, orig. Tasword-Ghostbust, je 29 DM, orig. Centrecourt-Tennis 29 DM, Buch DFU Data Becker neu 29 DM und 13 Disk. 8 " in Hardbox 15 DM. Tel. 07431/6566, ab 18 Uhr.

 $(8)$  S

#### Das große Weihnachtsangebot von

- Soft HeGa Postfach 90 04 48, D-8000 München 90 Telex: (051) 933524 geonet g box:ifx1:hegasoft \*\*\* BTX: \*2150785# INFEX1

STATISTICS.

#### PC - Komplettangebote :

#### Paket 1:

XT-Kompatibler Rechner mit 640 K RAM on board, aufrüstbar on board bis 1 MByte, Taktfrequenz 4,77 MHz und 8 MHz, Prozessor 8088, 2 Laufwerke je 360 KB, Druckerschnittstelle Centronics parallel, Herkules Grafikkarte, TTL-Monitor, wahlweise<br>s/w, grün oder bernstein. Dazu 80 Zeichen Matrixdrucker oder wahlweise Typenraddrucker, bidirektionaler Druck mit 14 Zeichen/Sekunde, je nach Typenrad 101 -151 Zeichen je Zeile. 1 Original und 3 Kopien sind in einem Arbeitsgang möglich. Farbband: Multistrike. Wahlweise können Sie auch Carbon-Film verwenden. Größe und Gewicht des Typenraddruckers ähnlich dem Matrixdrucker. Desweiteren im Paket: 1 x RS 232 Schnittstelle, Game-Port und Hardwareclock. Im Lieferumfang ist folgende Software enthalten: MS-DOS 3.2 + GW-Basic. Platz findet Ihr komplettes System im Terminaltisch, der zum Lieferumfang gehört !!

Komplett, im Inland inclusive Versandkosten: DM 4.795.--

Paket 2:

Wie Paket 1, jedoch an Stelle des 2. Diskettenlaufwerkes ist eine 20 Megabyte Festplatte installiert.

Komplett, im Inland inclusive Versandkosten: DM 6.595,--

Paket 3:

Einsteigerangebot: Rechner, Monitor und Software aus Paket 1, jedoch kein weiteres Zubehör, d.H. ohne Drucker und ohne Terminaltisch.

Komplett, im Inland inclusive Versandkosten:  $DM$  3.345,--

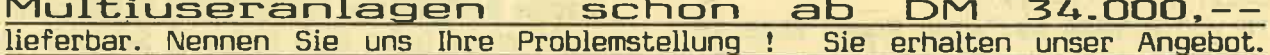

Sehr viele PC-Erweiterungskarten und sonstiges Zubehör lieferbar. Desweiteren Computer-, Drucker- und Terminaltische, Druckerständer, Diskettenkästen und Büromöbel im Programm. Umfangreiche Branchensoftware kann auf Wunsch beschafft werden. Nennen Sie auch hier Ihre Wünsche!

Achtung ! TI - User !! Für Sie nur noch geringe Lagerbestände verfügbar. Ergänzen Sie Ihre Software-Sammlung daher bald, bevor alles vergriffen ist.

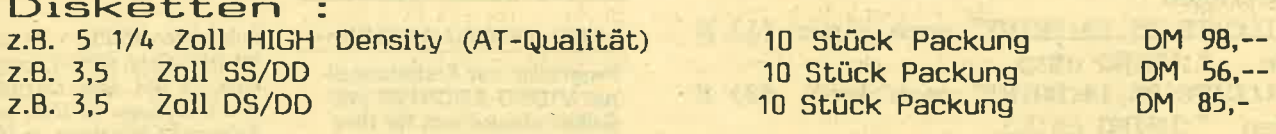

Obige Preise enthalten, trotz der teilweise hohen Versandgewichte, grundsätzlich bereits die Versandkosten. Ausnahme: Kleinaufträge unter DM 100,-- bedingen einen Versandkostenanteil von DM 5,--. Auslandsversand und besondere Versandformen auf Kundenwunsch werden entsprechend dem tatsächlichen Kostenaufwand weiterberechnet. Versandart Nachnahme mit Bundespost bzw. Spedition.

Dieses Angebot ist freibleibend. Irrtum und Druckfehlerberichtigung vorbehalten

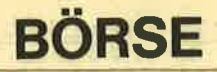

Schneider CPC 464, suche Kass.-Software (Spiele, Anwenderprogr.) Angebote an: (Tausche auch!) The<br>Knapper, Eichenweg **Thomas** 21, 8312 Dingolfing

\*\*\*LOHN UND EINKOM-<br>MENSTEUER\*\*\* Super Jahresausgleich+Steuerkl .wahl+Rentnerantrag+Ana-<br>lyse! Für CPC's+IBM Kass.<br>60.-Disk.70.,Info gegen RP Jährl. Aktu. 10.-! Horst Jlchen, Niederfeldstr. 44 8072 Manching, Tel.08459/ 1669

Suche billige Software für<br>Schneider CPC 464 auf Tape! (Progr. Spiel bis 3.-). Listen<br>bitte an: Andre Messler, Gemmendorfer Weg 50, 4400 Münster.

Verkaufe \* CPC 464 Grün+ 320K RAM+DDI-1+NLQ 401+Joysticks+Dataphon S21d+Terminalprogr.+orig. Datamat, Wordstar, dBase, Turbo Pascal u. Spiele + Lit. Tel.0211/394104

**TAPS - JUNEATOR** 

Verkaufe folgende Spielpr., DT-Decathlon. Centre-Court je 15.-/Battle of Midway, Interdictor Pilot je 30.-/ Data Media Text 20.-/alles Originale!!Tel. 02361/47923

Basic-Programm-Schorter, sens. univ. Tool für Profi-Programmierer Anfänger+Anwender, Software orig. Progr. Kürzungenb.z. 25% +<br>mehr Debugg.-Help 3"D.<br>98.-/ Vorkasse a, Scheck. 98.-/ Vorkasse a, Scheck<br>Gregor Rühl, 6128, Burgstr. 19 d, 4150 Krefeld 11

\*\*\*\*\* PROGRAMME VON ARNOR \*\*\*\*\* Siehe SCHN. AKTIV 10/86, S. 82 **PROTEX (d/R) DM 99/158; PRO-MERGE (d/R) DM 99/139; MAXAM** (d/R) DM 99/158; UTOPIA DM 119 D E N I S O F T G. Denissen<br>Postfach 106421, 28 Bremen 1

Verkaufe CPC 464+Vortex 5,25" Doppellaufwerk (bei-1 Jahr)+Drucker des ca. DMP 2000 (9 Monate)+viel Software und Zubehör. Verkaufe auch einzeln. Preis<br>VS.Tel.02166/390115/ ab 18.00 Uhr

\*\*Top Graphik-Simulation\*\* \*\*des Sonnensystems\*\* über 70 Himmelskörper!\* \* voll menuegesteuert\* \*Kassette für CPC mit Anl.\* \*DM 30.-/\* \*Sven Kohle, Hans-<br>Endtstr. 9\* \*4000 Düsseldorf  $13*$ 

Verkaufe CPC 464+GT64+  $SP512+DDI+M1x+DK$ 64K+Disk.Wizzard+30<br>Disk. teils bespielt+Profi-Printer+MBasic+CBasic kompl. für DM 2000.-/ Tel.06898/61434

Verkaufe Schneider CPC 6128 mit Grün-Monitor Textomat, Datamat, Budget-Manager, Ass. 15 Disk. mit Software, Data-Box+ Schneider SH, Kassetten-Rec. TV-Mo-<br>dulator, Druckerkabel, usw.DM 1290.-Tel.06121/ 426507

Clubgründung: Wir suchen für einen neuen PC-Club<br>noch Mitglieder. Wer hat<br>Lust und schreibt uns Vorschläge, Ideen usw.??? Da jede Zuschrift Antwort erhalten soll, bitte Rückporto beilegen. Dieter N. Rüber, Postfach 12 21 PC/ 5473 Kruft.

Verkaufe Programme wg.System-Wechsel-Data-Boxen, Liste 0,60 Sven Hildebrandt, Zum Katzenstein 33/ 3420 Herzberg/Harz Tel.2945.

Suche Software Tauschpartner für Schneider CPC 464/ 664 im Raum Hennef/Siegburg/Tel.02242/1282

Die Faszination der drehenden Körper in Basic programmiert übersichtlich und auch rasch nachvollziehbar. Noch heute die tollen Demo-Programme anf.Info. bei-:Tel.02563/7053

Schneider CPC 464 Grünmonitor 2 Laufwerken Farbmodulator Disk. Preis. VHB. Tel.06120/4175

Verkaufe CPC 464 DDI-1, Joystick ca. 150 Programme auf Disk. + Kass. Fachlit.u. Schneider-Aktiv-Zeitschrif-Preis VS.Tel.07331/ ten. 42871/ab 18.00 Uhr

Verkaufe CPC 464 mit Farb $monitor+1$ Joystick+9 Spiele+ Assembler 1/2 Jahr Garantie 800.-/Tel. 02855/ 8722

Verkaufe CPC 6128 GT 65+20 Disk.+dBase+Profi-Painter+Elite/D+Starstrike-+div. Lit.1300.-/+DMP 2000 Aufpreis 600.-/+ GAVE Muper den kompl. Jahrg. S-Aktiv+CPC-Intern, je  $30.-1$ Tel.02325/50947/ab 18.00 Uhr

 $F1-X(5,25")+10$ **Vortex** Disk. für CPC 664, 500.-/ Tel.0201/570167

seit Erscheinen Kompl. Schneider CPC Intern.3/85 -12/86 (22 Hefte) und CPC Magazin:12/85-12/86 (12)<br>Hefte) für 60.-/bzw. 35.-/jeweils inkl. Porto.Tel.06103/ 62386

Original Schneider Software Kass. und Disk. für nur 10.-/ bzw. 20.-/ abzugeben. Liste anfordern mit Freiumschlag. Tel.06103/62386

\*\* DISKETTEN  $\ddot{\phantom{1}}$ \*\* je 10 Stück nur 水水 3 Zoll MAXELL DM 79,00 ab DM 44,00<br>ab DM 9,95 3,5 Zoll<br>5,25 Zoll **INFO** von C.V.T. Postf. 2106 5500 TRIER<br>TELEFON 0651-1 63 66

CPC 464+GT65+DDJ-1 Mai 86 inkl. Hi-Soft Pascal, 10 Disk. Haube, 3 Data Becker-<br>Bücher, 1200.-/Tel.07247/ Bücher, 7968/06231/1425

Schneider CPC 464 Grün,<br>neuwertig, mit Keyboard Abdeck.+3 Bücher von Data-Becker über CPC+Basic,<br>B.VB. 450.-/Tel. 0221/ 842980/ab 19.00 Uhr

STOP: Das Weihnachtsge-<br>schenk für CPC 464-Besitzer. 8 Original Spielprogramme<br>
8 Original Spielprogramme<br>
für unter 50% NP. z.B.<br>
Ghostbuster, Chiller, Space<br>
Hawkes, Tel.06432/3805 nach 16.30 Uhr.

Verkaufe Akustikkoppler für<br>CPC 464 Dataphon S 21 D.+ Treibersoftware+Lit. kaum benutzt. An Meistbietenden verkaufen.Tel.02632/  $Z11$ 45203

**schneid** 

Der blaue Kristall, Pyramide, Stan der Zauberlehrling, The<br>Way of the Tiger, je 25.-/ NN Advent. Creator, Graphik Locksmith, Profi Painter, Laser Basic, Star Texter, orig. Disk. je 40.-/+ NN, alle zu-<br>sammen 250.-/+ NN.Tel. 02241/333062/ab 18.00 Uhr

Verkaufe Drucker Präsident 6313 für Schneider, Thomson, Atari, Centronics, Epson, mit NLQ, 6 Monate alt<br>für DM 500.-/ Rainer Höhne, Gaußstr. 75 4630 Bochum 5

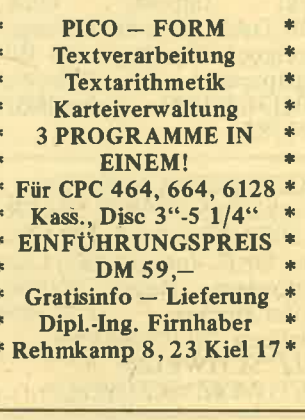

Wer hilft mir? Suche leihweise Beschreibungen zu Schneider-Software im Tausch gegen Progr. Tel.<br>06103/62386

Schneider CPC 6128-Neuling sucht erfahrenen Schneider Programmierer zwecks Erfahrungsaustausch kennenzulernen. Dieter Wirth, Gehnbachstr. 183, 6670 St. Ingbert/<br>Saar/Tel. 06894/381546

Verkaufe Netzteil-Modulator MP 2. DM 89.-/Tel.0221/ 663771

Hallo Lübecker! Wir sind ein Computer-Club im Aufbau und suchen noch inter- es-<br>sierte Mitglieder! Kontakt: Reisberger, Lüberk-Frank Schneider-Club, Eutikernerstr.33c Tel.0451/491151

Super Original Software von Christian Holhut Cranach-<br>str.2, 8659 Untersteinach/. Liste anfordern\*

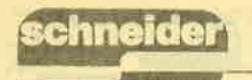

### **BÖRSE**

CPC 464, Farbe, mit DDI-1<br>und Vort.SP 512, Drucker<br>NLQ 401, Lightpen, Joystick, viel Software und Lit. auch einzeln, VHB.2200.-/Texto-<br>mat 60.-/Wordstar 3,0, DBase II je 140.-/wenig gebraucht./Tel.07071/33817

aktiv

RGB-Farbmonitor-Chas-Bildschirm.12  $sis.36$  cm MHZ-Videoband- breite für 450.-/zu verkaufen. Neuwertig.Tel.040/406390

DFU für Schneider CPC 464 Akustikkoppler Dataphon<br>D21 mit Datenkommunikationsprogr. Teleport und Anschlußkabel, (keine Schnittstelle erforderl.) zu verkau-<br>fen, 250.-/Tel.09831/50198

Neuste Software für C 64 direkt **Imports** USA, GB, DAN, auch für Anfänger geeignet, Hardware zu Billigstpreisen. Tel. Schweiz/<br>004131/361382 Inland/031/ 361382

#### SCHWEIZ\*SCHWEIZ\*

Verkaufe 5,25"Disk. für FR. 1,50/3"-Disk.für 9.-FR./ Boxen für 15.-/usw.einfach Liste anfordern, Roger Wattenhofer, Buelstr. 7, CH-8854 hofer, Buelstr. Siebnen,Tel.055/642065<br>EIZ\*SCHWEIZ\* SCHWEIZ\*SCHWEIZ\*

TI 99/4A+2 Module (Text+ Datei, Datenverarb.+Analyse+ Pal-Modul, DM 150.-/ Andreas Neumair, Agn.Bernauerstr. 58/u 8000 München 21

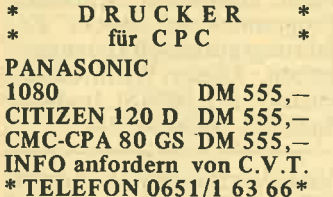

Verkaufe DH-Tronics Lightpen für CPC 464/664 für 55.-/ Langenscheidt elektronisches Wörterbuch, dt. Engl. für<br>90.-/Tel. 06131/54127

Verkaufe CPC 464, DDI, 51/ 4" Floppy NLQ 401, GT<br>64,40 Disk. Fachzeitschriften, und viele Extras\* Topzu-<br>stand! 1 Jahr alt!\* VB.1700.-/ Tel.06182/22532/Bernd verlangen

Suche günstig gebrauchten<br>CPC 6128 evt. auch ohne Monitor oder mit defekten<br>Disk.-Laufwerk, Tel.09131/ 207996

Tausche orig. Fibu-Star ge-<br>gen anderes Fibu-Progr. oder gen and RS232C Hanttst. Kha-<br>pry, Khairt Ahmed, Offermannstr. 24, 5106 Rötgen

Gesucht für Schneider CPC 6128 auf Disk.-Programm, je-<br>der Art u. CNC-Trainings-Programme!! Sowie Kontakt zu weiblichen Useren! Uwe<br>Zimmermann, Brendstr. 130, 8743 Bischhofsheim

Suche 464 Keyboard oder Monitor, verkaufe kompl.464 mit Color-Monitor, VB. 720.-/ orig. Kass. House of Usher, Hard hat Mak, je 10.-/ Tel. 05351/33457

Turbo-Pascal f. Schneider CPC mit Handbuch, für 120.-/ zu verkaufen, Tel. 0531/ 860774

Voll Public-Domain-Softs. Utilities, Advent, Spiele usw. zurück leere + formatierte 3"<br>Disk. DM 10.-/U. Claus, Enzianstr. 10, 7464 Schömberg

Suche für Schneider PC 1512 Kfm. Software, Text, Kalk, Gem, Cad, hochw. Spiele, Si-<br>mulation, Intelligenz, Wissenschaft etc. Liste an: Tel.0451/792276

CPC DFB-Programm alle Spiele (530), Gegner, Ort, Datum, Bilanz, Gesamt,<br>WM+EM, Nation, Ort, Jahr usw. Erweiterbar. Datei, K.<br>5,25" 2DD 15.-/3" 20.-/. Tel. 02366/41086

\*\*\*\*\* LOHN- UND EINKOMMENSTEUER \*\*\*\*\*

Super Jahresausgleich + Steuerkl.-wahl + Rentenertrag + Analyse! Für \* CPC's + IBM \* Cass. 60,- Disc. 70,- DM.<br>Info gg RP. Jährl. Aktu. 10,- DM! Horst IIchen Niederfelderstraße 44, 8072 Manching, Telefon 08459-1669

For Sale Nexus 20.-/ Nexor 20.-7 Barry Boxing 20.-7 Int.<br>
Karate 20.-7 Jump Jet 20.-7<br>
Molecule Man 10.-7 Lust V8 10.-/ oder zusammen 100.-/ oder tausche, Damiea Nik-<br>kel, Martin-Luther- Str. 7, 7830 Emmendingen

Anwender-Software für CPC 464 z.b.Lohnabrechnung. Kassenbuch, Einkommensteuer-Jahres-Ausgleich, Buchhaltung, BWA, etc. so-<br>wie div. Spiele. Tel.069/ 6702230

Suche Anwenderprogramme für 6128 Überweisungen etc. habe Drucker DMP 2000 / Tel. 09120/6578

Der Amstrad-Schneider-**User Club-Aachen** 

\* A.S.U.C.A. \* nimmt noch<br>Mitglieder auf. Interessierten Usern senden wir gegen DM 2,50/ einen ASUCA-Express zum Probelesen.A.S.U.C.A. Zeißstr. 7, Cloots Richard, 5132 Übach-Palenberg

 $CPC-464 + Farbe + Jovstick +$ NLQ 401+2 Neue Farbbän-<br>der+CPC - Intern. 3/85-10/<br>86+div. Software, 1,5 J. wenig gebraucht, Umsth. für nur DM 1.100.-Tel. 06374/3341

Günstig umgebauter TRS 80 kompl. mit Exp. Interface muß angelötet werden, Ideal für Bastler, Festpreis 350.-/<br>Jürgen Ruhr, Montzstr. 28, 4048 Grevenbroich

Software von Print für 464/ 664 und PC (unter Prologue) Interface. Jürgen Ruhr,<br>Montzstr. 28, 4048 Grevenbroich

CPC Mouse Pack 150.-/ RS 232C orig. Schneider 200.-/ Akustikkoppler 150.-/ Jürgen<br>Ruhr, Monzstr. 28, 4048 Grevenbroich

Neubeginner mit CPC 6128 sucht preiswerte Anwenderprogramme und Anwender-Club in der Nähe. Tel. 07026/ 2972

Schneider-Drucker für CPC 6128 gesucht, Tel. 02305/<br>73564/ bis 16.00 Uhr

Biete folgende Spiele an: Ghostbuster, Friday the 13th, Pinball Wizzard, Schatz der<br>Pharaonen, Killer Gorilla, M.S.Andromeda, Centre Court, Rol. in Time, Fruitty<br>Frank, Star-Avenger u.a. jedes Spiel 6.-/nur einmal erhältlich, Tel. 05353/2674

S.C.I.G.W. sucht Mitglieder im gesamten deutschspr.<br>Raum. Mein Beitrag! viel Leistung unbedingt Infoblatt<br>anfordern bei. S.C.I.G.W. Peter Meyer, Brockhöferstr.<br>7, 3111 Wriedel Rückporto nicht vergessen.

SVI 328 Computer dazu 2 Disk-Laufwerke, Datasette Centronics Interface, 80 Zeichenkarten, Grünmonitor, chenkarten, Grunmomtor,<br>viele Progr. Spiele u. Lit.,<br>Textv, Turbo- Pascal, Deut.<br>Zeichens. Tel. 07362/6826

Student sucht billige Anwender-Software z.b. Mathe, Statistic, etc. für CPC 6128<br>(kennt jemand Markfor-Prognose schungsprogr. usw.), bitte melden. Volker Lange, Untere Rodstr. 8,<br>7530 Pforzheim

C64/C128 Verkaufe für Drucker Seikosha GP 100 VC für 100.-/ Anwender u. Spiele Furnov.<br>
Political and Sphere<br>
Software billig, Liste gg. Frei-<br>
umschlag, RS 232 Interface f.<br>
P-Drucker, DM 50.-/ Frank<br>
Klapper, Reinshagenerstr.<br>
106A, 5630 Remscheid 1

Suche Compiler oder Inter-<br>preter für "Fortran 77" Auf Schneider CPC 464+Drukker, Tel.0201/570657

Verkaufe Soft-orig. günstig, Schneider-Text Topword, C, Wärmebedarf+K-Zahl n. C, DIN, D3D-Plotter, Schneider-Basic, Lehrkurs, C, Einnahmen-u. Überschußrechnung, D, Tel.07427/2519

Speichererw. für Schneider<br>CPC um 512K, Vortex SP 512<br>mit Software auf Disk.u. Handbuch, Originalton, nandodon, Originarion, 298.-/<br>
VB. Tel. 0511/577793/ ab 18.00 Uhr.

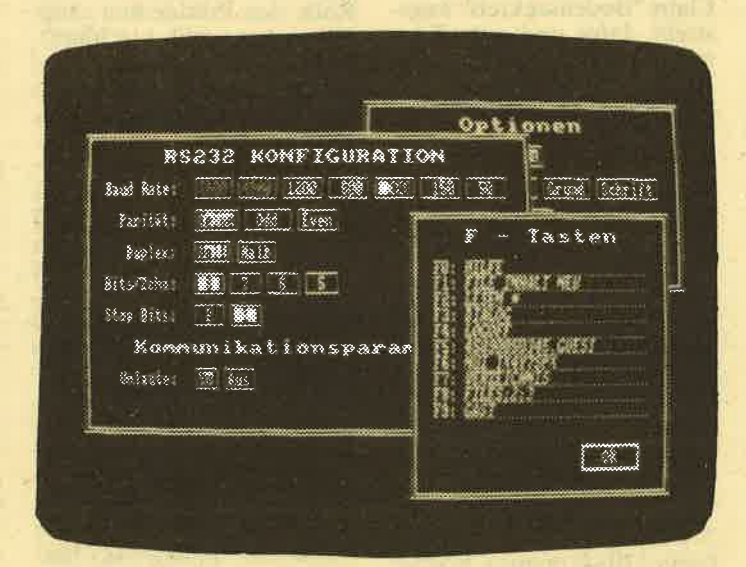

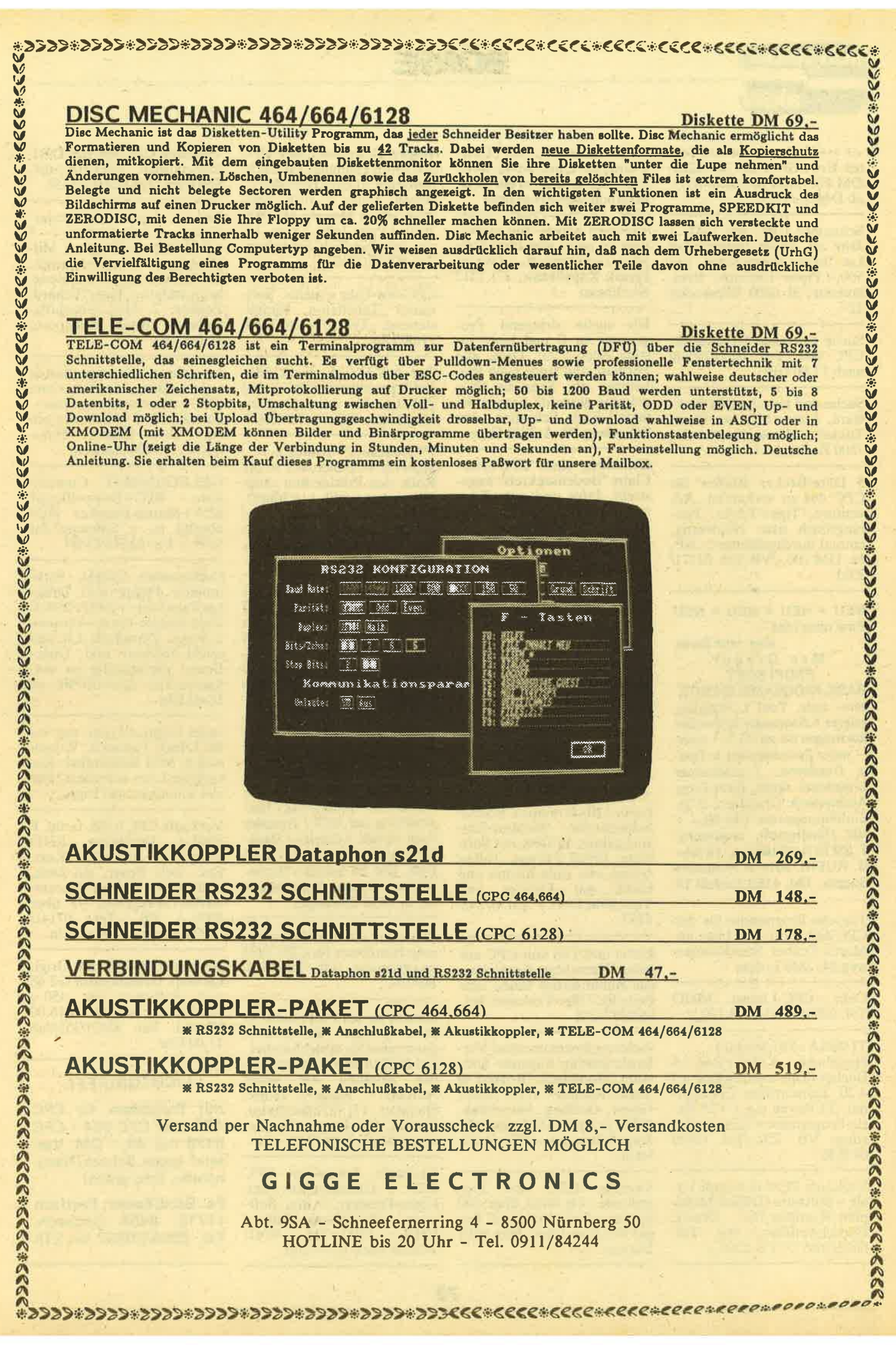

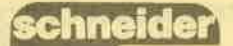

## BöRSE

#### aktiv

 $- + + + \text{Verkaufe} + + + \text{Vor-}$ tex-Erw. SP64 auf SP 128+ DM 50.-/ und 10 Spiele (C)+ abDM S,-/Tel.

Schneider CPC 4& GM, <sup>1</sup> Jahr alt, kaum benutzt mit Lit. orig. Verpackung nur 500,-/.Pipos Christos, Breslauerstr. 31 6200 Wiesbaden 12

CPC 664, Tel. nach 17.00 Uhr. Drucker für 0208t70348t

ware, Listen bitte an Denis Tükker, Allensteinerstr. 21, 7500 Karlsruhe <sup>1</sup>

Data-Becker Bücher für CPC 464 zu verkaufen, Adventure, Tips+Tricks, Trainingsbuch usw. Neuwertig, einmal durchgeblättert...NP. ca. DM 200.-/VB.Tel. 02171/ 2311

NEU . NEU . NEU . NEU

Eine neue Idee'—<br>
eine neue Serie:<br>
Mac Gregor PROFI-sOFT

BASIC-PROGRAMM-SHORTE sens. univ. Tool f. Programmierer + Anwender. Softwarekürzungen bis zu 25 % + mehr – mehr Speicherplatz b.Text-<br>u. Dateiverw.- / gnadenlose Entwanzer sämtl. Basic?rog. Ausbauserie: Grundvers. 3"D. Einführungspreis: DM 98,— + NN. Händleranfr. erwünscht. T (02151) 481863 n. 18 Uhr G. RUEHLSoft- & Hardware Burgstr. 19d,4150 Krefeld <sup>11</sup>

Tausche Programme für den CPC 664, bitte mit Liste an. Martin Teuber, Strothmannsweg24,2842Lohne

Gebr. CPC-Literat. MHO Tel. 0208/380874/VB 130.-/

TI 99/4 $A+Pal-Modul+$  $Handbuch+ Kabel+Rec. +4$ Bücher (Tips und Tricks u.a.)<br>+20 Zeitschriften (TI-Jour-<br>nal, TI-Revue u.a.) +23 Banal, TI-Revue u.a.) +23 Ba-<br>sic-Programme+viele Listings VB. 250.-/Tel. 0208/ 673536

Verkaufe PC8512 kompl.l J. plan, Wordstar, Dr. Draw),<br>Bildschirmfilter, etc. Tel. bildschirmfilter, etc. Tei. 0662/368575/ VB.2500.-/

Suche Kontakt zu CPC-(Jsern, die einen Silver-Reed EB50 erfolgreich in ein Text-

oder Zeichen-Progr. angeschlossen haben. Bin ausserdem an guter günstiger Software interessiert, Günter Preuß, Kapellenstr. 27, 7312 Kirchheim

Ich suche dringend Pro-Suche günstigen Drucker für gramme in C und Lisp! Li- 19.00 Uhr.<br>CPC 664, Tel. 0208/70348/ sting oder 5,25" Disk. alle Formate und tippe auch Ihre Listings ab. Spezielle Promich!! Scala Sebastian, Am Silberberg 20, A-3042 Graz Suche und tausche CPC Soft- gramme gesucht? Fragen Sie Zubehör für seine jüngsten CPC-Intim-Soft-Internatio-

> Gründung eines CPC-User-Clubs "Bodenseekreis" angestrebt. Infos und erste Kontaktaufnahme bei: Klaus K. Kitzing, Montfortstr. 6, <sup>7992</sup> Tettnang 1, Tel. 07542/52833 tgl. ab 18.00 Uhr.

Verkaufe CPC 664/Grün+  $SP64$  +Buch+viele Zeit-<br>schriften+ Disk-Box+10 Disk.+Zubeh. NP. 1480.-/ VB. 999.-Tel. 06142/41255

Verkaufe 2 Floppy 200.-/Star-<br>Kartei (CP/M 2,2) 50.-/<br>Mega-Card 40.-/suche Multiplan für 6128 ECB-Bus, Vortex X-Modul für 6128, Tel. 07129/2376/SA/SO.

\*\*CPC 664, Grün\*\* Speichererw. 512KB Vortex RS232- Schnittstelle, Monitor-Entspiegelung, 19 Disk.mit Software, (Profi Painter, Taifun Comp.,etc. viele Bücher und<br>Hefte mit Listings und<br>Tips,)DM 1500.-/\*Tel. 07242/<br>4757

Farbe und Ton von CPC auf jedem Euro-Scart Fernseher, das Kabel fertigt lhnen zum Preis 60.-/ Nur Vorkasse.Tel. 0665st71356

Achtung Systemwechsel Verkaufe günstig folgende Software, Bombjack, Roland in Time, Roland Caves, Astro, Ghost, Gobling, Hunchbak, C/D, je Spiel 15.-/ per NN. Jörg Götzmann, 2257 Bredstedt.

Tausche CPC 464 Programme, ich habe über <sup>100</sup> Spiele, schickt Listen an: Reger Thomas, Ellen- feld, <sup>8591</sup> Bärnau.

Wegen Systemwechsel CPC 664 Grün+Netzteil für Farbfernseher + Datenrecorder versch. Kabel u. orig. Software alle 6 Monate alt, NP. 2680.-/ Preis 1650.-/ Ges. Liste unverbindlich anfordern, Tet.0794212769

CPC-664-User sucht Software+ Tabellen-u. Ranglistenerst. Tel. 079428322/ab

Der A.S.V.C.A. sucht dringend preiswerte CPC's und Zubehör für seine jüngsten Mitglieder. Tel. 02451/46608

\*\*\*Guazuela\*\*Strategie-<br>Spiel für 1 Spieler, der in die Rolle des Präsidenten einer Bananenrepublik schlüpft,<br>3"-Disk. 25.-/ Kass. 15.-/ CVS. od. Scheine beiThomas Neumann, Blücherstr. 13, 2300 Kiel <sup>1</sup>

.Prof. Ausgabenverw. für Eink. 14 Ausg., Posten, integr. Statistik mit Graphik,34 Auswertungsseiten, Hardcopy, alle CPC 40.-/ (Disk.)<br>Info+Bestell. bei: Georges Lorsche, Foxenhiel 22, L-3473 Dudelange/ Luxenburg

\*\*\* Achtung Lehrer \*\*\* Notenverwaltung CPC 664 CPC 6128 / auch gewichtete Noten / Menüsteuerung / Umschaltung auf DIN / Ausgabe nach versch. Kriterien / Drukkereinstell. (Epson) / 3 Zoll Disk. DM 55 Scheck; Nachn. Helmut Woock, Käppeleswasen 3,7090 Ellwangen

Wordstar 3,0 mit Mailmerge orig.Handbuch für CPC <sup>6128</sup> zu verkaufen, 100.-/Tel. 0531/ 860774

Suchen sie ein Programm für<br>Ihre private Kontoverw, dann rufen Sie einfach an bei, Tel.07221/82690. Informationen erhalten Sie unter Adresse. Korte Horst, Hauptstr. 17, 7573 Sinsheim.<br>Kosten für Progr.+Beschr. ohnen Disk. DM 10.-/

Verkaufe Schneider CPC<br>6128 Grünmonitor, + Seikosha-Drucker,+ div. Software, (Datenbank Eilte..)<br>VHB. 1300.-/Tel. 0761/ 443019/ nach 18.00 Uhr.

Verkaufe CPC 4& mit DDI-1+Seikosha GP500A+div. Software. Tel.0231/355558

Der Amstrad-Schneider-<br>User Club-Aachen \* a.S.V.C.A. sucht noch Mitglieder auch in Österreich, der Schweiz und in den Benelux-Ländern. Cloots Richard, Zeißstr. 7, 5132 Übach/Pa-<br>lenberg, Bitte Rückporto nicht verg.

Ich gebe meine importierten superheißen 3" Disk. von<br>CPC-Intim-Soft-International ab. 30.-/ V-Scheck. od. bar. Uwe Ganter, Haarhoftsr. 5, 5100 Aachen.

GELEGENHEIT Commo-<br>dore 8032+Doppelfloppy 8250+Matrix-Drucker 8024 absolut in  $+$  Software fur 1499*. - I* Tel. 02173/73884

Commodore C128D, Farbmonitor, Floppy 157L, Drukker Panasonic +1080+Interf Dela-Eprom-Karte \* Eproms u. Progr. Zeitschrift. Lit. und reichl Software inkl. Disk.- Boxen preisgünstig zu verkaufen,Tel. 02941/8796/ ab 18.00 Uhr.

Jedes Original Progr. nur 4.-l bei Ulrich Tobiasch, Wieselweg 8, 8851 Kühlenthal. Kostenlose Liste anfordern! Für alle Schneider mit Tape.

Verkaufe CPC 6128, Grün, P 2000.-l Dataphon S21D kompl. 2 Joysticks, Kass. Rec. viele Progr. auf Disk. und Kass. Wegen Systemwechsel abzugeben. NP. über<br>3000.-/ VB. Tel. 07141/ 34994./event. auch einzeln.

Verkaufe CPC 464 mit Original verp. Grünmonitor GT 65 Tel.02161/ 80380/ 8-16.00 Uhr/od. Tel. 92431135591ab 17.00 Uhr

#### **LICHTGRIFFEL**

mit Programm für CPC 464 oder CPC 664+ CPC 6128 nur 49,- DM. Versand gegen Scheck/Nachnahme. lnfo gratis!

Fa. Schißlbauer, Postfach 1171S, 8458 Sulzbach, Tel. 09661/6592 bis 21h
## REPORT

n der Zukunft

Mit neun mobilen Daten-Terminals in Dienstfahrzeugen hat das Computer-Zeitalter jetzt auch in den Streifenwagen der bayerischen Polizei Einzug gehalten. Seit einigen Monaten läuft beim Polizeipräsidium München, beim Landeskriminalamt und demnächst auch bei der Grenzpolizei in Lindau ein großangelegter Versuch, den Beamten im Einsatzwagen, ohne Einschaltung einer Funkzentrale, Zugang zum lnpol-System zu verschaffen. Ministerialrat Heinz Wenger, Leiter des EDV-Referates im Bayerischen Innenministerium: "Schon die erste Woche hat gezeigt, daß von den neuen technischen Möglichkeiten reger Gebrauch gemacht wird. Da die Geräte einfach zu bedienen sind, brauchte es keine lange Einarbeitungszeit, bis der Betrieb richtig laufen konnte."

Vier der insgesamt neun mobilen Datenterminals der Firma Motorola - Stückpreis 15000 Mark - wurden in Streifenwagen des Präsidiums München eingebaut; ein fünftes Gerät wird von der Flughafeninspektion genutzt. Dort fahren die Beamten mit dem Einsatzfahrzeug zur Einzelabfertigung der Privatflieger hinaus aufs Vorfeld und geben die Daten für die Personenkon-

trolle direkt über einen sogenannten "Konzentrator" im Bayerischen Landeskriminal amt weiter. Dazwischengeschaltet sind im Fahrzeug, wie auch am Konzentrator, je ein Vier-Meter-Bandgerät, geschaltet auf einen Sonderkanal im BOS-Band. Die Da teneingabe und Weitervermittlung in den anderen Streifenwagen erfolgt nach dem gleichen Muster: Name und Geburtsdaten der kontrollierten Person, Kfz- oder Fahr gestellnummer werden eingetippt, dann erst erfolgt per Knopfdruck die Funkweiter gabe an die Zentrale. Der "Konzentrator" quittiert die Datenanfrage automatisch; ist die Uberprüfung, beispielsweise wegen einer Funkstörung, mangelhaft, fragt der Rechner automatisch beim mobilen Daten terminal noch einmal an, ohne daß der Beamte eine neue Eingabe machen muß. Die Antwort des lnpol-Rechners erfolgt per Selektiv-Ruf; ist also nur auf dem Terminal des anfragenden Wagens zu sehen. Auch hier gibt es eine automatische Quittierung; das heißt, die Antwort wird so oft gesendet, bis der Funkwagen sie auch tatsächlich aufgenommen hat. trolle direkt über einen sogenannten "Kon- Kosten – der Preis für den "Konzentrator" im Bayerischen Landeskriminal— liegt bei rund 80.000 Mark – das Projekt als<br>amt weiter. Dazwischengeschaltet sind im Zukunftsvision ersch

Der Probebetrieb soll in eine Dauereinrich-

## REPORT

## WOHER KOMMT DER COMPUTER?

Mittlerweile ist es nun rund 40 Jahre her, daß die ersten funktionsfähigen Computer, die den heutigen Computern ähnlich waren, gebaut wurden. Die neuen Entwicklungen wurden immer leistungsfähiger und vor allem immer kleiner. Heute drängen immer mehr Entwicklungen auf den Markt, die vor gar nicht so langer Zeit niemals denkbar gewesen wären. lnsbesondere die Miniaturisierung von Mikrochips bewirkte, daß heute in fast jedem Haushalt, z.B. in Videogeräten, Uhren etc. ein Computer zu finden ist. Statistisch ist sogar bewiesen, daß jeder zehnte Haushalt einen Homecomputer besitzt.

Die Fragen, wie die ersten Rechner aussahen und wie es es überhaupt mit der Mikroelektronik begann, kann heute kaum noch ein Computer-Fan beantworten. Diese Fragen sollen lhnen in diesem Bericht durch historische Daten und Erläuterungen beantwortet werden.

maschine, die auch Pascaline genannt wird, konnte man allerdings nur subtrahieren und addieren.

Eine wesentlich nützlichere Erfindung machte dagegen der Deutsche Wilhelm von Leibnitz (1646-1716). Die Rechenmaschine, die auf der binären Arithmetik basierte, ermöglichte, mit allen vier Grundrechenarten zu rechnen. Bei den drei zuletzt genannten Konstruktionen ergaben sich jedoch die Schwierigkeiten, daß die durch die sehr kom-

wie z.B. Spieluhren, schreibende Puppen und andere Erfindungen.

#### DIE ERSTEN RECHNER MIT LOCHKARTEN- **SYSTEM**

Zu Beginn des 18. Jahrhunderts begann dann die größerer Maschinen. So erfand der Franzose<br>Joseph Maria Jaquard  $(1752 - 1834)$  den ersten<br>programmierbaren Webstuhl. Der noch heute<br>weltberühmte Jaquard-Webstuhl wurde mit Lochkarten aus Pappe gesteu-

Da Computer genaugenommen ja nur Rechenmaschinen sind, die gerade mal I und 1 zusammenzählen können und noch nicht einmal die Subtraktion beherrschen, kann man sagen, daß sie zum erstenmal bei den alten Römern und Griechen in Form des Abakus aufgetreten sind. Der Abakus besitzt neun Reihen mit jeweils zehn Kugeln, mit denen Zahlen, die größer als zehn sind, festgehalten wurden. Seine Bedienung ist so simpel, daß er sogar noch heute in Rußland zum Alltag zählt.

Im Mittelalter wurde dann von dem Schotten John Napper (1550-<br>1617) eine logarithmische Rechentafel, auch "Rechenschieber" genannt, entwickelt. Diese wird auch heute noch von vielen Schulen. im Mathematikunterricht verwendet.

#### DIE WEITERENT- WICKLUNG UND VERBESSERUNG DER RECHENMASCHINEN

Nachdem der Engländer Edmund Gunter (1581- 1626) den ersten Rechen stab mit einer logarith mischen Skala erfand,

war es dann der Verdienst eines Mannes namens Wilhelm Schickard (1592-1635 ), dals die Rechenmaschine sich weiterentwickelte, Er war nämlich der Erfinder der mechanischen Rechenmaschine, die das automatische Addieren, Subtrahieren, Dividieren und<br>Multiplizieren erlaubte. Trotz dieser für die damalige Zeit genialen Erfindung kam er mit ihr nicht zu sehr großem Ruhm. Die erste relativ genaue mechanische Rechenmaschine baute der Franzose Blaise Pascal (1623- 1663\. Mit dieser Rechen-

plizierte Technik entste-

## **MASCHINEN**

Die ersten automatischen Maschinen gab es bereits in der Antike in Agypten Dort wurden schon damals automatische Drehtüren gebaut. Im Mittelalter folgten dann Konstruktionen,

Ein weiter Weg vom ersten Computer mit seinen 35 Tonnen Gewicht zum heutigen modernen PC, von der Leistungsfähigkeit ganz zu schweigen.

 $\overline{a}$ 

PC

ert, was im einzelnen so aussah, daß die Lochkarten durch Nadeln abgetastet wurden, die dann ein Heben und Senken des Webfadens bewirkten. Ein Jahrhundert später verfolgte der Deutsche Hermann Hollerith

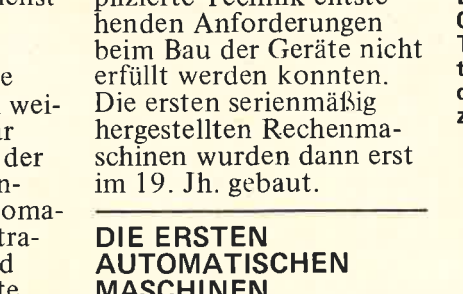

**Callado** 

REPORT

(1860-1929) die ldee der Lochkarten nochmals. Er entwickelte eine statistische Tabuliermaschine, die er bei der amerikanischen Volkszählung im Jahre 1890 mit großem Erfolg einsetzte. Die von ihm gebauten Locher, mit denen man die Daten der Volkszählung auf die Lochkarten übertragen konnte und die Maschinen, die die Auswertung der Lochkarten erlaubten, ermöglichten, daß die Volkszählung innerhalb von zwei Jahren abgeschlossen werden

konnte.<br>Durch die für die damalige Zeit einmalige Arbeitsgeschwindigkeit von 1800 Karten pro Stunde fand die Maschine noch bis in das 20. Jahrhundert weltweit Verwendung.

#### DER GEISTIGE VATER DES **COMPUTERS**

Der geistige Vater des Computers ist der Englän-<br>der Charles Babbage  $(1792-1871)$  gewesen.<br>Er plante als erster eine analytische Maschine, die ziemlich ähnlich war. Sein Rechner enthielt diverse Zwischenspeicher mit Karteneingabe und Ausgabe.

Doch auch bei seiner Entwicklung stellte sich das Problem ein, daß sie aufgrund mangelnder technischer Kenntnisse nie gebaut werden konnte.

#### DIE ERSTEN KOMMERZIELLEN **COMPUTER**

Mit der Zeit merkte man nun, daß sich die Compu- ter hervorragend für geschäftliche Vorgänge eigneten bzw. geschäftliche Berechnungen erledigen<br>konnten.

So erfand der Schweizer Otto Steiger die erste er- folgreiche Rechenmaschine im Jahre 1894. Innerhalb von 40 Jahren wurden über eine Million Stück dieser Maschine verkauft.

In den folgenden Jahren wurden die mechanischen Maschinen immer mehr von den elektromechanischen Maschinen verdrängt Die erste elektromechanische Maschine, der Mark I, wurde im Jahre 1944 von dem Amerikaner Howard A. Aiken und dem Deutschen Konrad Zuse fertig- gestellt.

Die Mark I hatte riesige Maße. Seine vordere Front war 16 m lang und ca.2,5 m hoch. Er wog 35 Tonnen und soll aus rund 700000 Einzelteilen bestanden haben. Die Daten wurden bei dieser über Lochstreifen einge- geben. So konnte der Mark I auch schon relativ schnell rechnen. Für eine Multiplikation benötigte er etwa sechs und für eine Division etwa elf Sekunden. Außer den vier Grundrechenarten konnte er sogar schon radizieren, interpolieren und potenzieren.

In späteren Modellen des Mark I wurden dann auch erstmals der Magnettrommelspeicher, das Magnetband sowie Ferrit-Ring-Speicher benutzt, die auch heute noch verwendet werden.

#### DER ERSTE WIRK. LICHE ELEKTRONISCHE **COMPUTER**

Der erste wirkliche elektronische Computer war der ELECTRONIC NUMERICAL INTE-GRATED CALCULATOR (ENIAC), der im Jahre 1946 von den Amerikanern John P. Eckert und John W. Mauchly gebaut worden ist. Durch den Gebrauch von Elektronenröhren konnte der Rechner 5000 Rechnungen pro Sekunde ausführen. Für eine Multiplikation benötigte er lediglich 0.003 Sekunden.

#### PROGRAMMIERBARE SPEICHER

Einer der ganz großen Computer-Pioniere war

J. von Neumann, der als Erster die Idee verfolgte,<br>dem Computer Befehle mitzuteilen, die mit den Daten gespeichert werden sollten.

Dadurch sollte ermöglicht werden, daß durch ein gespeichertes Programm logische Operationen im Computer verknüpft würden.

#### UNIVAC

In der Nachkriegszeit wurde die Idee Neumanns auch wirklich in die Tat umgesetzt. Der UNIVAC wurde endlich im Jahre 1951 auf den Markt gebracht.

Der UNIVAC wurde vor<br>allem zur Entwicklung und Erprobung von Waf-<br>fensystemen in den USA verwendet.

Das wesentliche Merkmal dieses Rechners war es, daß die alten Lochkarten durch Befehle auf Magnetband ersetzt wurden.

#### UDEC

Durch den sehr großen Erfolg des UNIVAC verstärkten die großen Firmen ihre Unterstützung in der Entwicklung neuer Computersysteme. Dadurch vollzog sich die weitere Entwicklung der Mikroelektronik ziemlich rasch.

Die Rechner wurden immer kleiner und die Leistung größer. Es wurden jetzt auch Transistoren zum Bau verwendet, mit denen auch der legendäre UDEC ausgerüstet war. Der im Jahre 1951 gebaute UDEC wog einige Tonnen und hatte immer noch einen imensen Umfang.

#### DIE CDC. **COMPUTERREIHE**

Ungefähr fünf Jahre später wurde der erste Computer gebaut, bei dem nur noch Transistoren verwendet wurden. Es war der Rechner CDC 1604. der eine gewaltige Schnellig-<br>keit aufwies.

I 963 kam dann der nächste Rechner der Firma Control Data auf den Markt. Der CDC 6600<br>übertraf seinen Vorgänger in Sachen Schnelligkeit<br>noch um einiges.

#### RECHNER MIT INTEGRIERTEN **SCHALTKREISEN**

Immer mehr wurden nun die Transistoren durch die integrierten Schaltkreise ersetzt. So baute dann die Firma Burroughs den Computer Illiac IV. Der Rechner konnte 500000 Operationen pro Sekunde durchführen. Der Rechner war jedoch sehr anfällig, so daß er schon im Jahre 1981 nicht mehr betriebsfähig war.

#### DER SCHNELLSTE RECHNER DER WELT

Nachdem nun alle technischen Schwierigkeiten be- seitigt und überwunden waren, versuchten unzählige Firmen, den schnellsten Computer der Welt zu bauen. Zu erwähnen wären hierbei die Computer Cray 1/2 und der Computer CDC Cyber 205 der Firma Control Data, die eine ganze Zeit im star-

#### ken Wettbewerb standen. DIE HOMECOMPUTER

Als "Nebenprodukt" dieser ganzen Entwicklung entstanden dann nach und nach auch unsere Homecomputer. Die intensive Forschung und Weiterentwicklung vorhandener Ideen machte es möglich, daß die Miniaturisierung der Mikrochips durchgeführt werden konnte. Somit ist es uns heute möglich, auf kleinstem Raum Computer z.B. in Uhren einzubauen. Vor allem ist es uns ermöglicht, gemütlich vor einem kleinen, handlichen Homecomputer zu sitzen und unserem Hobby nachzugehen. Sascha Basler

ennoid

# WERNER<br>SCHLÄGT ZU! I

Vielen dürfte er ja bereits bekannt sein, dieser langnäsige Kerl mit den großen Beißerchen. Bislang trieb er sein Unwesen lediglich in Comic-Büchern und Szene-Zeitschriften, nun hat er sein Computer-Debüt. Schneider CPG-Besitzer können sich seit kurzem an dem Spiel vergnügen.

Für die noch nicht "Werner-verseuchten" unserer Leser zuerst eine Kurzbeschreibung des Spielhelden : Wemer ist ein Mensch, den das Leben schrieb . . . Größte Hobbies sind seine Schüssel (=Motorrad), sein Flasch Flens (=Flensburger Pilsener) sowie seine zahlreichen Kumpels. Und bei soviel Frohsinn hat Wemer natürlich ständig Arger mit Helmut und Bruno, den berüchtigsten Polizisten diesseits des Ural. Dies alles gibt verständlicherweise genügend Stoff für immer neue Geschichten und Abenteuer, die den Leser hart an der Grenze des Nervenzusammenbruchs halten. Soviel zur Spielfigur.

#### FÜNF PROGRAMME

Das Spiel selbst ist eigentlich ein ganzes Paket, nicht weniger als fünf Werner-Spiele stehen zur Auswahl. Abgefeimte Strategen nehmen es gleich am ganzen Stück mit Werner auf und wählen "Volles Programm"<br>Diejenigen, die mehr auf Übung vertrauen, können statt dessen die einzelnen Spiele in einem Menü<br>auswählen und kräftig üben. Zur Auswahl stehen folgende Programme:

- 1. Meiern mit Werner, ein Würfelspiel
- 2. Normale Autofahrt
- 3. Panik-Tour (ähnlich der Auto-
- fahrt) 4. Schüsselbau, basteln auf dem Bildschirm

5. Fahrt im Nebel (mit Motorrad) Ist das Spiel geladen, erscheint zuerst das Titelbild. Darauf ist Werner mit krampfhafter Hand am Joystick zu sehen, neben ihm das obligate Flens (siehe oben). Wird der Feuerknopf gedrückt, beginnt die besagte Flasche zu rumoren, ein Mini-Werner erscheint und verkündet: ,,Mach hin!". Danach erscheint das Hauptmenü, in dem wie beschrieben ausgewählt werden kann. Zu den einzelnen Spielen:

#### 1. MEIERN MIT WERNER

Neben dem Joystick sollten Sie auch , noch über zwei Wirfel, einige Bierdeckel und einen Lederbecher (zur Not tut's auch einer aus Plastik) verfügen. Mit diesen Utensilien aus-<br>gestattet kann es beginnen. Am Bildschirm sitzt Ihnen Werner gegenüber, in Händen hält er all die Gegenstände, die Sie zum Spielen auch bereit<br>haben sollten. Mit dem Feuerknopf geht es los. Werner würfelt und erzählt, welche Augenzahl er erreicht hat. Darauf sind Sie an der Würfel-Reihe, geben Sie Ihr Ergebnis<br>(EHRLICH!) über die Tastatur ein. Wer (nach den ,,Meier"-Regeln) ein<br>Spiel verliert, erhält einen Bierdecke So geht das ganze weiter, bis entweder sämtliche Bierdeckel vergeben sind oder keine Lust mehr zum Spielen vorliegt.

Eine genaue Beschreibung des Wür-<br>felspieles liegt der normalen Programmbeschreibung bei. Die Bildschirmdarstellung ist hierbei sehr gut gelungen. Läßt sich ein Spieler beispielsweise zu viel Zeit, wird Werner nervös und fängt an, auf die<br>Tischplatte zu trommeln. Dies stei-Tischplatte zu trommeln. Dies stei-<br>gert sich im Zweifelsfalle bis zu einem Trommel-Stakkato, bei welchem Werner einen vor lauter Wut mit blutunterlaufenen Augen anstarrt.

#### 2. NORMALE AUTOFAHRT

Es fragt sich, was der Programmautor unter einer normalen Autofahrt versteht, jedenfalls sind solche Straßenverkehrs-Zustände wie in diesem Spiel nicht gerade als normal zu werten. Es gilt, möglichst viel Bier mit auf ein Fest zu bringen. Werner muß hierzu in seinem Auto den vielen Gefahren trotzen, die ihn daran hindern wollen, den ganzen Vorrat rechtzeitig abzuliefern. Da wären folgende: Der Tankbohrer, ein mieses Vieh, welches versucht

den Tank anzubohren; herumfliegende Melonen, die einem unaufmerk-

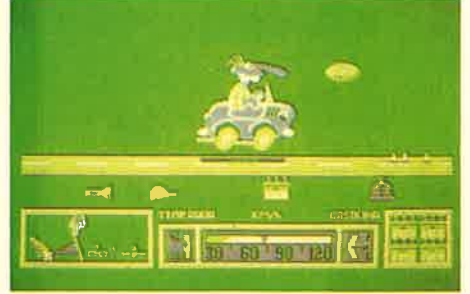

samen Fahrer ins Gesicht klatschen; der gemeine Schlüsselabzieher, der versucht, den Zündschlüsse zu klauen; sowie der Jeckel mit dem Verdichter. Dies ist wohl die ge-

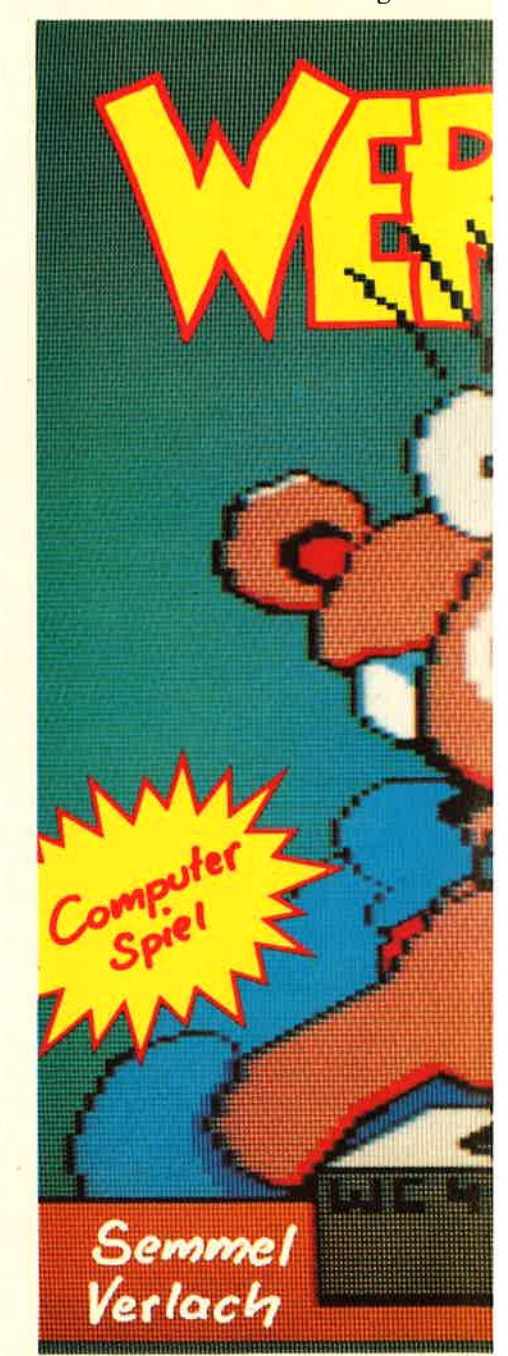

mensionalen Preßlufthammer durch die Gegend und versucht, Werners Auto zu zermantschen. meinste Figur im ganzen Spiel, ein Fiesling hüpft auf einem überdi-

#### 3. PANIK-TOUR

Der Bildschirmaufbau ähnelt der normalen Autofahrt. Diesmal gilt es aber, die richtigen Utensilien mit in den Urlaub zu nehmen, damit dieser ein runder Erfolg wird. Auch bei dieser Tour schwirren alle möglichen Dinge durch die Luft, es gilt, rechtzeitig den Kopf einzuziehen. Außerdem muß auf den Benzinvorrat und das Kühlwasser geachtet werden, also ganz schön schwierig...

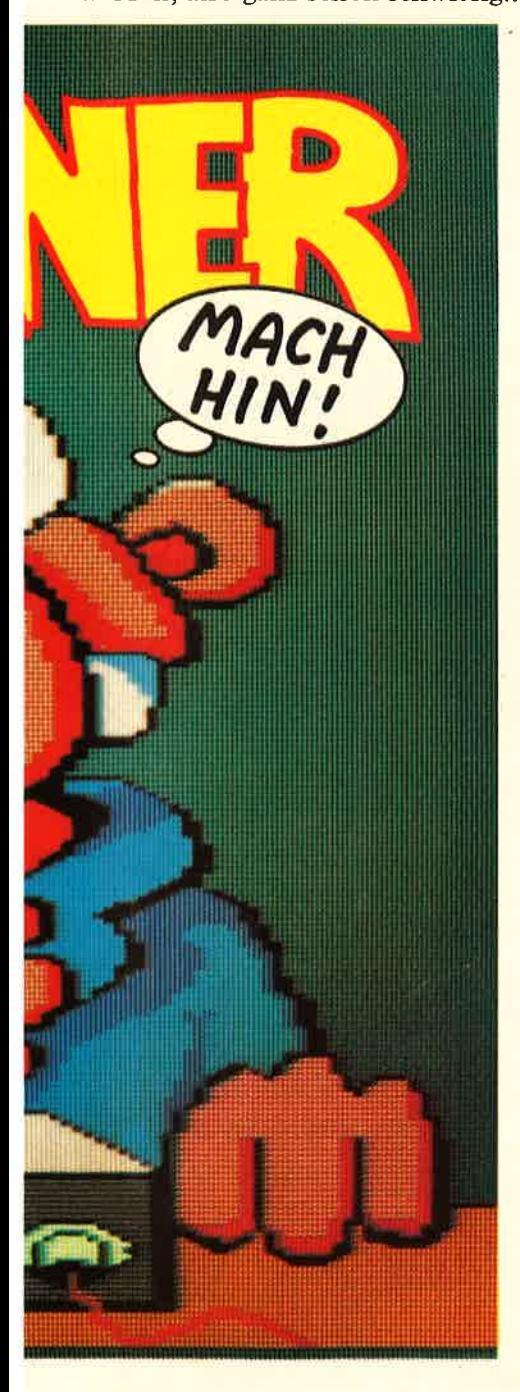

#### 4. SCHÜSSELBAU

Für die Schraubwütigen der interessanteste Teil des Game Paketes. In einem Fenster erscheinen eine Unzahl von Einzelteilen, aus denen der Spieler sein Traum-Motorrad zusammenbauen kann. Natürlich fehlt neumodischer Schnickschnack wie Verkleidung und ähnlicher Plastikschrott, denn Werner steht ja auf den guten alten Chopper. Als Auswahl stehen verschiedene Rahmen bereit, diese gehen über den Serien-Horex-Rahmen bis hin zu dem des legendären,,Red-Porsche-Killers" mit vier Horex-Motoren. Ebenfalls vorhanden sind die schönsten Chop- per-Gabeln, verschiedene Reifen und die diversesten Kleinteile, die zum<br>Motorradbau lebenswichtig sind. Für dieses Game sollte der Spieler auf jeden Fall etwas Werner-Kenntnis aufweisen, sonst wird es nichts mit dem Motorradbau. Gebaut wird Teil aus dem oberen Fenster auswählt und mit einer Abwärts-Bewegung anbringt. Ebenso kann im um- gekehrten Sinn ein Teil auch wieder abgebaut werden, indem man den Joystick nach oben bewegt. Dies ist besonders im zweiten Teil des Spieles wichtig. Ebenfalls sollte der Spie- ler über grundlegende Kenntnisse des harten Bastelalltags eines Motor-<br>radbesitzers verfügen. Denn natürlich steht nicht unbeschränkte Zeit<br>zur Verfügung: Für jedes Teil, welches falsch oder fehlerhaft angebracht wird, bekommt der Spieler eine Flasche Bier Abzug, es stehen lediglich zwölf Flaschen zur Verfügung. Ist das Werk vollbracht und ein halbwegs ansehnlicher Chopper ist entstanden, kann die Fahrt beginnen. Diese führt Werner gewohnterweise nicht weit, denn als nächstes kommen Helmut und Bruno, siehe oben, zum Einsatz. Sie bemängeln alles, was das deutsche Gesetzesauge nicht sehen mag und schikken Werner mit einer ausführlichen Reparaturliste zurück in seine Werkstatt. Dort nun müssen Sie ein normgerechtes und furchtbar häßliches Original-Horex-Motorrad bauen. Dazu bleibt Ihnen wenig Zeit, denn die beiden Polizisten haben eine Frist gesetzt, die erbarmungslos abläuft. Auch hier gilt die erwähnte Bewertung: Wird etwas falsch gemacht, gibt es ein Bier Abzug. Ist dann die Mühle in ordnungsgemäßen Zustand versetzt, geht die Fahrt erneut los. Die Freunde und Helfer begutachten das neue Werk, nach Möglich- keit sollten sie ihr o.k. zur Weiter-

fahrt geben. Ist auch diese letzte Hürde genommen, kann Werner die<br>Fahrt fortsetzen. An deren Ende trifft er dann seinen Leib- und Ma-<br>genmechaniker Öhlfuß. Der begutachtet nun seinerseits das ganze Werk, da aber das Motorrad TüVgerecht aufbereitet wurde, muß der Arme bei diesem Anblick fürchterlich ko...

#### 5. FAHRT IM NEBEL

Hierbei müssen wir Werner durch<br>den Nebel steuern. Gezeigt wird die Figur samt Krähenfuß-Mütze und<br>Motorrad von hinten (siehe Bild). Im Nebel tauchen dann andauernd Lichter auf, denen möglichst rasch ausgewichen werden muß. Dies ist ein Härtetest für den Joystick, da

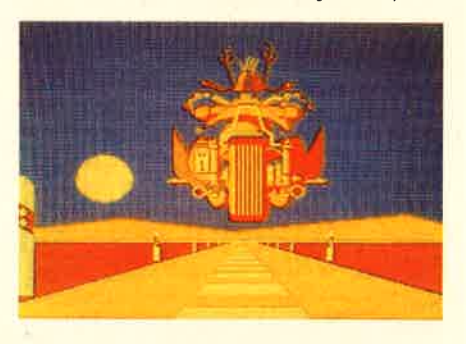

Werner vor lauter Tran nur sehr langsam reagiert. Wer die Story bereits aus dem Werner-Buch kennt, weiß, worum es hierbei geht: die Figur vor dem Krankenhaus zubewahren (,,Nu is Werner platt"). Wer trotzdem einen Crash baut, kann sich wenigstens noch von Stammwirt Holgi bemitleiden lassen, wenn dieser meint, "War wohl nix...".

#### GESAMTURTEIL:

Wer Werner kennt und liebt, dürfte an diesem Spiel nicht vorbeikommen. Hier wurden die schönsten Situationen aus seinen Büchern in bewegtes Spiel zum Mitmachen gebracht. Abgesehen davon, daß es hier einmal ohne Ballern oder sonstiges animalisches Gehabe abgeht, muß auch dem Umstand Lob gezollt werden, daß fünf verschiedene Spiele im Lieferumfang enthalten sind. Solches Verhalten sollten sich einige andere Softwarehäuser als Beispiel gelten lassen. Auch die grafische Umsetzung ist, wie dies aus den Bildern ersichtlich wird, mehr als gelungen.

Werner, wie er leibt und lebt! Bleibt zu hoffen, daß "Werner,<br>mach hin" nicht die letzte Software Eskapade des Kieler Comic-Helden bleibt. T. seibt

## **ANZFIGEN**

## **IHR SCHNEIDER-**EXPERTE IN ...

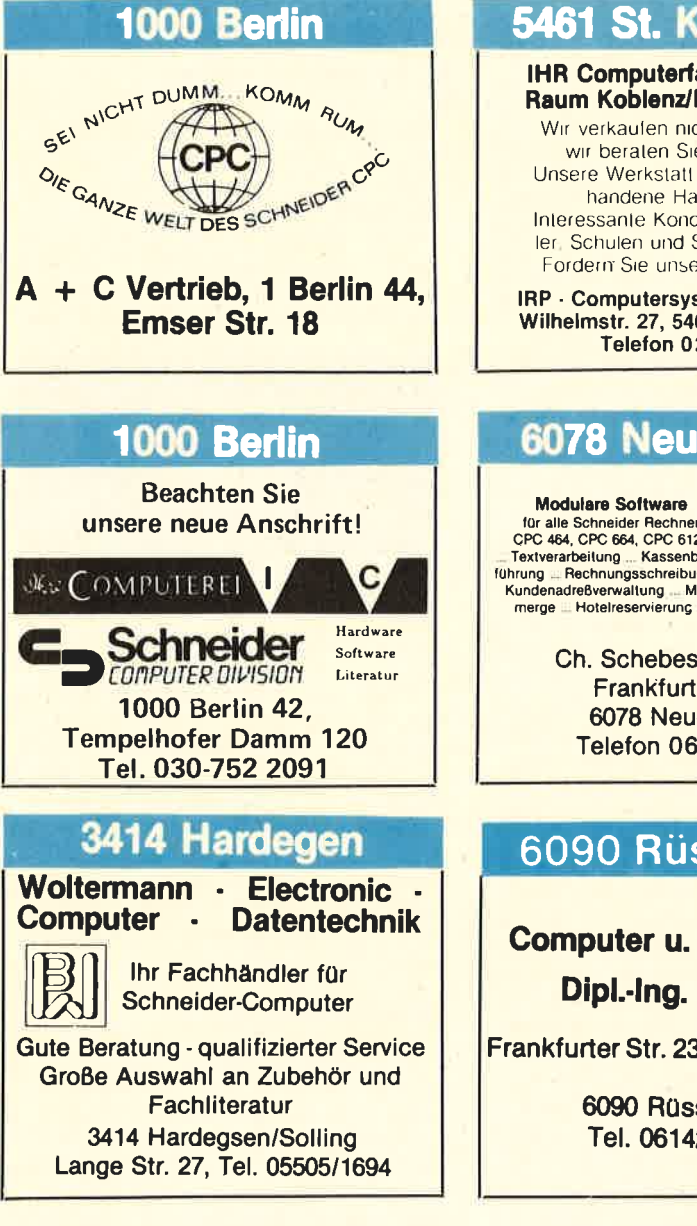

## **4600 Dortmund**

#### **Computer Reschke GmbH**

Hohe Str. 21a - 4600 Dortmund 1 BTX 921509 Ruf 0231/160014 Wir führen Schneider und Zubehör Eigener 48 Std. Service für alle Home-Computer und Zubehör

## 5461 St. Katharinen

**IHR Computerfachhändler im** Raum Koblenz/Bonn/Neuwied

Wir verkaufen nicht nur sondern wir beraten Sie ausführlich Unsere Werkstatt paßt bereits vor handene Hardware an Interessante Konditionen für Schuler, Schulen und Sammelbesteller Fordern Sie unsere Preisliste an

IRP - Computersysteme - KLEPPER Wilhelmstr. 27, 5461 St. Katharinen Telefon 02645/540

## 6078 Neu-Isenburg

für alle Schneider Rechner<br>CPC 464, CPC 664, CPC 6128 Textverarbeilung .... Kassenbuch-<br>Textverarbeilung .... Kassenbuch-<br>Tührung .... Rechnungsschreibung ...<br>Kundenadreßverwaltung .... Mail-<br>merge .... Hotelreservierung .... hard-Asoftware

> Ch. Schebesta & Partner Frankfurter Str. 70 6078 Neu-Isenburg Telefon 06102/37549

## 6090 Rüsselsheim

Computer u. Bürotechnik Dipl.-Ing. Neuderth

Frankfurter Str. 23/Ecke Friedenspl.

6090 Rüsselsheim Tel. 06142-68455

## 7030 Böblingen

**Beratung, Schulung,** Programmierung, Software

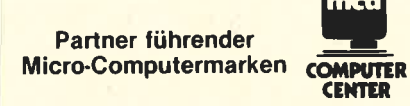

Sindelfinger Allee 1, 7030 Böblingen, Tel. 07031/226015

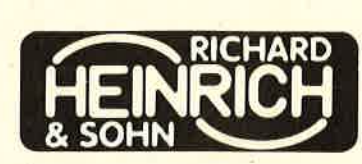

**7054 Korb** 

Winnender Str. 25, 7054 Korb Tel. 07151/32513

## 7480 Sigmaringen

Ihr kompetenter, autorisierter Fachhändler

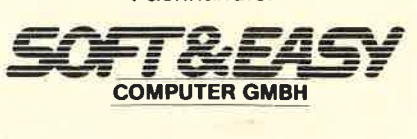

7480 Sigmaringen · Rapp-Gässle · Tel. 07571/12483 Hard- u. Software - Peripherie - Literatur

## 7700 Singen

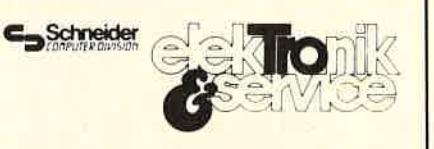

### Ihr Fachhändler

Lindenstr. 3, 7700 Singen (Hohentwiel), Tel. 07731/64433

## 7700 Singen

Ihr kompetenter, autorisierter SCHNEIDER-Fachhändler

*<u>Schellhammer</u>* 

Hard- u. Software, Peripherie, Literatur Fachkundige Beratung - kompletter **Service** 7700 Singen, Freibühlstr. 21-25 Tel. 07731/82020

## 7980 Ravensburg

expert **Computer Grahle** Eisenbahnstr. 33 7980 Ravensburg Telefon 0751/15955

## 8170 Bad Tölz

Mietkauf · Leasing · Teilzahlung

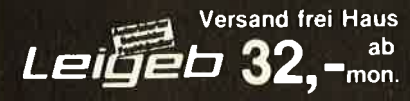

Dipl.lng. FH Peter Leigeb 8170 Bad Tölz, Markstr. <sup>38</sup> Wir informieren Sie gerne Tel. 08041/9739

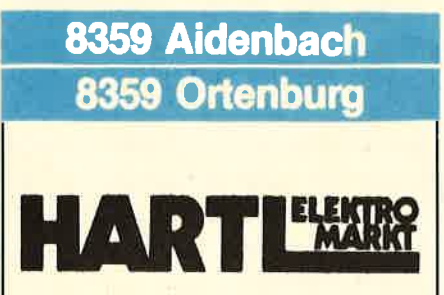

8359 Aidenbach Tel. 08543/880 8359 Ortenburg Tel. 08542/7866

### 8720 Schweinfurt

Schneider PC 1512 Schneider Zubehör Staubschutzhauben Anrufbeantworter Funktelefone **Designtelefone** Gesamtkatalog 3, - DM B. V. Steponaitis,

Obere Straße 30,8720 Schweinfurt

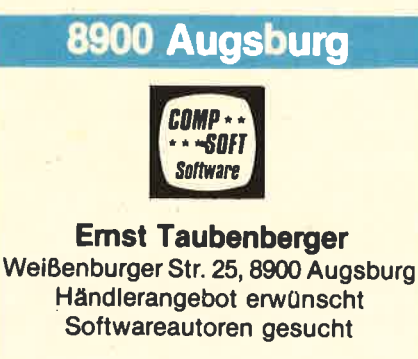

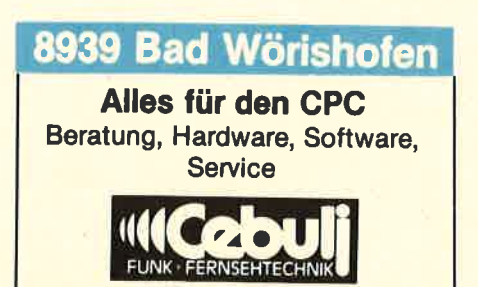

8939 Bad Wörishofen Weiherweg 4, Tel. 08247/2171

## **BÖRSE**

Tausche Schneider Kassetten Jens Wening, Töpferstr. 4, 4424 Stadtlohn.

Suche dringend günstig Cobol-Compiler auf Kassette für CPC 464, Tel. 04421/84926 ab 17.00 Uhr

Verkaufe CPC-Mauspack DM 180.-/ DB. Schulbuch zum CPC 20.-/ Spiele Time<br>5.-/Wintergames 15.-/ Daley 5.-/Wintergames 15.-/ Daley<br>Thomson's Supertest 15.-/ Kass. auch Progr. aus Eigenentwicklung. Tel.02266/2797

cPC 6128+NLQ401+40 Disk.+div. Bücher+ 2 Joy-<br>stick+Textomat+ Statistik-<br>Star+Creator-Star+... 1 Jahr, VB. 1600.-/Tel. 08102/ 1829

Dringend gesucht DDI-Laufw. gebraucht, aber funk-<br>:ionsf. Tel.04841/64742 tionsf

CPC 464 Color, 512K8, Vortex- Doppelfloppy, 2 Schnei-<br>der- Floppys, NLQ401, DBase, MP, WS, Turbo-Pascal, Para, Headline, Graphikmaster für DM 3500.-/VHB. Tel.06128/71916 n. 18.00 Uhr.

Hallo 464166416128 Freaks. Tausche Progr. auf Disk.und Kass. Ich habe über <sup>100</sup> Spiele, schickt Eure Listen<br>an: Christian Wettinger, an: Christian Siedlung 24, 859I Hermannsreuth.

WACCI-BRD, Amstrad / Schneider Club Intemational von Jeff Walker, Selbstkostentarife. Die spaniscbe Niederlassung bat ibre Arbeit aufgenommen. WACCI-BRD, sebr inter-<br>essant für Einzelpersonen und Clubs. Fordert die aktuelle Monatszeitscbrift an gegen fünf 8O-Pfg.-Marken für Porto und Kopierkosten,

WACCI-BRD Amstrud/Scbneider Inter nationdl Enzianstr. 10 7464 Schömberg

Orig. Elite (Disk.) mit Handbuch für DM 40,--,zu verk./su-<br>che Kontakte zu anderen Schneider Usern im Raum HH. Tel. 04122/42195, M. Lause.

**Gnn** 

Ich steige um! Daher Räumungsverkauf meiner orig-.Software ca. <sup>100</sup>Progr. für den CPC 464 zu Spitzenpreisen ! wie - wo ? einfach Liste anfordern bei B. Kommode, Th. Heuss-Platz 2 7012 Fellbach, Tel.0711/ 572227 ab 19.30 Uhr.

Zu verk. CPC 6128 inkl.Handbuch Disk.-Software, Farbmonitor, l0 Monate alt. Preis DM l. 500, -. Tel. 02241/336002

Biete an: CPC-464 grün DM 600.- + Literatur zum CPC DM 90,-- +Software, u.a. Schach DM 110,- verk. nur unter Abnahme des ges, Angebots.Tel. 07364/6726

Verk. CPC-464, Farbe DDI-1,15 Disk. gefüllt. Disk.Box, Orig. Spiele (House of Usher,<br>Blagger, Hexenküche, u.s.w.) Orgin. Turbo- Pascal+Grafik-Erweiterung, viel Literatur, kompl. für nur DM 1.800,- -.TeI.05371/51686.

Suche Datensammlungen wie z.B. sämtliche Unfälle in AKW-s o. aus dem Bereich Sonnenenergie u.s.w.Habe Interesse an einer "Datenbank Bundesweit" Kurz-Info. an Lothar Baur, Blücherstr. 34.1000 Berlin 6l .

Zu verk.nur satzweise, je Heft DM 2.--,Schneider Aktiv,lll 85- 7/86, Computer Team l0/ 85-2/86 CPC-Schneider Magazin, 12/85/9/86 CPC-Schneider lnt.7 18519186 Data-Welt, 4/85/ 4/86 HC-4/5//85/10/85/7/86,9/86 Happy-Computer <sup>418519186</sup> Heinig Manfred, Kiefernstr.3,4155 Grefrath 1

Suche NLQ 401 und Kabel, Zahle DM 200,--,Suche günstige Software-Kassetten f.CPC-<sup>464</sup>wie Elite, Ping-Pong,Get Dexter, Soccer, Mission Elen, Lotto, Colossus, Musucs, Mac- .Progr. Tas. Print Statisten-Progr., etc. Lisfen und Angebote an: Neuman Bernt, König-Karl-Str. 36, 7000 Stuttgart 50

Joyce 512 K/82 Laufwerke und RH-Dat und Multiplan und dBase II und Wordstar Mail Merge und Literatur kompl.ab Köln DM 2.500,-- Abends. Tel. 022U445650.

CPC-464 (Farbe) 10 Monate<br>alt, Vortex 5,25 Einzellaufwerk, Seikosha GP 700 CPC ,Farbdr.inkl. Spiel und Anwenderprogr.wegen Systemänderung für DM 1.600,- zu verk. Tel.0218213962.

# **VERDIENEN SIE GELD** VITHHREM COMPUTE

Haben Sie einen CPC 464 oder 6642? Einen 61282? Oder einen JOYCE? Können Sie programmieren? In Basic oder Maschinensprache? Dann bietet SCHNEIDER AKTIV Ihnen die Möglichkeit, mit diesem Hobby Geld zu verdienen!

Wie? Ganz einfach. Sie senden uns die Programme, die Sie für einen Abdruck als geeignet halten, zusammen mit einer Kurzbeschreibung, aus der auch die verwendete Hardware - eventuelle Erweiterungen - benutzte Peripherie — hervorgehen muß, ein.

Benötigt werden: eine Datenkassette oder Diskette! Wenn die Redaktion sich überzeugt hat, daß dieses Programm läuft und sich zum Abdruck eignet, zahlen wir Ihnen pro Programm je nach Umfang bis zu DM 300,-! Für das "Listing des Monats" sogar DM 1.000,"-.

Sie erhalten Ihre Kassette / Diskette selbstverständlich zurück, wenn Sie einen ausreichend frankierten Rückumschlag mit Ihrer Adresse beifügen.

Bei der Einsendung müssen Sie mit Ihrer Unterschrift garantieren, daß Sie der alleine Inhaber der Urheber-Rechte sind! Benutzen Sie bitte anhängendes Formular! (Wir weisen darauf hin, daß auch die Reaktion englische Fachzeitschriften liest und "umgestaltete" Programme ziemlich schnell erkennt).

Um Ihnen die Arbeit zu erleichtern, finden Sie hier ein Formular. Sie können es ausschneiden oder fotokopieren.

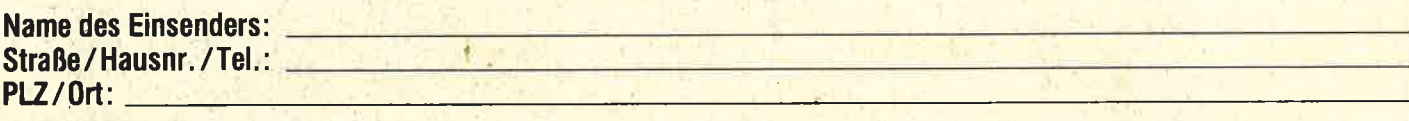

Hiermit biete ich Ihnen zum Abdruck folgende(s) Programm(e) an:

Benötigte Geräte: **Albert Elizabeth Change and Change Change and Change and Change and Change and Change and Change and Change and Change and Change and Change and Change and Change and Change and Change and Change and Cha** 

Beigefügt □ Listings □ Kassette □ Diskette

Ich versichere, der alleinige Urheber des Programms zu sein! Hiermit ermächtige ich die Redaktion, dieses Programm abzudrucken und wirtschaftlich zu verwerten. Sollte es in den Kassetten-Service aufgenommen werden, erhalte ich auch dafür eine entsprechende Vergütung. Das Copyright geht an den Verlag über.

**Rechtsverbindliche Unterschrift** 

**SCHNEIDER AKTIV** Postfach 1107 8044 Lohhof